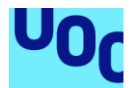

# CRAGTraining: Gestió de formacions al Centre de Recerca en Agrigenòmica

**Heber Gómez Playà** Grau d'Enginyeria Informàtica Desenvolupament Web

**Pablo Pineda Ruipérez Santi Caballe Llobet**

Gener de 2022

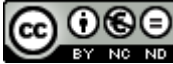

Aquesta obra està subjecta a una llicència de [Reconeixement-NoComercial-](http://creativecommons.org/licenses/by-nc-nd/3.0/es/)[SenseObraDerivada 3.0 Espanya de Creative](http://creativecommons.org/licenses/by-nc-nd/3.0/es/)  **[Commons](http://creativecommons.org/licenses/by-nc-nd/3.0/es/)** 

## **FITXA DEL TREBALL FINAL**

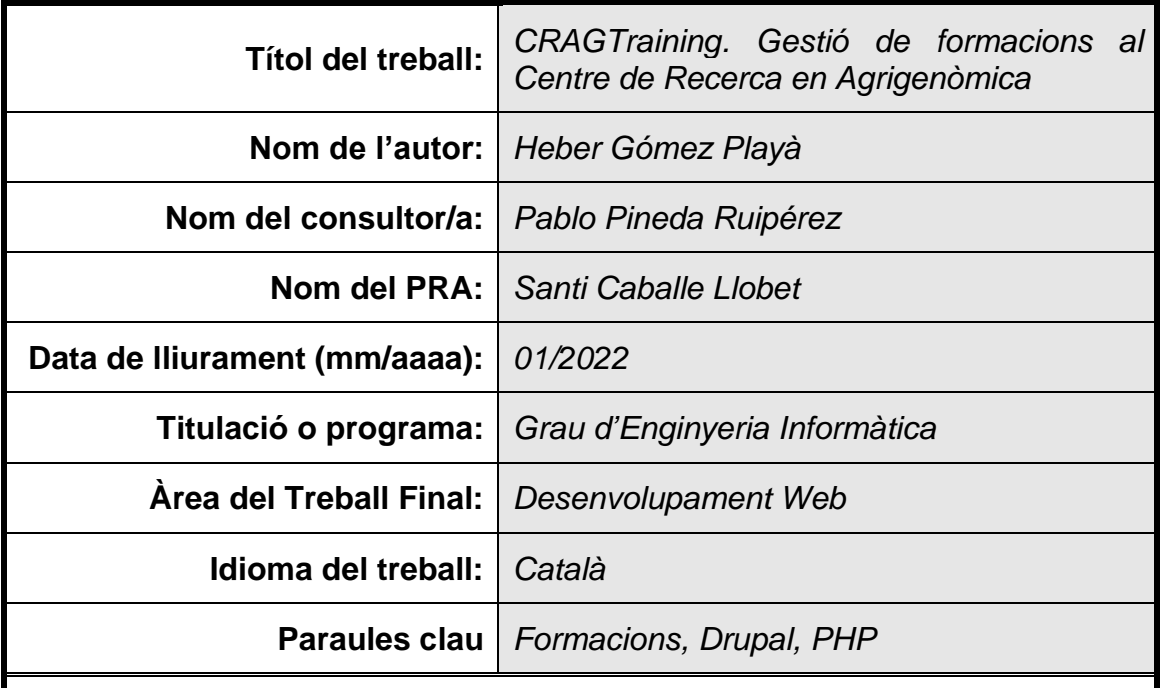

 **Resum del Treball (màxim 250 paraules):** *Amb la finalitat, context d'aplicació, metodologia, resultats i conclusions del treball*

La finalitat d'aquest treball ha estat l'obtenció d'una eina de gestió de formacions enfocada a cobrir les necessitats específiques del centre on treballo.

Per portar a terme el projecte he optat per fer ús del sistema de gestió de continguts Drupal. Això m'ha permès aprofitar les diferents funcionalitats que ja aporten tant el seu nucli com alguns mòduls contribuïts i centrar el meus esforços en el desenvolupament d'un mòdul a mida per afegir-li cadascuna de les funcionalitats addicionals.

L'abast del projecte ha inclòs des de la fase inicial de preparar els servidors on està allotjada l'aplicació fins a la seva posada en producció que ha comportat integrar Drupal amb un servidor de directori actiu per validar l'accés dels usuaris així com la integració amb pentaho per poder extreure'n informes i mantenir la sincronització amb la base de dades de recursos humans.

Per fer realitat el projecte he escollit la metodologia en cascada, dividint el projecte en les següents etapes: pla de treball, anàlisi i disseny, implementació, verificació i redacció de la memòria.

S'ha pogut seguir la planificació establerta i el resultat obtingut ha estat satisfactori tant pel producte resultant com a nivell personal pels coneixements adquirits.

El resultat es una eina que permet simplificar significativament tots els processos relacionats amb la gestió de les formacions que es porten a terme al Centre de Recerca en Agrigenòmica.

## **Abstract (in English, 250 words or less):**

The aim of this work has been to obtain a training management tool focused on covering the specific needs of the center where I work.

To carry out the project I chose to use the Drupal content management system. This has allowed me to take advantage of the various features already provided by both its core and some contributed modules and focus my efforts on developing a custom module to add each of the additional features.

The scope of the project has included from the initial phase of preparing the servers where the application is hosted to its implementation which has involved integrating Drupal with an active directory server to validate user access as well as the integration with pentaho to be able to extract reports and maintain synchronization with the human resources database.

To make the project a reality I chose the cascading methodology, dividing the project into the following stages: work plan, analysis and design, implementation, verification and writing of the report.

The established planning has been followed and the result obtained has been satisfactory both for the resulting product and on a personal level for the knowledge acquired.

The result is a tool that significantly simplifies all the processes related to the management of the training carried out at the Center for Research in Agricultural Genomics.

## Índex

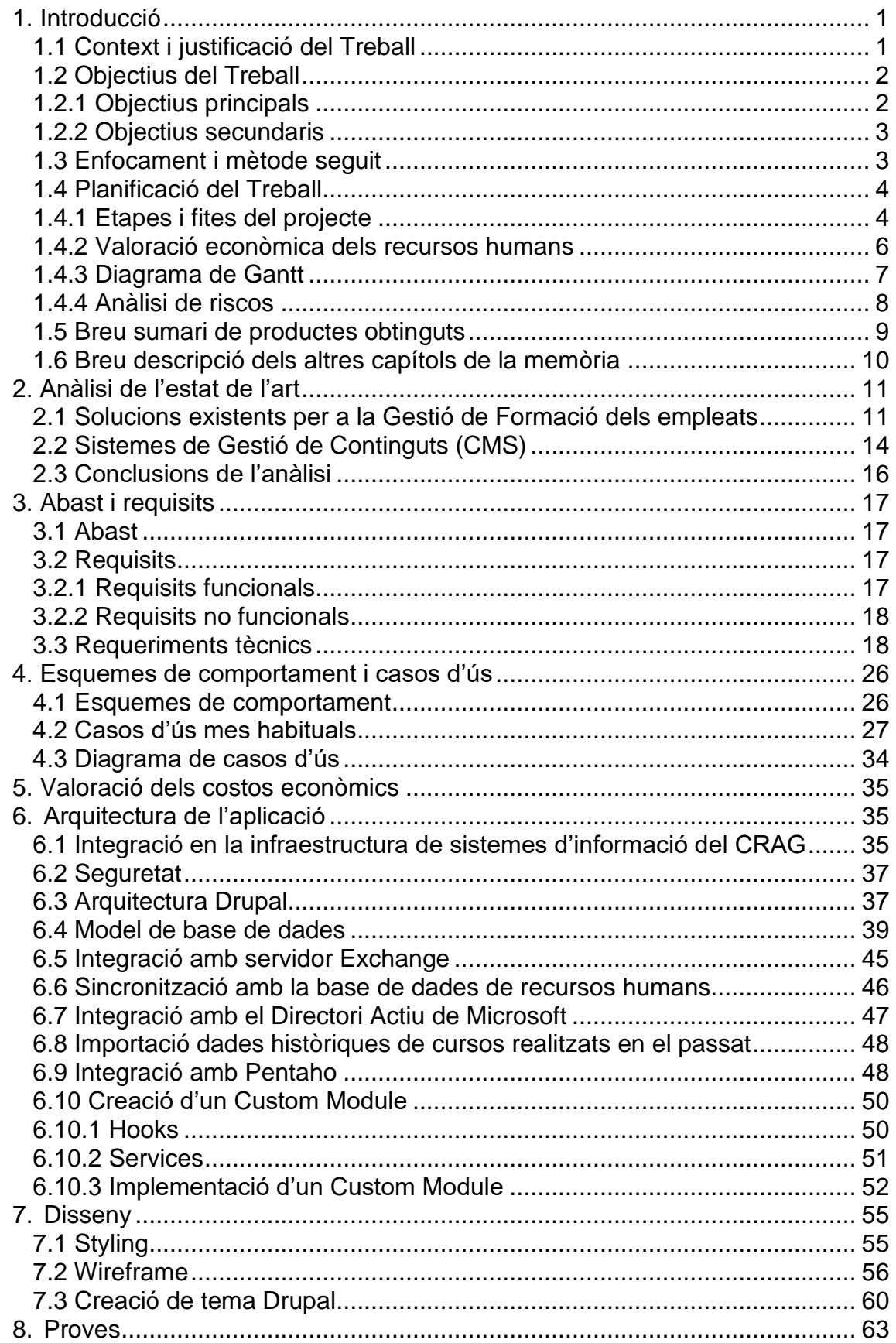

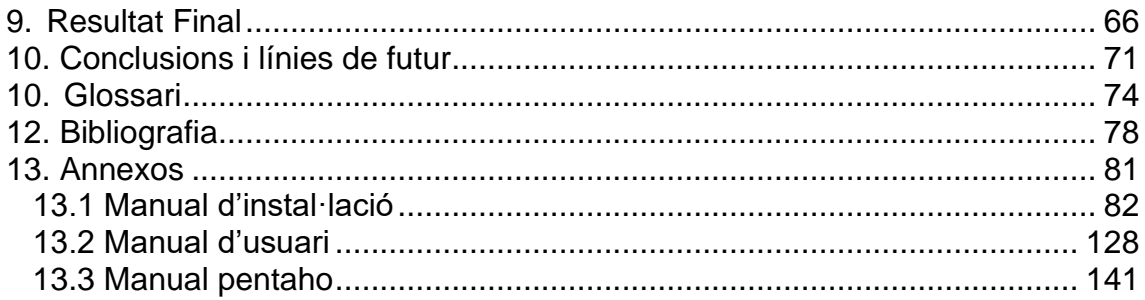

## **Llista de figures**

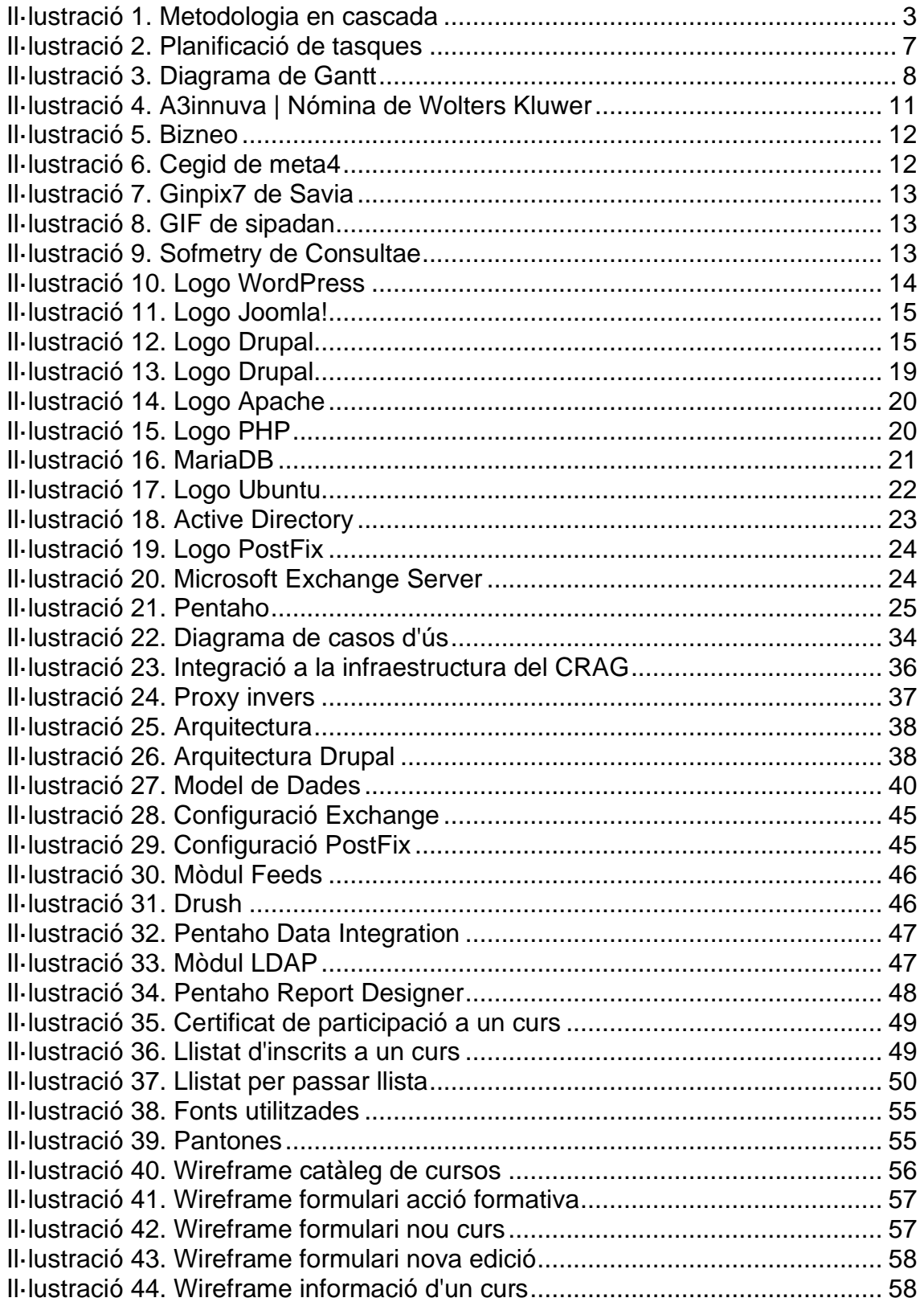

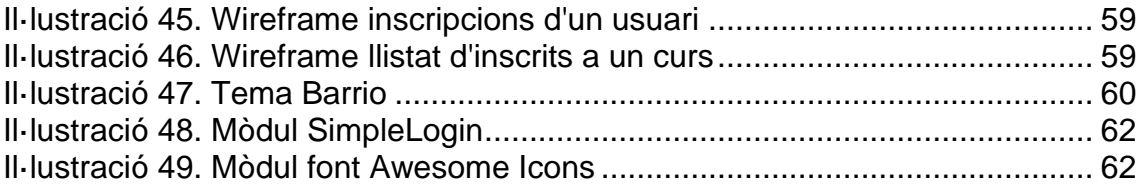

## <span id="page-8-0"></span>1. Introducció

### <span id="page-8-1"></span>1.1 Context i justificació del Treball

Actualment porto a terme la meva tasca professional a l'Àrea d'lT del Centre de Recerca en Agrigenòmica (CRAG).

El CRAG és un Consorci públic format pel CSIC, l'IRTA, la UAB i la UB que té per objectiu la recerca capdavantera en les bases moleculars de caràcters genètics d'interès en plantes i en animals de granja i en les aplicacions de les aproximacions moleculars per al desenvolupament d'espècies importants per a l'agricultura i per a la producció d'aliments.

L'àrea de Recursos Humans del centre s'encarrega de la gestió de les formacions dels empleats i actualment no disposa de cap eina específica per fer-ho. Això fa que la gestió de les formacions es tradueixi en una tasca força laboriosa ja que el personal del centre està comprès per més de 200 persones que es distribueixen entre personal investigador, personal de suport a la recerca i personal de gestió.

La gestió de les formacions es porta a terme de manera manual i per tant, molt poc automatitzada, tal i com es mostra de manera resumida en les següents línies. Recursos Humans s'encarrega de rebre les sol·licituds d'accions formatives dels empleats i en funció de les necessitats es preparen cursos adreçats als diferents grups de personal.

Un cop s'organitza un curs per a un col·lectiu determinat d'empleats es fa arribar la informació relativa al curs. Els empleats, en cas d'estar-hi interessats han de fer la inscripció al curs.

Si el nombre d'inscrits supera el nombre de places del curs, recursos humans o el formador realitzen la selecció dels assistents tenint en compte alguns criteris com son els cursos realitzats anteriorment, les absències o el tipus de personal al que pertanyen entre d'altres factors.

Un cop seleccionats els empleats, es confirma la plaça als escollits i a la resta d'inscrits es notifica que queden en llista d'espera per si hi ha alguna cancel·lació a posteriori.

Després de la realització del curs es realitza un qüestionari d'avaluació a tots els assistents i s'entrega el corresponent certificat d'assistència i aprofitament a tots aquells que l'han finalitzat satisfactòriament.

Tots aquests passos es realitzen mitjançant l'ús del correu electrònic, fulls de càlcul per emmagatzemar i tractar la informació o directament en paper.

La finalitat d'aquest treball es l'obtenció d'una eina de gestió de formacions que cobreixi les necessitats específiques del centre on treballo i permeti d'aquesta manera simplificar-ne tots els processos relacionats així com reduir els temps i els recursos dedicats actualment a aquesta tasca.

## <span id="page-9-0"></span>1.2 Objectius del Treball

### 1.2.1 Objectius principals

- <span id="page-9-1"></span>Centralitzar tota la informació relacionada amb les formacions en un mateix sistema.
- Disposar d'un accés fàcil i ràpid a tota la informació històrica.
- Evitar els errors produïts pel factor humà i millorar la integritat de les dades.
- Reduir els recursos i temps dedicats a la gestió de les formacions.
- Gestionar l'accés a les diverses funcionalitats segons el perfil de l'usuari connectat.
- Assignar una puntuació de manera automàtica a cada inscripció en funció de la informació disponible al sistema per tal de calcular l'ordre d'assignació de les places de cada curs.
- Realitzar la integració de Drupal amb un servidor d'Active Directory de Microsoft per gestionar l'autenticació dels usuaris.
- Realitzar la integració de Drupal amb una eina de reporting per facilitar l'extracció d'informació.
- Mantenir els usuaris de l'aplicació actualitzats a partir de la base de dades de recursos humans.

#### 1.2.2 Objectius secundaris

- <span id="page-10-0"></span>Posar en pràctica els coneixements adquirits al Grau d'Enginyeria Informàtica.
- Desenvolupar i implantar un projecte que serà d'utilitat real pels meus companys de feina.
- Adquirir els coneixements necessaris per fer ús de la versió 9 del CMS Drupal i poder-ho aplicar en altres projectes professionals en un futur proper.

### <span id="page-10-1"></span>1.3 Enfocament i mètode seguit

En aquesta secció s'explica quin ha estat l'enfocament d'aquest projecte així com les raons per les que s'han pres les decisions en quant a la metodologia escollida per assolir els objectius.

Per portar a terme aquest projecte he decidit utilitzar la metodologia tradicional, també anomenada "waterfall" o "cascada" descartant altres opcions com les metodologies àgils.

La metodologia en cascada implica realitzar de manera ordenada les diferents etapes del desenvolupament, es a dir, una nova etapa no comença fins que s'ha finalitzat completament l'anterior. Cada etapa es considera finalitzada quan s'ha obtingut l'entregable corresponent a ella.

La seqüència general d'etapes que segueix aquest model es mostra en el següent diagrama:

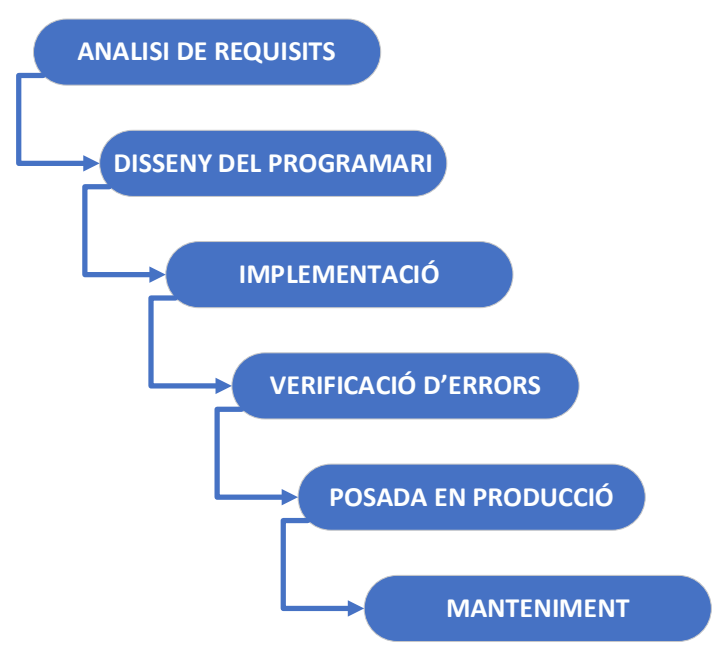

**Il·lustració 1. Metodologia en cascada**

Considero que per les característiques del projecte em serà més adient fer ús d'aquesta metodologia tradicional.

Els motius principals son bàsicament dos, per una banda el fet de tractar-se d'un projecte que el portaré a terme sense la col·laboració d'altres desenvolupadors i per altra banda el fet de disposar d'unes dates d'entregues fixades per la UOC. Aquestes dates es corresponen amb les diferents PAC's a entregar i cadascuna té uns objectius molt ben definits.

Entre els principals avantatges d'aquesta metodologia es pot destacar:

- Es útil per establir un ordre a seguir i organitzar la feina a fer.
- Es senzilla i fàcil de seguir.
- Es fàcil detectar en quina etapa sorgeix algun problema per poder solucionar-lo ràpidament.
- Es fàcil mesurar el progrés.

Tot i això, cal tenir presents alguns desavantatges com son:

- Deixa poc marge per fer ajustaments deguts a modificacions dels requisits.
- En ocasions els errors es detecten un cop finalitzada la implementació.

En el cas de projectes amb un abast major on es disposi de més recursos humans i econòmics, probablement optaria per fer ús de metodologies àgils. Aquestes metodologies estan basades en la realització d'iteracions entre les diferents fases del projecte i amb una major interacció amb els usuaris que permet identificar i resoldre problemes des de les etapes inicials del projecte.

## <span id="page-11-0"></span>1.4 Planificació del Treball

El projecte està dividit en quatre fases que es corresponen amb les diferents entregues fixades per la UOC.

1.4.1 Etapes i fites del projecte

<span id="page-11-1"></span>Amb el propòsit d'assolir els objectius he establert les següents fites que es mostren a continuació:

PAC1 - Pla de treball:

o **27/09/2021** Finalització i entrega de la documentació referent al pla de treball.

PAC2 - Anàlisi i disseny:

- o **08/10/2021** Finalització i entrega de la documentació d'anàlisi que inclou tota la informació de requeriments tècnics i funcionals obtinguts a partir de les reunions amb els diferents stakeholders.
- o **02/11/2021** Finalització i entrega de la documentació del disseny de l'aplicació. Inclou la descripció dels casos d'ús, l'estructura de dades, les interfícies gràfiques, l'arquitectura i la seguretat.

PAC3 - Implantació:

- o **11/11/2021** Finalització de la primera fase d'implementació. Inclou la instal·lació dels servidors virtuals necessaris pel correcte funcionament de l'aplicació i la parametrització inicial de Drupal. Per finalitzar aquesta fita hauré d'haver instal·lat els diferents mòduls contribuïts per la comunitat que son necessaris així com la creació de rols, tipus de continguts, taxonomies, vistes, menús, pàgines bàsiques i blocs.
- o **23/11/2021** Finalització de la segona fase d'implementació. Inclou la càrrega de les dates històriques al sistema així com el desenvolupament del mòdul propi per gestionar les diferents notificacions automàtiques i el càlcul de puntuacions per l'assignació de places als cursos.
- o **09/12/2021** Finalització de la última fase de la implementació. Inclou la integració de Drupal amb Pentaho, la creació de llistats, certificats d'assistència, exportació de dades en format excel i el desenvolupament del tema del lloc web.

PAC4 - Memòria i presentació:

o **07/01/2022** Finalització i entrega de la memòria juntament amb la corresponent presentació del projecte.

La planificació temporal del projecte ha estat realitzada tenint en compte la dedicació d'una sola persona durant 8 hores tots els dies laborables.

Els caps de setmana i els festius no s'han tingut en compte perquè soc conscient que poden sorgir molts imprevistos i dificultats al llarg del projecte. Confio que el fet de poder comptar amb els caps de setmana i festius em permetrà disposar de suficient marge d'error per superar aquelles tasques que impliquin més dedicació de la planificada inicialment.

### 1.4.2 Valoració econòmica dels recursos humans

<span id="page-13-0"></span>Els costos totals estimats dels recursos humans per portar a terme aquest projecte ascendeixen a 27600€. Per calcular aquesta xifra s'ha comptant amb la mà d'obra dels següents perfils professionals:

- Gestor de Projectes (50€/hora)
- Analista Funcional (40€/hora)
- Dissenyador Gràfic (25€/hora)
- Administrador de Sistemes (30€/hora)
- Analista Programador (30€/hora)

A continuació es mostra la planificació temporal prevista per assolir els objectius on s'indiquen els recursos assignats a cada tasca i el corresponent cost econòmic:

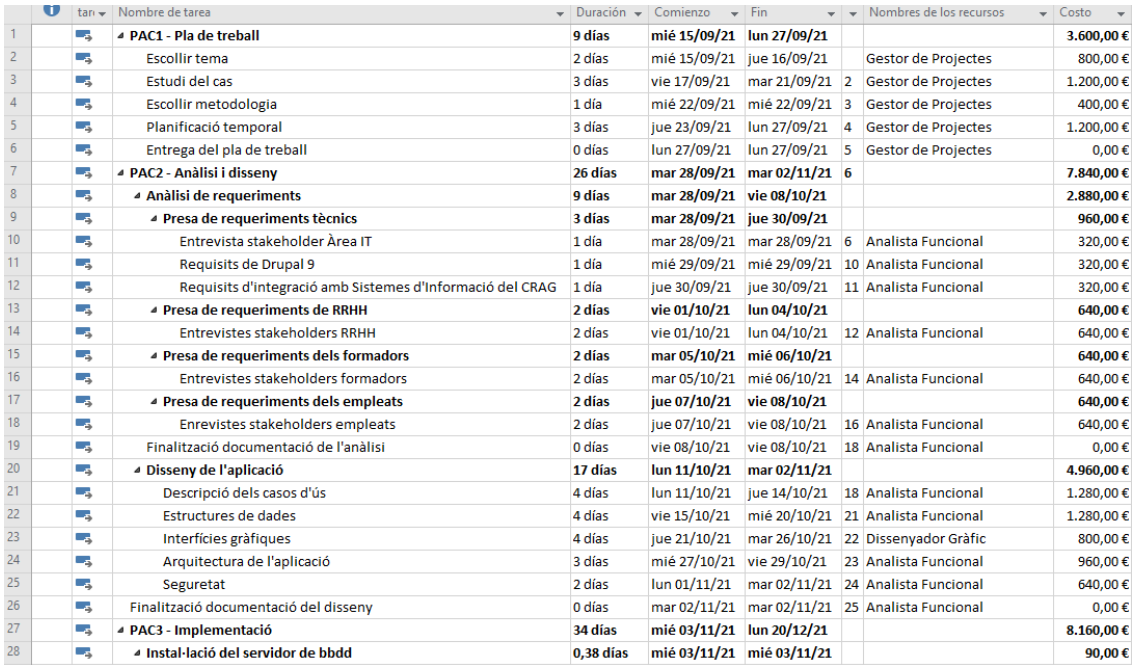

| 29      | Шz, | Instal·lació del sistema operatiu                      | 1 hora      |              |                             | mié 03/11/21 mié 03/11/21 25 Administrador de Sistemes  | 30,00€     |
|---------|-----|--------------------------------------------------------|-------------|--------------|-----------------------------|---------------------------------------------------------|------------|
| 30      | Цg. | Instal·lació i configuració d'aplicacions i extensions | 1 hora      |              |                             | mié 03/11/21 mié 03/11/21 29 Administrador de Sistemes  | 30,00€     |
| 31      | Цg. | Instal·lació de MariaDB                                | 1 hora      |              |                             | mié 03/11/21 mié 03/11/21 30 Administrador de Sistemes  | 30,00€     |
| 32      | Цg. | ▲ Instal·lació del servidor web                        | $0.63$ días |              | mié 03/11/21 mié 03/11/21   |                                                         | 150,00€    |
| 33      | Цg. | Instal·lació del sistema operatiu                      | 1 hora      |              |                             | mié 03/11/21 mié 03/11/21 31 Administrador de Sistemes  | 30,00€     |
| 34      | Шz  | Instal·lació i configuració d'aplicacions i extensions | 1 hora      |              |                             | mié 03/11/21 mié 03/11/21 33 Administrador de Sistemes  | 30,00€     |
| 35      | Шz  | Instal·lació d'Apache                                  | 2 horas     |              |                             | mié 03/11/21 mié 03/11/21 34 Administrador de Sistemes  | 60,00€     |
| 36      | Цg  | Instal·lació de Drupal 9                               | 1 hora      |              |                             | mié 03/11/21 mié 03/11/21 35 Administrador de Sistemes  | 30,00€     |
| 37      | Цg. | ▲ Parametrització inicial de Drupal                    | 6 días      | jue 04/11/21 | jue 11/11/21                |                                                         | 1.440,00€  |
| 38      | С., | Instal·lació de moduls contribuïts                     | 4 horas     | jue 04/11/21 | jue 04/11/21                | 36 Analista Programador                                 | 120,00€    |
| 39      | ۳,  | Instal·lació de tema                                   | 2 horas     | jue 04/11/21 | jue 04/11/21                | 38 Analista Programador                                 | 60,00€     |
| 40      | L.  | Integració amb LDAP                                    | 2 horas     | jue 04/11/21 | jue 04/11/21                | 39 Analista Programador                                 | 60,00€     |
| 41      | Цg. | Creació de rols d'usuari                               | 1 hora      | vie 05/11/21 | vie 05/11/21                | 40 Analista Programador                                 | 30,00€     |
| 42      | ۳,  | Creació de tipus de continguts                         | 6 horas     | vie 05/11/21 | vie 05/11/21                | 41 Analista Programador                                 | 180,00€    |
| 43      | L.  | Creació de taxonomies                                  | 1 hora      | vie 05/11/21 | vie 05/11/21                | 42 Analista Programador                                 | 30,00€     |
| 44      | Цg. | Creació de vistes                                      | 1 día       | lun 08/11/21 | lun 08/11/21                | 43 Analista Programador                                 | 240,00€    |
| 45      | ۳,  | Creació de menús                                       | 1 día       |              |                             | mar 09/11/21 mar 09/11/21 44 Analista Programador       | 240,00€    |
| 46      | Цg  | Creació de pàgines bàsiques                            | 1 día       |              |                             | mié 10/11/21 mié 10/11/21 45 Analista Programador       | 240,00€    |
| 47      | L.  | Creació de blocs                                       | 1 día       | jue 11/11/21 | jue 11/11/21                | 46 Analista Programador                                 | 240,00€    |
| 48      | L.  | Finalització fase inicial d'implementació              | 0 días      | jue 11/11/21 | jue 11/11/21                | 47 Analista Programador                                 | $0,00 \in$ |
| 49      | Цg. | ▲ Càrrega de dades històriques                         | 2 días      | vie 12/11/21 | lun 15/11/21                |                                                         | 480,00€    |
| 50      | С., | Preparació de les dades                                | 1 día       |              | vie 12/11/21 vie 12/11/21   | 47 Analista Programador                                 | 240,00€    |
| 51      | Цg  | Importació de les dades                                | 1 día       |              | lun 15/11/21 lun 15/11/21   | 50 Analista Programador                                 | 240.00€    |
| 52      | - 4 | <sup>4</sup> Desenvolupament de modul propi            | 6 días      |              | mar 16/11/21 mar 23/11/21   |                                                         | 1.440,00€  |
| 53      | Цg  | Generar notificacions automàtiques                     | 3 días      |              |                             | mar 16/11/21 jue 18/11/21 51 Analista Programador       | 720.00€    |
| 54      | С., | Calcular puntuacions per assignar places               | 3 días      | vie 19/11/21 |                             | mar 23/11/21 53 Analista Programador                    | 720,00€    |
| 55      | С., | Finalització segona fase d'implementació               | 0 días      |              |                             | mar 23/11/21   mar 23/11/21   54   Analista Programador | $0,00 \in$ |
| 56      | Цg  | ▲ Integració amb Pentaho                               | 5 días      |              | mié 24/11/21 mar 30/11/21   |                                                         | 1.200.00€  |
| 57      | Цg  | Creació de servei per accedir desde Drupal a Pentaho   | 1 día       |              |                             | mié 24/11/21 mié 24/11/21 54 Analista Programador       | 240,00€    |
| 58      | С., | Creació de reports                                     | 2 días      | jue 25/11/21 |                             | vie 26/11/21 57 Analista Programador                    | 480.00€    |
| 59      | Цg  | Generació de certificats d'assitencia                  | 1 día       | lun 29/11/21 |                             | Iun 29/11/21 58 Analista Programador                    | 240.00€    |
| 60      | ۳,  | Exportació de dades a excel                            | 1 día       |              |                             | mar 30/11/21 mar 30/11/21 59 Analista Programador       | 240,00€    |
| 61      | Цg  | Desenvolupament del tema                               | 5 días      |              |                             | mié 01/12/21 mar 07/12/21 60 Analista Programador       | 1.200,00€  |
| 62      | Цg  | Creació de manual d'usuari                             | 2 días      |              |                             | mié 08/12/21 jue 09/12/21 61 Analista Programador       | 480,00€    |
| 63      | С., | Finalització fase final d'implementació                | 0 días      | jue 09/12/21 | jue 09/12/21                | 62 Analista Programador                                 | $0,00 \in$ |
| 64      | С., | ⊿ Tests                                                | 6 días      | vie 10/12/21 | vie 17/12/21                |                                                         | 1.440,00€  |
| 65      | Цg. | Selecció d'usuaris test                                | 1 día       | vie 10/12/21 | vie 10/12/21                | 62 Analista Programador                                 | 240,00€    |
| 66      | ۳,  | Fase de proves                                         | 5 días      |              | lun 13/12/21 vie 17/12/21   | 65 Analista Programador                                 | 1.200,00€  |
| 67      | Цg  | Posada en producció                                    | 1 día       |              | lun 20/12/21   lun 20/12/21 | 66 Analista Programador                                 | 240,00€    |
| 68      | ۳,  | Memoria i presentació                                  | 14 días     |              | mar 21/12/21 vie 07/01/22   | 67 Gestor de Projectes                                  | 5.600,00€  |
| 69<br>夁 | ш,  | Defensa                                                | 6 días      |              | jue 13/01/22 jue 20/01/22   | 68 Gestor de Projectes                                  | 2.400,00€  |
|         |     |                                                        |             |              |                             |                                                         |            |

**Il·lustració 2. Planificació de tasques**

## 1.4.3 Diagrama de Gantt

<span id="page-14-0"></span>En la següent imatge podem veure el diagrama de Gantt corresponent al projecte:

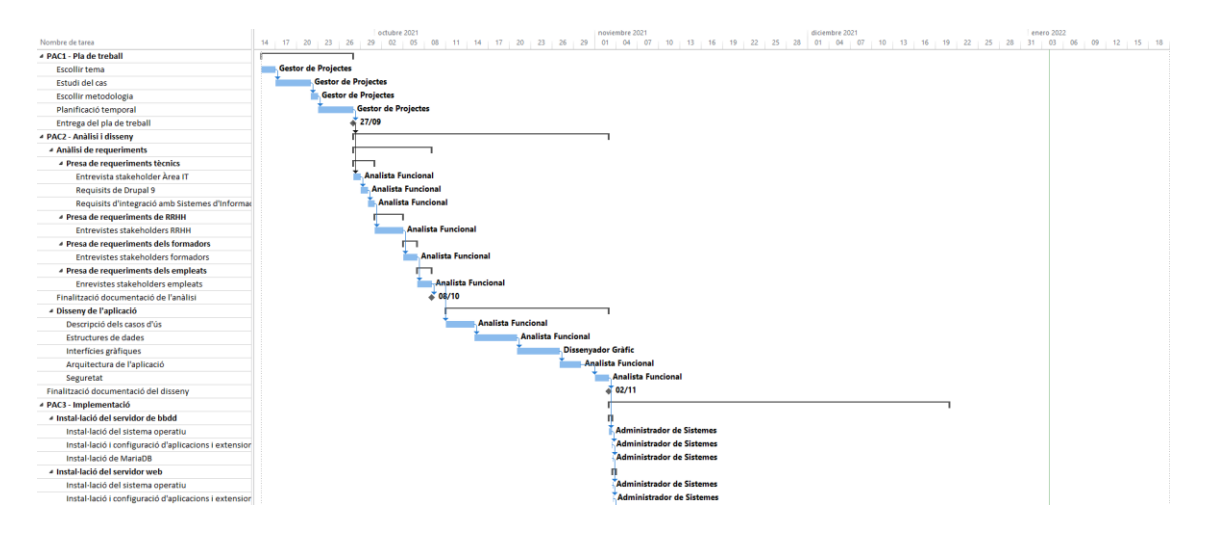

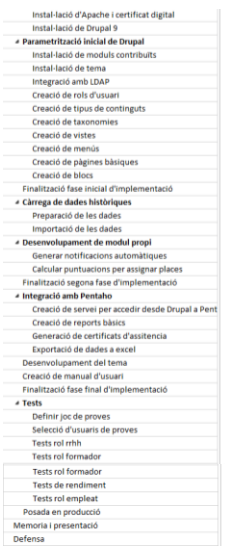

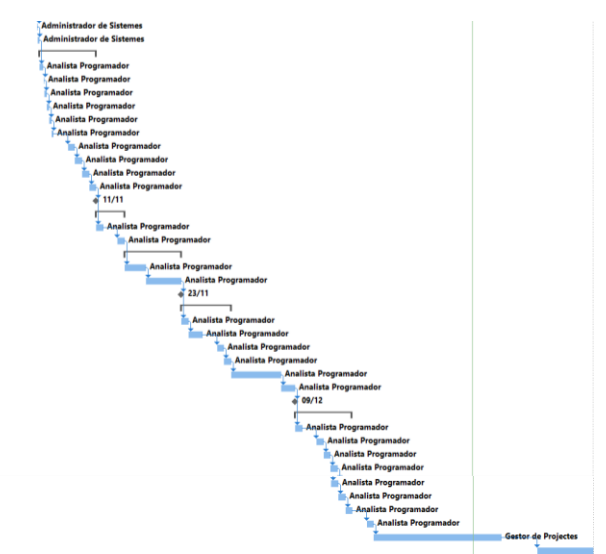

**Il·lustració 3. Diagrama de Gantt**

1.4.4 Anàlisi de riscos

<span id="page-15-0"></span>Com que es tracta d'un projecte amb un temps disponible molt ajustat, cal seguir al detall la planificació per evitar qualsevol endarreriment en les tasques que pugui posar en perill l'assoliment dels objectius en les dates previstes.

Hi ha alguns objectius d'aquest projecte que per la falta d'experiència en la matèria no està clar que siguin susceptibles de ser assolits en el temps especificat:

- Integració amb LDAP: Hauria de ser un procés ràpid i senzill fent ús d'un mòdul contribuït que només cal parametritzar per afegir aquesta funcionalitat a Drupal. En cas de no aconseguir-ne la implementació de manera ràpida, caldria descartar-ho i realitzar la gestió dels usuaris de manera manual i local al propi Drupal.
- Càrrega de dades històriques: RRHH ha de facilitar les dades de formacions realitzades en el passat en format excel per carregar-les al sistema. Actualment es desconeix quin tractament caldrà realitzar a aquestes dades ni si es disposa de tots els camps d'informació necessaris per realitzar la càrrega. En cas de que no es pugui realitzar la importació de les dades històriques a temps, caldrà començar a funcionar sense dades històriques.
- Generació de notificacions automàtiques: Degut al desconeixement dels canvis incorporats en Drupal 9 respecte a Drupal 7 pel que fa al desenvolupament de mòduls propis tinc la incertesa que com m'afectarà en el temps planificat. En cas de

no assolir l'enviament de notificacions mitjançant un mòdul propi, com alternativa hi ha la possibilitat de fer ús del mòdul contribuït rules i parametritzar-lo per intentar portar a terme aquesta funcionalitat.

- Calcular puntuacions per assignar places: Com en el cas anterior, si pel desconeixement del desenvolupament de mòduls propis en Drupal 9 no s'assoleix aquest objectiu, caldrà començar a funcionar deixant que rrhh o el formador de cada curs puguin assignar manualment la puntuació a cada usuari per assignar les places per ordre de prioritat.

En aquest llistat també cal incloure els imprevistos de caire personal que puguin sorgir així com els errors en la planificació temporal. En cas de produir-se, per evitar els conseqüents endarreriments en les entregues es farà necessari incrementar la dedicació al projecte fent ús dels caps de setmana i festius fins a recuperar l'estimació de temps inicial.

## <span id="page-16-0"></span>1.5 Breu sumari de productes obtinguts

L'objectiu d'aquest projecte ha estat obtenir una solució per a la gestió complerta de les formacions al CRAG.

El projecte ha inclòs la instal·lació i configuració de dos servidors ubuntu que fan possible el funcionament de l'eina. Un d'ells fa les funcions de servidor de base de dades MariaDB i l'altre assumeix les funcions de servidor web Apache on està instal·lat el CMS Drupal. Ha calgut instal·lar diferents mòduls contribuïts i realitzar el desenvolupament d'un mòdul a mida per assolir els objectius inicials.

El producte obtingut inclou tota una sèrie de funcionalitats per facilitar les tasques als diferents usuaris de l'eina. El sistema té definits tres rols d'usuaris ben diferenciats: empleat, formador i rrhh.

Mitjançant una pantalla de login els usuaris podran iniciar sessió al portal i accedir a la informació.

Els empleats podran fer les seves sol·licituds d'accions formatives mitjançant l'eina i també tindran accés al catàleg de les formacions disponibles. Podran consultar-ne els detalls de cadascuna. Si els interessa s'hi podran inscriure. A més, podran consultar l'històric de totes les formacions a les que s'han inscrit i en quin estat es troba cadascuna (aprovada, denegada, pendent de realitzar, finalitzada). També tindran l'opció de descarregar el certificat d'assistència de cada formació finalitzada.

Els formadors tindran accés al llistat dels cursos que imparteixen i podran editar-ne la informació. També podran veure la gent que s'hi ha inscrit i fer la selecció dels participants.

Recursos humans tindrà accés a la pantalla per donar d'alta noves formacions i assignar-les als formadors corresponents. També tindrà accés per veure i editar totes les inscripcions realitzades.

A més, l'eina està integrada amb un servidor d'Active Directory de Microsoft per gestionar l'autenticació dels usuaris. També està integrada amb un servidor pentaho per facilitar als usuaris l'extracció d'informació segons els seu perfil i manté els usuaris de l'aplicació actualitzats a partir de la base de dades de recursos humans.

<span id="page-17-0"></span>1.6 Breu descripció dels altres capítols de la memòria

En els propers capítols d'aquesta memòria es descriuen els següents aspectes:

Primer s'analitza l'estat de l'art sobre les diferents alternatives existents al mercat per a la gestió de la formació dels empleats d'una organització així com els sistemes de gestió de continguts més populars actualment.

A continuació s'explica l'abast d'aquest projecte detallant els requisits funcionals i no funcionals, així com els diferents requeriments tècnics.

Després s'exposen els esquemes de comportament així com els diferents casos d'ús previstos.

En el següent punt es presenta la valoració econòmica del projecte.

Seguidament es tracta la part més tècnica del projecte on es presenta l'arquitectura de l'aplicació, el model de base de dades i com l'eina resultant estarà integrada amb altres sistemes d'informació del centre. També s'explica detalladament el procés d'implementació del mòdul a mida.

El proper apartat tracta sobre les decisions preses en quan al disseny i es mostra mitjançant wireframes el resultat que s'espera obtenir. També es comenta com es portarà a terme la creació d'un nou tema a Drupal basat en bootstrap.

El penúltim capítol mostra les proves realitzades abans d'entregar l'aplicació i l'últim capítol presenta les conclusions finals a les quals s'ha arribat així com les línies de treball futur per continuar millorant la solució obtinguda.

# <span id="page-18-0"></span>2. Anàlisi de l'estat de l'art

Gràcies a l'avanç de les tecnologies de la informació en el mon empresarial, cada dia es més impensable portar a terme els processos de gestió de qualsevol àrea sense aprofitar els beneficis que ens aporta la digitalització.

A continuació passo a analitzar les solucions existents al mercat per la gestió de la formació i seguidament els CMS de codi obert més populars en l'actualitat descrivint les seves fortaleses i febleses.

<span id="page-18-1"></span>2.1 Solucions existents per a la Gestió de Formació dels empleats

Actualment ja existeixen diferents solucions al mercat que estan enfocades a facilitar la gestió de la formació dels empleats. El primer pas en aquest anàlisi serà valorar les opcions de software propietari existents en el mercat. A continuació es mencionen una sèrie d'aplicacions d'aquest tipus:

A3innuva | Nómina de Wolters Kluwer. Es una solució de gestió de recursos humans que disposa d'un mòdul addicional de formació. Aquest mòdul gestiona íntegrament els processos formatius, des de la detecció de les necessitats formatives, la definició de plans de formació alineats a l'estratègia de negoci, organització de les accions i recopilació de tota la informació necessària per a les bonificacions i controlar el pressupost tant a nivell d'acció formativa com d'empresa. <sup>1</sup>

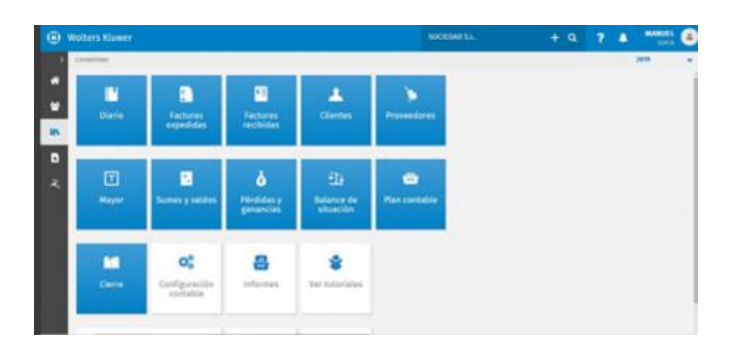

**Il·lustració 4. A3innuva | Nómina de Wolters Kluwer**

Bizneo. Es una solució que ofereix diferents mòduls independents per a la gestió dels recursos humans a les organitzacions. Un d'aquests mòduls es el de la gestió de formació que ofereix les funcionalitats relacionades amb

<sup>1</sup> https://www.wolterskluwer.com/es-es/solutions/a3innuva

l'administració del catàleg de cursos, els plans i seguiments d'accions formatives així com la gestió dels assistents.<sup>2</sup>

| 000 |                |                                                                  |             |                    |          |                   |           |                    |                      |
|-----|----------------|------------------------------------------------------------------|-------------|--------------------|----------|-------------------|-----------|--------------------|----------------------|
|     | bizneo         | $\Theta$ Formación $\sim$                                        | Solicitudes | Catálogo de cursos |          | Plan de formación | Mi equipo | Ô.<br>Mi formación | Δ<br>Melissa v       |
|     |                | > Busca por nombre o tipo de filtro                              |             |                    |          |                   |           |                    | $\times$<br>۰        |
|     | Estado         | Nombre                                                           |             | Tipo               | Nivel    | Fecha de inicio   | Ocupación | Coste              | Duración             |
|     | Publicado<br>∩ | <b>Recursos humanos</b><br>Mejorar en la gestión de personal     |             | Webinar            | Medio    | 6 Abril, 2020     | 1/15      | 1.000E             | 40 h                 |
|     | ົ<br>Publicado | Curso de inglés B1<br>Preparación de examen                      |             | Aula               | Básico   | 1 Marzo, 2020     | 12/20     | 200€               | 12h                  |
|     | Publicado      | Recursos humanos Iniciación<br>Mejorar en la gestión de personal |             | Webinar            | Básico   | 4 Mayo, 2020      | 1/15      | 4.000E             | 20 h                 |
|     | Publicado      | Curso de inglés Intensivo verano<br>Mejorar nivel                |             | Online             | Básico   | 1 Marzo, 2020     | 12/20     | 101                | Ver   Editar   Más Y |
|     | Pendiente<br>Ω | Curso inglés intensivo agosto<br>Mejorar nivel                   |             | Aula               | Avanzado | 2 Agosto, 2020    | 0/15      | 100€               | 40 h                 |
|     | Publicado      | <b>Recursos humanos</b><br>Mejorar en la gestión de personal     |             | Webinar            | Medio    | 6 Abril, 2020     | 1/15      | 1.000E             | 40 h                 |
|     | Publicado      | Curso de inglés B1<br>Preparación de examen                      |             | Aula               | Básico   | 1 Marzo, 2020     | 12/20     | 3.000E             | 12h                  |
|     |                |                                                                  |             |                    |          |                   |           |                    |                      |

**Il·lustració 5. Bizneo**

Cegid de meta4. Es una solució per a la gestió dels recursos humans a les organitzacions. Permet administrar tot el cicle de la formació dels empleats gestionant els plans de desenvolupament i les corresponents accions a dur a terme.<sup>3</sup>

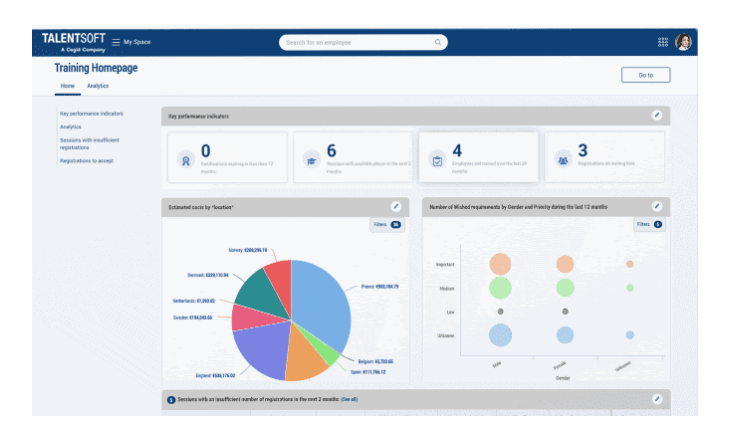

**Il·lustració 6. Cegid de meta4**

Ginpix7 de Savia. Es una solució de gestió dels recursos humans enfocada a l'administració pública. Permet la gestió completa dels plans de formació des de la definició dels cursos i les convocatòries fins a la gestió de sol·licituds, l'assistència als cursos i el seguiment pressupostari.<sup>4</sup>

<sup>2</sup> https://www.bizneo.com/

<sup>3</sup> https://www.meta4.es/

<sup>4</sup> https://www.savia.net/soluciones-rrhh-administracion-publica/gestion-de-formacion/

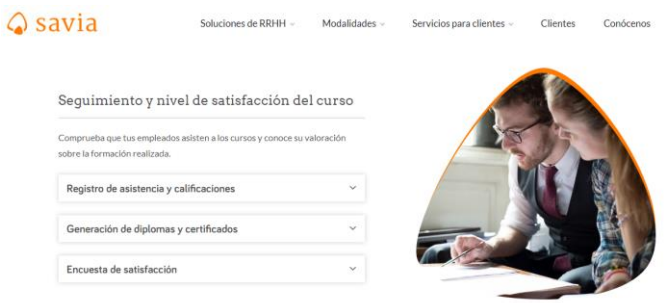

**Il·lustració 7. Ginpix7 de Savia**

GIF de sipadan. Es una aplicació per a la gestió de la formació programada per les empreses. Es tracta d'una solució en línia i SaaS que optimitza les tasques del cicle complet en la gestió tècnica, administrativa i de justificació econòmica de les formacions privades i bonificades.<sup>5</sup>

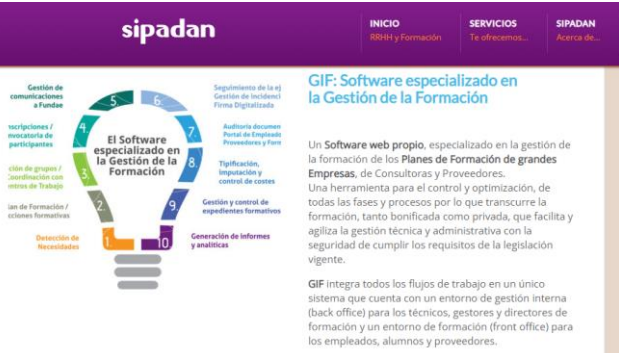

**Il·lustració 8. GIF de sipadan**

Softmetry de Consultae. Es una solució funcional basada en MS Access i enfocada a gestionar eficientment les àrees encarregades de la gestió de la formació en petites i mitjanes empreses.<sup>6</sup>

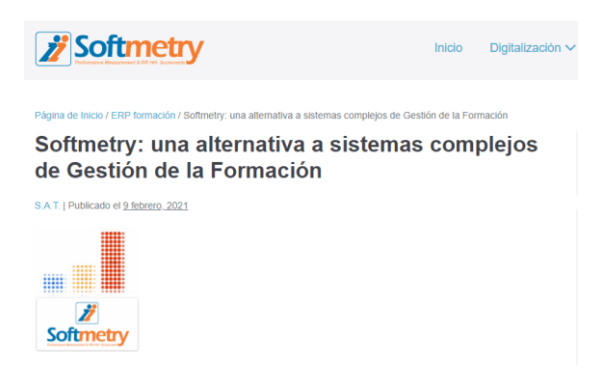

**Il·lustració 9. Sofmetry de Consultae**

<sup>5</sup> https://www.sipadan.es/software-gestion-formacion/

<sup>6</sup> https://www.softmetry.com/

<span id="page-21-0"></span>2.2 Sistemes de Gestió de Continguts (CMS)

Un CMS o sistema de gestió de continguts és una aplicació que proporciona un entorn per a la creació i gestió de continguts, principalment pàgines web. El seu objectiu és facilitar l'edició de continguts, abstraient per als usuaris la capa de presentació i la base de dades sobre la que es recolza, mitjançant la utilització de plantilles i eines col·laboratives d'edició. Per a l'administrador proporciona eines com el control d'accés i la gestió de l'estat dels continguts entre altres. <sup>7</sup>

Les opcions més populars actualment son les següents:

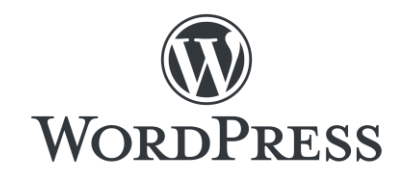

**Il·lustració 10. Logo WordPress**

És el CMS de codi obert més utilitzat a tot el món. Originalment va ser concebut com un sistema de blogs però actualment hi ha disponibles diverses extensions per a la instal·lació bàsica, cosa que permet actualitzar el programari a un sistema de gestió de continguts totalment funcional. La gran comunitat d'usuaris del programari es beneficia d'una enorme selecció de temes, plugins i widgets però és complex, confús i incòmode d'utilitzar. A causa de la seva gran circulació, és un objectiu popular per als pirates informàtics i cal actualitzar-lo amb força regularitat. Les actualitzacions de programari poden implicar un esforç administratiu considerable, especialment en el cas de grans projectes. WordPress és ideal per a llocs web petits i estructurats ja que és tracta d'un CMS eficaç amb una interfície web intuïtiva. Tanmateix, a mesura que augmenta la complexitat del projecte, la facilitat d'ús del programari disminueix significativament. Teòricament també es poden implementar projectes de grans empreses, però en aquest cas, el major nombre de funcions s'acompanya inevitablement d'un augment de l'esforç administratiu i si es requereix un funcionament estable del lloc web, WordPress fa exigències relativament altes al servidor a mesura que augmenta el trànsit de visitants. <sup>8</sup>

| <b>Fortaleses</b>                                           | <b>Febleses</b>                                                                                   |
|-------------------------------------------------------------|---------------------------------------------------------------------------------------------------|
| Gran comunitat                                              | Les funcions CMS requereixen<br>extensions addicionals                                            |
| Esforç mínim per a la instal·lació i<br>configuració bàsica | Els connectors sovint tenen llacunes<br>de seguretat                                              |
| Interfície d'usuari intuïtiva                               | Estabilitat limitada i capacitat de<br>rendiment amb trànsit elevat                               |
| Integració senzilla de connectors i<br>altres extensions    | Les actualitzacions de seguretat més<br>frequents comporten un esforç<br>administratiu addicional |

<sup>7</sup> https://es.wikipedia.org/wiki/Sistema\_de\_gesti%C3%B3n\_de\_contenidos

<sup>8</sup> https://es.wikipedia.org/wiki/WordPress

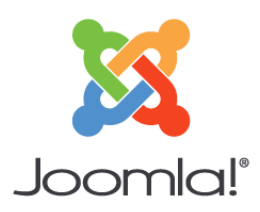

#### **Il·lustració 11. Logo Joomla!**

Joomla! està dirigit tant a usuaris principiants com a usuaris avançats, però és més difícil d'utilitzar que WordPress. A diferència del líder del mercat, s'inclouen funcionalitats completes de CMS sense instal·lar extensions. Un avantatge per als no experts es que disposa d'una bona documentació en forma de manuals en línia recolzats per la comunitat, així com fòrums d'usuaris actius. Es caracteritza per un disseny de programari completament orientat a objectes basat en un marc MVC autònom. Això permet als usuaris de Joomla! poder escriure les seves pròpies extensions i compartir-les mitjançant el directori d'extensions. Aquest CMS divideix les extensions en connectors, components, mòduls, plantilles i idiomes. Les extensions poden ser una gran ajuda, però no sempre estan disponibles de forma gratuïta i els processos de gestió i aprovació de permisos es consideren de vegades mancats per a projectes més grans. <sup>9</sup>

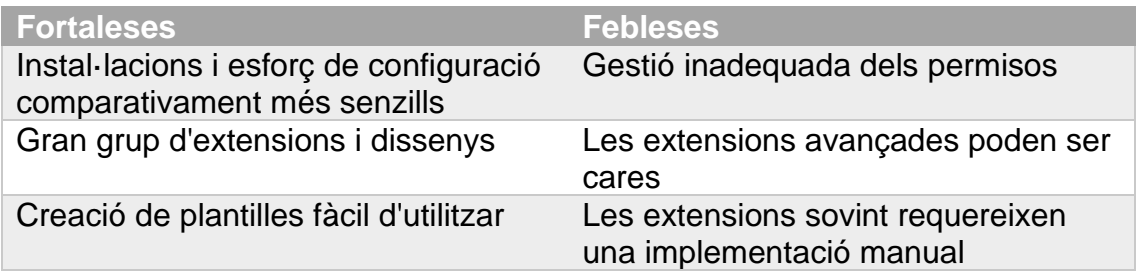

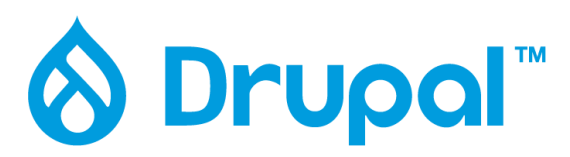

#### **Il·lustració 12. Logo Drupal**

El CMS Drupal es va desenvolupar originalment com a solució per a la comunitat d'estudiants però ara està disponible com un CMS de codi obert complet. El programari inclou una instal·lació bàsica extremadament senzilla, que es pot ampliar amb mòduls i la força del projecte rau en la seva comunitat. Ofereix àmplies oportunitats de personalització amb la seva disposició modular i els usuaris que saben exactament el que necessiten poden estalviar-se la compilació manual dels components del programari. L'ampli espectre d'extensions permet

<sup>9</sup> https://es.wikipedia.org/wiki/Joomla

implementar portals d'empresa amb complexes estructures però requereix experiència i instint. Si les funcions bàsiques del programari no són suficients, caldrà instal·lar mòduls addicionals manualment i pot ser un procés complex. 10

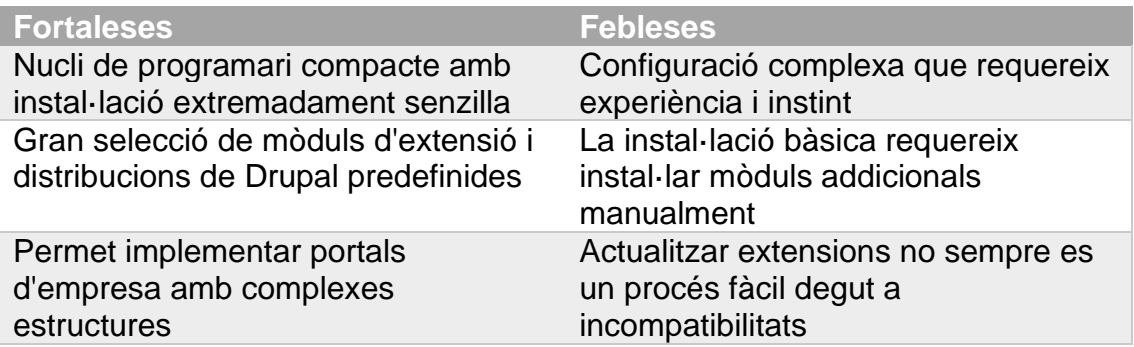

### <span id="page-23-0"></span>2.3 Conclusions de l'anàlisi

Com es pot observar, totes les solucions analitzades cobreixen la majoria de les tasques administratives per portar a terme la planificació i gestió de les necessitats formatives dels treballadors. Ofereixen la gestió del catàleg de cursos, sol·licituds, inscripcions, assistències i algunes a més tenen al seu darrere grans empreses especialitzades en la creació de software per fer les organitzacions més competitives. Però ens trobem amb l'inconvenient de que les diferents alternatives no cobreixen les particularitats i els requeriments específics del nostre escenari.

En aquest projecte, un exemple de requeriment no ofert per les solucions analitzades es la implementació d'un sistema d'assignació automàtica de puntuacions per a cada treballador. Aquesta puntuació s'ha de realitzar a partir de la informació disponible dels empleats per tal de calcular l'ordre d'assignació automàtica de les places a cada curs seguint els criteris establerts pels formadors.

Per tant, el principal fet diferenciador d'aquest projecte es que el producte resultant serà una solució de gestió de les formacions enfocada a les necessitats específiques del centre on treballo.

Pel que s'ha explicat anteriorment, es pren la decisió de desenvolupar una solució a mida, que es tradueix en un mòdul de formacions per un CMS, de manera que moltes de les funcionalitats que hauria de cobrir l'aplicació ja les proveeix el CMS, i em centro en els requisits específics de la gestió de les formacions.

En conclusió, he considerat més apropiat reutilitzar una eina existent com es el CMS Drupal i dedicar els meus esforços en parametritzar-lo i afegir-li les noves funcionalitats requerides per les àrees implicades en la Gestió de la formació.

<sup>10</sup> https://es.wikipedia.org/wiki/Drupal

# <span id="page-24-1"></span><span id="page-24-0"></span>3. Abast i requisits

## 3.1 Abast

L'abast d'aquest projecte es defineix com l'obtenció d'una eina per gestionar les formacions del personal del Centre de Recerca en Agrigenòmica.

## <span id="page-24-2"></span>3.2 Requisits

Les entrevistes mantingudes han permès identificar tres rols d'usuaris ben diferenciats, les tasques que realitzen cadascun d'ells, els problemes amb que s'hi troben en el seu dia a dia i els suggeriments de millora.

A partir de les entrevistes realitzades i la informació facilitada pels implicats s'han pogut establir els següents requisits funcionals i no funcionals.

## <span id="page-24-3"></span>3.2.1 Requisits funcionals

- o Els usuaris amb el rol d'empleats han de poder sol·licitar accions formatives.
- o Els usuaris amb rol empleat han de poder consultar el catàleg de cursos i les edicions
- o Els usuaris amb el rol de recursos humans han de tenir accés a les accions formatives sol·licitades pels empleats.
- o Els usuaris de recursos humans han de poder crear i editar els cursos per mantenir el catàleg existent.
- o Els usuaris de recursos humans han de poder crear i editar les edicions de cada curs.
- o Els usuaris de recursos humans han de poder assignar un formador a cada edició d'un curs.
- o Els usuaris de recursos humans han de poder consultar les inscripcions ordenades per la nota que els ha atorgat el sistema i assignar places als inscrits de tots els cursos.
- o Els usuaris formadors han de poder consultar els inscrits ordenats per la puntuació que els ha atorgat el sistema i assignar les places als cursos que tenen assignats.
- o Els usuaris formadors han de poder informar quins inscrits han finalitzat satisfactòriament un curs i quins han tingut absències.
- o Els empleats que han finalitzat satisfactòriament un curs han de poder descarregar el seu certificat d'assistència i aprofitament del curs.

#### <span id="page-25-0"></span>3.2.2 Requisits no funcionals

- o El sistema ha de garantir els permisos d'accés als continguts i les diferents funcionalitats segons el rol al que pertany cada usuari.
- o L'accés a la informació ha de ser ràpid i fàcil.
- o El sistema ha d'estar integrat amb el servidor de directori actiu de l'organització per gestionar l'autenticació dels usuaris autoritzats.
- o El sistema ha d'estar integrat amb una eina de reporting per facilitar l'extracció d'informació.
- o El sistema ha d'estar sincronitzat amb la base de dades de recursos humans del centre per mantenir els usuaris de l'aplicació.

#### <span id="page-25-1"></span>3.3 Requeriments tècnics

Un cop s'han definits els requisits de funcionalitat que ha de complir el projecte, es defineixen les tecnologies necessàries per dur a terme el seu desenvolupament.

En aquest cas, per fer possible la realització del TFG s'ha optat per la plataforma LAMP: Linux, Apache, MariaDB i PHP juntament amb el CMS Drupal i la integració amb alguns sistemes d'informació ja existents al CRAG com son el servidor de directori actiu de Microsoft, el servidor de correu Microsoft Exchange i la plataforma de Business Intelligence anomenada Pentaho.

La justificació de l'elecció de les diferents tecnologies ha vingut motivada per l'experiència que tinc treballant en versions anteriors d'aquestes i perquè son lliures o ja formen part de la infraestructura de sistemes del CRAG. Estic força familiaritzat amb elles en el meu entorn laboral i espero que no em generin gaires problemes per poder assolir els objectius establerts tot i que aprofitaré per posar-me al dia treballant amb versions superiors a les que venia utilitzant fins ara.

Al mateix temps considero imprescindible que el producte resultant sigui estable, fàcil de mantenir operatiu i actualitzat durant el màxim de temps possible.

A continuació s'expliquen les principals característiques del gestor de continguts Drupal i la resta de tecnologies mencionades.

a) Drupal

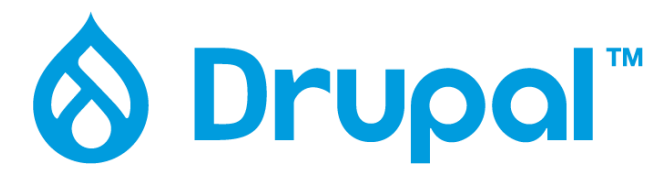

**Il·lustració 13. Logo Drupal**

Com hem vist a l'apartat d'anàlisi, s'ha decidit optar per la implementació del CMS Drupal en la seva versió 9.

Drupal és un sistema de gestió de continguts o CMS lliure, modular, multipropòsit i molt configurable que permet publicar articles, imatges, arxius i també ofereix la possibilitat d'altres serveis afegits com ara fòrums, enquestes, votacions, blogs, administració d'usuaris i permisos.

Drupal és un sistema dinàmic: enlloc d'emmagatzemar dels seus continguts en fitxers estàtics en el sistema de fitxes del servidor de forma fixa, el contingut textual de les pàgines i altres configuracions son emmagatzemades en una base de dades i s'editen utilitzant un entorn Web.

És un programa lliure, escrit en PHP, combinable amb MySQL, desenvolupat i mantingut per una comunitat activa d'usuaris. Destaca per la qualitat del seu codi i de les pàgines generades, el respecte dels estàndards de la web, i un èmfasi especial en la usabilitat i la consistència de tot el sistema.

El disseny de Drupal és especialment idoni per construir i gestionar comunitats a Internet, també destaca per la seva flexibilitat i adaptabilitat, així com la gran quantitat de mòduls addicionals disponibles que fan que sigui adequat per realitzar molts tipus diferents de lloc web.

Actualment hi ha disponibles tres versions estables (Drupal 7.84, i Drupal 9.3.0). Faré ús d'aquesta última ja que la versió 7 finalitza el seu suport properament (novembre de 2022). La versió es manté activament amb funcions noves i millores compatibles amb versions anteriors cada

sis mesos i es la versió recomanada per obtenir la millor compatibilitat amb futures versions.<sup>11</sup> <sup>12</sup>

b) Apache

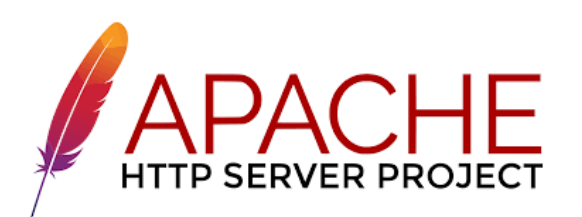

**Il·lustració 14. Logo Apache**

Per instal·lar Drupal cal disposar d'un servidor web. S'ha optat per Apache que a partir de la versió 2.4.7 compleix els requeriments mínims de Drupal 9.

El servidor HTTP Apache és un servidor web de codi obert, per a plataformes Unix, Microsoft Windows, Macintosh i altres. Quan es va començar el seu desenvolupament l'any 1995 es va basar inicialment en el codi popular NCSA HTTPd 1.3, però més tard va ser escrit per complet.

El servidor Apache està desenvolupat i mantingut per una comunitat d'usuaris sota la supervisió de l'Apache Software Foundation dins del projecte HTTP Server (httpd).

Apache presenta entre d'altres característiques altament configurables, bases de dades d'autenticació i negociat de contingut, però s'ha criticat per la falta d'una interfície gràfica que ajudi a la seva configuració.

Apache té una àmplia acceptació a la xarxa ja que des de 1996 és el servidor HTTP més utilitzat.

c) PHP

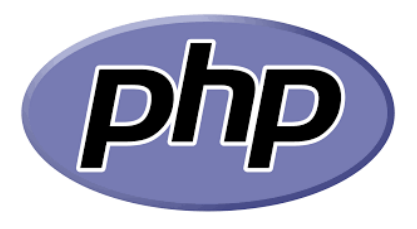

**Il·lustració 15. Logo PHP**

<sup>11</sup> https://es.wikipedia.org/wiki/Drupal

<sup>12</sup> https://www.drupal.org/

PHP també es un dels requisits per a la instal·lació del CMS escollit i en concret es farà servir la versió 7.4 que compleix els requisits mínims de Drupal 9.

Es tracta d'un llenguatge de programació d'ús general que s'adapta especialment al desenvolupament web. En l'actualitat, la implementació de referència de PHP és produïda per The PHP Group.

El codi PHP sol ser processat en un servidor web per un intèrpret PHP implementat com un mòdul, un dimoni o com un executable d'interfície d'entrada comú (CGI). En un servidor web, el resultat del codi PHP interpretat i executat forma la totalitat o part d'una resposta HTTP. Hi ha diversos sistemes de plantilles, sistemes de gestió de continguts i frameworks que es poden fer servir per organitzar o facilitar la generació d'aquesta resposta. D'altra banda, PHP es pot utilitzar per a moltes tasques de programació fora del context de la web, com aplicacions gràfiques autònomes. També es pot interpretar i executar un codi PHP qualsevol a través d'una interfície de línia de ordres (CLI).

L'intèrpret estàndard de PHP, impulsat per Motor Zend, és un programari lliure publicat sota la Llicència PHP. PHP ha estat àmpliament portat i pot ser desplegat a la majoria dels servidors web en gairebé tots els sistemes operatius i plataformes, de forma gratuïta.

El llenguatge PHP va evolucionar sense una especificació formal escrita o un estàndard fins al 2014, amb la implementació original actuant com l'estàndard de facto que altres implementacions intentaven seguir. Des del 2014, s'ha treballat per crear una especificació formal de PHP.<sup>13 14</sup>

d) MariaDB 10.3.7 o superior

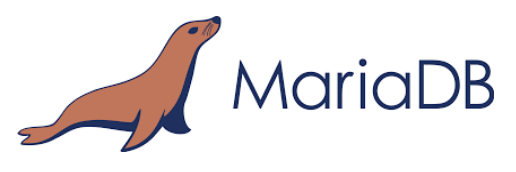

**Il·lustració 16. MariaDB**

MariaDB és el sistema de gestió de bases de dades escollit per aquest projecte. És tracta d'un sistema derivat de MySQL amb llicència GPL. És desenvolupat per Michael Widenius (fundador de MySQL), la fundació MariaDB i la comunitat de desenvolupadors de programari lliure. Te una alta compatibilitat amb MySQL ja que posseeix les mateixes ordres, interfícies, API i

<sup>13</sup> https://www.php.net/

<sup>14</sup> https://es.wikipedia.org/wiki/PHP

biblioteques, sent el seu objectiu poder canviar un servidor per un altre directament.

Aquest SGBD sorgí degut a la compra de Sun Microsystems, companyia que havia comprat prèviament MySQL AB3 per part d'Oracle. MariaDB és una bifurcació directa de MySQL que assegura l'existència d'una versió d'aquest producte amb llicència GPL. Widenius va decidir crear aquesta variant perquè estava convençut de l'únic interès d'Oracle en MySQL era reduir la competència que MySQL suposava per a Oracle.<sup>15</sup> <sup>16</sup>

e) Ubuntu Server

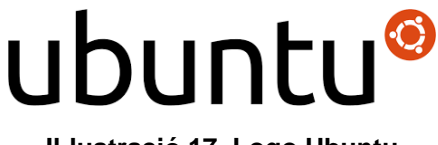

**Il·lustració 17. Logo Ubuntu**

Les diferents tecnologies que s'han mencionat en els punts anteriors, estaran instal·lades sobre dos servidors Ubuntu Server amb la versió 20.04.3 LTS. Aquesta versió disposa de manteniment fins l'abril de 2025 i suport d'actualitzacions de seguretat fins a l'abril de 2030.

Ubuntu és una distribució de Linux basada en Debian, que inclou principalment programari lliure i codi obert. Pot utilitzar-se en ordinadors i servidors. Està orientat a l'usuari mitjà, amb un enfocament fort en la facilitat d'ús i en millorar l'experiència de l'usuari.

El seu patrocinador, Canonical, és una companyia britànica propietat de l'empresari sud-africà Mark Shuttleworth. Ofereix el sistema de manera gratuïta, i es finança per mitjà de serveis vinculats al sistema operatiu i venent suport tècnic. A més, al mantenir-lo lliure i gratuït, l'empresa és capaç d'aprofitar els desenvolupadors de la comunitat per millorar els components del seu sistema operatiu.

Canonical, a més de mantenir Ubuntu, proveeix una versió orientada a servidors, Ubuntu Server, una versió per a empreses, Ubuntu Business Desktop Remix, una per a televisors, Ubuntu TV, una altra versió per a tauletes Ubuntu Tablet, també Ubuntu Phone i una per a utilitzar l'escriptori des de telèfons intel·ligents, Ubuntu per a Android.

<sup>15</sup> https://mariadb.org/

<sup>16</sup> https://es.wikipedia.org/wiki/MariaDB

Cada sis mesos es publica una nova versió d'Ubuntu. Aquesta rep suport per part de Canonical durant nou mesos mitjançant actualitzacions de seguretat, pedaços per a errors crítics i actualitzacions menors de programes. Les versions LTS (Long Term Support), que es lliuren cada dos anys, reben suport durant cinc anys en els sistemes d'escriptori i de servidor.<sup>17 18</sup>

f) Active Directory

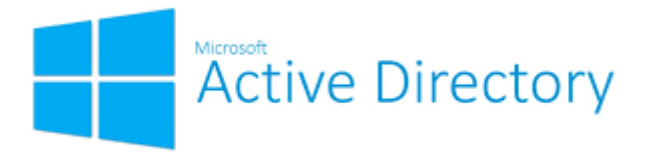

**Il·lustració 18. Active Directory**

La eina resultant d'aquest projecte estarà integrada amb el servidor d'Active Directory ja existent al centre per validar els inicis de sessió dels usuaris.

Active Directory (AD) o Directori actiu (DA) són els termes que utilitza Microsoft per referir-se a la seva implementació del servei de directori en una xarxa distribuïda d'ordinadors. Utilitza diferents protocols, principalment LDAP, DNS, DHCP i Kerberos.

De manera senzilla es pot dir que és un servei establert en un o diversos servidors on es creen objectes com ara usuaris, equips o grups, amb l'objectiu d'administrar els inicis de sessió als equips connectats a la xarxa, així com també la administració de polítiques a tota la xarxa.

La seva estructura jeràrquica permet mantenir una sèrie d'objectes relacionats amb components d'una xarxa, com ara usuaris, grups d'usuaris, permisos i assignació de recursos i polítiques d'accés.

Active Directory permet als administradors establir polítiques a nivell d'empresa, desplegar programes a molts ordinadors i aplicar actualitzacions crítiques a una organització sencera. Un Active Directory emmagatzema informació d'una organització en una base de dades central, organitzada i accessible. Es poden trobar des de directoris amb centenars d'objectes per a una petita xarxa fins a directoris amb milions d'objectes. <sup>19</sup>

<sup>17</sup> https://ubuntu.com/

<sup>18</sup> https://es.wikipedia.org/wiki/Ubuntu

<sup>19</sup> https://es.wikipedia.org/wiki/Active\_Directory

## g) Servidor de correu Postfix

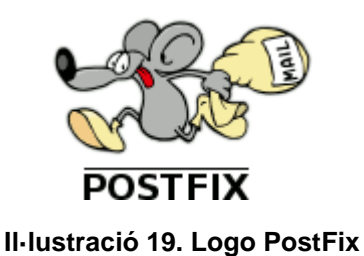

Postfix és un servidor de correu de programari lliure. Es un programa informàtic per a l'encaminament i l'enviament de correu electrònic, creat amb la intenció de ser una alternativa més ràpida, fàcil d'administrar i segura a l'àmpliament utilitzat Sendmail. Anteriorment conegut com a VMailer i IBM Secure Mailer, va ser escrit originalment per Wietse Venema durant la seva estada al Thomas J. Watson Research Center d'IBM, i ara a Google, Wietse el continua desenvolupat activament.

Postfix és l'agent de transport per omissió en diverses distribucions de Linux i en les últimes versions de Mac OS X. A l'any 2016 s'estimava que el 25% dels servidors de correu electrònic al llarg de tot el món utilitzava Postfix.

En aquest projecte, postfix serà el servidor de correu instal·lat a ubuntu per enviar cap al servidor de correu del CRAG les notificacions de la solució creada. D'aquesta manera les notificacions podran ser entregades posteriorment als destinataris. <sup>20</sup> <sup>21</sup>

h) Servidor de correu Exchange

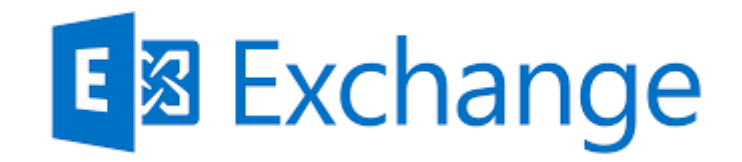

#### **Il·lustració 20. Microsoft Exchange Server**

Microsoft Exchange Server és un programari propietari de col·laboració entre usuaris, desenvolupat per Microsoft. És part de la família Microsoft Server, ja que és una de les aplicacions destinades per a l'ús de servidors. En la eina

<sup>20</sup> http://www.postfix.org/

<sup>21</sup> https://es.wikipedia.org/wiki/Postfix

resultant d'aquest projecte serà l'encarregat de realitzar les notificacions per correu electrònic ja que el servidor postfix a la màquina ubuntu sobre la que està instal·lat el CMS entregarà el correus a aquest servidor per gestionar els enviaments. <sup>22</sup>

i) Pentaho

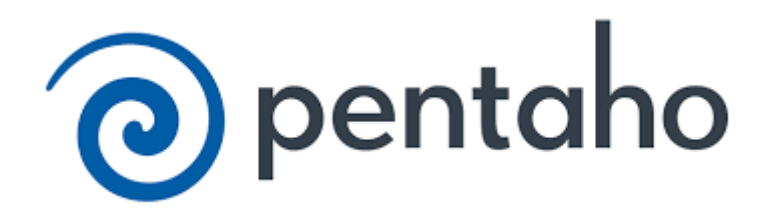

#### **Il·lustració 21. Pentaho**

Pentaho BI Suite és un conjunt de programes lliures per a generar intel·ligència empresarial (Business Intelligence) propietat d'Hitachi Vantara. Inclou eines integrades per generar informes, mineria de dades, ETL, etc.

Pentaho es defineix a sí mateix com una plataforma de BI "orientada a la solució" i "centrada en processos" que inclou tots els components principals requerits per implementar solucions basades en processos com ha estat concebut des del principi.

Les solucions que Pentaho pretén oferir es composen fonamentalment d'una infraestructura d'eines d'anàlisi i informes integrats amb un motor de flux de treball de processos de negoci. La plataforma serà capaç d'executar les regles de negoci necessàries, expressades en forma de processos, activitats, i a més és capaç de presentar i entregar la informació adequada en el moment adequat.

Dels principals components que disposa la versió Community Edition de Pentaho, únicament faré servir els següents:

- Pentaho Server: és el nucli de Pentaho
- Pentaho Report Designer: amb el que crearem informes predefinits, a través de consultes de múltiples orígens
- Pentaho Data Integration o Kettle: una eina que ens permet crear processos ETL, que són processos d'extracció, transformació i càrrega, amb els quals podem extreure la informació de diferents orígens,

<sup>22</sup> https://es.wikipedia.org/wiki/Microsoft\_Exchange\_Server

transformar-lo en informació útil i carregar-los al nostre Datawarehouse, que és el magatzem de les dades. <sup>23</sup>

# <span id="page-33-1"></span><span id="page-33-0"></span>4. Esquemes de comportament i casos d'ús

4.1 Esquemes de comportament

Al decidir fer ús de Drupal, hi ha tota una sèrie de casos d'ús que ja queden coberts sense necessitat de fer cap desenvolupament a mida. Exemples d'això son el registre d'usuari, la seva autenticació al sistema així com la gestió de permisos i els rols.

Però també hi ha tota una sèrie de casos d'ús que caldrà implementar al sistema per assolir els objectius.

En funció del rol assignat, els usuaris quan accedeixin al sistema podran realitzar diferents operacions.

Drupal proporciona per defecte els següents rols:

o Anònim:

Aquest rol s'aplica al visitants que no han iniciat sessió al sistema i per tant només poden accedir a informació pública. Amb aquest rol només serà possible consultar el catàleg de cursos.

o Autenticat:

Aquest rol s'aplica a qualsevol usuari que ha iniciat sessió al sistema. Es un rol que serveix per establir un conjunt mínim de permisos que s'atorguen a tots els usuaris que han iniciat sessió.

o Administrador:

Els usuaris assignats al rol d'administrador tenen els privilegis més alts i poden portar a terme totes les accions disponibles al lloc web. Per realitzar tota la configuració de Drupal faré ús d'un usuari amb aquest rol.

A continuació es defineixen amb més detall els actors principals que intervenen en l'aplicació així com els permisos i accions que podran dur a terme per complir el propòsit de l'aplicació.

<sup>23</sup> https://es.wikipedia.org/wiki/Pentaho

En aquesta eina intervenen els següents quatre actors principals:

- a. Empleat: Aquest col·lectiu d'usuaris està format pels treballadors del centre. Son els usuaris que sol·licitaran accions formatives, consultaran el catàleg de cursos, s'inscriuran a aquelles edicions que siguin del seu interès i podran descarregar els certificats d'assistència corresponents als cursos que hagin realitzat satisfactòriament.
- b. Formador: Els formadors son els responsables d'impartir els cursos de formació i per tant, hauran de tenir accés per consultar els seus cursos i editar-ne la informació. També podran consultar els alumnes inscrits a cada edició d'un curs així com revisar les puntuacions establertes automàticament pel sistema a cada usuari per definir l'ordre d'assignació de places i si ho consideren oportú podran modificar manualment les puntuacions. Finalment, també podran informar de l'assistència o absència dels empleats als cursos i indicar quins l'han finalitzat satisfactòriament.
- c. Recursos Humans: Els usuaris de recursos humans son els encarregats de donar d'alta els cursos i les seves corresponents edicions, així com assignar-ne els formadors. També podran consultar els alumnes inscrits a cada edició i revisar les puntuacions establertes automàticament pel sistema a cada usuari per definir l'ordre d'assignació de places i si ho consideren oportú podran modificar manualment les puntuacions. Finalment, també podran informar de l'assistència o absència dels empleats als cursos un cop finalitzats i indicar quins l'han finalitzat satisfactòriament.
- d. Sistema: No es tracta d'una persona física com els altres perfils sinó que es tracta de l'aplicació en sí. La funció d'aquest rol es la comprovar que els usuaris puguin realitzar les seves funcions, gestionar els permisos, portar a terme notificacions això com càlculs automàtics.

## <span id="page-34-0"></span>4.2 Casos d'ús mes habituals

En aquest apartat es presenten els casos d'ús més importants que es poden donar en l'aplicació CRAGTraining:

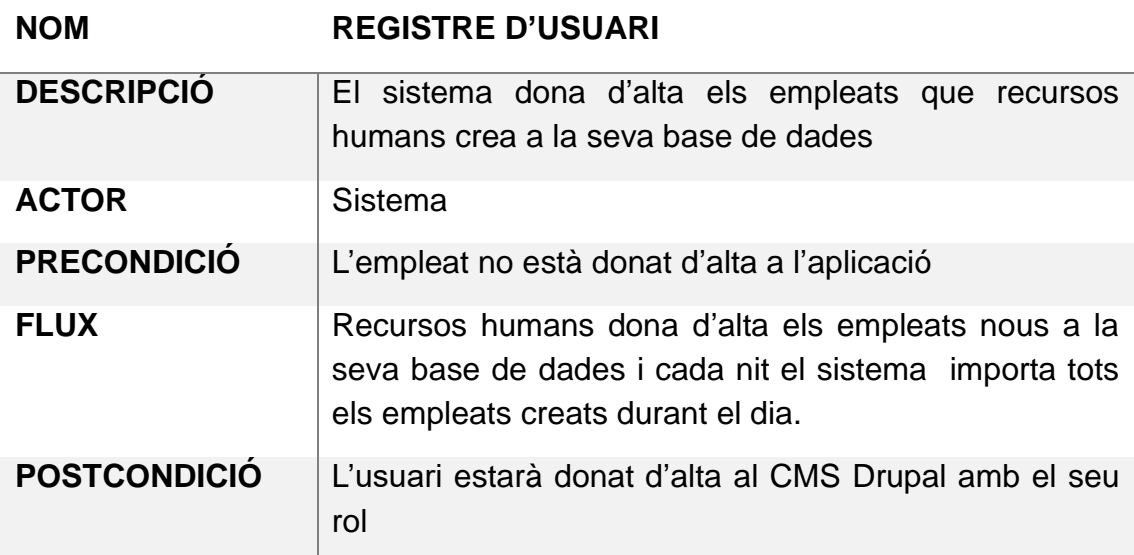

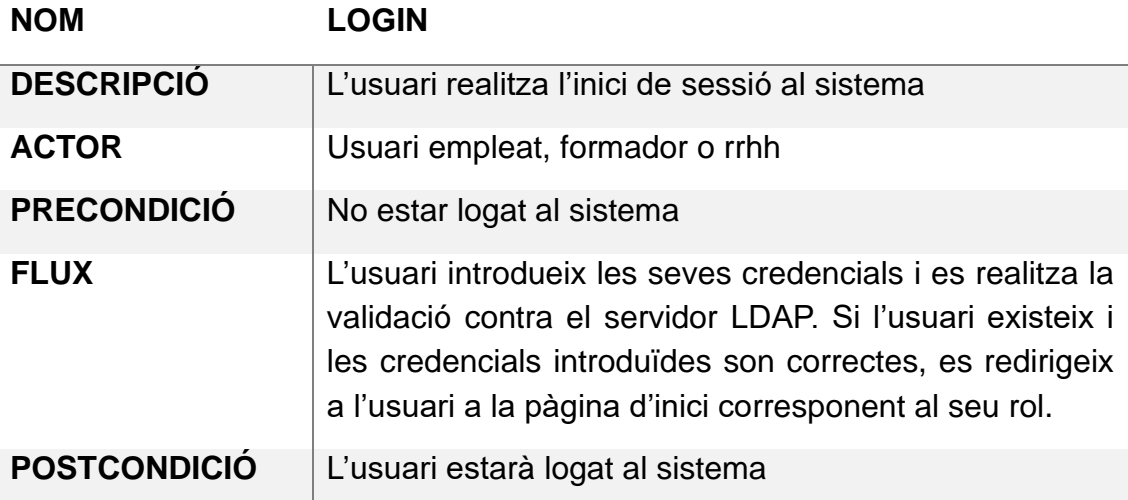

## **NOM VEURE CATÀLEG DE CURSOS**

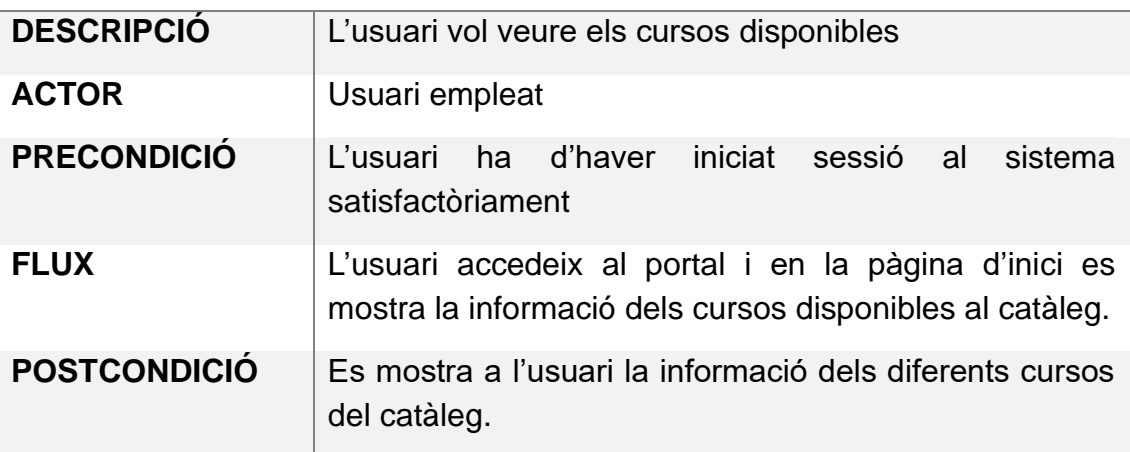
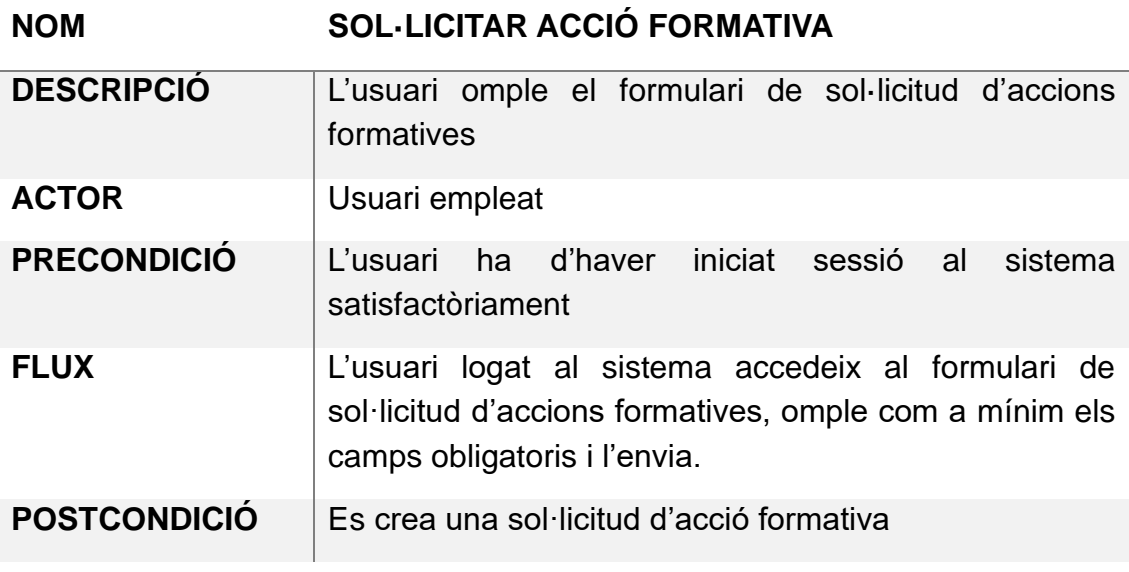

**NOM CREAR UN CURS**

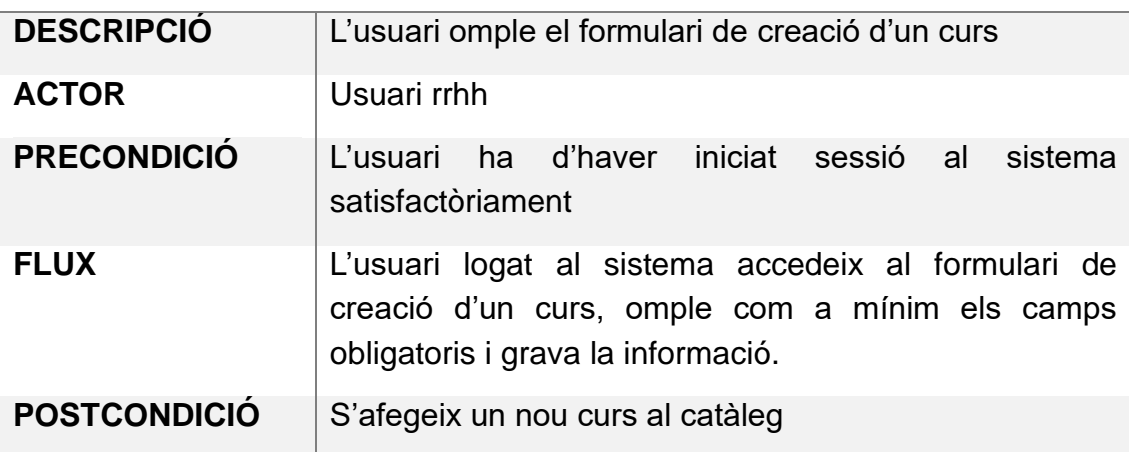

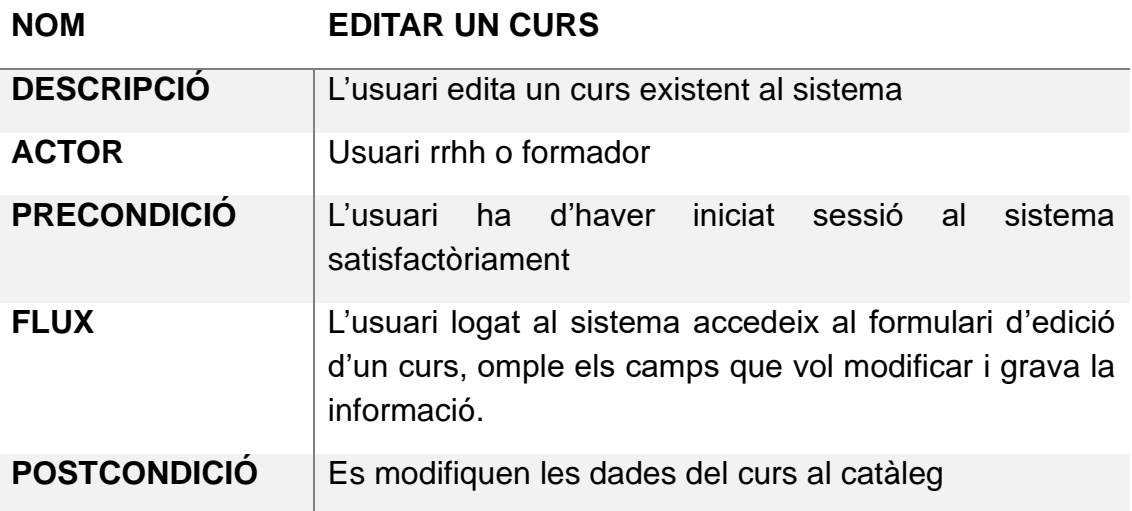

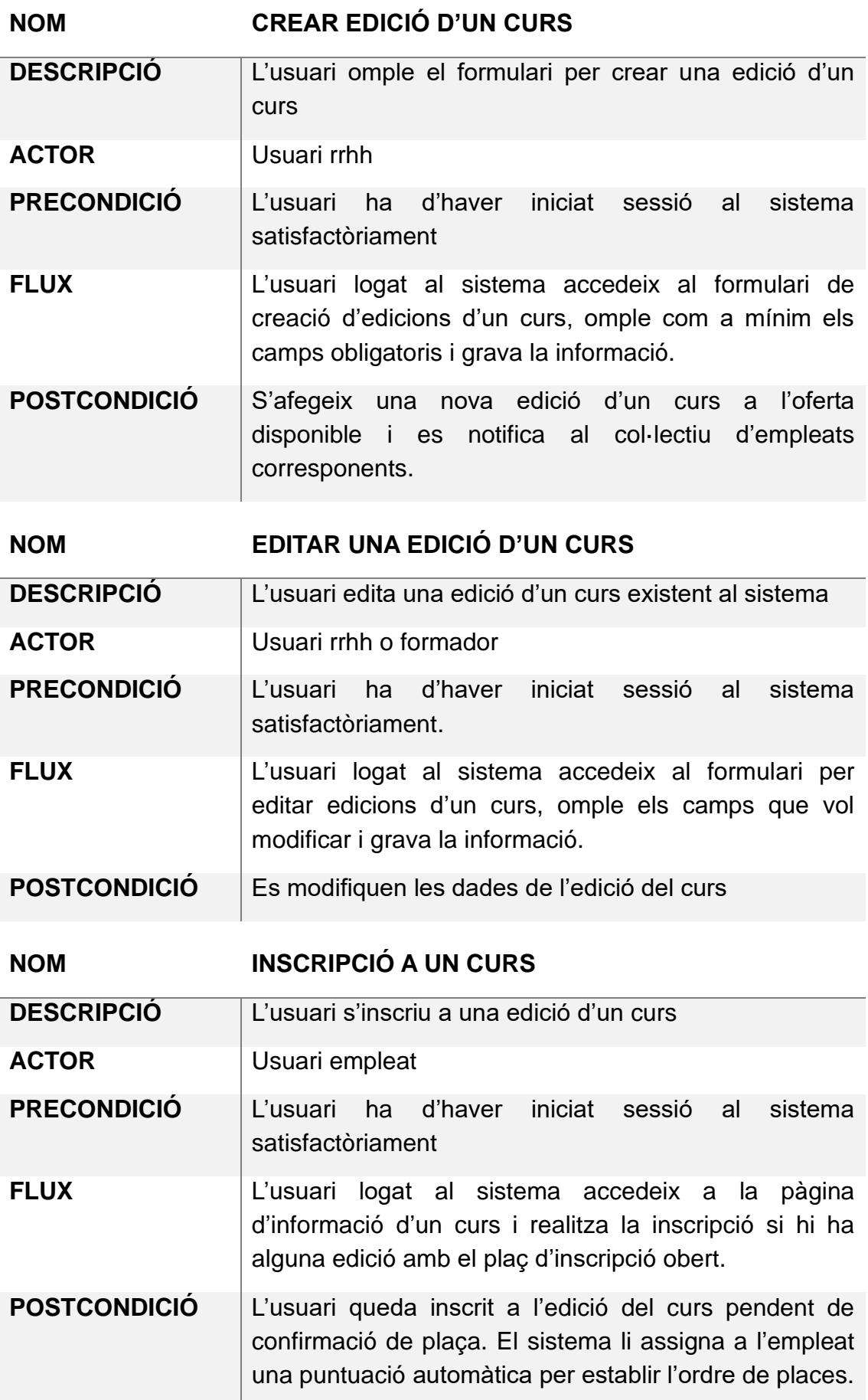

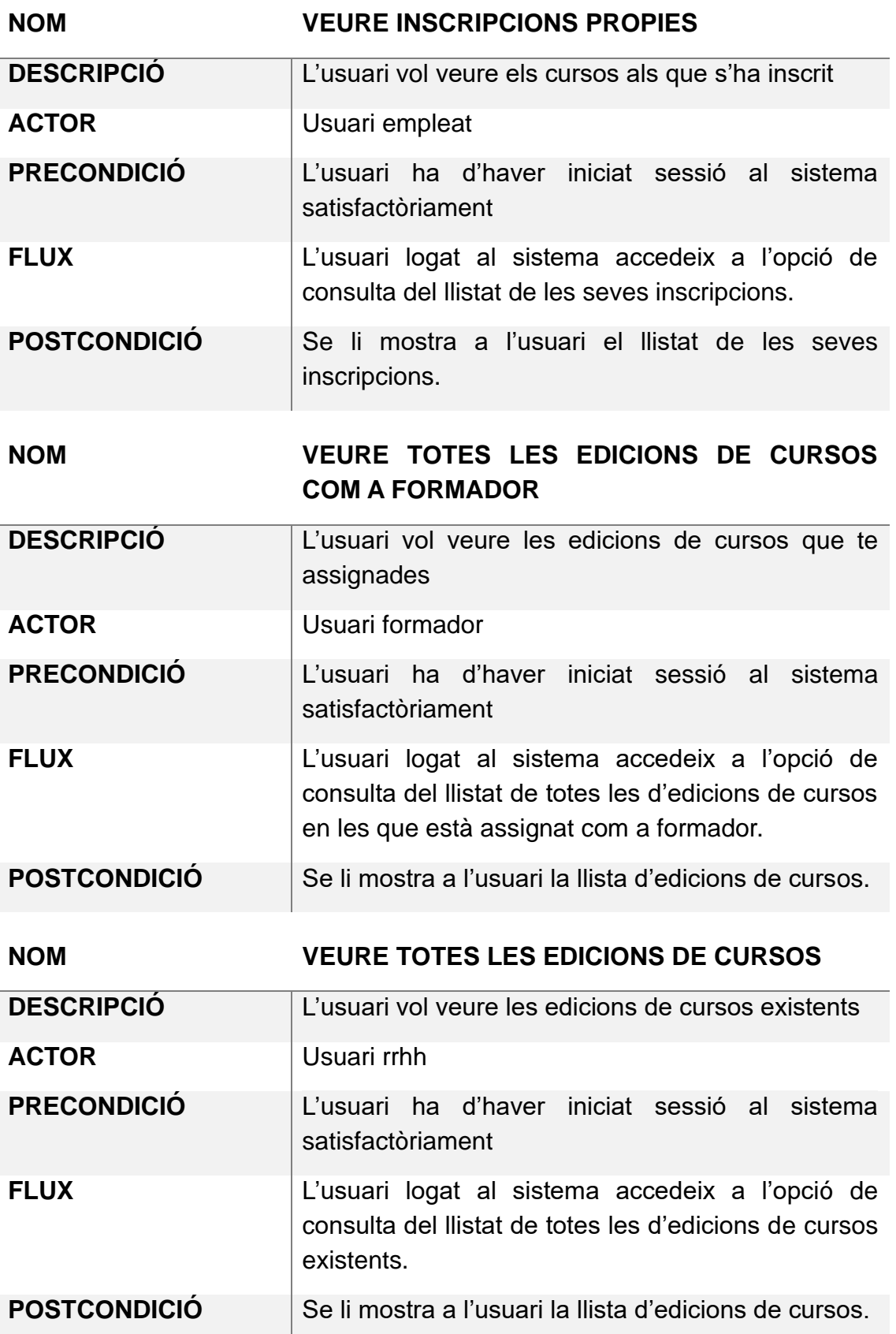

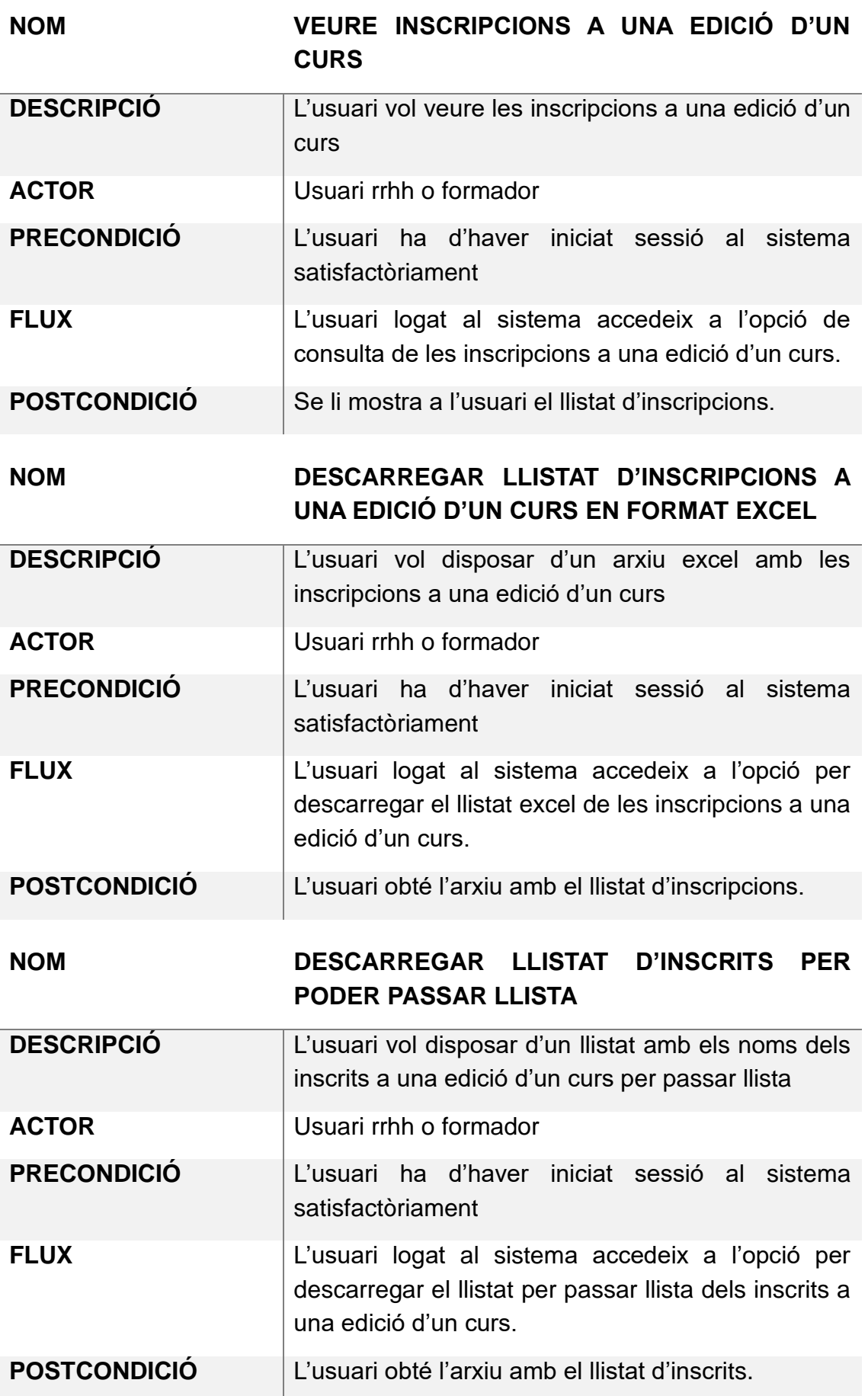

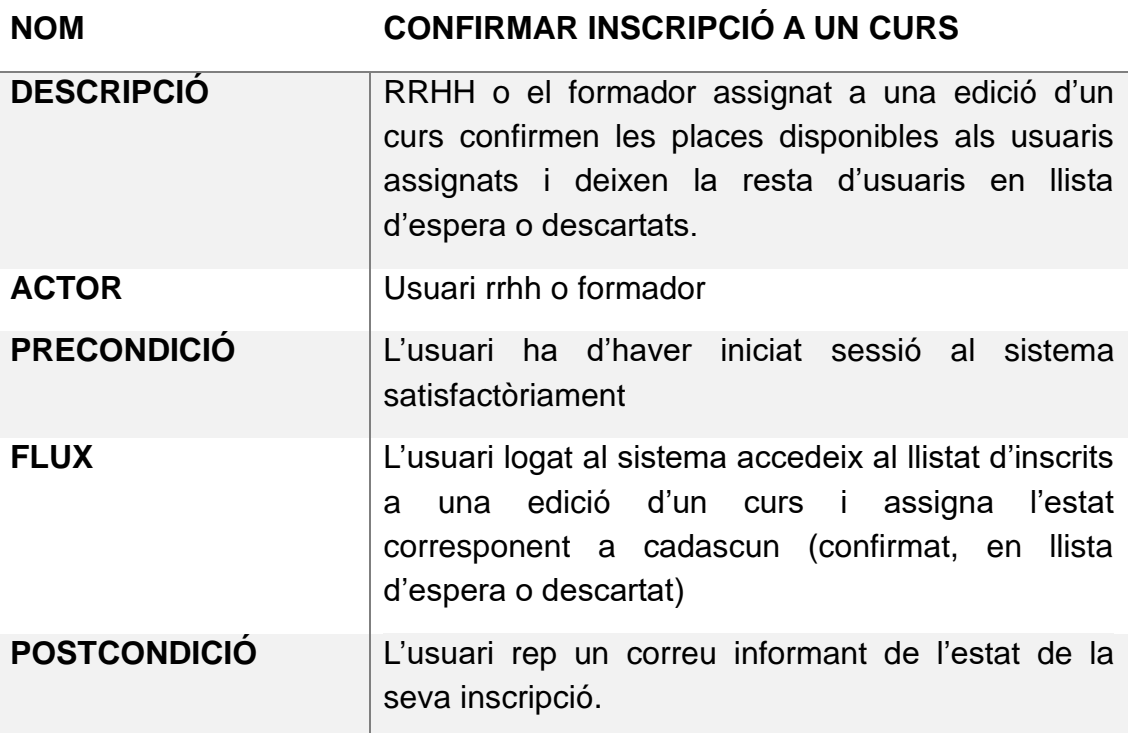

### **NOM VALIDAR ASSISTÈNCIA I FINALITZACIÓ DEL CURS**

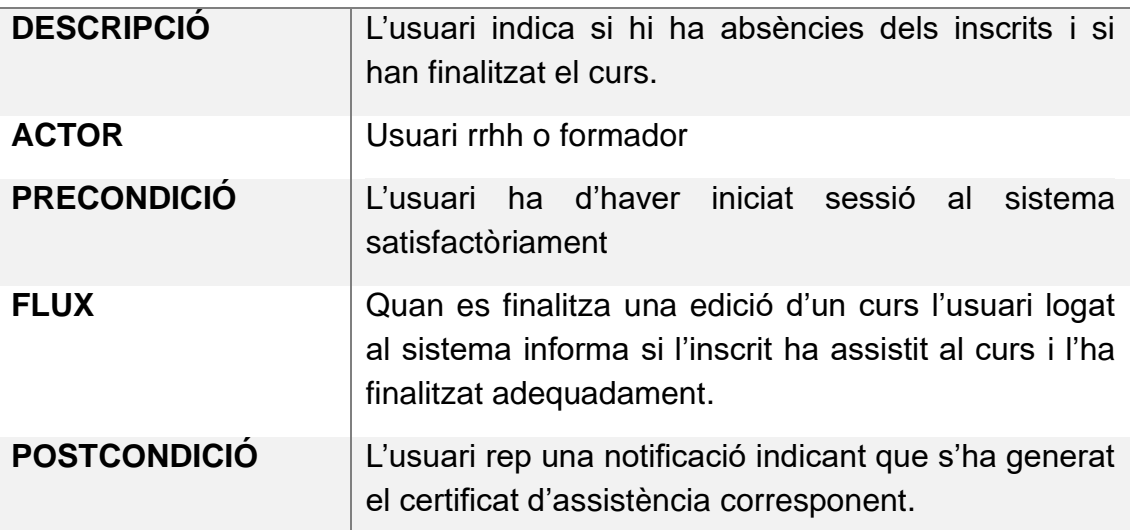

#### 4.3 Diagrama de casos d'ús

El següent diagrama pretén mostrar de manera gràfica els diferents casos d'ús que han estat mencionats a l'apartat anterior:

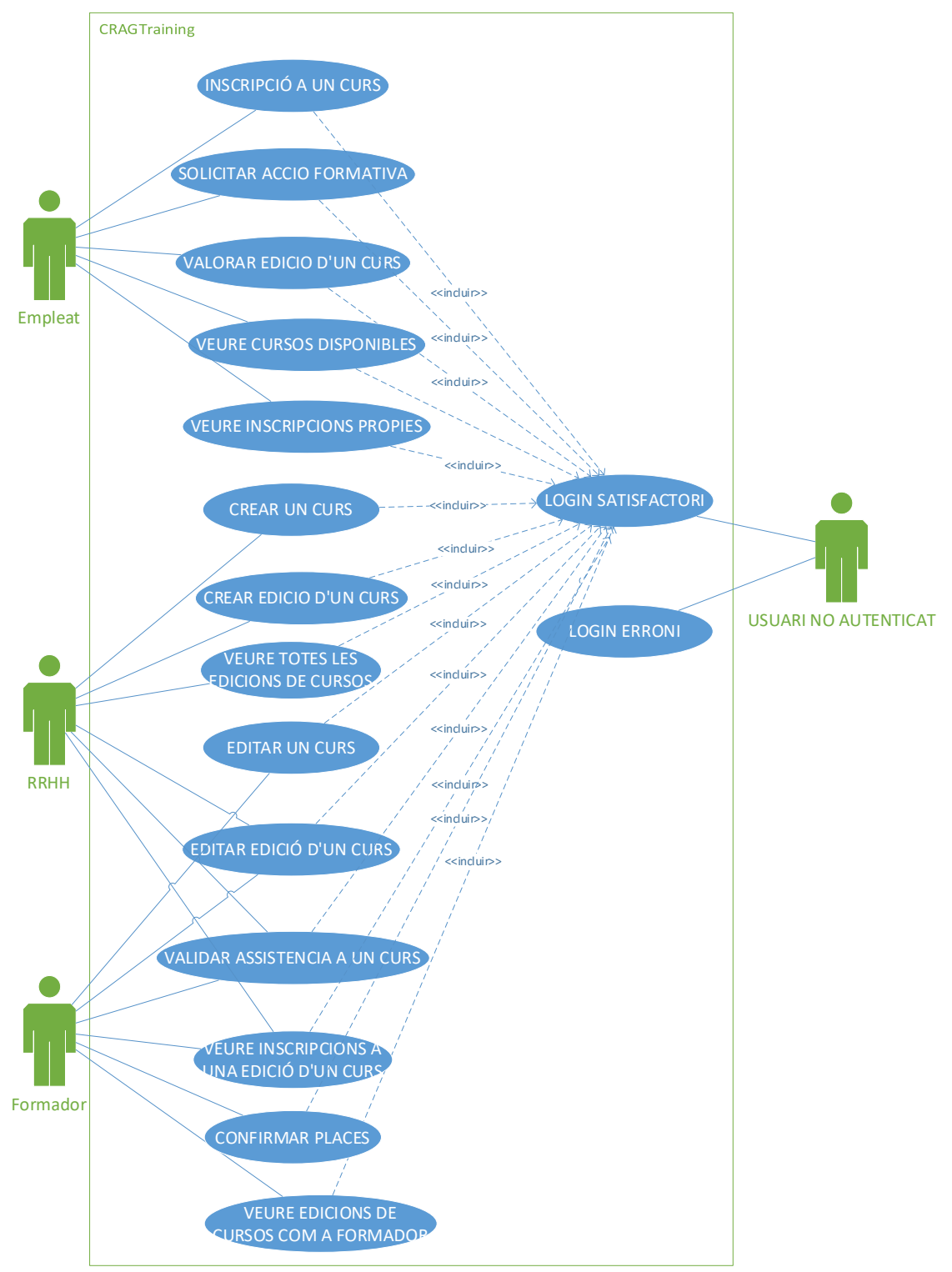

**Il·lustració 22. Diagrama de casos d'ús**

# 5.Valoració dels costos econòmics

Aquest projecte es portarà a terme amb programari lliure i no implicarà la necessitat de realitzar inversions en llicencies de software. Tampoc caldrà realitzar cap inversió en infraestructures de hardware ni contractar serveis d'allotjament web. El CRAG disposa de la seva pròpia infraestructura de servidors virtuals amb recursos suficients per portar a terme la implementació d'aquest projecte.

Per tant, els costos econòmics d'aquesta solució es redueixen únicament als diferents recursos humans dedicats al projecte.

Tal i com s'ha indicat a la planificació temporal els costos totals estimats per portar a terme aquest projecte ascendeixen a 27600€.

# 6.Arquitectura de l'aplicació

En aquest apartat es tracta la part més tècnica del disseny de l'aplicació:

Primer s'explica a nivell general la integració de l'eina resultant dins de la infraestructura tecnològica del CRAG.

A continuació es mostren les decisions preses a nivell de seguretat.

Tot seguit s'explica l'arquitectura del sistema gestor de continguts Drupal.

Després s'explica el model de dades dissenyat.

Per últim s'entra en més detall del procés a seguir per realitzar cadascuna de les integracions així com el desenvolupament del mòdul a mida per proveir de cadascuna de les funcionalitats esperades.

6.1 Integració en la infraestructura de sistemes d'informació del CRAG

Com ja s'ha comentat en anteriors apartats, aquest projecte es basa en l'aprofitament de les diferents funcionalitats que ja ofereix Drupal per si mateix i es centra en afegir aquelles noves funcionalitats que son necessàries per assolir els diferents objectius.

Algunes d'aquestes funcionalitats requereixen que l'eina objecte d'aquest projecte estigui integrada amb altres serveis que formen part de la infraestructura tecnològica del CRAG.

El CRAG disposa d'una infraestructura VMWare de virtualització de servidors on per fer realitat aquest projecte es crearan dos servidors ubuntu nous. Un realitzarà les funcions de servidor web i l'altre realitzarà les funcions de servidor de base de dades.

Aquests servidors estaran ubicats en la xarxa interna del CRAG i tindran connectivitat amb els altres recursos ja existents pels que necessitarem realitzar la integració corresponent:

- o Servidor de Directori Actiu per realitzar l'autenticació dels usuaris.
- o Servidor de Correu Exchange per realitzar l'enviament de notificacions per correu electrònic.
- o Servidor Pentaho per implementar la consulta d'informes directament des de Drupal.
- o Servidor de base de dades de Recursos Humans per disposar de la informació actualitzada de cada treballador.
- o El següent diagrama mostra la solució resultant que estarà plenament integrada dins la infraestructura tecnològica del CRAG:

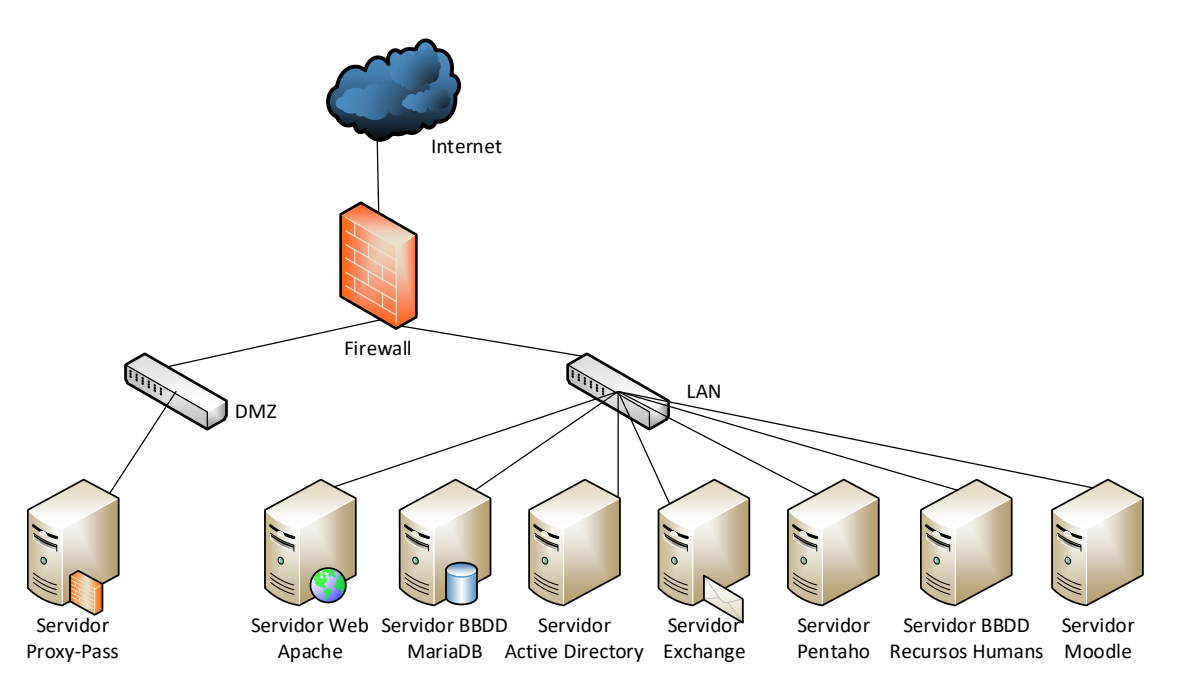

**Il·lustració 23. Integració a la infraestructura del CRAG**

#### 6.2 Seguretat

A nivell de seguretat, l'eina de gestió de formació serà d'ús intern mitjançant una connexió https amb certificat digital no auto-signat i estarà protegida dels accessos externs pel firewall corporatiu.

Per tant, els usuaris hi podran accedir sempre que estiguin connectats a la xarxa interna del centre o remotament si estableixen prèviament una connexió vpn.

En el cas de que sigui necessari oferir accés públic a l'eina de gestió de formació, aquest accés es realitzaria mitjançant un proxy invers ubicat a la xarxa DMZ del CRAG.

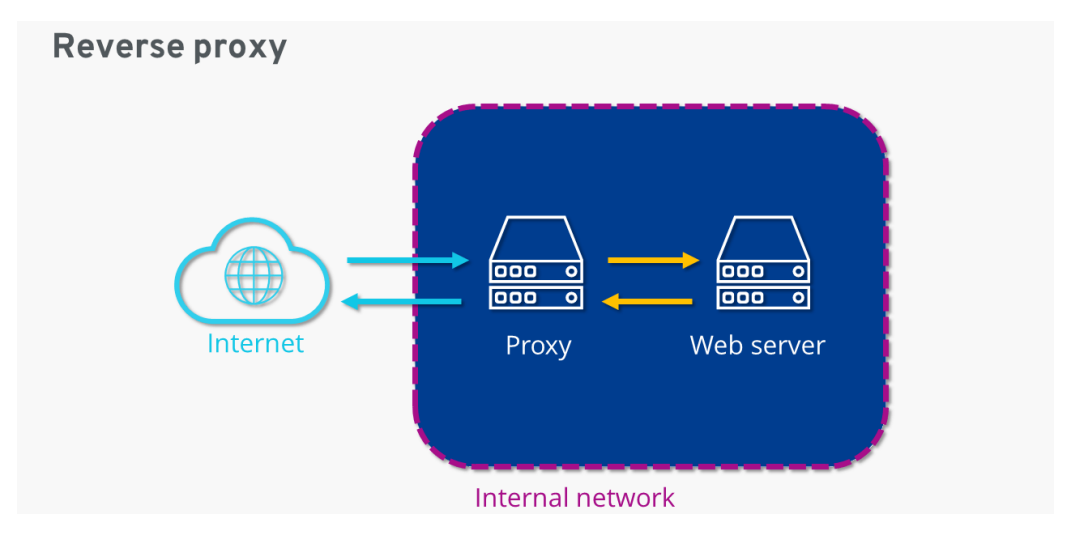

**Il·lustració 24. Proxy invers**

#### 6.3 Arquitectura Drupal

Des del punt de vista arquitectònic, la base d'aquest projecte es el gestor de continguts Drupal que funciona sobre un entorn LAMP.

Com veiem a la següent imatge, en les capes inferiors es troba el sistema operatiu, després tenim el servidor web i la base de dades, i al nivell superior PHP.

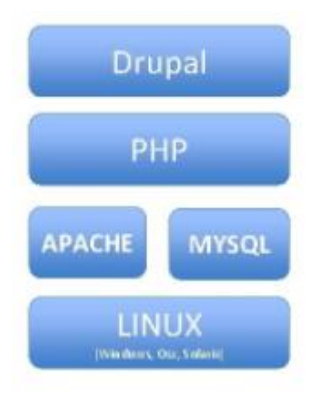

**Il·lustració 25. Arquitectura**

El sistema operatiu s'encarrega de les tasques que mantenen Drupal en funcionament, el servidor web fa que sigui accessible, la base de dades emmagatzema la informació i PHP la processa.

Si analitzem el CMS veurem que el podem dividir en tres peces: el seu nucli, els mòduls i els temes.

El nucli de Drupal està format per tot el codi que s'inclou per defecte.

Els mòduls són on s'encapsula la major part de la lògica empresarial real i quan estan activats poden proporcionar noves funcionalitats o ampliar les existents. La majoria dels mòduls bàsics són necessaris i no es poden desactivar per la seva importància en la instal·lació estàndard de Drupal. Tanmateix, els contribuïts es poden instal·lar i desinstal·lar segons sigui necessari.

Per últim, els temes (tant bàsics com contribuïts) són utilitzats per la capa de presentació. Proporcionen plantilles dins de les quals es pot representar contingut i dades a l'usuari, així com estils CSS i fins i tot scripts del costat del client per a algunes interaccions visuals agradables. Els temes poden estendre altres temes i també poden contenir lògica PHP per processar les dades abans de ser representades.

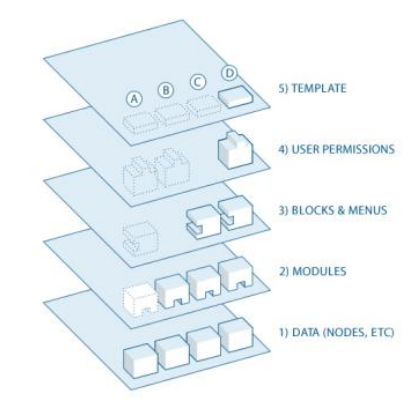

**Il·lustració 26. Arquitectura Drupal**

A continuació s'enumeren els diferents mòduls contribuïts que caldrà instal·lar en aquest projecte:

admin\_toolbar 3.0.3 authorization 8.x-1.0-beta6 devel 4.1.3 feeds 8.x-3.0-alpha11 feeds\_tamper 8.x-2.0-beta2 fontawesome 8.x-2.19 front 9.1.x-devserial 8.x-1.0-alpha2 hide\_revision\_field 8.x-2.2 ldap 8.x-4.2 login\_redirect\_per\_role 8.x-1.8 mimemail 8.x-1.0-alpha4 node\_save\_redirect 8.x-1.x-dev pathauto 8.x-1.8 simplelogin 8.x-6.0 simple\_mail 2.0.0 tamper 8.x-1.0-alpha2 twig\_tweak 3.1.3 views\_conditional 8.x-1.4 views\_distinc views\_entity\_form\_field 8.x-1.0-beta9

#### 6.4 Model de base de dades

En la imatge següent es pot observar el diagrama conceptual de la base de dades de l'aplicació. Aquest diagrama mostra les taules que tindrà la base de dades i les relacions entre elles per obtenir les funcionalitats desitjades.

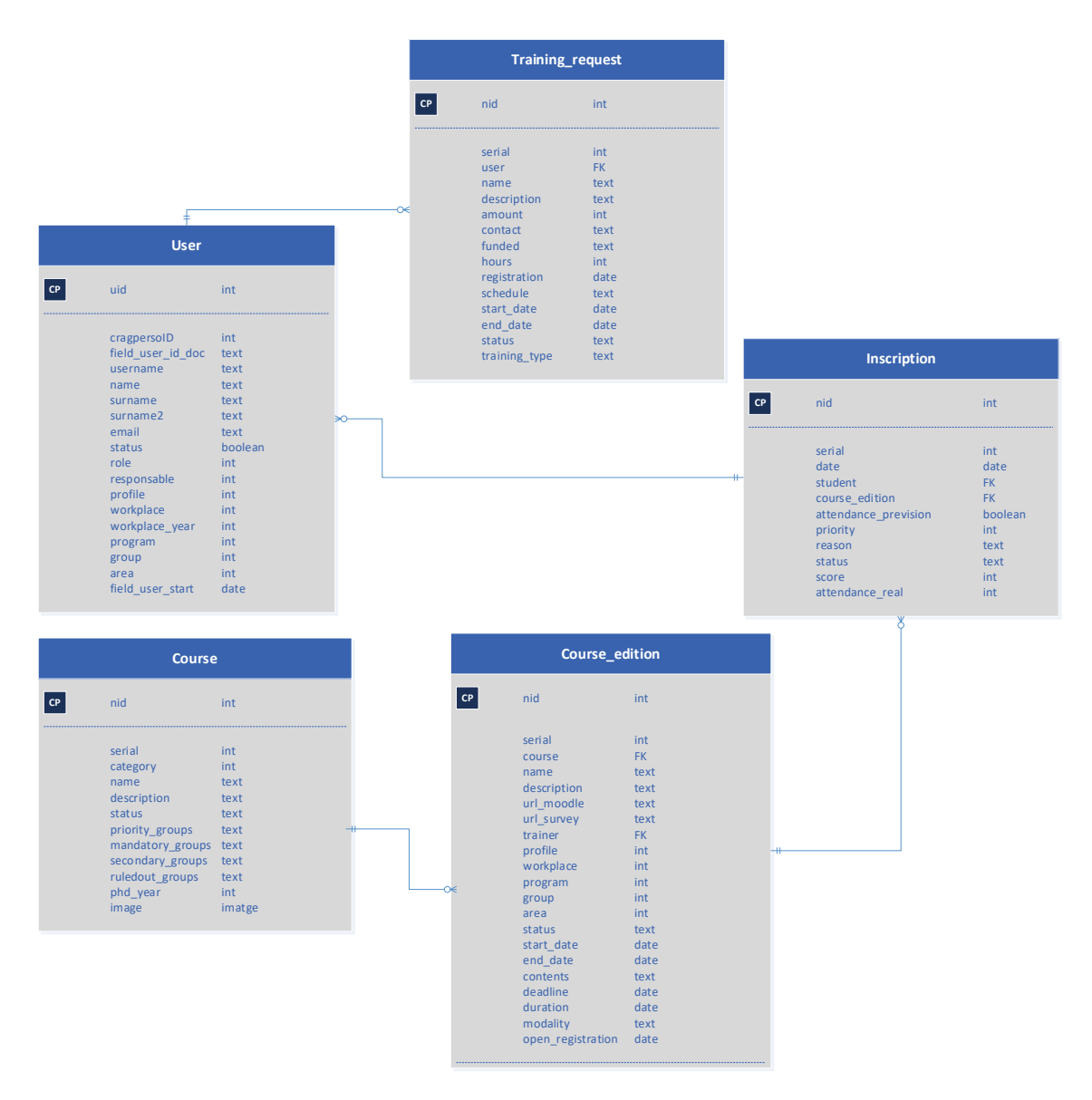

**Il·lustració 27. Model de Dades**

El diagrama anterior no té en compte la tecnologia que s'utilitzarà a l'hora d'implementar la base de dades. En el cas de Drupal, les dades son emmagatzemades en taules de camps.

A continuació es mostra la descripció funcional de cadascuna de les entitats:

#### Entitat: User

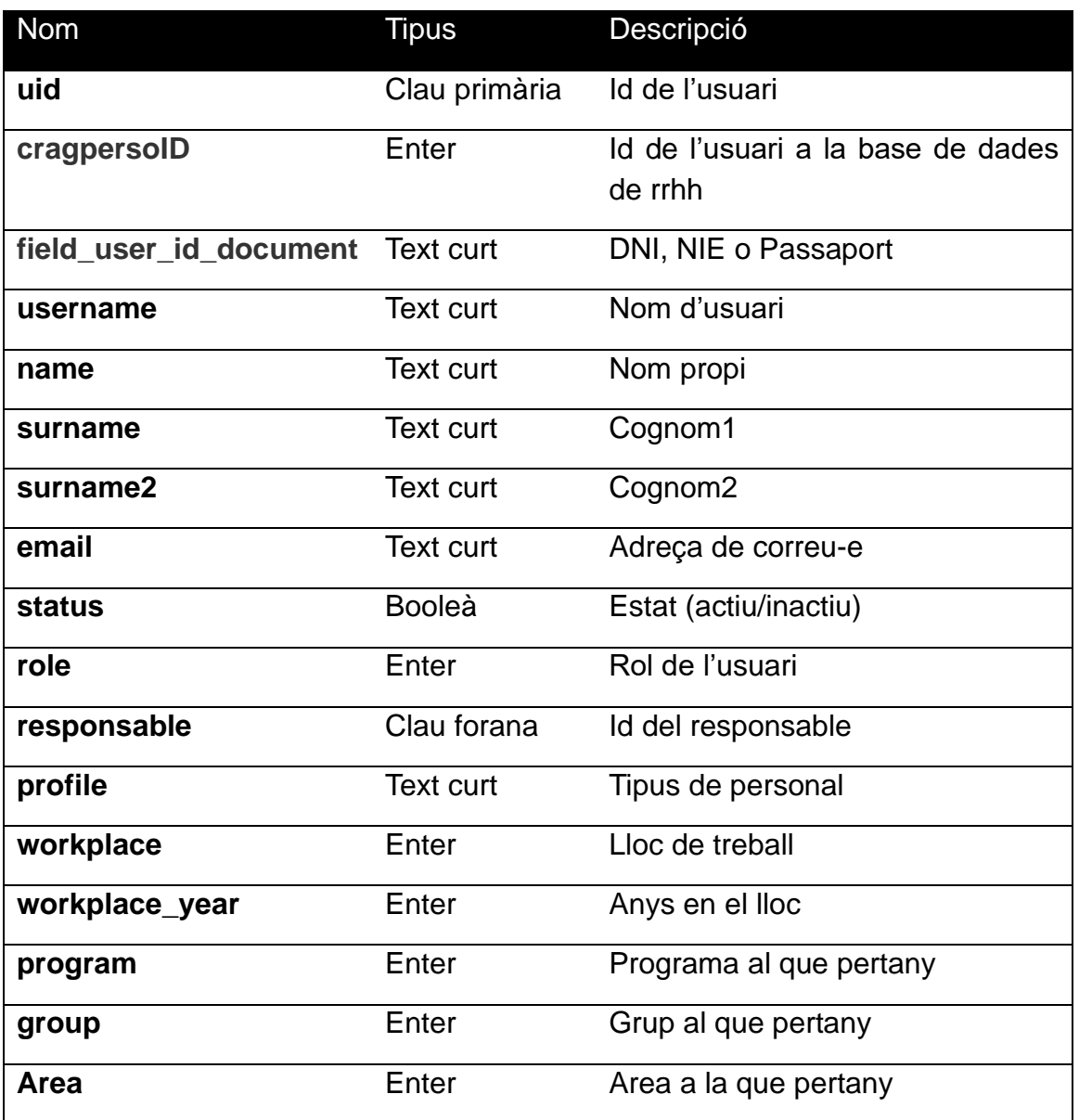

## Entitat: Training\_request

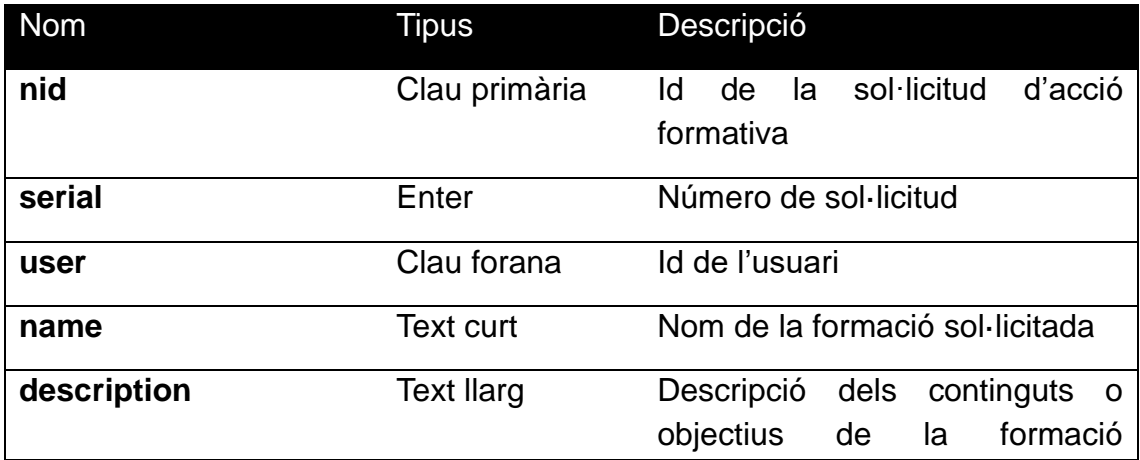

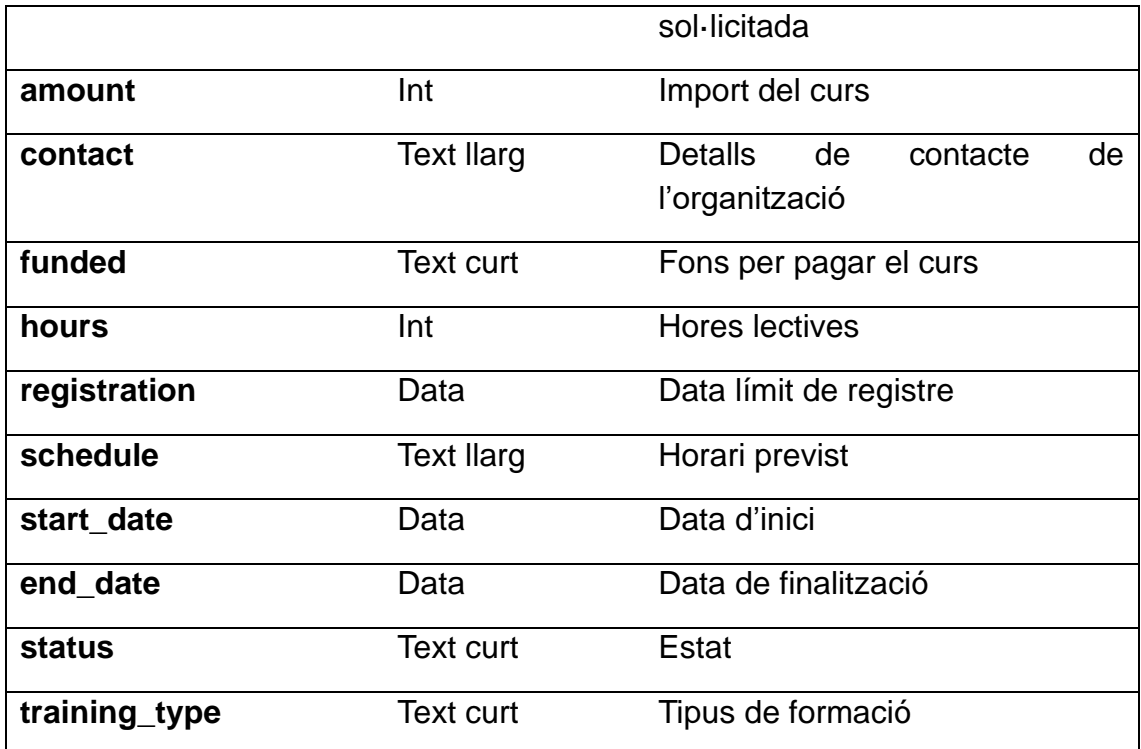

#### Entitat: Course

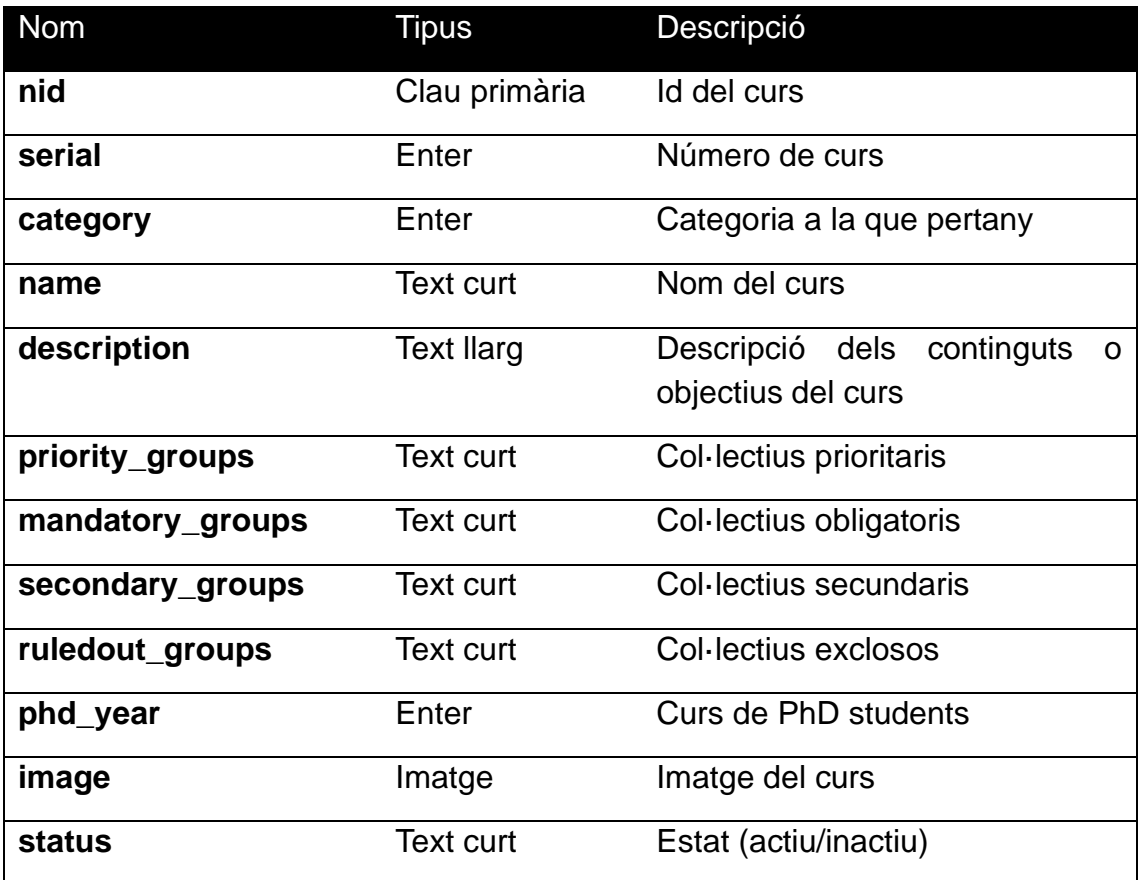

### Entitat: Course\_edition

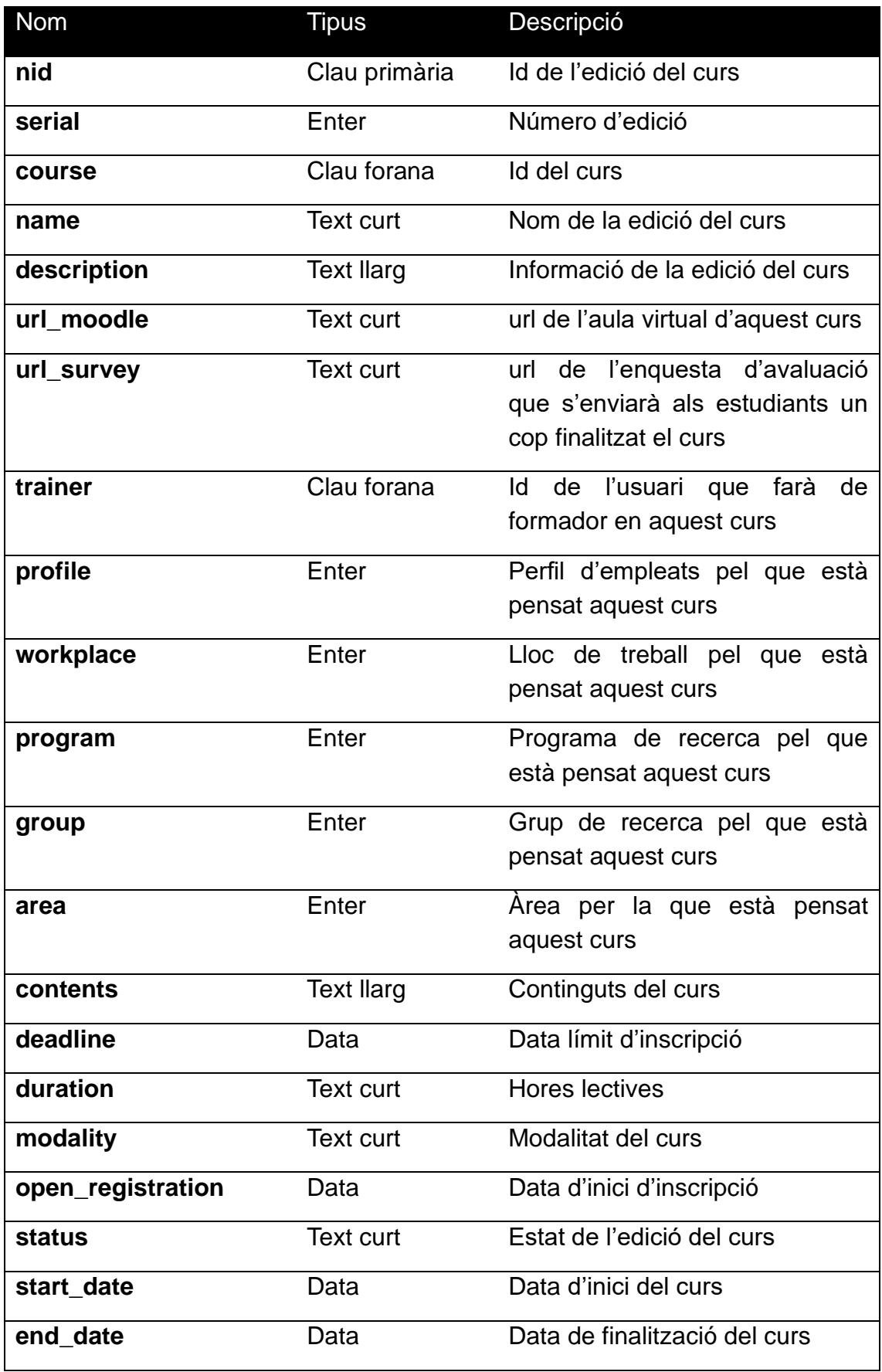

## Entitat: Inscription

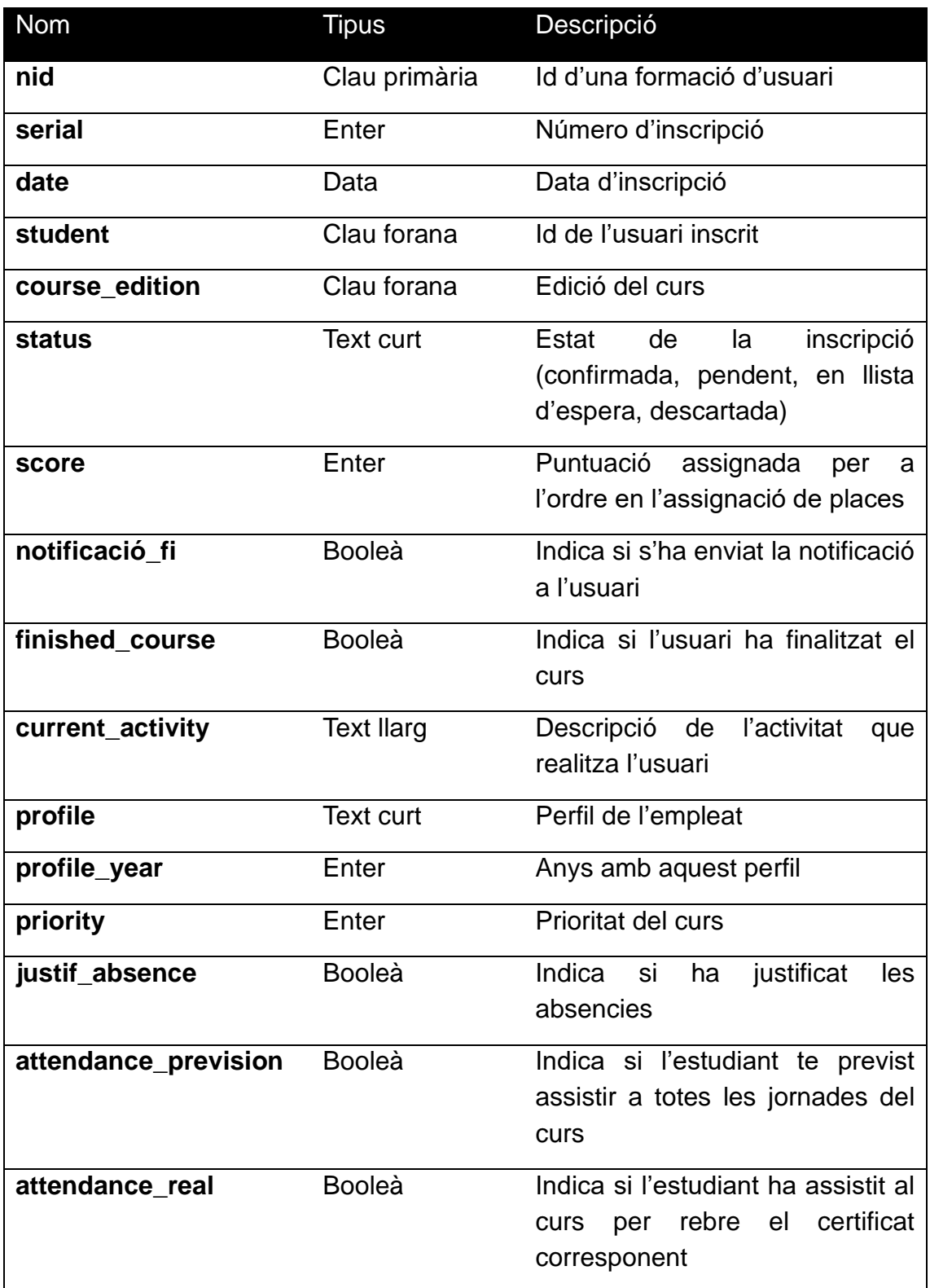

6.5 Integració amb servidor Exchange

Un dels requeriments d'aquest projecte es poder enviar notificacions per correu electrònic als usuaris de l'aplicació.

El CRAG disposa de Microsoft Exchange com a servidor de correu i es per això que caldrà realitzar les configuracions pertinents per a que el servidor ubuntu que allotjarà el CMS Drupal pugui entregar els correus a l'Exchange i aquest s'encarregui de fer el transport corresponent.

A la part d'Exchange caldrà configurar el transport de concentradors per a que accepti els missatges provinents del nostre servidor ubuntu. Per fer-ho, caldrà afegir aquest servidor a la llista dels que tenen el corresponent permís d'enviament.

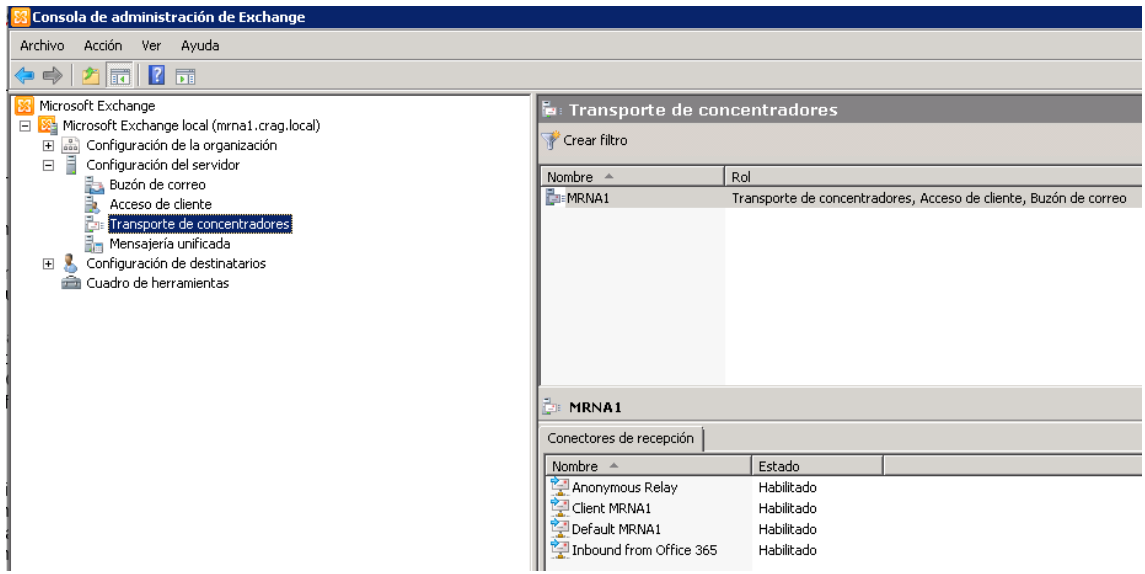

**Il·lustració 28. Configuració Exchange**

Per altra banda, a la part del nostre servidor ubuntu instalarem i configurarem el servidor de correu postfix per a que sigui l'encarregat d'entregar els missatges a l'Exchange.

Un cop instal·lat, la configuració a realitzar es molt sezilla ja que unicament caldrà editar el fitxer /etc/postfix/main.cf per indicar que el relayhost que utilitzarem per a l'enviament dels correus serà el servidor Exchange del CRAG.

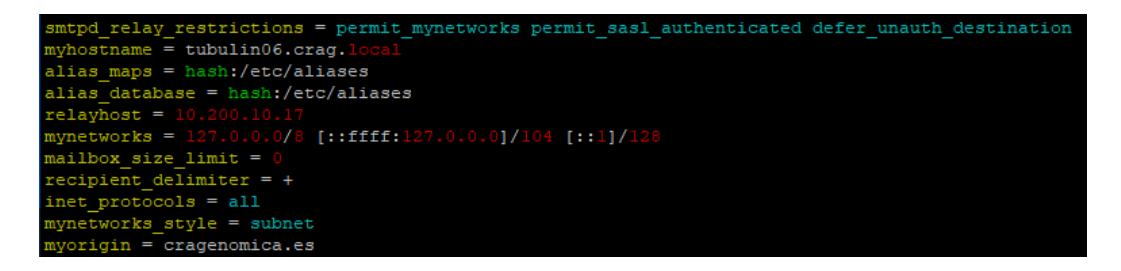

**Il·lustració 29. Configuració PostFix**

6.6 Sincronització amb la base de dades de recursos humans

Un requisit no funcional d'aquest projecte es que no sigui necessari donar d'alta manualment a cada usuari en el CMS. Recursos humans treballa sobre una base de dades Microsoft SQL Server on registra tota la informació contractual dels empleats. Els canvis que es produeixin en aquesta base de dades quan es donen d'alta o de baixa empleats s'han de sincronitzar de manera automàtica al gestor de continguts.

Per realitzar aquest procés sense cap mena d'intervenció humana serà necessari fer ús de les següents eines:

o Mòdul contribuït feeds

### Feeds

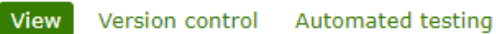

By febbraro on 21 September 2009, updated 3 December 2021

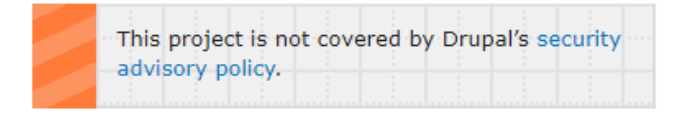

Feeds is the module for importing or aggregating data into nodes, users, taxonomy terms and other content entities using a web interface without coding a migration. Data can be imported from various formats, such as CSV, JSON, XML and RSS feeds.

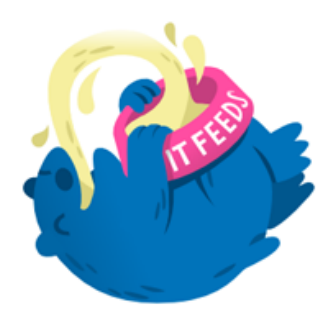

**Il·lustració 30. Mòdul Feeds**

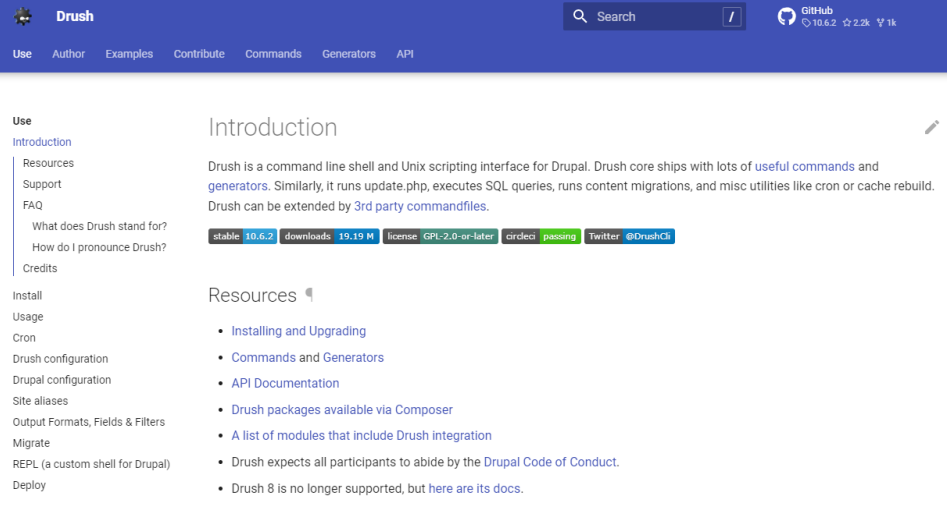

o Shell de línia de comandes per Drupal anomenada drush

**Il·lustració 31. Drush**

#### o Pentaho Data Integration

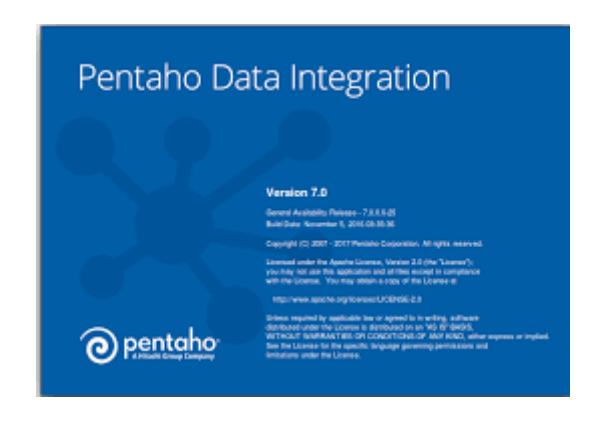

**Il·lustració 32. Pentaho Data Integration**

Aquesta tasca es portarà a terme mitjançant la programació d'un cron job al servidor ubuntu.

El job executarà un script que mitjançant drush importarà fent ús del mòdul feeds el contingut d'un fitxer csv.

El fitxer haurà estat creat prèviament amb Pentaho Data Integration per mitjà d'una tasca programada. El fitxer serà el resultat de la consulta dels usuaris modificats a la base de dades de recursos humans fusionats amb la informació que necessitem recuperar d'ells al directory actiu de Microsoft.

La correcta execució d'aquest conjunt de tasques ens permetrà mantenir el Drupal actualitzat de forma automàtica.

6.7 Integració amb el Directori Actiu de Microsoft

Per portar a terme la integració amb el directori actiu de Microsoft i fer que sigui aquest qui validi els inicis de sessió al gestor de continguts caldrà instal·lar el mòdul contribuït Lightweight Directory Access Protocol (LDAP).

#### Lightweight Directory Access Protocol (LDAP)

View Version control Automated testing

By johnbarclay on 21 May 2010, updated 3 December 2021

#### Overview

The Lightweight Directory Access Protocol (LDAP) project provides integration with LDAP for authentication, user provisioning, authorization, feeds, and views. It also provides apis and building blocks (query and server configuration storage) for other modules.

#### Notice from the primary maintainer

Since I no longer personally work with production LDAP setups and maintain this module in my free time I'm looking for other developers to take over this module. Please contact me if you are interested. I will cease my involvement at the very latest by 2021-12-31. - grahl

#### **Il·lustració 33. Mòdul LDAP**

Per configurar-lo únicament tindrem que introduir les dades del servidor LDAP amb el que volem connectar el nostre Drupal i indicar els camps a mapejar del servidor ldap amb els atributs dels usuaris a Drupal.

6.8 Importació dades històriques de cursos realitzats en el passat

Una altra necessitat a la que hem de respondre en aquest projecte es com gestionem tota la informació històrica dels cursos realitzats en el passat.

Disposar d'aquesta informació ens permetrà gestionar-la de cara a futures formacions i també permetrà que estigui més fàcilment accessible per als usuaris de l'aplicació.

Com que recursos humans facilitarà les dades de formacions realitzades en el passat en format excel, es configurarà el mòdul feeds que ja hem mencionat anteriorment per mantenir els usuaris de l'aplicació. Caldrà revisar els camps d'informació disponibles en els fitxers facilitats per recursos humans i realitzar els mappings corresponents al feed creat per poder realitzar la càrrega de les dades.

#### 6.9 Integració amb Pentaho

Els requeriments d'aquest projecte plantegen la necessitat que tenen alguns usuaris de poder descarregar certs documents o llistats d'informació.

Mitjançant la solució Pentaho Reports Designer es crearan els diferents reports per posar a disposició dels usuaris.

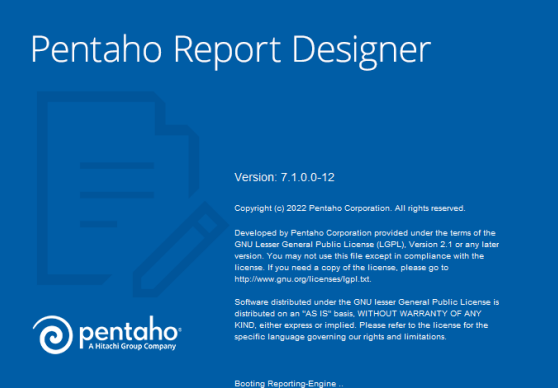

**Il·lustració 34. Pentaho Report Designer**

Actualment aquests llistats i documents es creen manualment i el fet de poder-los generar automàticament des de l'aplicació implicarà un considerable estalvi de temps i reducció d'errors generats pel factor humà.

Inicialment es crearan els següents reports:

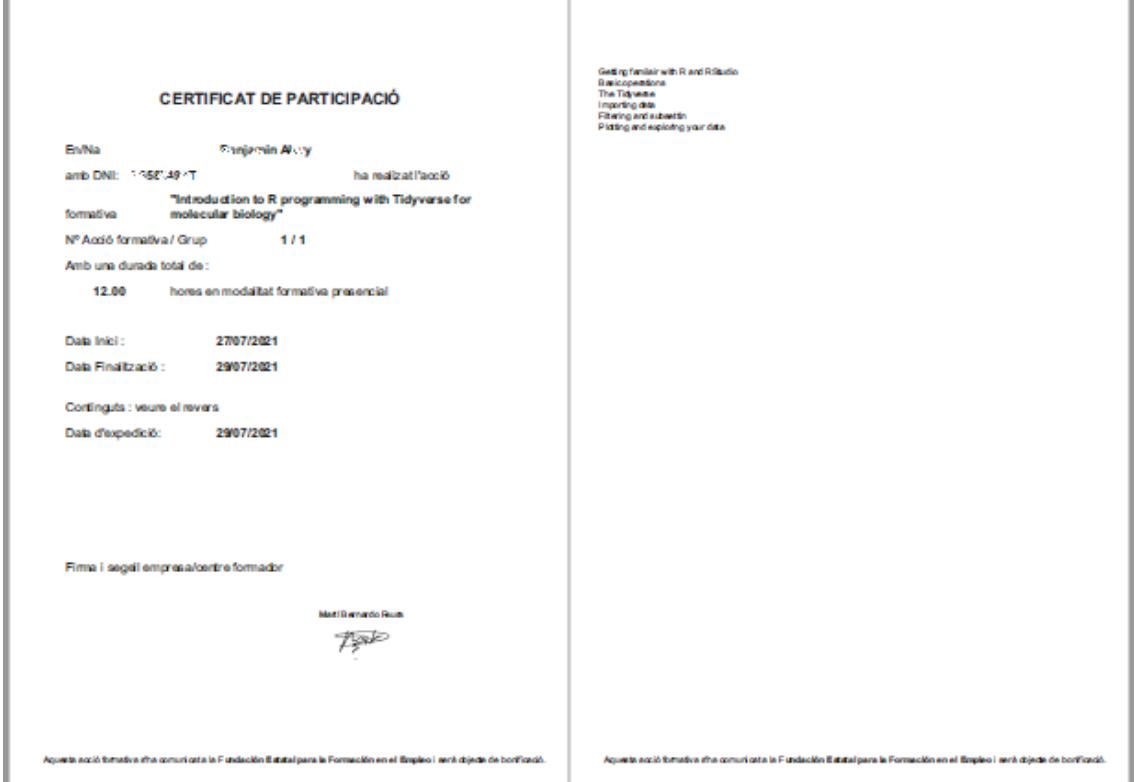

o Certificat d'assistència a un curs

#### **Il·lustració 35. Certificat de participació a un curs**

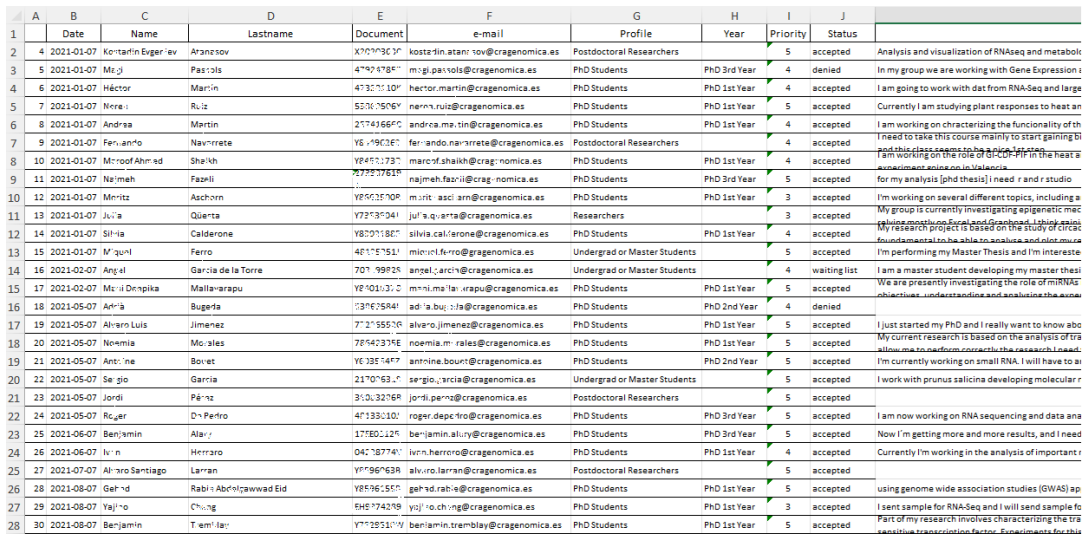

o Llistat dels inscrits a un curs en format excel

**Il·lustració 36. Llistat d'inscrits a un curs**

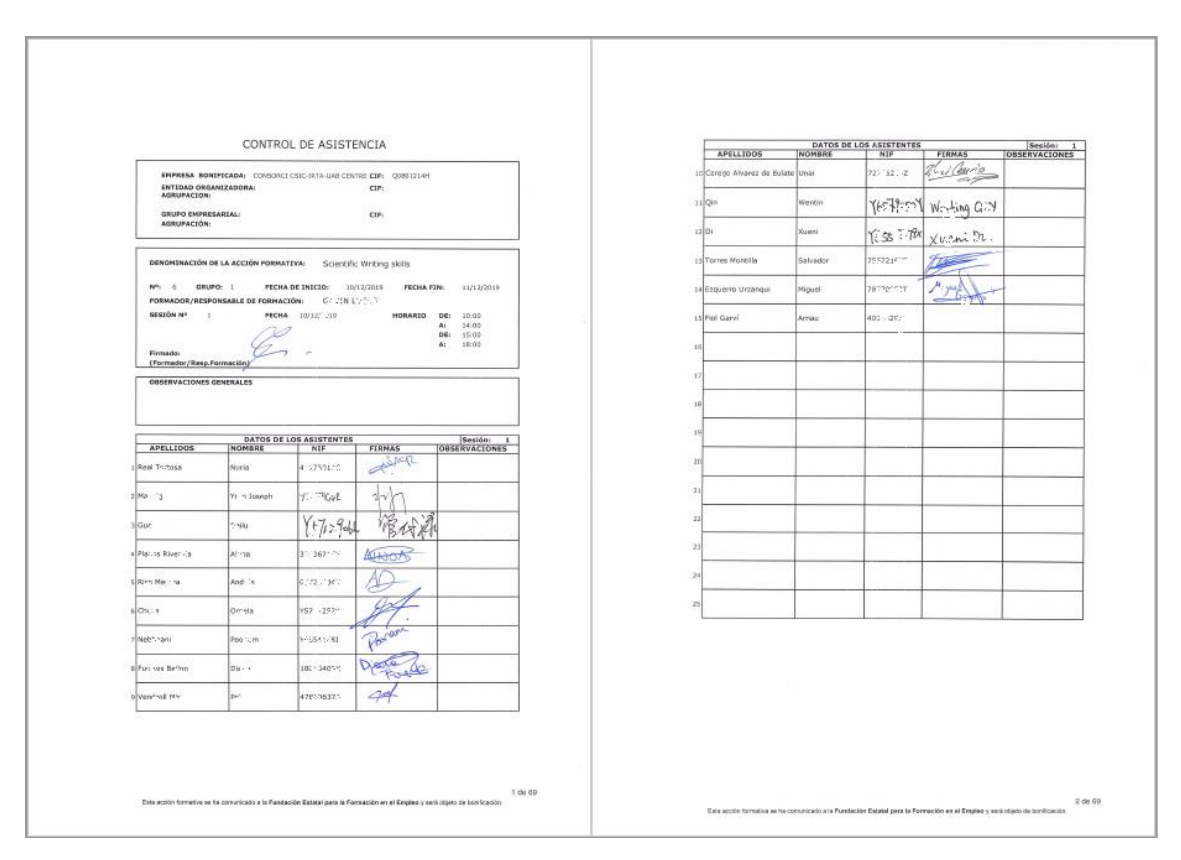

o Llistat per passar llista dels assistents a un curs de formació

**Il·lustració 37. Llistat per passar llista**

Per poder accedir a la base de dades de Drupal i poder crear les consultes necessàries per seleccionar les dades que es mostraran als diferents reports caldrà crear primer una connexió de tipus MySQL mitjançant el driver JDBC.

En el següent punt es detallarà la creació d'un mòdul a mida, on entre altres funcions es portarà a terme la connexió de Drupal amb pentaho per a que es puguin fer les crides corresponents per mostrar als usuaris els informes quan desitgin consultar-los.

#### 6.10 Creació d'un Custom Module

Mitjançant el desenvolupament d'un mòdul a mida s'afegiran certes funcionalitats requerides pel projecte que no queden cobertes pel gestor de continguts Drupal ni pels mòduls contribuïts que hi instal·larem.

#### 6.10.1 Hooks

Per assolir els es farà us dels "hooks" o "ganxos" que proveeix l'API de Drupal. Es tracta de funcions que es criden en moments específics i permeten alterar els comportaments del nucli de Drupal o afegir-ne de

nous. Cada ganxo te un nom, un conjunt definit de paràmetres i un valor definit de retorn. A la documentació online disponible sobre l'API de Drupal es troba tota la informació dels hooks que posa a la nostra disposició el nucli. <sup>24</sup>

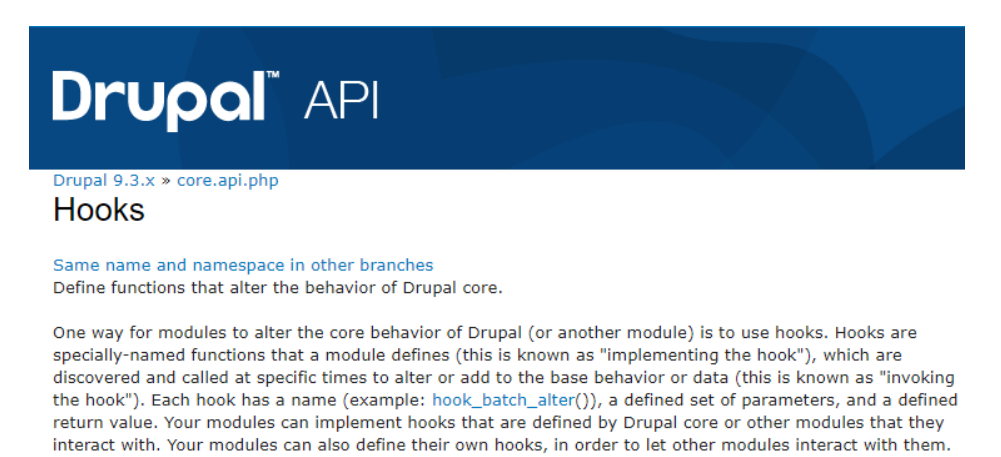

#### 6.10.2 Services

A més del hooks, també es farà us dels serveis que proveeix l'API de Drupal. Aquests serveis permeten dur a terme accions com ara accedir a la base de dades, enviar correu electrònics o traduir text de la interfície d'usuari entre d'altres. A la documentació online disponible sobre l'API de Drupal es troba tota la informació dels serveis que posa a la nostra disposició el nucli.<sup>25</sup>

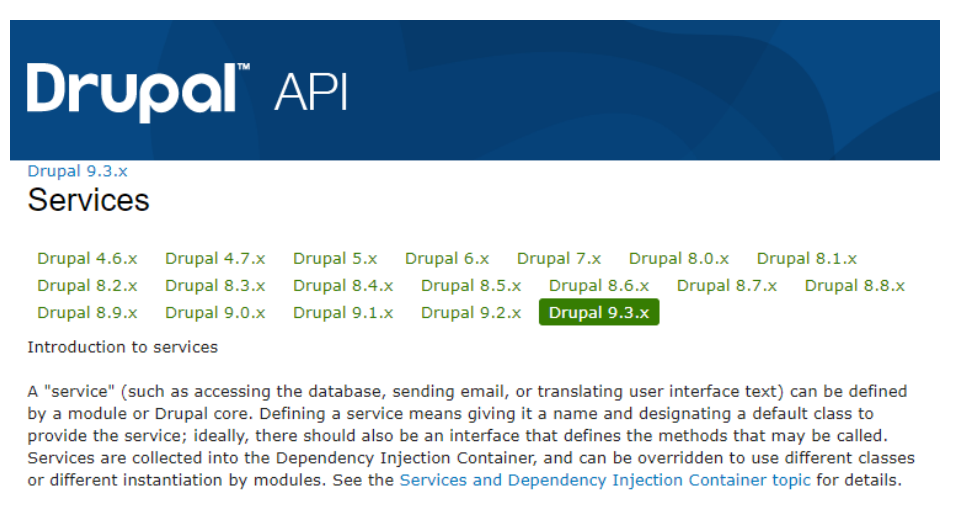

Some services have tags, which are defined in the service definition. Tags are used to define a group of related services, or to specify some aspect of how the service behaves. See the Service Tags topic for more information.

<sup>24</sup> https://api.Drupal.org/api/Drupal/core!core.api.php/group/hooks/

<sup>25</sup> https://api.Drupal.org/api/Drupal/services/

#### 6.10.3 Implementació d'un Custom Module

El mòdul a crear estarà ubicat a la carpeta web del servidor, en concret dins de modules/custom i estarà format pels fitxers continguts a la subcarpeta cragtraining\_module.

Amb aquest mòdul es portaran a terme les següents accions:

- o Mitjançant el hook\_form\_alter es modificaran els formularis de creació de nodes dels diferents tipus de continguts per ocultar els camps que no han d'omplir els usuaris.
- o Mitjançant el hook\_node\_presave es portaran a terme diferents accions quan es realitzi la creació o edició d'un node existent. Per exemple:
- o Notificar a recursos humans quan es realitzi una sol·licitud d'acció formativa.
- o Notificar a un empleat quan la seva acció formativa canviï d'estat.
- o Calcular la puntuació assignada a un empleat quan realitzi la inscripció a un curs.
- o Notificar a un empleat que la seva inscripció a un curs s'ha realitzat correctament.
- o Notificar a un empleat quan l'estat de la seva inscripció canviï.
- o Notificar a un empleat que ha finalitzat satisfactòriament un curs i ja té a la seva disposició el corresponent certificat d'assistència.
- o Mitjançant el servei mail que ofereix el nucli de Drupal es realitzaran totes les notificacions mencionades fins ara.
- o Mitjançant els serveis Routing i Controller es gestionaran les crides per consultar informes de pentaho. La solució consistirà en definir al mòdul una ruta que es cridarà cada vegada que es vulgui consultar un informe. Aquesta crida inclourà els paràmetres necessaris per a cada informe. Aquests paràmetres es tractaran al controlador de la pàgina per construir una redirecció cap a un servlet existent al CRAG que permet fer consultes d'informes similars a pentaho.

#### 6.10.4 Càlcul de puntuacions per a cada inscripció

A continuació s'explica amb més detall una de les necessitats específiques del projecte que ja ha estat mencionada a l'apartat anterior i que sens dubte haurà de portar a terme aquest mòdul a mida. Es tracta del càlcul d'una puntuació per a cada inscripció que permetrà assignar les places a cada curs seguint aquest ordre de prioritat.

Es tracta d'un càlcul de puntuacions basat en pesos segons els següents criteris i la informació indicada pels empleats al complimentar cada formulari d'inscripció a un curs:

- S'assignarà una puntuació segons el col·lectiu al que pertany l'empleat i el col·lectiu al que està destinat el curs:
	- o En cas de pertànyer a un col·lectiu obligat a realitzar el curs:
		- $\bullet$  (\$score = \$score + 7)
	- o En cas de pertànyer a un col·lectiu prioritari pel curs:
		- $\bullet$  (\$score = \$score + 3)
	- o En cas de pertànyer a un col·lectiu secundari pel curs:
		- $\bullet$  (\$score = \$score + 1)
	- o En cas de pertànyer a un col·lectiu al que no aplica aquest curs:
		- $\bullet$  (\$score = 0)
- En cas de tractar-se d'un empleat del col·lectiu de PhD Students caldrà tenir en compte l'any prioritari al que està destinat el curs:
	- o Si l'usuari no està cursant l'any de doctorat al que es prioritza el curs:
		- $\bullet$  (\$score = \$score 0.5)
- Es tindrà en compte el nivell de prioritat indicat per l'usuari al realitzar la inscripció al curs, on 1 es la prioritat més baixa i 5 la mes alta:
	- $\circ$  1
- $\bullet$  (\$score = \$score + 0.2)
- o 2  $\bullet$  (\$score = \$score + 0.4) o 3  $\bullet$  (\$score = \$score + 0.6) o 4  $\bullet$  (\$score = \$score + 0.8) o 5  $\bullet$  (\$score = \$score + 1)
- Es tindrà en compte la previsió d'assistència a la totalitat de les sessions del curs:
	- o SI
- $\bullet$  (\$score = \$score + 1)
- o NO
	- $\bullet$  (\$score = \$score 2)
- Es tindrà en compte si l'usuari ha tingut faltes d'assistència no justificades en cursos anteriors:
	- $\circ$  SI
- $\bullet$  (\$score = \$score 1)
- o NO
	- $\bullet$  (\$score = \$score + 1)
- Per últim, es deixarà al final de la llista a tots aquells usuaris que ja hagin assistit a edicions anteriors del mateix curs:
	- o SI
- $\bullet$  (\$score = 0)

# 7.Disseny

#### 7.1 Styling

Les decisions preses en quant al disseny de l'aplicació han estat enfocades a obtenir un resultat que coincideixi al màxim amb la identitat visual del CRAG.

Es per aquest motiu que a l'hora d'establir els criteris s'han escollit els elements corporatius a nivell de tipografies i colors. Es farà ús principalment de la font Roboto Condensed així com dels pantones que es mostren a les figures següents:

# **CENTRE DE RECERCA** EN AGRIGENOMICA

# abcdefghijklmnñopqrstuvwxyz ABCDEFGHIJKLMNÑIOPQRSTUVWXYZ 1234567890

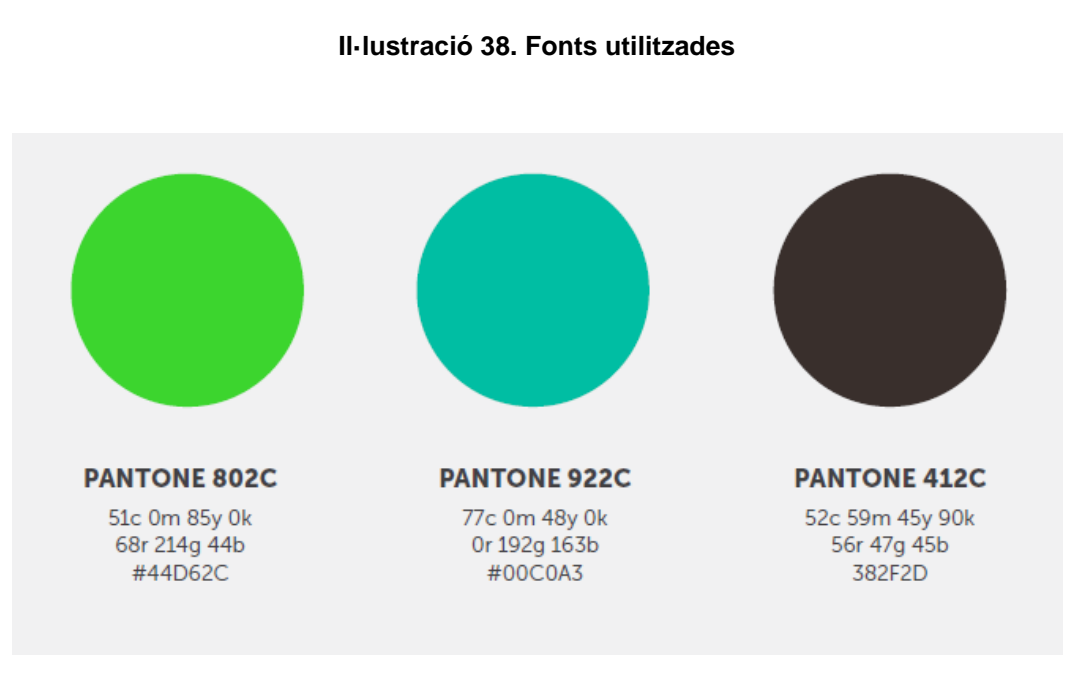

**Il·lustració 39. Pantones**

#### 7.2 Wireframe

A continuació, amb els següents wireframes es pretén mostrar una idea de com serà el producte final.

Aquests wireframes han estat elaborats amb l'eina Microsoft Paint prenent com exemple altres webs corporatives del centre.

Pantalla del llistat de cursos del catàleg:

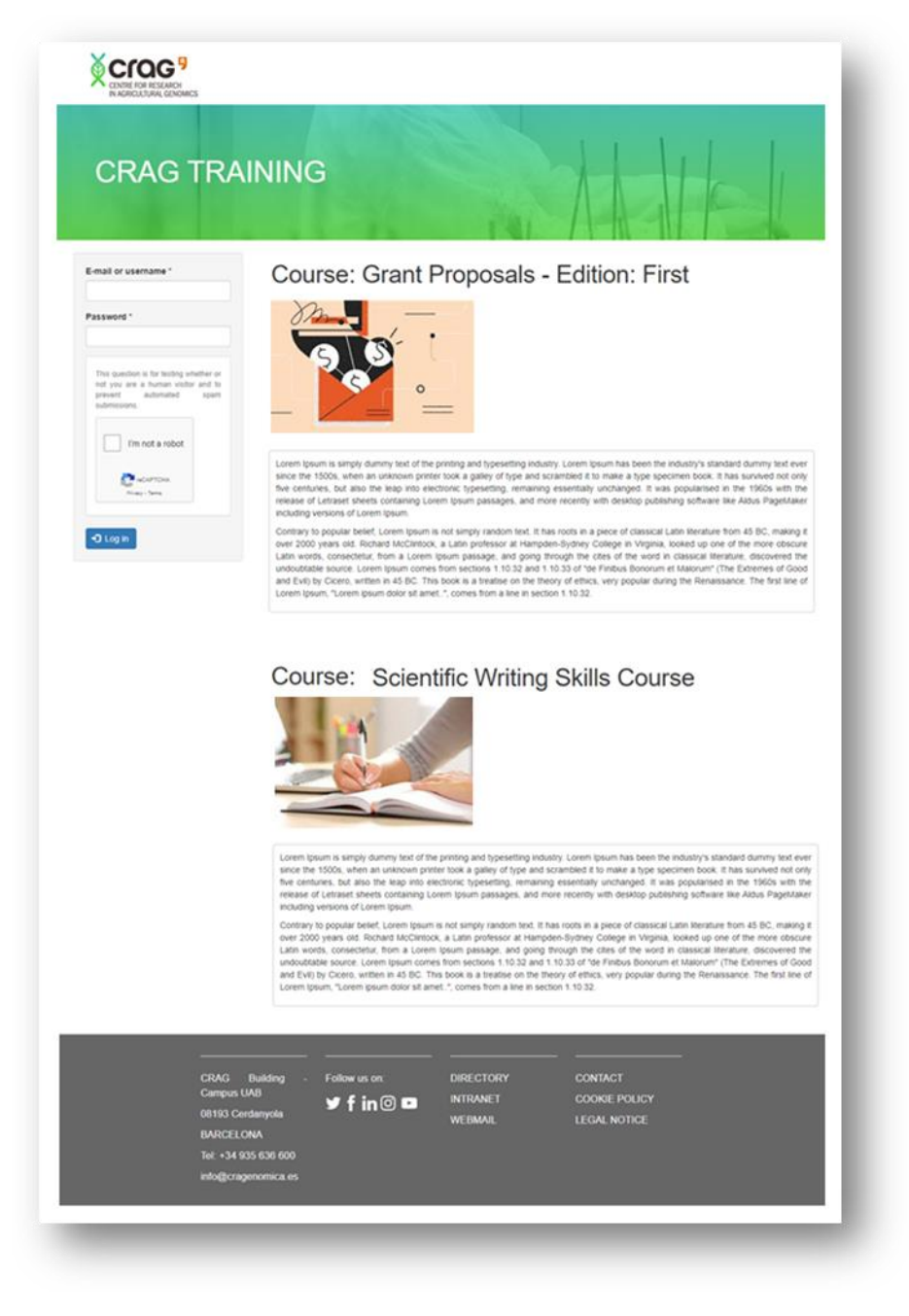

**Il·lustració 40. Wireframe catàleg de cursos**

Pantalla de sol·licitud d'accions formatives:

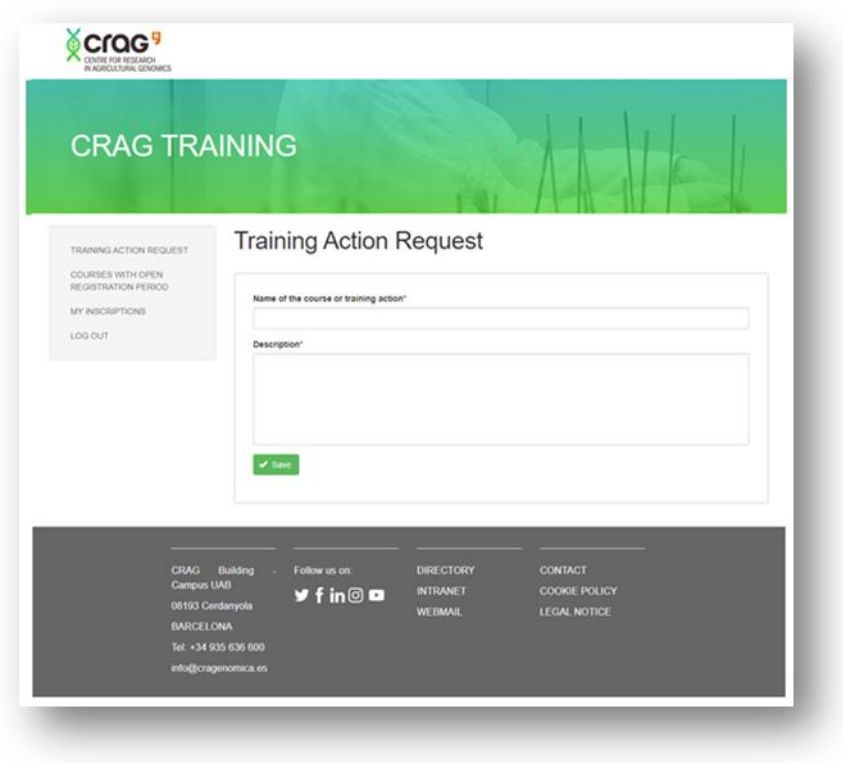

**Il·lustració 41. Wireframe formulari acció formativa**

Pantalla d'introducció de nous cursos:

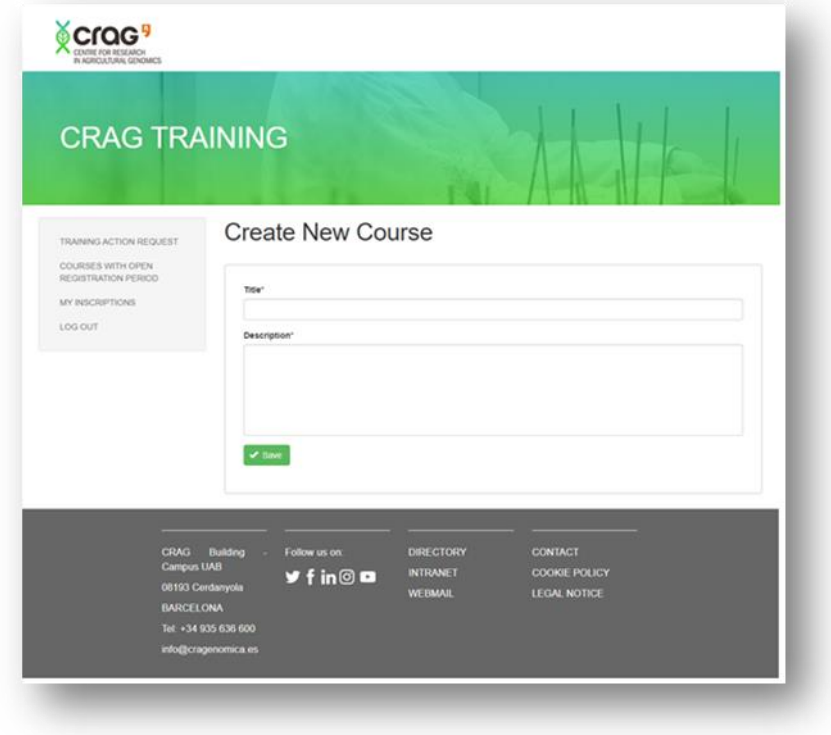

**Il·lustració 42. Wireframe formulari nou curs**

Pantalla d'introducció de noves edicions de cursos:

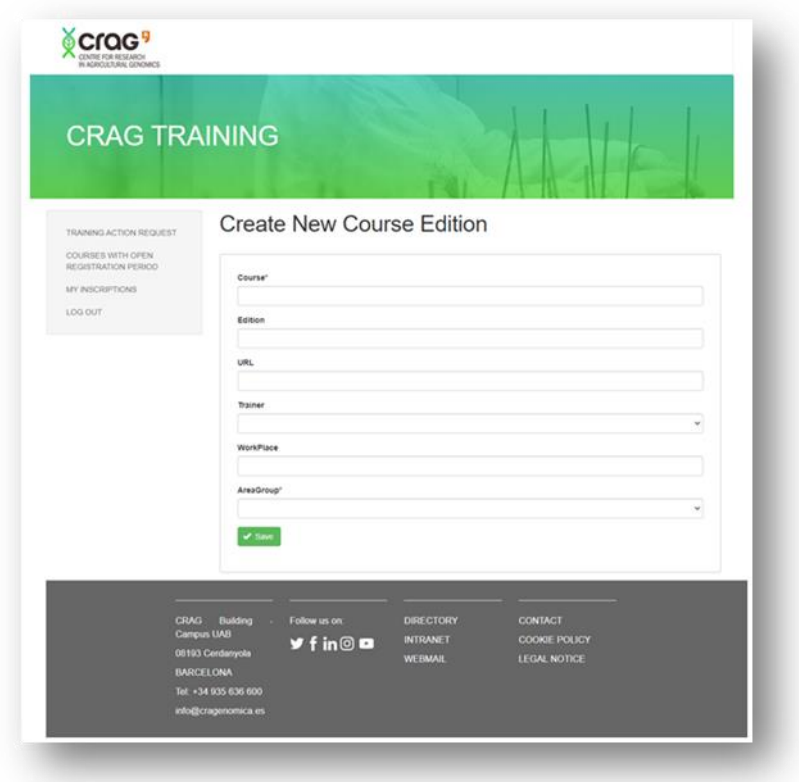

**Il·lustració 43. Wireframe formulari nova edició**

Pantalla d'informació d'una edició d'un curs:

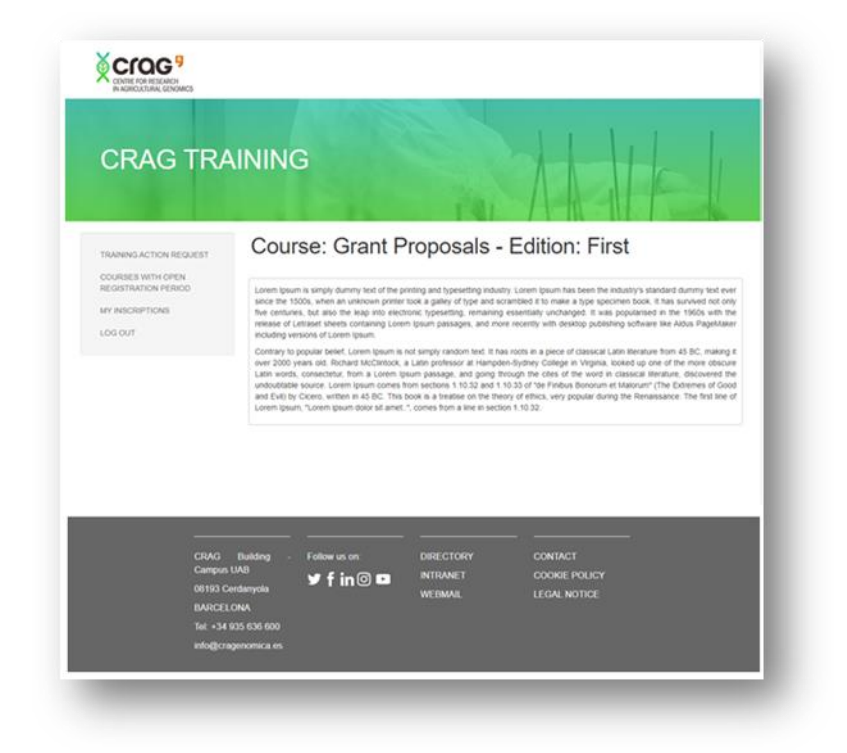

**Il·lustració 44. Wireframe informació d'un curs**

Pantalla de les inscripcions d'un usuari:

|                                          | <b>CRAG TRAINING</b>                          |                  |                   |                                                |                                  |             |  |  |  |
|------------------------------------------|-----------------------------------------------|------------------|-------------------|------------------------------------------------|----------------------------------|-------------|--|--|--|
|                                          |                                               |                  |                   |                                                |                                  |             |  |  |  |
|                                          |                                               |                  |                   |                                                |                                  |             |  |  |  |
| TRAINING ACTION REQUEST                  | My inscriptions                               |                  |                   |                                                |                                  |             |  |  |  |
| COURSES WITH OPEN<br>REGISTRATION PERIOD |                                               |                  |                   |                                                |                                  |             |  |  |  |
| MY INSCRIPTIONS                          |                                               | <b>Edition</b>   |                   |                                                |                                  | Certificate |  |  |  |
| LOG OUT                                  | Course<br><b>Grant proposals</b>              | First            | <b>Start Date</b> | <b>End Date</b><br>02/02/2021 02/04/2021       | <b>Status</b><br>Finished        | 161         |  |  |  |
|                                          | Data visualization<br><b>Network analisys</b> | Second<br>Second |                   | 01/12/2021 31/12/2021<br>01/02/2022 01/05/2022 | Confirmed<br><b>Waiting list</b> |             |  |  |  |
|                                          | Found, of biostatistics                       | First            |                   | 01/03/2021 01/06/2021                          | Finished                         | Ð           |  |  |  |
|                                          |                                               |                  |                   |                                                |                                  |             |  |  |  |
|                                          |                                               |                  |                   |                                                |                                  |             |  |  |  |
|                                          |                                               |                  |                   |                                                |                                  |             |  |  |  |
|                                          |                                               |                  |                   |                                                |                                  |             |  |  |  |
|                                          |                                               |                  |                   |                                                |                                  |             |  |  |  |
|                                          |                                               |                  |                   |                                                |                                  |             |  |  |  |
|                                          | CRAG Building<br>Follow us on                 |                  | <b>DIRECTORY</b>  | <b>CONTACT</b>                                 |                                  |             |  |  |  |
| <b>Campus UAB</b>                        |                                               |                  | <b>INTRANET</b>   | <b>COOKIE POLICY</b>                           |                                  |             |  |  |  |
| 05193 Cerdanyola                         | $y$ f in $\odot$ m                            |                  |                   |                                                |                                  |             |  |  |  |
| <b>BARCELONA</b>                         |                                               | <b>WEBMAIL</b>   |                   | LEGAL NOTICE                                   |                                  |             |  |  |  |

**Il·lustració 45. Wireframe inscripcions d'un usuari**

Pantalla dels inscrits a una edició d'un curs:

| TRAINING ACTION REQUEST<br>COURSES WITH OPEN  | Course: Grant Proposals - Edition: First    |                                   |                                  |       |                                  |                           |  |  |
|-----------------------------------------------|---------------------------------------------|-----------------------------------|----------------------------------|-------|----------------------------------|---------------------------|--|--|
| REGISTRATION PERIOD<br><b>MY INSCRIPTIONS</b> | Name                                        |                                   | WorkPlace AreaGroup              | Score | <b>Status</b>                    | $\mathbf x$<br>Attendance |  |  |
| LOG CUT                                       | John Smith                                  | 9.8                               | 02/02/2021                       | 9,8   | Confirmed                        |                           |  |  |
|                                               | Sarah Kalin                                 | 9,3                               | 01/12/2021                       | 9,3   | Confirmed                        |                           |  |  |
|                                               | <b>Mike Spence</b><br><b>Louis Peterson</b> | 7.1<br>3,2                        | 01/02/2022 7.1<br>01/03/2021 3,2 |       | Confirmed<br><b>Waiting list</b> |                           |  |  |
|                                               |                                             | Follow us on:<br><b>DIRECTORY</b> |                                  |       |                                  |                           |  |  |

**Il·lustració 46. Wireframe llistat d'inscrits a un curs**

#### 7.3 Creació de tema Drupal

El tema per defecte que inclou Drupal amb la seva instal·lació es diu Bartik i personalment el considero visualment poc modern i atractiu. Es per això que per implementar les decisions de disseny a l'ecosistema Drupal s'opta per crear un subtema a partir d'un tema contribuït anomenat Barrio.

## **Barrio**

View Version control Automated testing

By hatuhay on 17 May 2013, updated 3 December 2021

#### Drupal 8/9 - Bootstrap 4/5 (Flex based)

Barrio is a Drupal 8/9 - Bootstrap 4/5 Base Theme. Drupal markup is completely overwrite as standard Bootstrap 4/5 markup using from roots twig templates referencing only to Bootstrap CSS, and little custom CSS. Barrio is Flex based for whatever is not covered by Bootstrap.

New: Bootstrap 5 offcanvas menus and option to hide node titles on all view modes

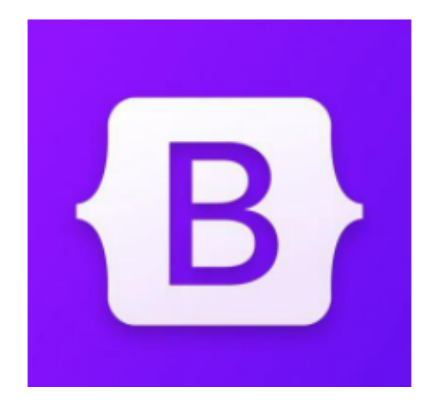

#### **Il·lustració 47. Tema Barrio**

El tema Barrio permet aplicar bootstrap 5 al nostre projecte i fer les adaptacions necessàries per obtenir els resultats desitjats mitjançant l'ús de plantilles heretables i arxius de fulls d'estils. 26

Fins a la versió 7 de Drupal, les plantilles contenien el codi html i php necessari per definir l'estructura del tema i presentar els continguts de les diferents pàgines. A partir de la versió 8 de Drupal, es va produir un canvi en aquest aspecte i ara les plantilles per dissenyar els diferents tipus de pàgines fan ús del motor twig. Twig és un motor de plantilles per a PHP que forma part del framework Symfony2.

El subtema a crear estarà ubicat dins el directory web de Drupal, en concret a themes/custom i estarà format per tot el contingut de la carpeta cragtraining\_theme.

Per al nostre tema serà necessari crear o modificar les següents plantilles dins de la subcarpeta templates per obtenir els resultats mostrats als wireframes de l'apartat anterior:

<sup>26</sup> https://www.drupal.org/project/bootstrap\_barrio

- block/block--userlogin.html.twig
- block/block--system-branding-block.html.twig
- content/page-title.html.twig
- layout/page.html.twig
- layout/page--node.html.twig
- layout/page--node--course.html.twig
- content-edit/node-edit-form--course.html.twig
- content-edit/node-edit-form--course-edition.html.twig
- content-edit/node-edit-form--inscription.html.twig
- content-edit/node-edit-form--training-request.html.twig
- views/views-view-unformatted--courses.html.twig
- views/views-view-unformatted--editions--block-1.html.twig

També caldrà modificar els fitxers d'estils ubicats dins de la subcarpeta css per aplicar els diferents estils desitjats:

- style.css
- color.css

A més, es farà us d'un mòdul contribuït anomenat SimpleLogin que permet customitzar fàcilment la pàgina de login tal i com es mostra a la següent figura: <sup>27</sup>

## SimpleLogin

#### View Version control Automated testing

By ThirstySix on 24 December 2015, updated 11 November 2021

It is a simple module for Customize Drupal Login, Password and Register pages with Background images.

Administrators can provide the ability to allow users to attach their own background images/ own background color to user login, password, registration pages. Better features including customize background color, image settings.

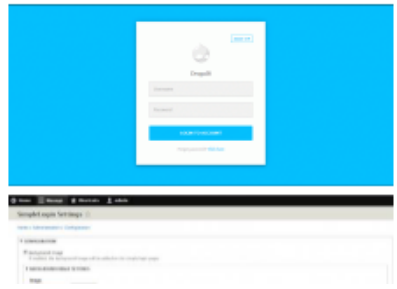

<sup>27</sup> https://www.drupal.org/project/simplelogin

#### **Features:**

- · Clean & Sleek Design,
- Customize background color, link color, submit button color,
- · Customize image settings,
- · Background image Opacity,
- . Remove unwanted Css files from simplelogin pages,
- · Login pages wrapper width,
- · Mobile responsive,

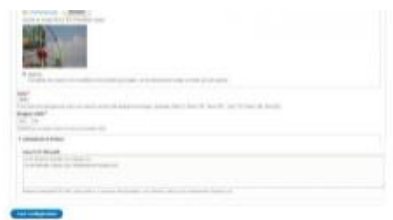

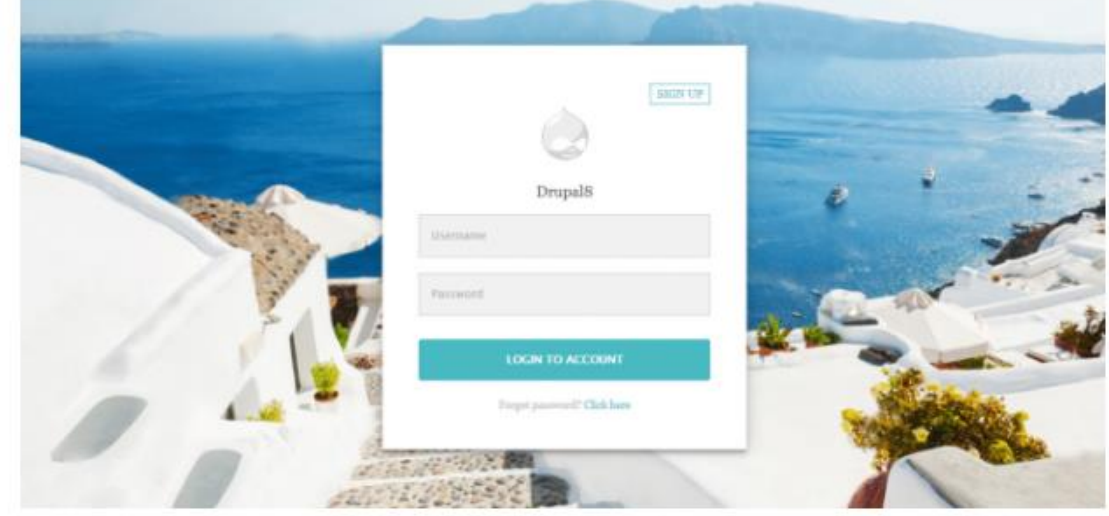

**Il·lustració 48. Mòdul SimpleLogin**

Per últim, mencionar que es farà ús del mòdul contribuït Font Awesome Icons que facilita l'ús d'aquest conjunt d'icones al nostre lloc web.<sup>28</sup>

## Font Awesome Icons

View Version control Automated testing

By RobLoach on 25 February 2013, updated 3 December 2021

Font Awesome is the web's most popular icon set and toolkit.

#### Font Awesome 5 and version 8.x-2.x/7.x-3.x

Font Awesome 5 has been released!

This new version of Font Awesome is a complete rewrite from Font Awesome 4.7.0 and functions very differently. The upgrade process requires a bit of extra work on the part of content managers (or the inclusion of a shim file which allows backwards compatibility).

**Il·lustració 49. Mòdul font Awesome Icons**

<sup>28</sup> https://www.drupal.org/project/fontawesome

# 8.Proves

El següent apartat mostra el joc de proves realitzat per validar el correcte funcionament de l'eina obtinguda:

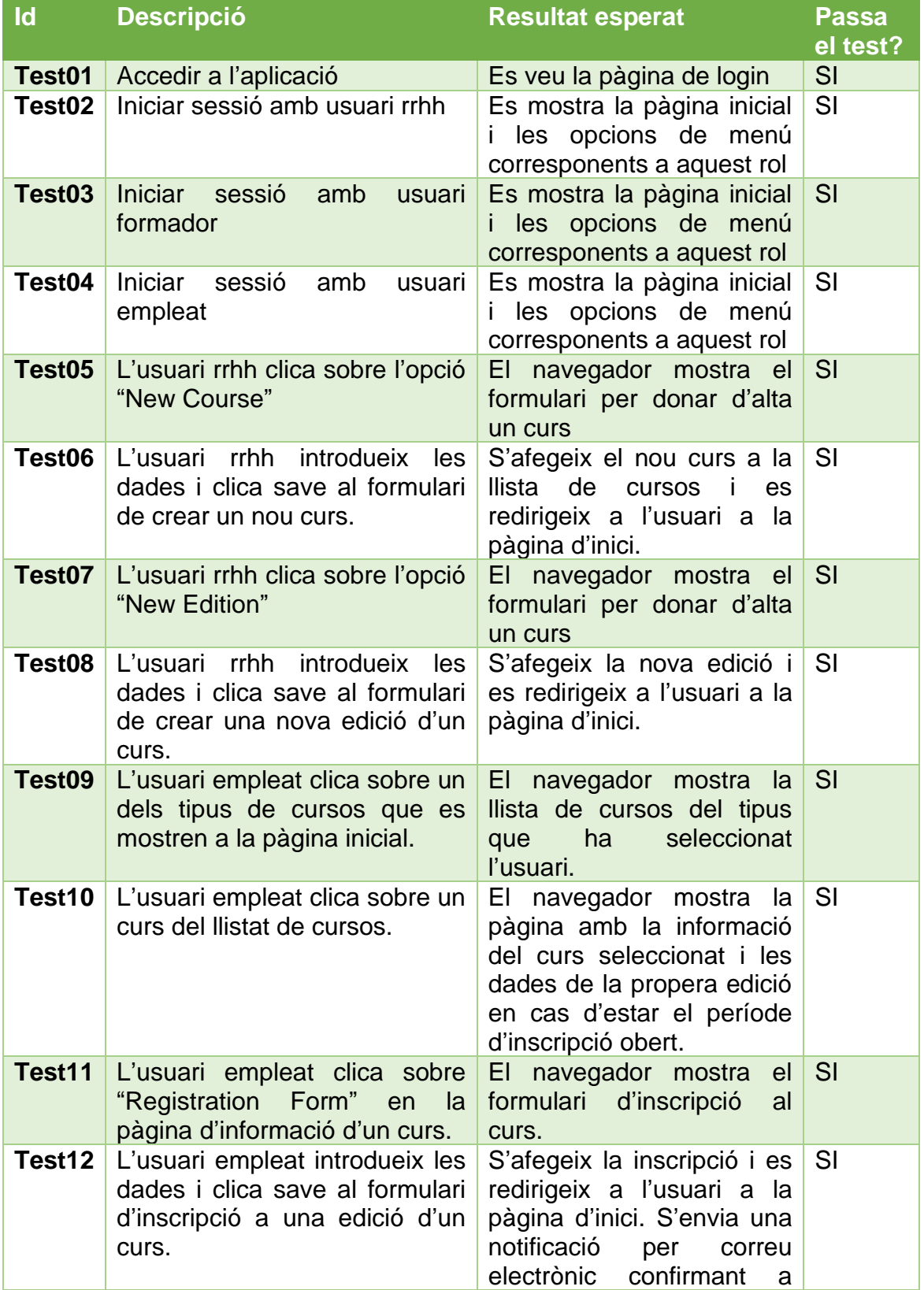

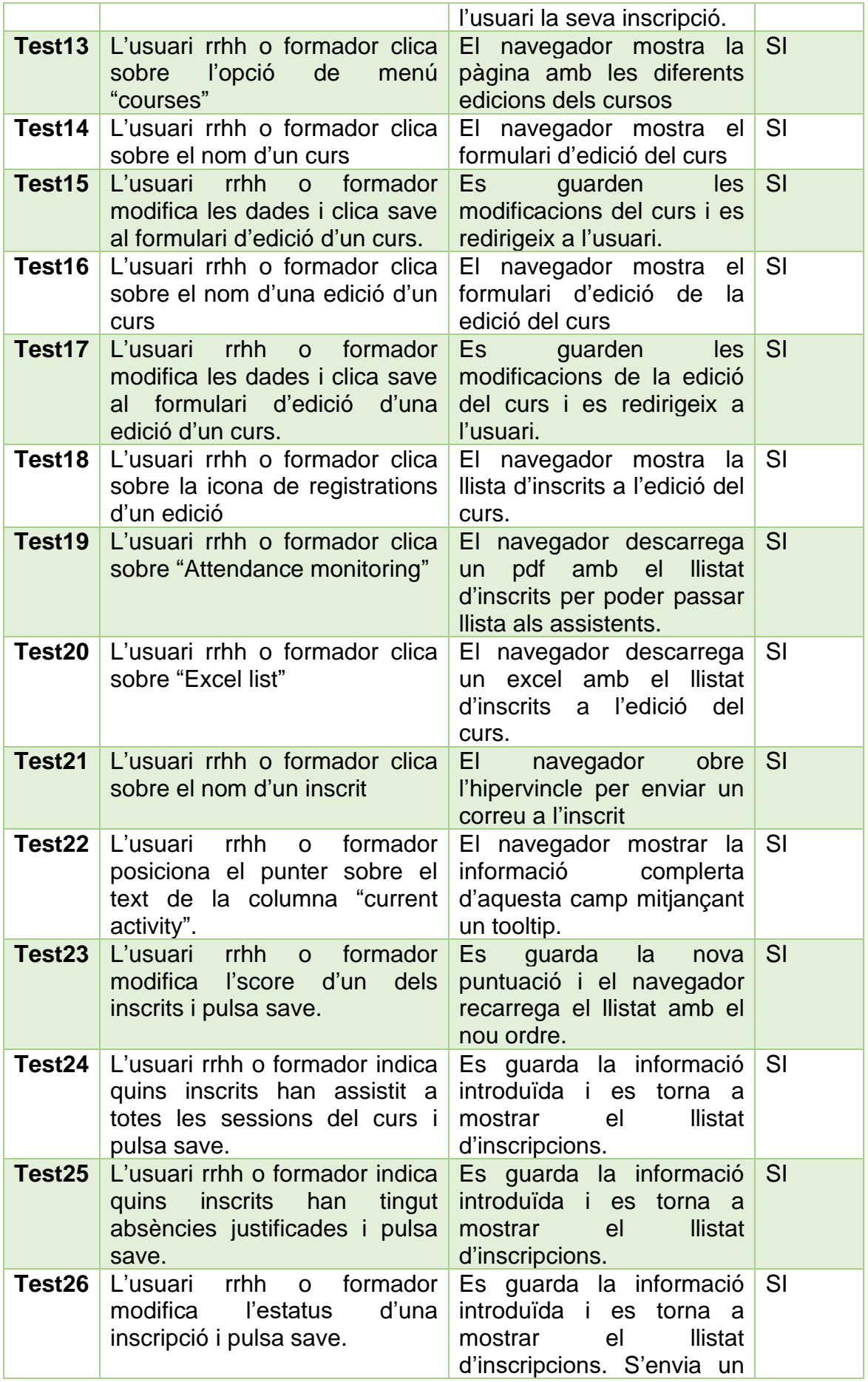
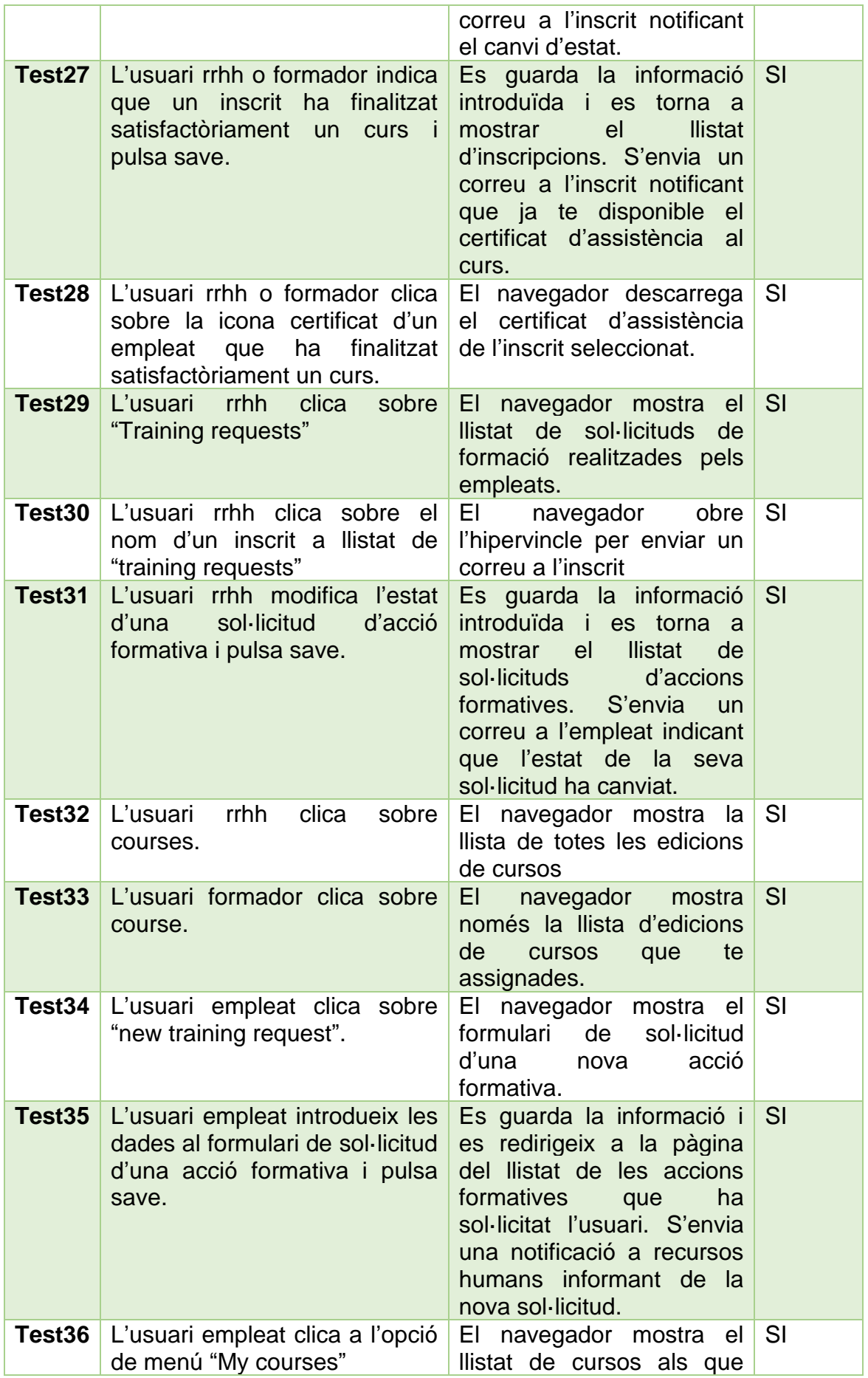

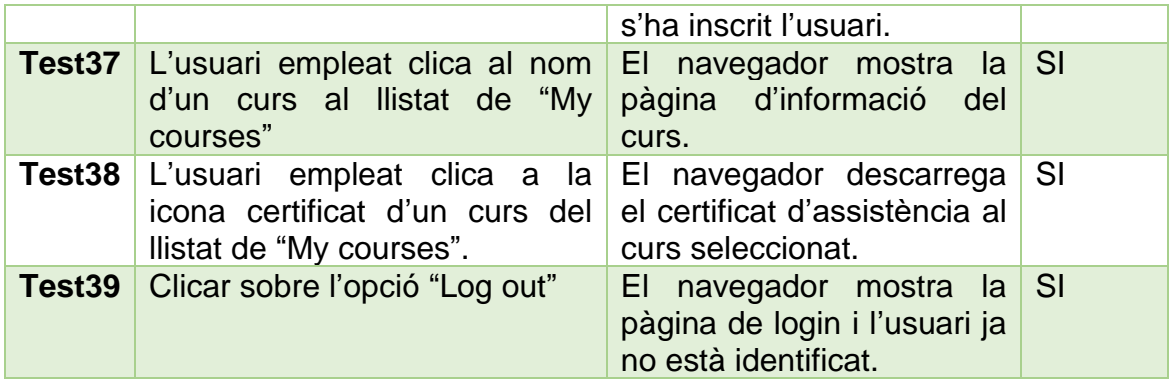

# 9.Resultat Final

Un cop finalitzada la implementació i la fase de proves s'han obtinguts els resultats que es mostren a continuació. Tot seguit es poden veure les vistes de l'aplicació en l'estat que s'entrega el projecte.

Si es desitja també es pot accedir a l'aplicació que està disponible en línia mitjançant el següent enllaç: [https://training.cragenomica.es](https://training.cragenomica.es/)

9.1 Pantalla de Login

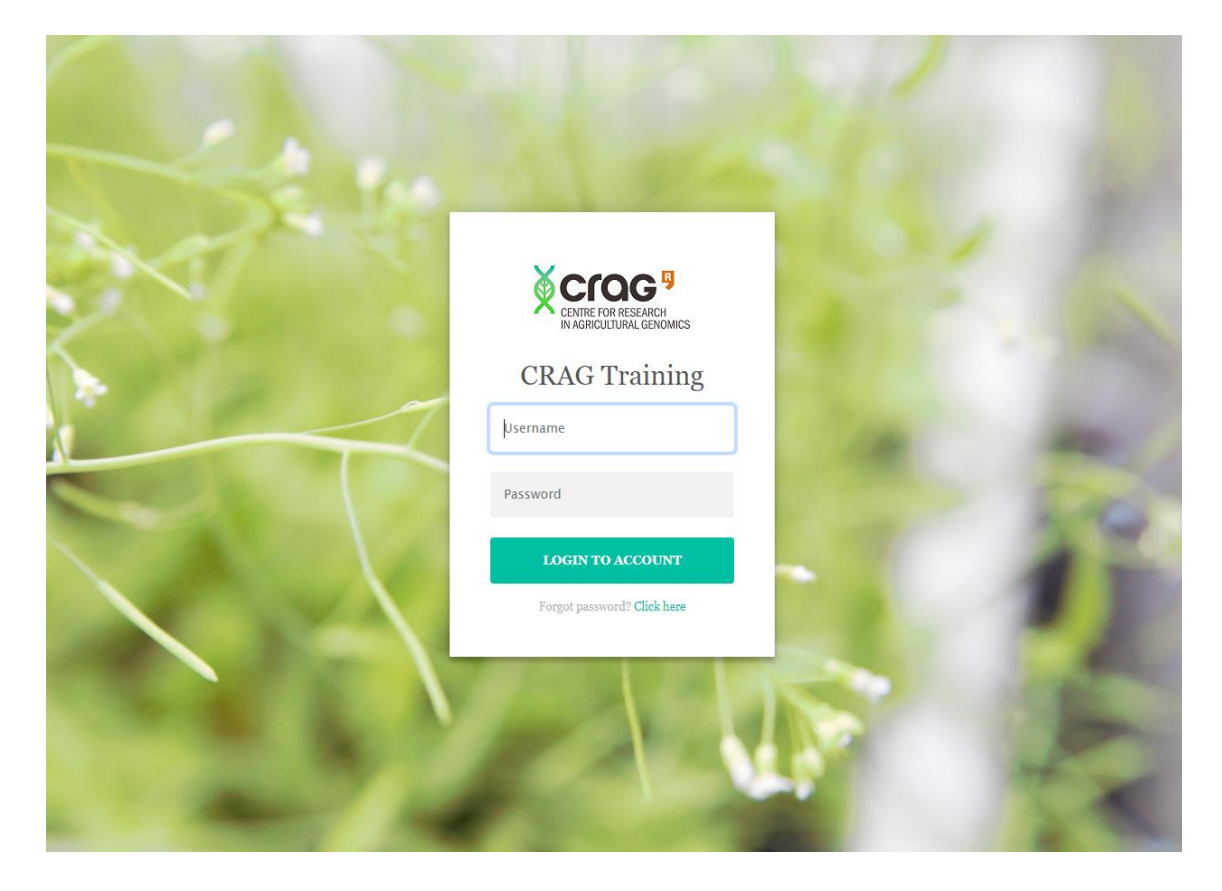

#### 9.2 Pàgina inicial

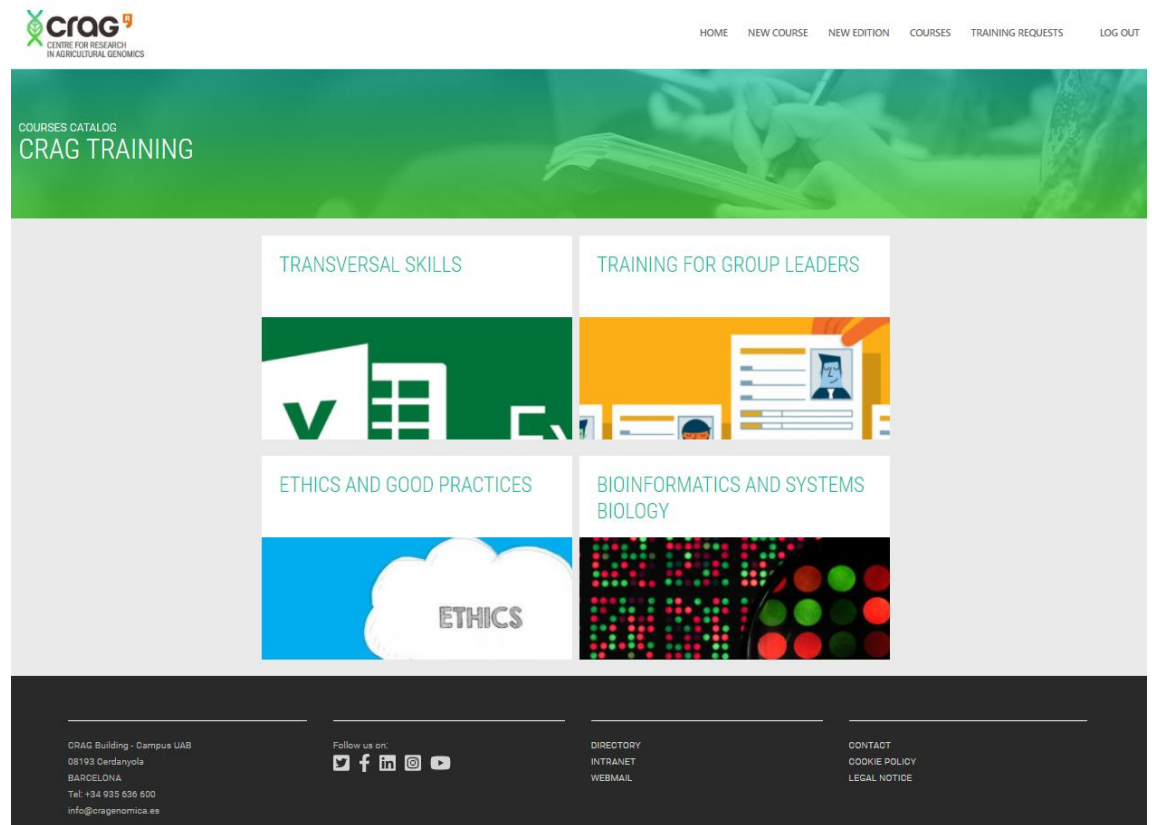

#### 9.3 Llistat de cursos filtrat per tipus

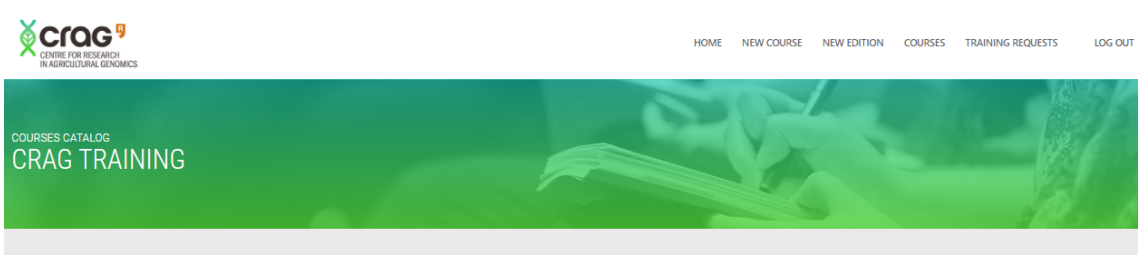

#### **Bioinformatics and Systems biology**

#### COURSE: DATA VISUALIZATION I. SCIENTIFIC PRINCIPLES OF DESIGN

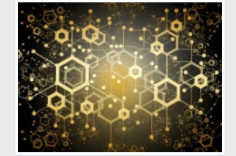

The Molecular Data Analysis area at CRAG created a Systems biology and bioinformatics training to provide the tools and help experimental researchers become computation The Molecular Data Analysis area at CRAG created a Systems biology and bioinformatics training to provide the tools and help experimental researchers become computational behiclogists, who can analyse molecular Databastic

More info

#### COURSE: DATA VISUALIZATION II. VISUAL DATA ANALYSIS AND ADVANCED FIGURE PREPARATION

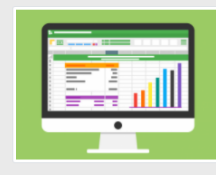

The Molecular Data Analysis area at CRAG created a Systems biology and biomformatics training to provide the tools and help experimental researchers become computational biologists, who can analyse molecular biology questi

More info

# 9.4 Pàgina d'informació d'un curs

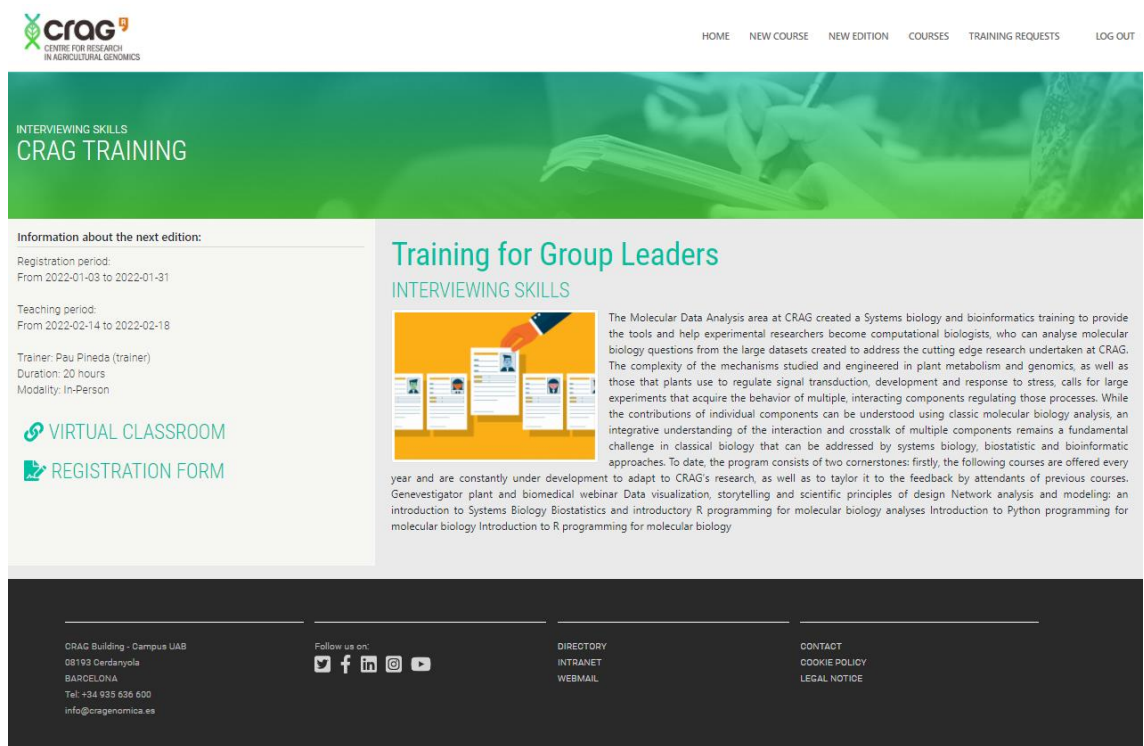

# 9.5 Formulari d'inscripció a l'edició d'un curs

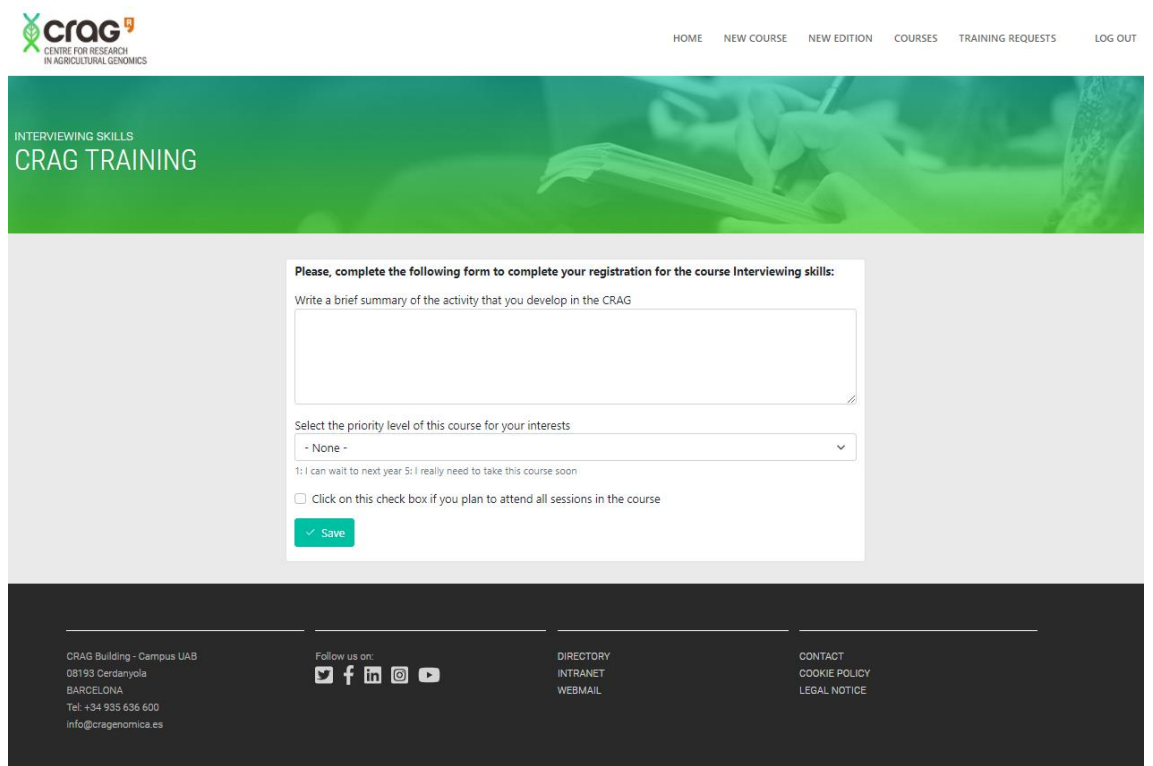

## 9.6 Formulari d'alta d'un nou curs

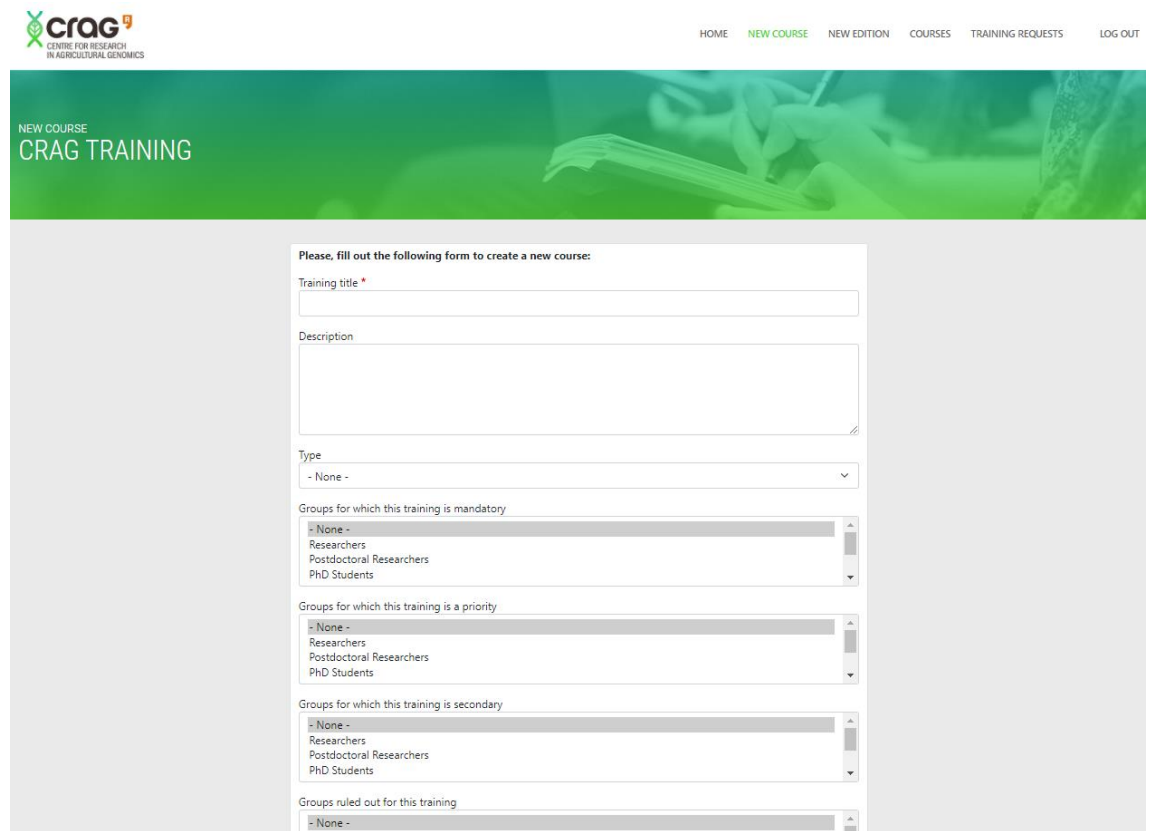

# 9.7 Formulari d'alta d'una edició d'un curs

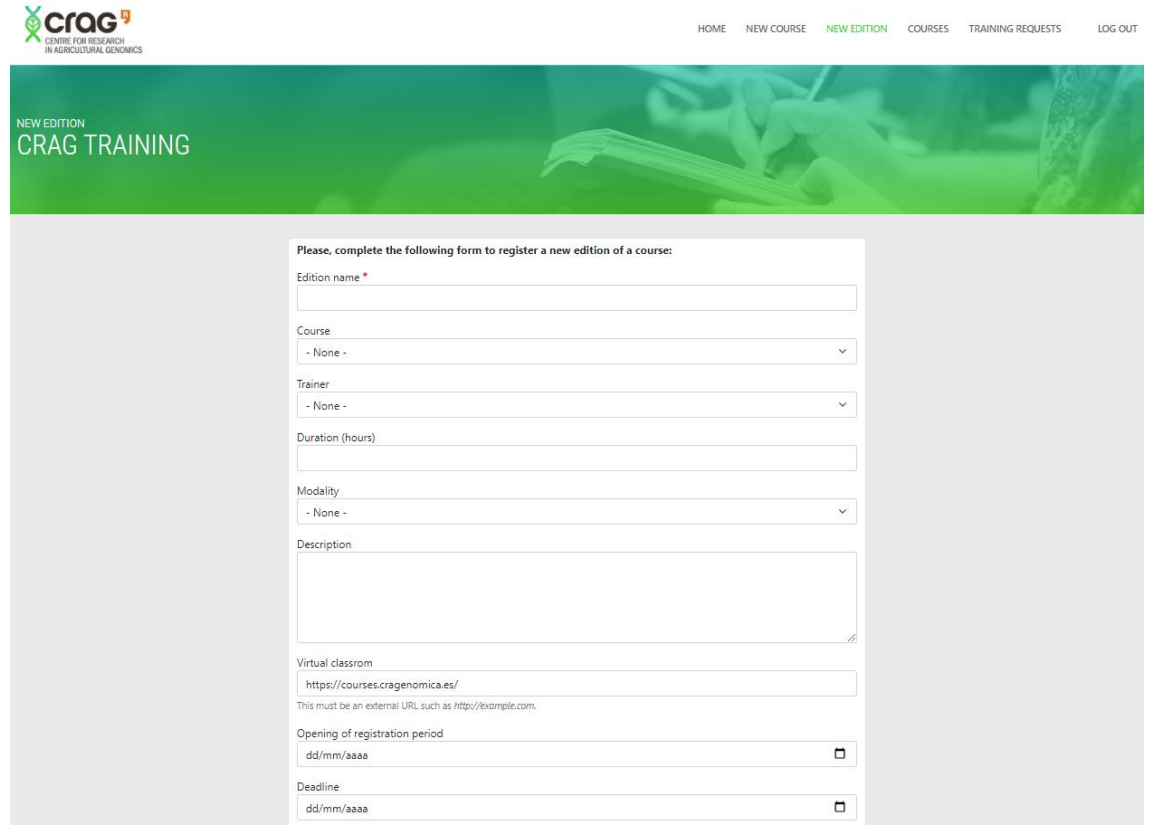

### 9.8 Llistat d'edicions de cursos

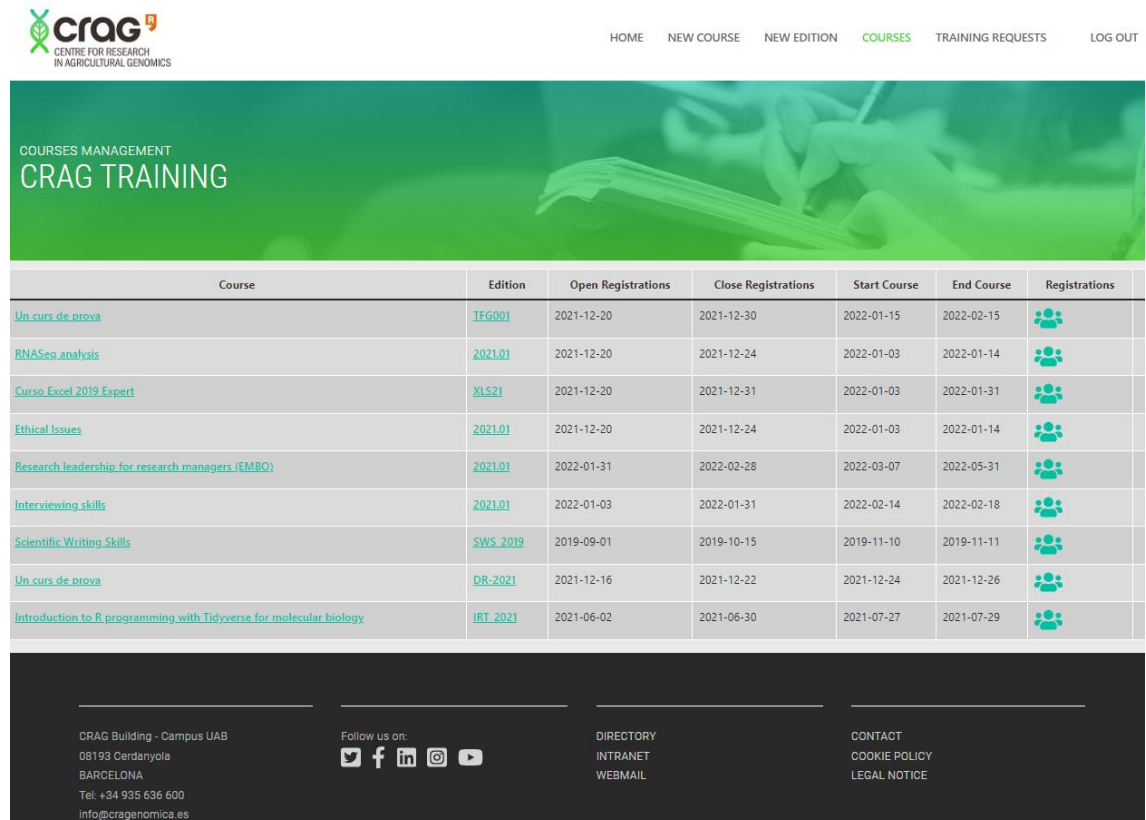

## 9.9 Llistat d'inscrits a una edició d'un curs

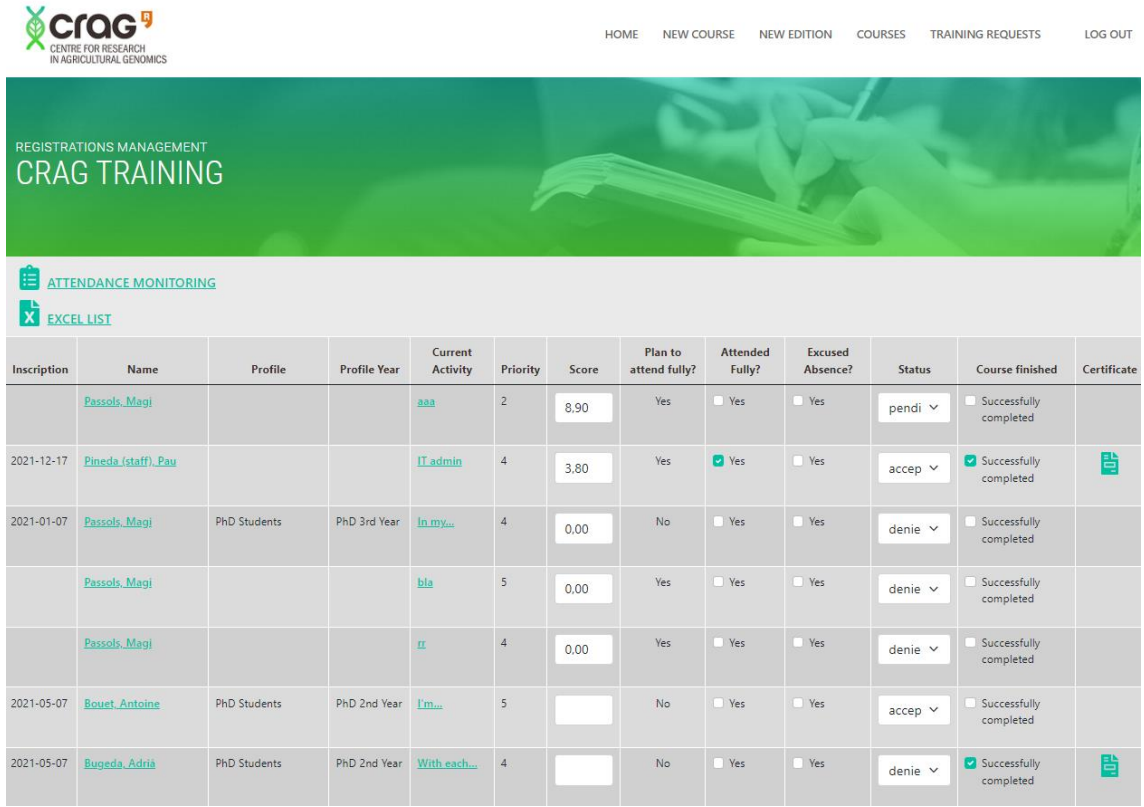

#### 9.10 Llistat de sol·licituds d'accions formatives

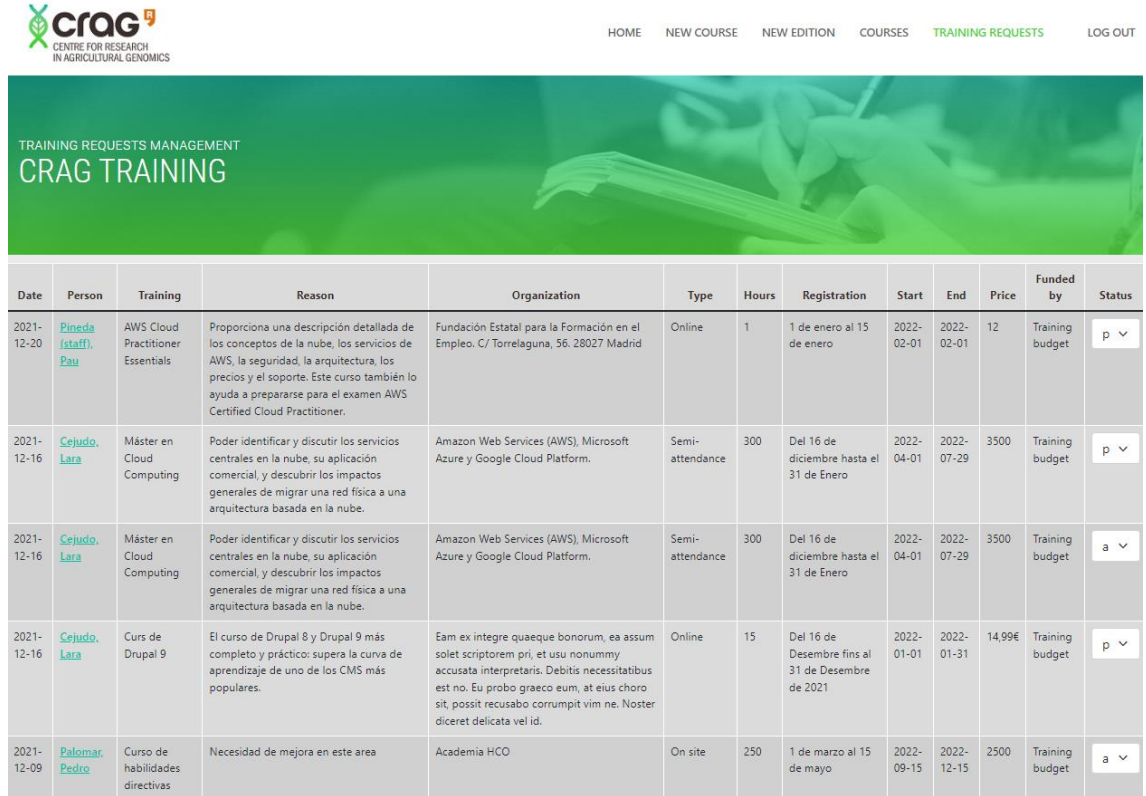

# 10. Conclusions i línies de futur

#### 10.1 Conclusions

Arribats a aquest punt puc afirmar que la realització d'aquest projecte ha estat una experiència molt satisfactòria tot i que he de ser sincer i no deixar de mencionar que hi ha hagut alguns moments de certa incertesa.

Inicialment vaig planificar aquest projecte amb una dedicació gairebé total per part meva, ja que al ser d'interès prioritari pel centre on treballo em permetien dedicar-hi bona part de la meva jornada laboral. Però com passa sovint en molts projectes, la meva planificació es va veure alterada per factors externs amb els que no hi comptava ningú.

Per una banda, la defunció de la meva avia em va implicar viatjar uns quants dies a Andalusia durant el mes d'Octubre i a això s'hi va afegir el ciber-atac a la UAB. Encara que no va arribar a afectar als equips que administro jo, si que va tenir implicacions en el meu dia a dia ja que em vaig haver de dedicar a altres tasques que m'impedien destinar al TFG les hores laborals que tenia planificades inicialment.

Tot i aquests imprevistos, he pogut seguir endavant amb el repte de portar a terme aquest treball que considero ben farcit de coses. He de dir

que encara que ja porto uns quants anys administrant servidors Linux i treballant amb la versió 7 de Drupal ha estat un repte constant anar superant alguns entrebancs que han sorgint al llarg de la fase d'implementació.

Les dificultats més destacables han estat associades amb els canvis introduïts en les noves versions de Drupal respecte a la versió 7. Per una banda m'ha calgut posar-me al dia per poder fer el desenvolupament del mòdul propi ja que m'he trobat amb el fet de que algunes sentencies bàsiques de php que fins ara a Drupal 7 em permetien fer certes operacions bàsiques i necessàries, ara a Drupal 9 havien quedat obsoletes i no funcionaven (carregar un node, actualitzar valors de camps, fer servir el watchdog, ...).

Per altra banda, amb la implementació de la part del tema també han sorgit algunes dificultats destacables a superar. Una deguda a la necessitat d'adaptar-se a la novetat de l'ús del motor twig per les plantilles i l'altra, la necessitat de fer servir alguns hooks pel tema que no tenia previstos inicialment. L'ús d'aquests hooks m'ha permès mostrar certa informació necessària en algunes pàgines o blocs que per defecte no estava disponible a les plantilles twig. Tot i que quan ho miro ara, després d'haver superat part de la corba d'aprenentatge ja no ho veig tant complicat com inicialment.

En aquest punt del disseny, també he de mencionar un aspecte que no tenia previst inicialment. Degut a l'elevat nombre de cursos que té previst oferir el centre als seus treballadors ha estat necessari afegir una pàgina prèvia al catàleg de cursos on es mostren els quatre tipus de cursos previstos i un cop seleccionat ja es mostra el catàleg de cursos filtrat per la opció escollida anteriorment. He considerat necessari afegir aquesta modificació no prevista inicialment perquè el llistat de tots els cursos sense filtrar era massa llarg i m'agradava com quedava estèticament.

Altres dificultats han estat associades a trobar la manera de cridar els informes de pentaho. Però com ha succeït amb els exemples mencionats unes línies més amunt, a base de llegir l'API de Drupal he trobat la informació per realitzar les implementacions necessàries fent ús de controladors i serveis per assolir l'objectiu.

Penso que per les característiques del projecte, la metodologia emprada ha estat la idònia, tot i que en un futur també valoraria altres opcions si les condicions en quant a nombre de participants o planificació varien.

Les conclusions finals a l'hora de valorar aquest projecte son molt positives ja que tant els objectius principals com els secundaris han estat assolits.

S'ha obtingut una eina que permet centralitzar tota la informació relacionada amb les formacions del centre i que està plenament integrada amb alguns sistemes d'informació del CRAG com son per

exemple el servidor d'Active Directory de Microsoft per gestionar l'autenticació dels usuaris o pentaho per facilitar l'extracció d'informació.

En quant als objectius secundaris o personals, també em sento molt satisfet del resultat obtingut al posar en pràctica els coneixements adquirits al Grau d'Enginyeria Informàtica així com pel fet d'haver desenvolupat i implantat un projecte que serà d'utilitat real pels meus companys de feina. Per últim, no puc deixar de mencionar que sens dubte, aquest projecte m'ha permès adquirir l'experiència i coneixements necessaris per fer ús de la versió 9 del CMS Drupal en altres projectes professionals en un futur proper.

#### 10.2 Línies de futur

Com a línies de treball futur estic considerant algunes millores que caldrà aplicar properament a l'eina obtinguda.

Un millora que pot ser necessària en un futur proper es adaptar la vista inicial on es ara mostren els quatre tipus de cursos existents per a que s'hi permeti mostrar altres tipus de cursos. Actualment aquesta vista està pensada per mostrar només els quatre tipus de cursos existents.

També es pot considerar afegir un nou rol d'usuari a l'aplicació. Aquest rol d'usuari seria el de responsable o mentor que tindria la responsabilitat de rebre les peticions d'accions formatives dels empleats assignats a ell i d'aquesta manera ser el primer filtre per tal evitar col·lapsar l'àrea de recursos humans que es qui rep actualment totes les sol·licituds d'accions formatives.

Un altre aspecte a considerar tot i que aquesta aplicació serà d'ús intern del centre i en principi no donarà accés a informació crítica, es la necessitat de modificar el controlador de la pàgina que realitza les crides als informes de pentaho així com el servlet al que es redirigeixen les peticions. Actualment els paràmetres es mostren en text pla a la url i si un usuari malintencionat coneix el valor dels paràmetres d'un altre usuari o curs podria arribar a accedir a informes o llistats que no li pertoquen. Una possible millora seria aplicar un hash als paràmetres per tal que no es puguin llegir en text pla com succeeix ara.

Addicionalment, també es podria considerar modificar com es porta a terme la sincronització de la base de dades de recursos humans amb Drupal. Tot i que la solució actual ja garanteix les necessitats presents al sincronitzar les dades diàriament mitjançant tasques programades, aquesta sincronització es podria millorar optant per la creació d'un webservice que permeti mantenir actualitzada tota la informació en temps real.

# 10. Glossari

**Active** Directory (AD): és una base de dades i un conjunt de serveis que connecten els usuaris amb els recursos de xarxa que necessiten per realitzar la seva feina. La base de dades (o el directori) conté informació crítica sobre el vostre entorn, inclosos els usuaris i els ordinadors que hi ha i qui pot fer què.<sup>29</sup>

**Apache**: És un servidor web HTTP de codi obert. Està desenvolupat i mantingut per una comunitat d'usuaris al voltant de l'Apache Software Foundation. Actualment i des del 1996 és el servidor web més usat a tot el món a causa de la seva seguretat i estabilitat.<sup>30</sup>

**API**: És l'acrònim anglès Application Programming Interface, és a dir, Interfície de Programació d'Aplicacions. Una «interfície» és la manera com dues aplicacions o serveis es comuniquen entre si. 31

**CMS**: Un sistema de gestió de continguts o CMS (de l'anglès content management system) és un programa informàtic que permet crear un entorn de treball per a la creació i l'administració de continguts, principalment en pàgines web, per part dels administradors, editors, participants i altres usuaris. Compta amb una interfície que controla una o diverses bases de dades on s'allotja el contingut del lloc web.<sup>32</sup>

**Cron**: cron és un servei de planificació de tasques basat en temps molt utilitzat en sistemes operatius Unix-like. Cron és el nom del programa que permet als usuaris de sistemes Unix executar comandes o guions de shell de forma automàtica a una data i temps específics.

**CSS**: Cascading Style Sheets (en català: Fulls d'Estil en Cascada) és un llenguatge de fulls d'estil utilitzat per descriure la semàntica de presentació d'un document escrit en un llenguatge de marques. La seva aplicació més comuna és dissenyar pàgines web escrites en HTML i XHTML, però el llenguatge també pot ser aplicat a qualsevol classe de document XML, incloent-hi SVG i XUL.<sup>33</sup>

**DHCP**: El protocol de configuració dinàmica de host (en anglès: Dynamic Host Configuration Protocol) és un protocol de xarxa de tipus client/servidor mitjançant el qual un servidor DHCP assigna dinàmicament una adreça IP i altres paràmetres de configuració de xarxa a cada dispositiu en una xarxa perquè es puguin comunicar amb altres xarxes IP.<sup>34</sup>

**DMZ**: En termes de seguretat informàtica, una DMZ o zona desmilitaritzada és una subxarxa d'àrea local (LAN) situada entre la xarxa privada d'una organització i la xarxa externa, normalment Internet. Amb l'ajuda d'un Tallafocs

<sup>29</sup> https://es.wikipedia.org/wiki/Active\_Directory

<sup>30</sup> https://httpd.apache.org/

<sup>31</sup> https://www.servicetonic.com/es/service-desk/que-es-api-definicion-y-ejemplos/

<sup>32</sup> https://es.wikipedia.org/wiki/Sistema\_de\_gesti%C3%B3n\_de\_contenidos

<sup>33</sup> https://ca.wikipedia.org/wiki/Cascading\_Style\_Sheets

<sup>34</sup> https://es.wikipedia.org/wiki/Protocolo\_de\_configuraci%C3%B3n\_din%C3%A1mica\_de\_host

les connexions cap a la xarxa DMZ són permeses tant des de la xarxa exterior com des de la xarxa privada, però no són permeses en canvi, les connexions des de l'exterior cap a la xarxa privada de l'organització.<sup>35</sup>

**DNS**: Correspon a les sigles en anglès de "Domain Name System", és a dir, "Sistema de noms de domini". Aquest sistema és bàsicament l'agenda telefònica de la web que organitza i identifica els dominis.<sup>36</sup>

**Drupal**: És un sistema de gestió de continguts lliure, modular, multipropòsit i molt configurable que permet publicar articles, imatges, arxius i que també ofereix la possibilitat d'altres serveis afegits com fòrums , enquestes, votacions, blocs, administració d'usuaris i permisos.<sup>37</sup>

**Firewall**: Un tallafoc (o firewall en anglès, que originalment vol dir "mur ignífug") és un element de maquinari o programari utilitzat en una xarxa d'equips informàtics per controlar les comunicacions, permetent-les o prohibint-les segons les polítiques de xarxa que hagi definit l'organització responsable de la xarxa.<sup>38</sup>

**Framework**: És una plataforma que ofereix tota la base per a poder desenvolupar aplicacions de software. Normalment es tracta d'un paquet que implica diferents recursos com llibreries o tecnologies varies.

**GNU GPL**: La Llicència Pública General GNU (GNU GPL, de l'anglès GNU General Public License) és un tipus de llicència per a programari que permet la còpia, distribució (comercial o no) i modificació del codi, sempre que qualsevol modificació es continuï distribuint amb la mateixa llicència GPL.

**Hook**: A Drupal, els ganxos són funcions amb un nom especial que defineix un mòdul, que es criden en moments específics per alterar o afegir nous comportaments o les dades base. 39

**HTTP**: Hypertext Transfer Protocol (HTTP) (o Protocol de Transferència d'Hipertext en espanyol) és un protocol de la capa d'aplicació per a la transmissió de documents hipermèdia, com ara HTML. Va ser dissenyat per a la comunicació entre els navegadors i servidors web, encara que pot ser utilitzat per a altres propòsits també.<sup>40</sup>

**JDBC**: Java Database Connectivity (en català: Connectivitat a bases de dades de Java), és una API que permet l'execució d'operacions sobre bases de dades des del llenguatge de programació Java, independentment del sistema operatiu on s'executi o de la base de dades a què s'accedeix, utilitzant el dialecte SQL del model de base de dades que s'utilitzi.<sup>41</sup>

<sup>35</sup> https://ca.wikipedia.org/wiki/DMZ

<sup>36</sup> https://support.google.com/a/answer/48090?hl=es

<sup>37</sup> https://es.wikipedia.org/wiki/Drupal

<sup>38</sup> https://ca.wikipedia.org/wiki/Tallafoc\_(inform%C3%A0tica)

<sup>39</sup> https://api.drupal.org/api/drupal/core!core.api.php/group/hooks/

<sup>40</sup> https://developer.mozilla.org/es/docs/Web/HTTP

<sup>41</sup> https://es.wikipedia.org/wiki/Java\_Database\_Connectivity

**LDAP**: Lightweight Directory Access Protocol) és un protocol a nivell d'aplicació que permet l'accés a un servei de directori ordenat i distribuït per a cercar diversa informació en un entorn de xarxa. LDAP també és considerat una base de dades (tot i que el seu sistema d'emmagatzemament pot ser diferent) al que poden realitzar-se consultes.<sup>42</sup>

**Login**: registre de sessió mitjançant el qual un usuari accedeix a un sistema informàtic identificant-se i autenticant-se.

**LTS**: El suport a llarg termini (en anglès, Long Term Support) és un terme usat per anomenar versions o edicions especials de programari dissenyades per tenir suport durant un període més llarg que el normal. S'aplica particularment als projectes de programari de codi obert, com ara Linux. <sup>43</sup>

**MariaDB**: És una de les bases de dades relacionals de codi obert més populars. Està fet pels desenvolupadors originals de MySQL i es garanteix que es mantindrà de codi obert.<sup>44</sup>

**Microsoft Exchange**: És un programari propietari de col·laboració entre usuaris, desenvolupat per Microsoft. És part de la família Microsoft Server, ja que és una de les aplicacions destinades per a l'ús de servidors. <sup>45</sup>

**Mòdul**: És una col·lecció de fitxers que contenen alguna funcionalitat i està escrit en PHP. Com que el codi del mòdul s'executa dins del context del lloc, pot utilitzar totes les funcions i accedir a totes les variables i estructures del nucli de Drupal.<sup>46</sup>

**Moodle**: És un programari de codi lliure que crea entorns virtuals d'ensenyament i aprenentatge també coneguts com a LMS (Learning Management System).  $47$ 

**MySQL**: És un sistema de gestió de bases de dades relacionals de codi obert recolzat per Oracle i basat en el llenguatge de consulta estructurat (SQL).

**Pentaho**: És un conjunt de programes lliures per generar intel·ligència empresarial propietat de Hitachi Vantara. Inclou eines integrades per generar informes, mineria de dades, ETL, etc.<sup>48</sup>

**PHP**: És un llenguatge de codi obert molt popular especialment adequat per al desenvolupament web i que pot ser incrustat a HTML.<sup>49</sup>

<sup>42</sup> https://ca.wikipedia.org/wiki/LDAP

<sup>43</sup> https://es.wikipedia.org/wiki/Soporte\_de\_largo\_plazo

<sup>44</sup> https://mariadb.org/

<sup>45</sup> https://es.wikipedia.org/wiki/Microsoft\_Exchange\_Server

<sup>46</sup> https://www.drupal.org/

<sup>47</sup> https://ca.wikipedia.org/wiki/Moodle

<sup>48</sup> https://es.wikipedia.org/wiki/Pentaho

<sup>49</sup> https://www.php.net/

**PostFix**: és un servidor de correu de programari lliure. Es un programa informàtic per a l'enrutament i l'enviament de correu electrònic, creat amb la intenció de ser una alternativa més ràpida, fàcil d'administrar i segura a l'àmpliament utilitzat Sendmail.<sup>50</sup>

**Proxy**: és un servidor que fa d'intermediari a les peticions de recursos que realitza un client (A) a un altre servidor (C).

**SGBD**: Un sistema gestor de base de dades és un conjunt de programes que permeten l'emmagatzematge, la modificació i l'extracció de la informació en una base de dades. Els usuaris poden accedir a la informació usant eines específiques de consulta i de generació d'informes, o bé mitjançant aplicacions a aquest efecte. 51

**Stakeholder**: És una persona que pertany al grup d'interessats o afectats pel desenvolupament d'un projecte.

**Twig**: És un motor de plantilles per al llenguatge de programació PHP.

**Ubuntu**: És una distribució de Linux basada en Debian, que inclou principalment programari lliure i de codi obert. <sup>52</sup>

**VMWare**: És una filial d'EMC Corporation que proporciona programari de virtualització.

**VPN**: Una xarxa privada virtual o VPN (de les inicials de virtual private network) és una tecnologia de xarxa que permet una extensió de la xarxa local sobre una xarxa pública o no controlada, com per exemple Internet.

**Wireframe**: És un esquema de pàgina o pla de pantalla que serveix com a guia visual per representar l'esquelet o estructura visual d'un lloc web.

<sup>50</sup> http://www.postfix.org/

<sup>51</sup> https://es.wikipedia.org/wiki/Sistema\_de\_gesti%C3%B3n\_de\_bases\_de\_datos

<sup>52</sup> https://es.wikipedia.org/wiki/Ubuntu

# 12. Bibliografia

[1]

<https://www.wolterskluwer.com/es-es/solutions/a3innuva> [Octubre 2021]

[2] <https://www.bizneo.com/> [Octubre 2021]

[3] <https://www.meta4.es/> [Octubre 2021]

[4]

[https://www.savia.net/soluciones-rrhh-administracion-publica/gestion-de](https://www.savia.net/soluciones-rrhh-administracion-publica/gestion-de-formacion/)[formacion/](https://www.savia.net/soluciones-rrhh-administracion-publica/gestion-de-formacion/) [Octubre 2021]

[5] <https://www.sipadan.es/software-gestion-formacion/> [Octubre 2021]

[6] <https://www.softmetry.com/> [Octubre 2021]

[7] [32] [https://es.wikipedia.org/wiki/Sistema\\_de\\_gesti%C3%B3n\\_de\\_contenidos](https://es.wikipedia.org/wiki/Sistema_de_gesti%C3%B3n_de_contenidos) [Octubre 2021]

[8] <https://es.wikipedia.org/wiki/WordPress> [Octubre 2021]

[9] <https://es.wikipedia.org/wiki/Joomla> [Octubre 2021]

[10] [11] [37] <https://es.wikipedia.org/wiki/Drupal> [Octubre 2021]

[12] [46] <https://www.drupal.org/> [Octubre 2021]

[13] [49] <https://www.php.net/> [Octubre 2021]

 $[14]$ <https://es.wikipedia.org/wiki/PHP> [Octubre 2021]

[15] [44] <https://mariadb.org/> [Octubre 2021]

[16] <https://es.wikipedia.org/wiki/MariaDB> [Octubre 2021]

[17] <https://ubuntu.com/> [Octubre 2021]

[18] [52] <https://es.wikipedia.org/wiki/Ubuntu> [Octubre 2021]

[19] [29] [https://es.wikipedia.org/wiki/Active\\_Directory](https://es.wikipedia.org/wiki/Active_Directory) [Octubre 2021]

[20] [50] <http://www.postfix.org/> [Octubre 2021]

[21] <https://es.wikipedia.org/wiki/Postfix> [Octubre 2021]

[22] [45] [https://es.wikipedia.org/wiki/Microsoft\\_Exchange\\_Server](https://es.wikipedia.org/wiki/Microsoft_Exchange_Server) [Octubre 2021]

[23] [48] <https://es.wikipedia.org/wiki/Pentaho> [Octubre 2021]

[24] [39] [https://api.Drupal.org/api/Drupal/core!core.api.php/group/hooks/](https://api.drupal.org/api/Drupal/core!core.api.php/group/hooks/) [Novembre 2021]

[25] [https://api.Drupal.org/api/Drupal/services/](https://api.drupal.org/api/Drupal/services/) [Novembre 2021]

[26] [https://www.drupal.org/project/bootstrap\\_barrio](https://www.drupal.org/project/bootstrap_barrio) [Novembre 2021]

[27] <https://www.drupal.org/project/simplelogin> [Novembre 2021]

[28] <https://www.drupal.org/project/fontawesome> [Novembre 2021]

[30] <https://httpd.apache.org/> [Desembre 2021]

[31]

<https://www.servicetonic.com/es/service-desk/que-es-api-definicion-y-ejemplos/> [Desembre 2021]

[33]

[https://ca.wikipedia.org/wiki/Cascading\\_Style\\_Sheets](https://ca.wikipedia.org/wiki/Cascading_Style_Sheets) [Desembre 2021]

[34]

[https://es.wikipedia.org/wiki/Protocolo\\_de\\_configuraci%C3%B3n\\_din%C3%A1](https://es.wikipedia.org/wiki/Protocolo_de_configuraci%C3%B3n_din%C3%A1mica_de_host) [mica\\_de\\_host](https://es.wikipedia.org/wiki/Protocolo_de_configuraci%C3%B3n_din%C3%A1mica_de_host) [Desembre 2021]

[35] <https://ca.wikipedia.org/wiki/DMZ> [Desembre 2021]

[36] <https://support.google.com/a/answer/48090?hl=es> [Desembre 2021]

[38] [https://ca.wikipedia.org/wiki/Tallafoc\\_\(inform%C3%A0tica\)](https://ca.wikipedia.org/wiki/Tallafoc_(inform%C3%A0tica)) [Desembre 2021]

[40] <https://developer.mozilla.org/es/docs/Web/HTTP> [Desembre 2021]

[41] [https://es.wikipedia.org/wiki/Java\\_Database\\_Connectivity](https://es.wikipedia.org/wiki/Java_Database_Connectivity) [Desembre 2021]

[42] <https://ca.wikipedia.org/wiki/LDAP> [Desembre 2021]

[43] [https://es.wikipedia.org/wiki/Soporte\\_de\\_largo\\_plazo](https://es.wikipedia.org/wiki/Soporte_de_largo_plazo) [Desembre 2021]

[47] <https://ca.wikipedia.org/wiki/Moodle> [Desembre 2021]

[51]

[https://es.wikipedia.org/wiki/Sistema\\_de\\_gesti%C3%B3n\\_de\\_bases\\_de\\_datos](https://es.wikipedia.org/wiki/Sistema_de_gesti%C3%B3n_de_bases_de_datos) [Desembre 2021]

# 13. Annexos

A continuació es troben adjunts a aquesta memòria els següents documents:

- Manual d'instal·lació de CRAGTraining
- Manual d'usuari de l'aplicació GRAGTraining
- Manual d'ús de Pentaho

#### 13.1 Manual d'instal·lació

1. Instal·lació dels servidors

Per posar en funcionament aquest projecte cal disposar de l'entorn on poder instal·lar Drupal sense problemes. A continuació es descriuen els passos a seguir per a la creació de dues màquines virtuals en l'entorn VMware i la instal·lació del seu sistema operatiu. Caldrà seguir aquest procés dues vegades, ja que una màquina virtual allotjarà el servidor de bases de dades i l'altre allotjarà el servidor web. En cas de no disposar de suficients recursos es podria optar per un entorn amb un únic servidor que fes les funcions de servidor de base de dades i servidor web al mateix temps.

1.1Creació de les màquines virtuals a l'entorn VMware

Per iniciar la creació de les dues màquines virtuals, cal obrir l'assistent corresponent i seleccionar la configuració típica:

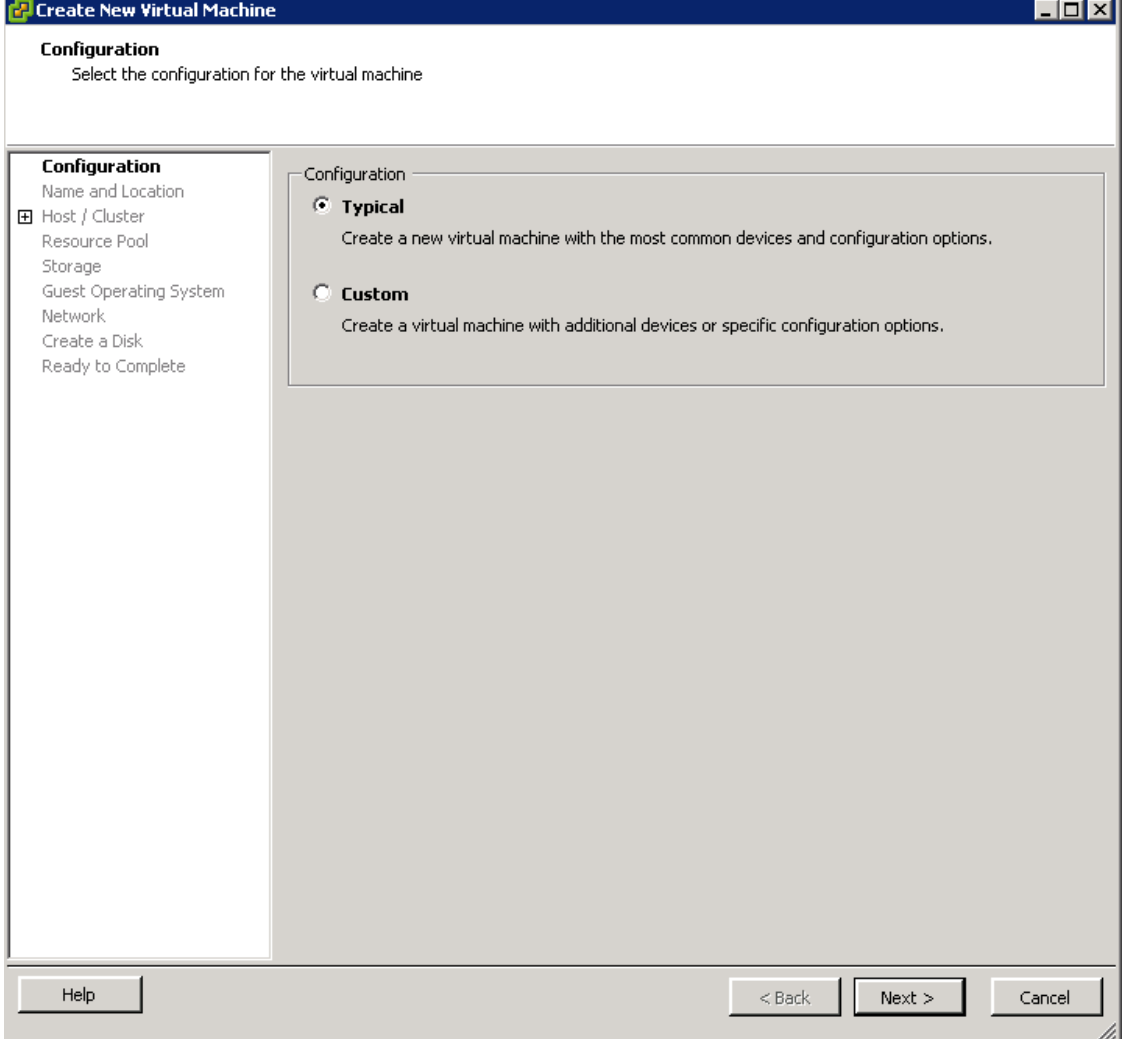

# Donar un nom a la màquina:

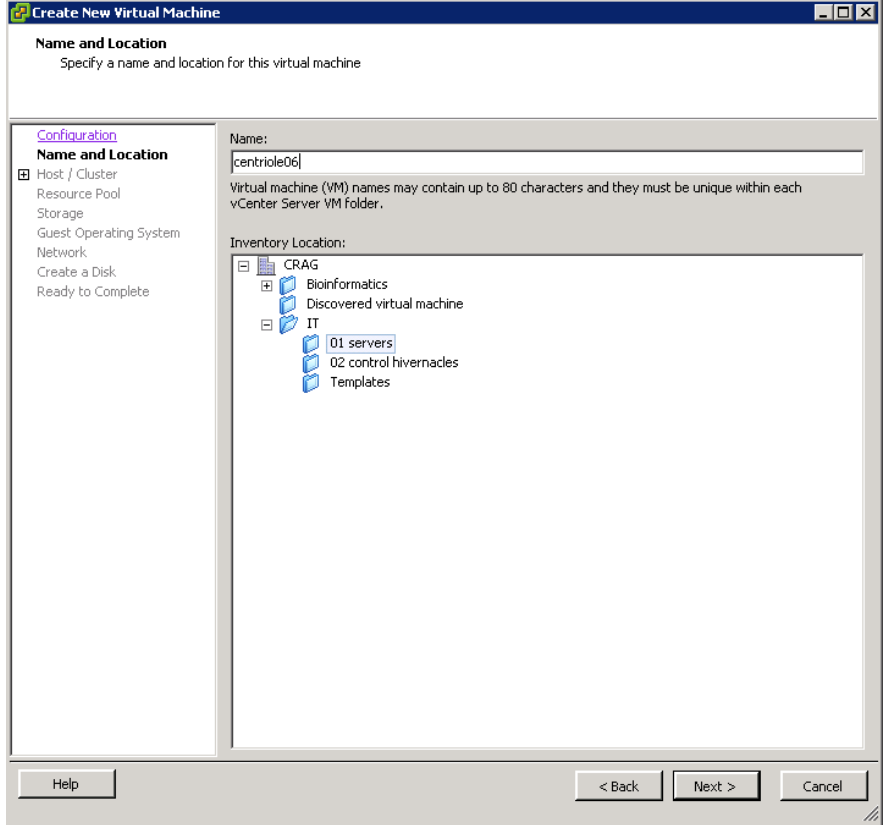

# Seleccionar el clúster en el que s'executarà la màquina virtual:

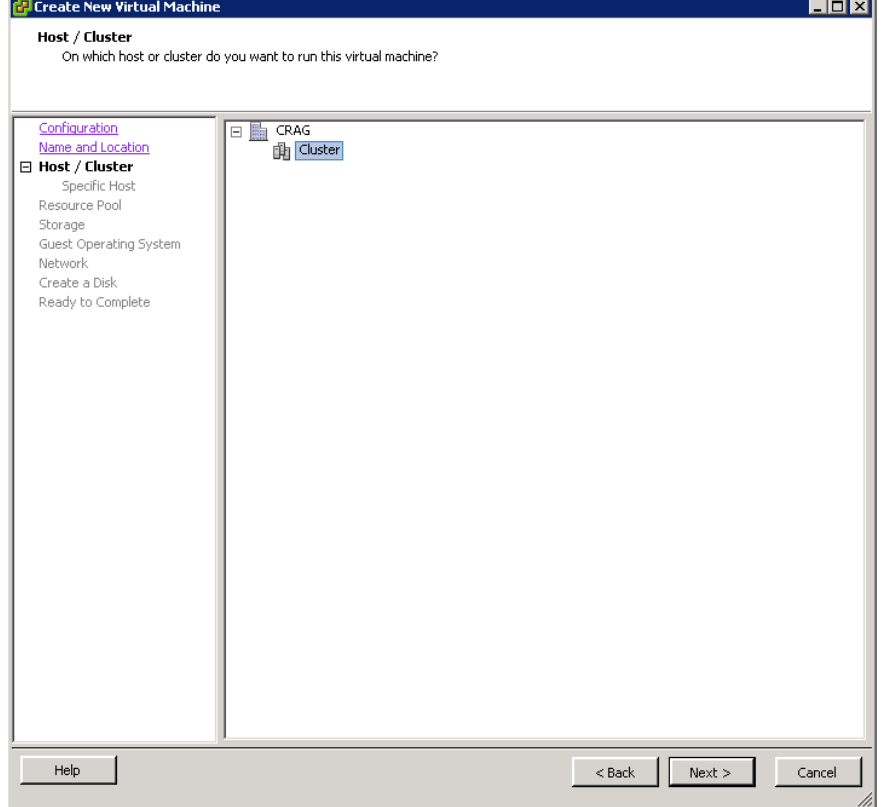

# Seleccionar el pool de recursos on executar la màquina virtual:

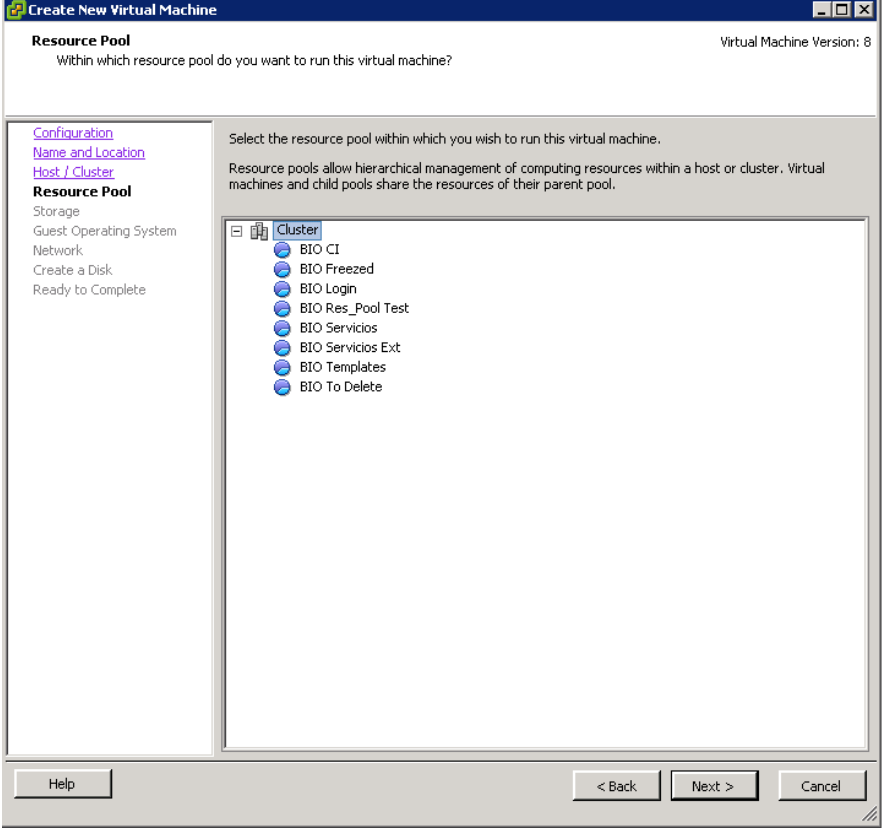

# Seleccionar l'storage on s'ubicarà la màquina virtual:

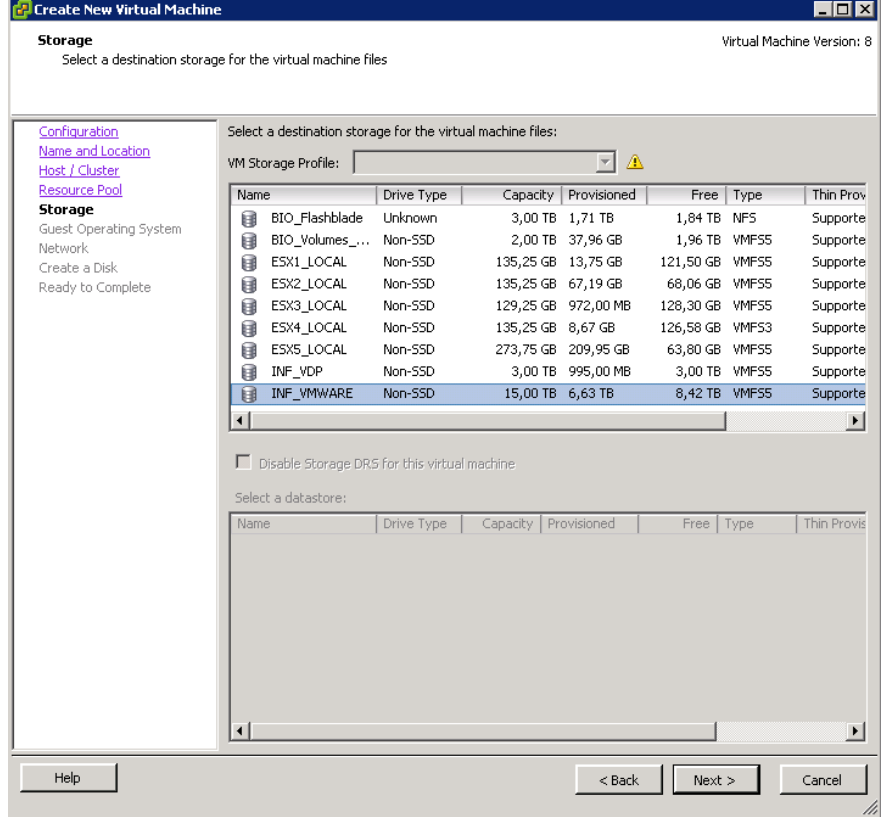

# Seleccionar el sistema operatiu:

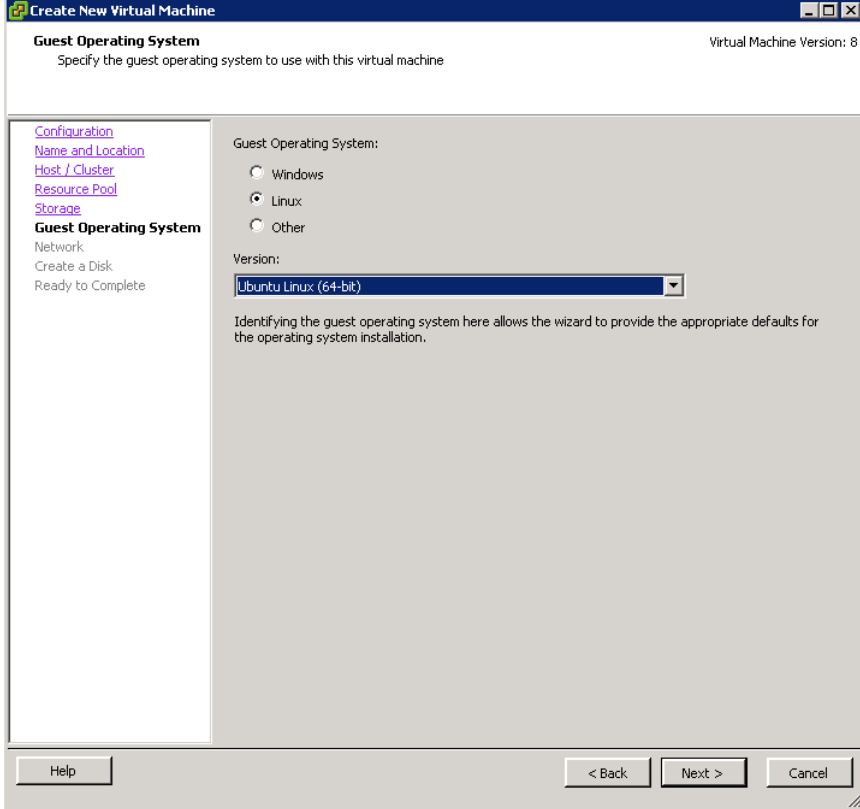

# Configurar l'adaptador de xarxa:

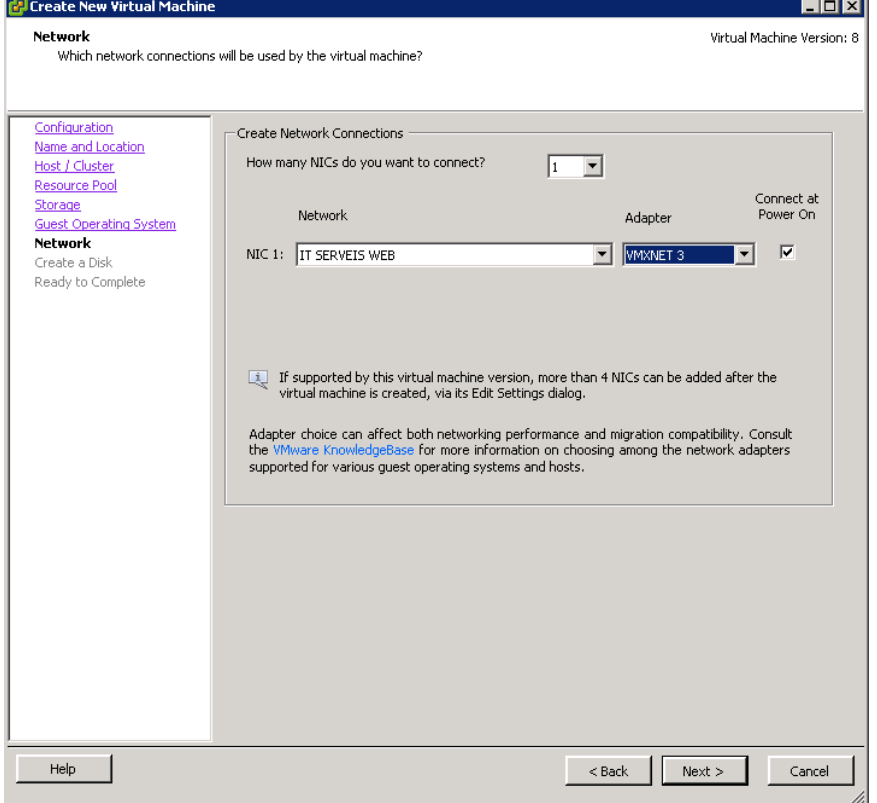

# Assignar la mida de disc que disposarà la màquina virtual:

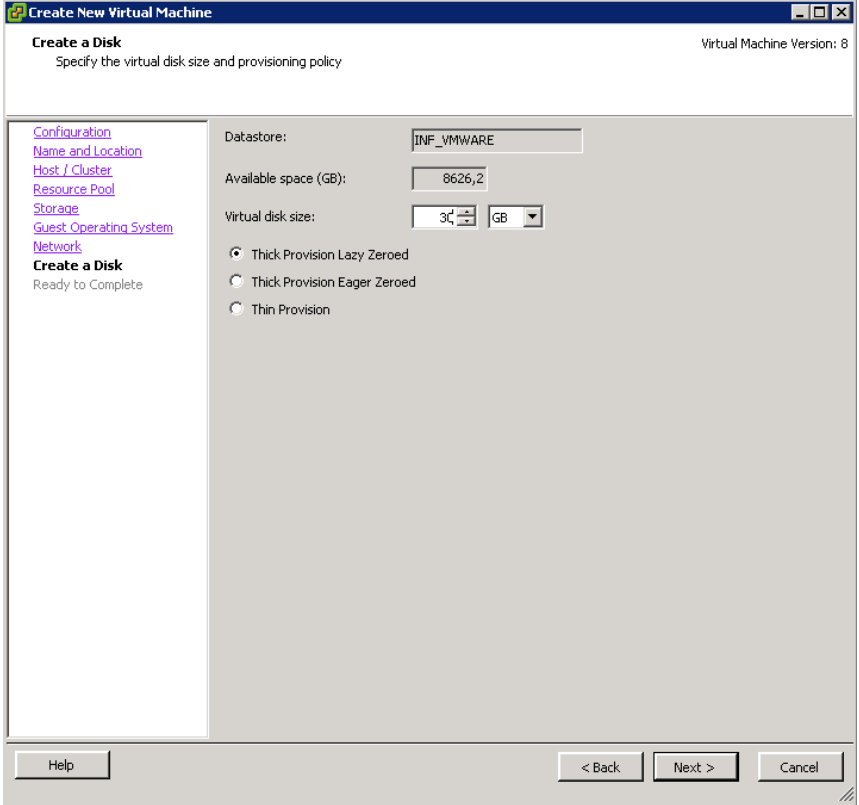

Confirmar la configuració indicada en els passos anteriors i marcar la casella d'edició:

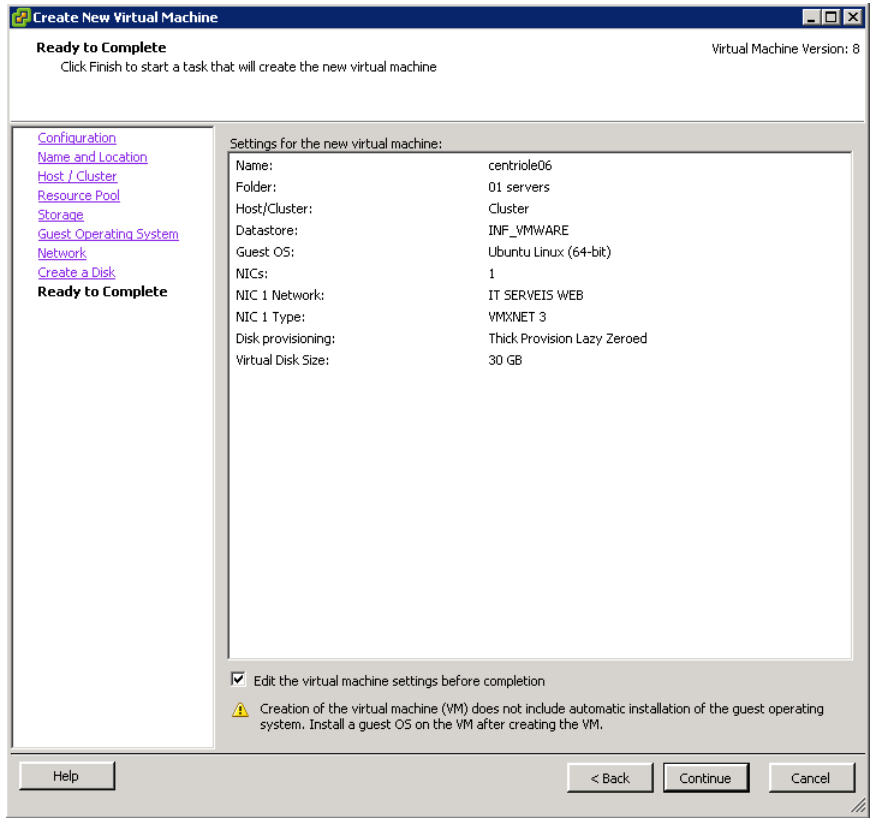

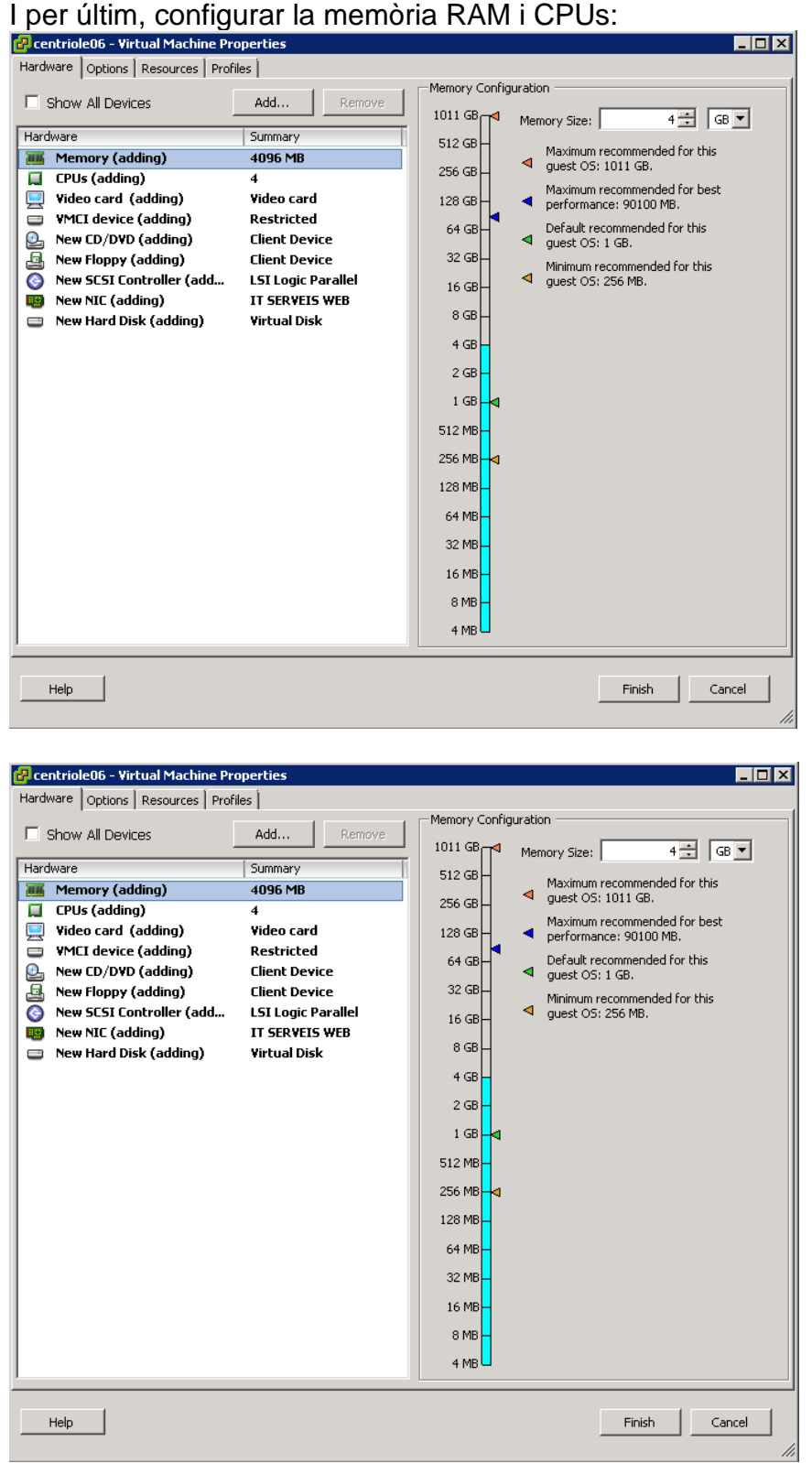

# 1.2Instal·lació del sistema operatiu

A continuació cal instal·lar el sistema operatiu en cadascuna de les màquines virtuals creades.

El primer pas es anar a <https://ubuntu.com/download/server> i descarregar la ISO corresponent a la versió 20.04.3 d'Ubuntu Server.

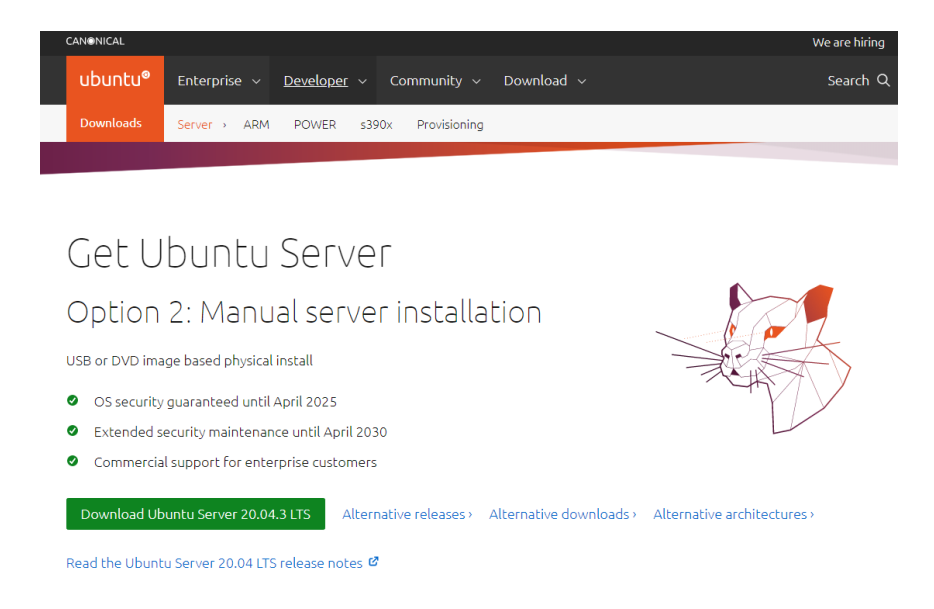

A continuació iniciem la màquina virtual amb la ISO acabada de descarregar i seguim els diferents passos de l'assistent d'instal·lació:

Seleccionar idioma:

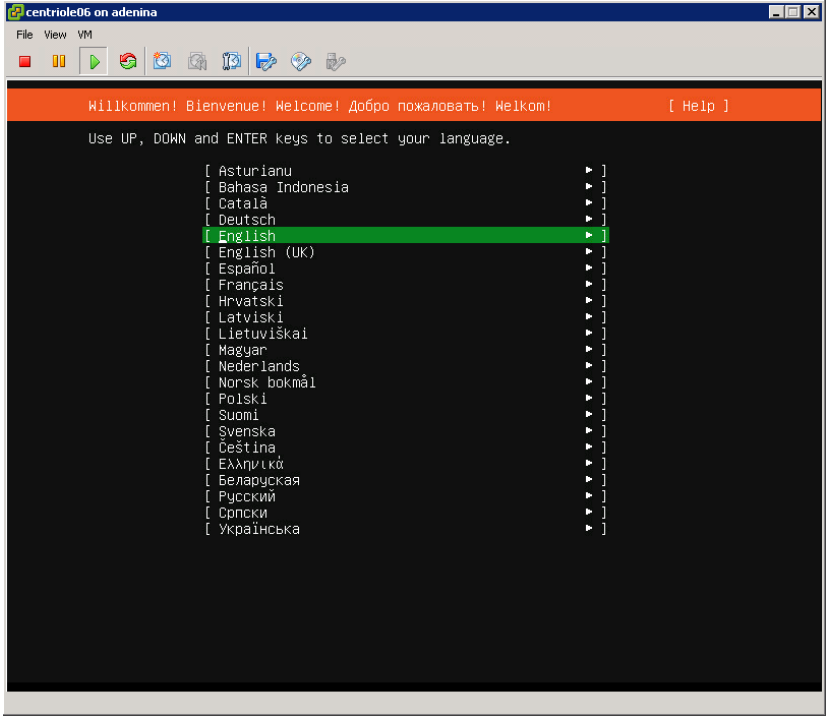

Seleccionar configuració del teclat:

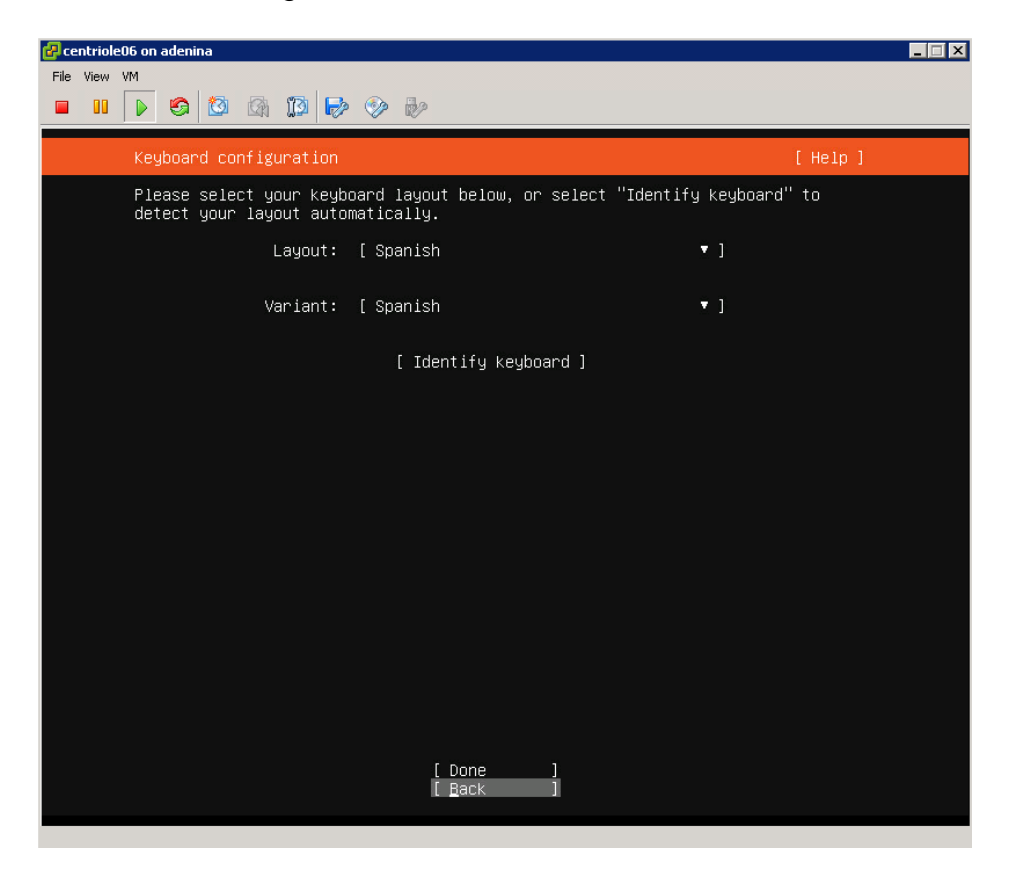

#### Configurar la tarja de xarxa del servidor:

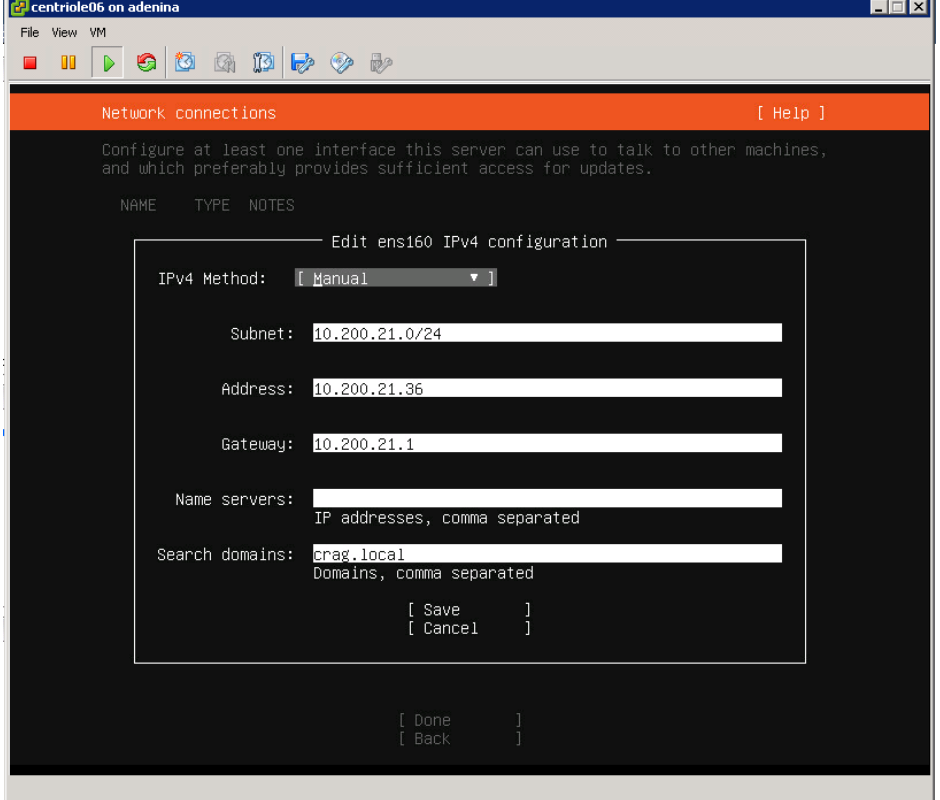

Seleccionar la tarja de xarxa que s'utilitzarà:<br>**B**ecentriole06 on adenina

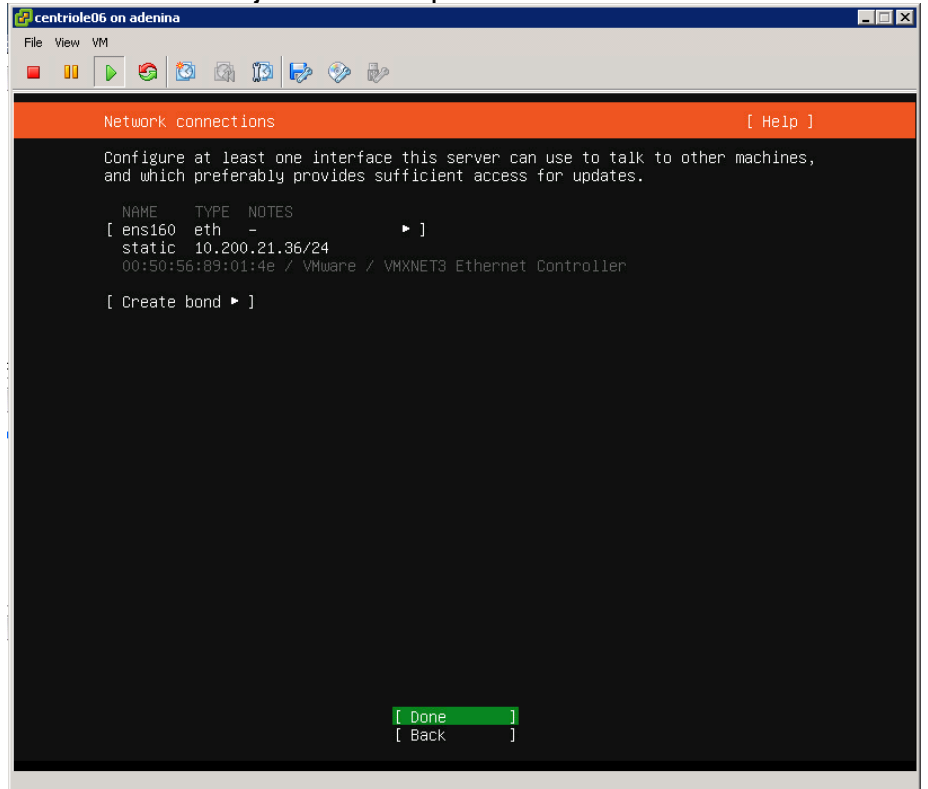

Indicar Proxy en cas de que sigui necessari :<br>**Exentriole06 on adenina** 

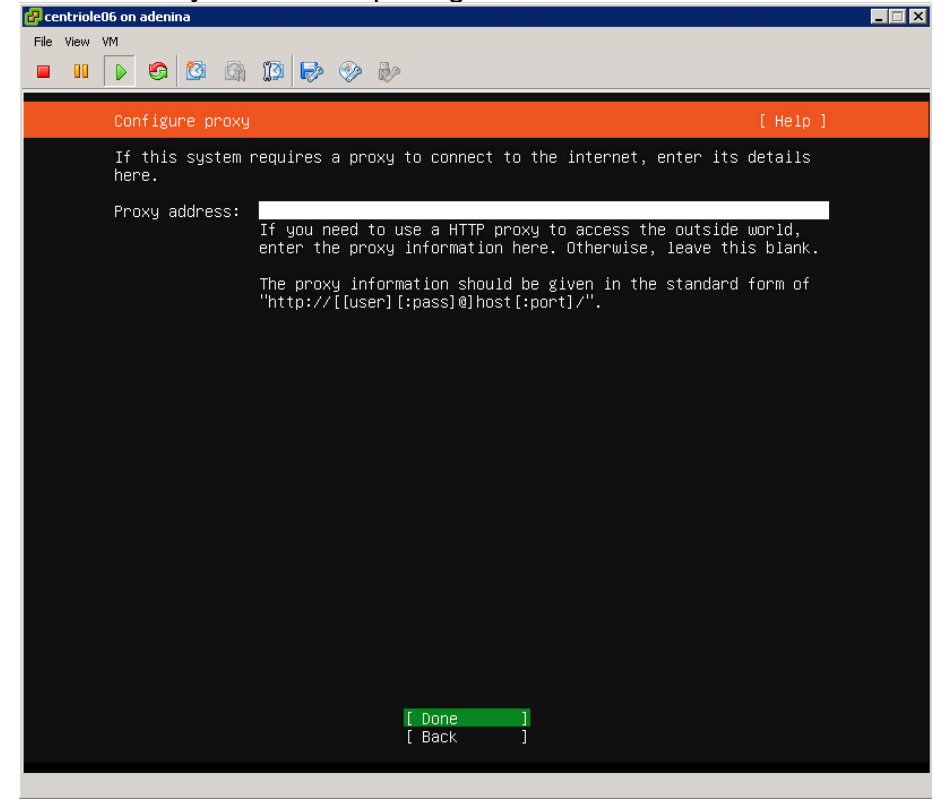

Indicar el repositori d'Ubuntu a utilitzar en cas de ser necessari:

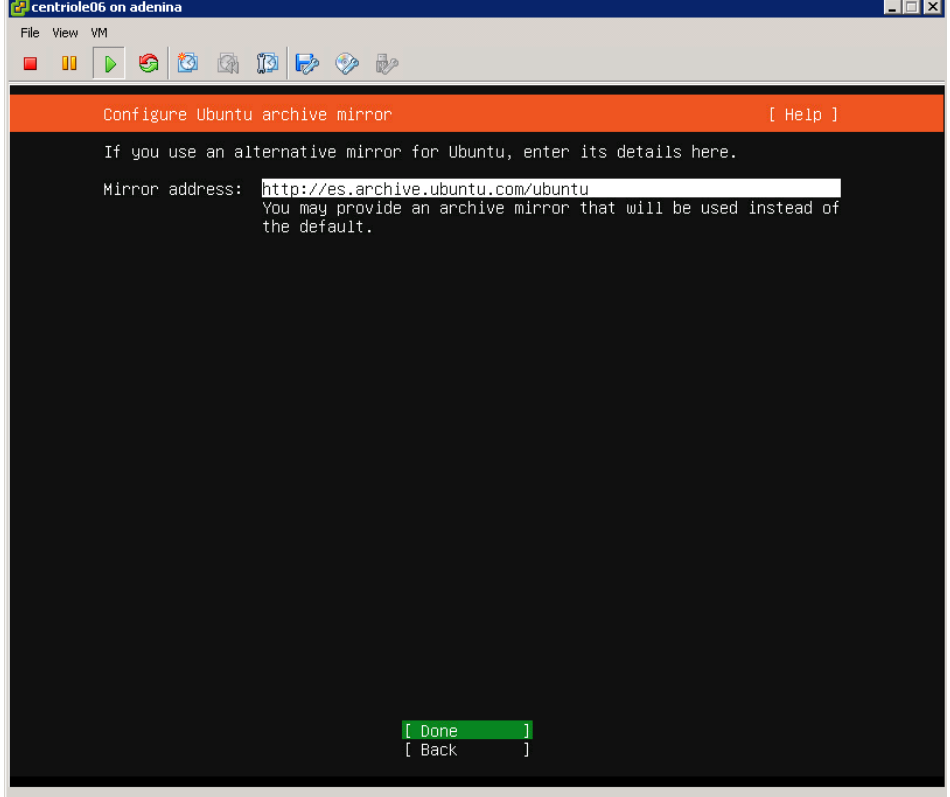

# Configurar el disc a utilitzar:

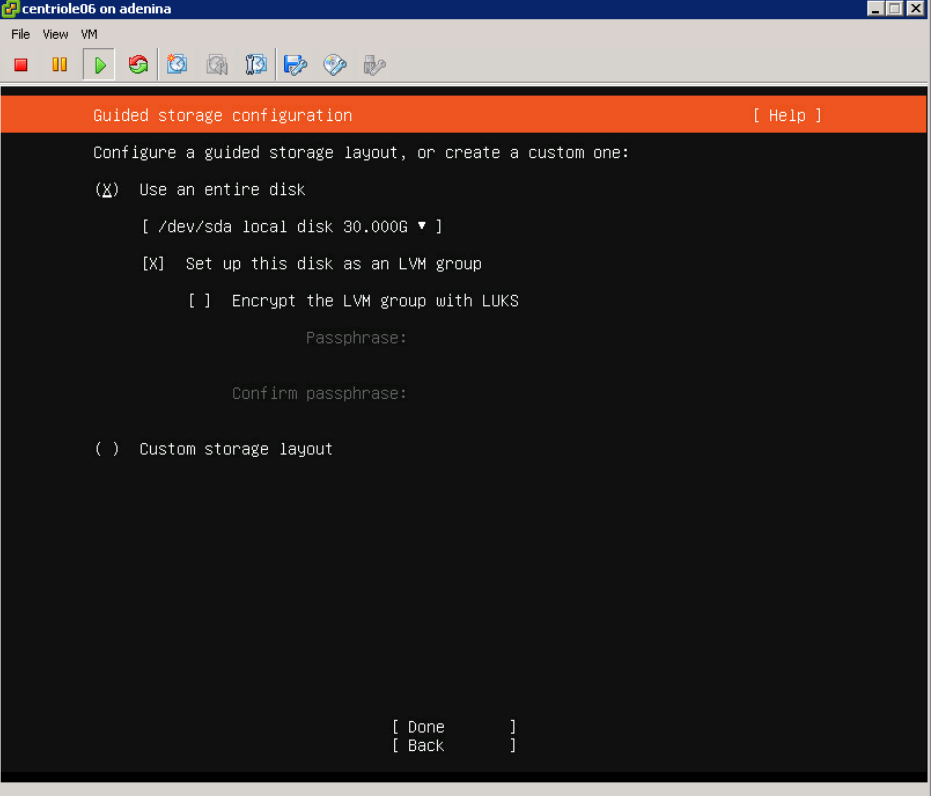

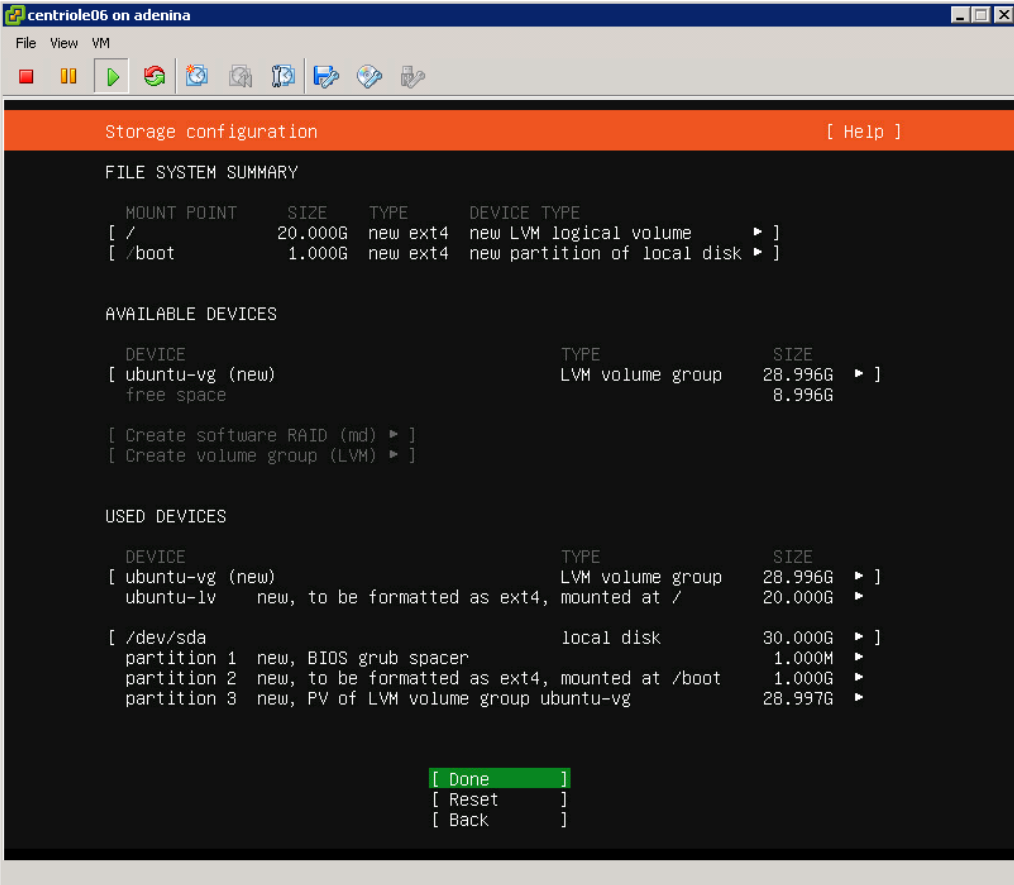

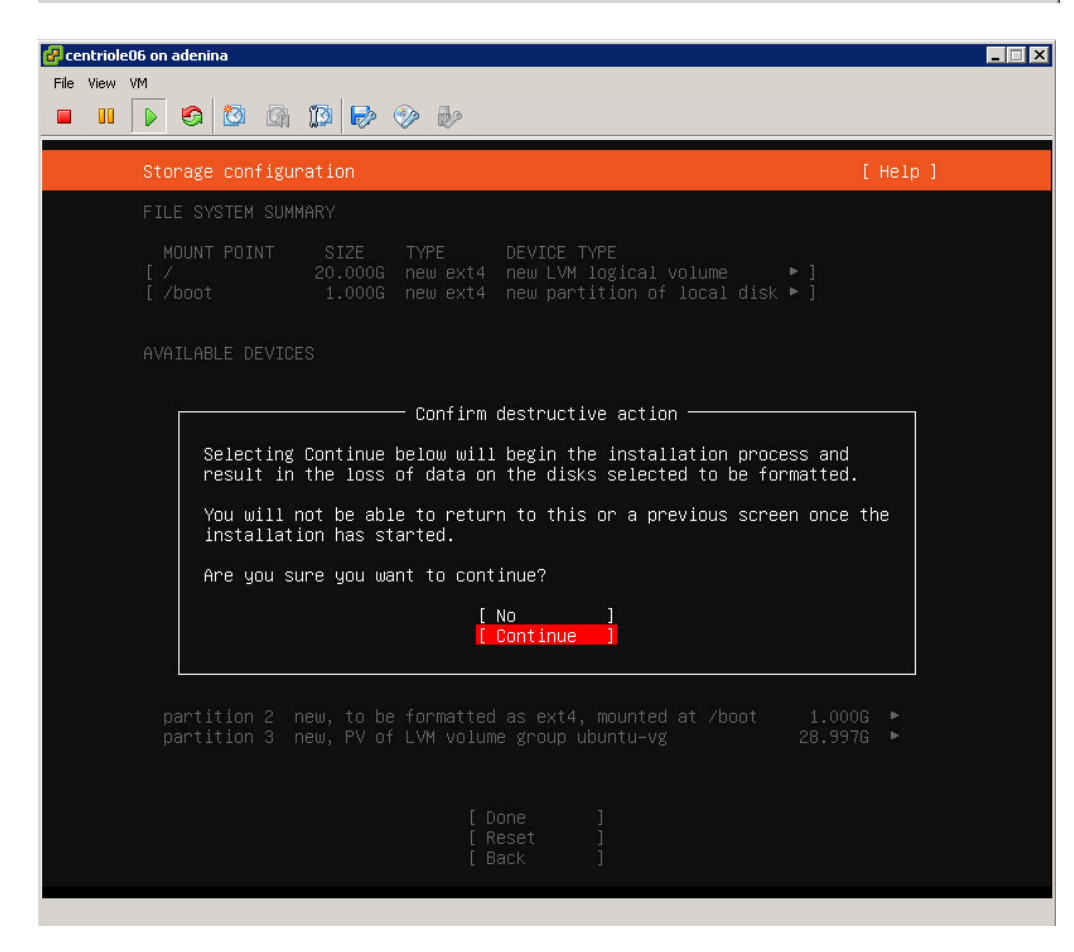

Configurar les dades d'inici de sessió i el nom del servidor:

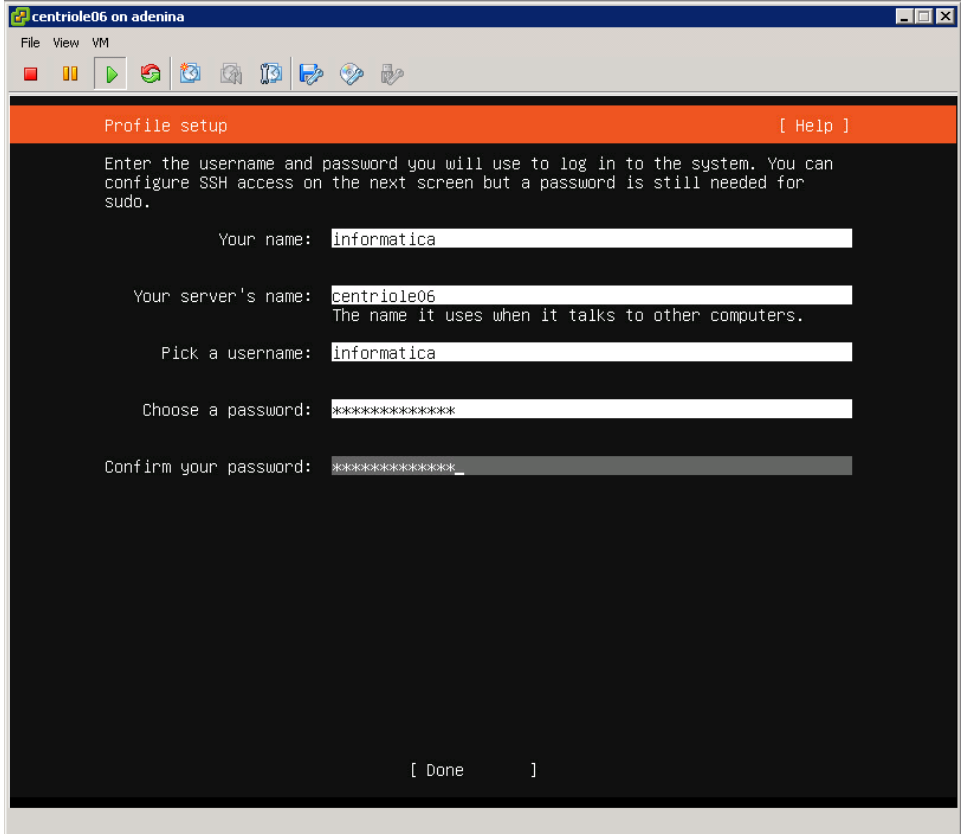

#### Configurar l'accés SSH:

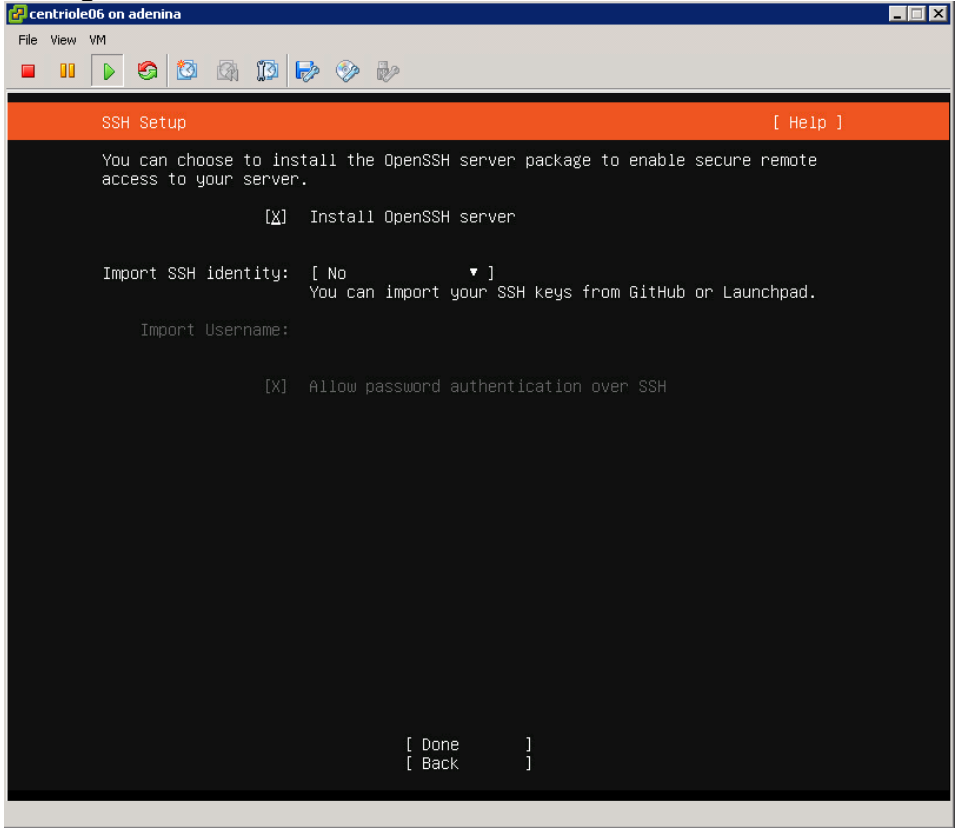

Per últim seleccionem finalitzar la instal·lació per defecte:

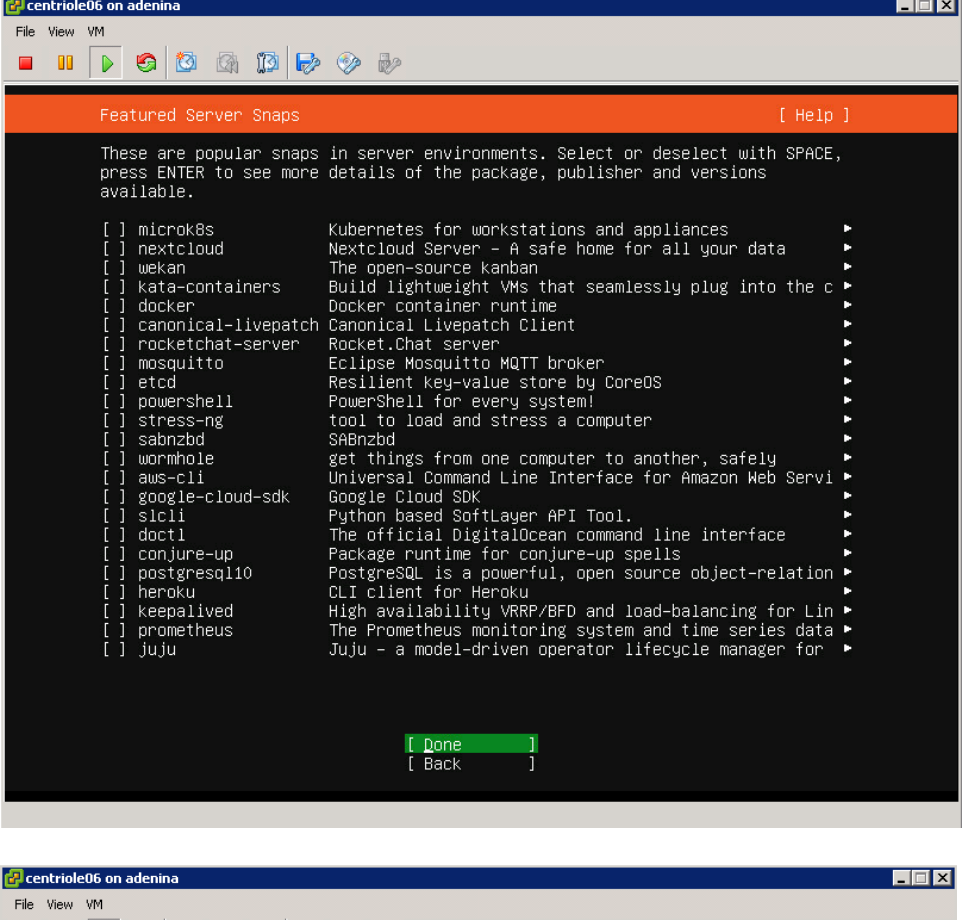

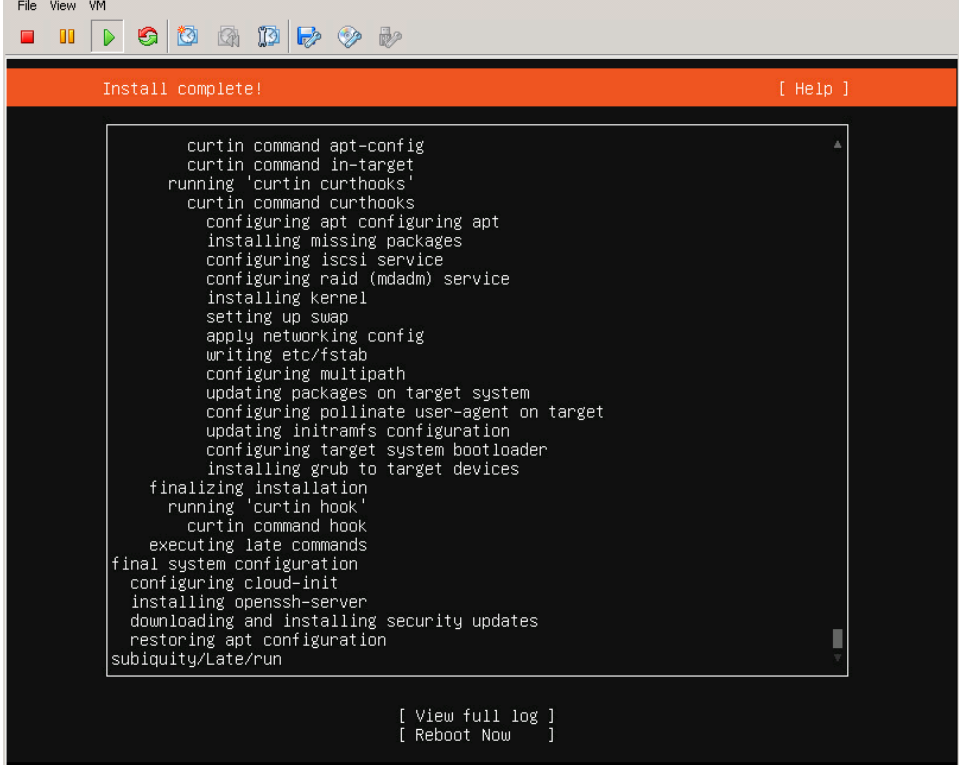

A continuació iniciar sessió per SSH i realitzar les següents actualitzacions i instal·lacions de paquets bàsics:

#### **sudo** *apt-get update*

```
Foot@centriole06: /home/informatica
                                                                          \Box×
  System information as of Wed 03 Nov 2021 09:13:51 AM UTC
                                                                                  \lambdaSystem load: 0.03
                                                            169
                                   Processes:
  Usage of /: 30.7% of 19.56GB  Users logged in:
 Memory usage: 6%
                                   IPv4 address for ens160: 10.200.21.36
  Swap usage: 0%
28 updates can be applied immediately.
To see these additional updates run: apt list --upgradable
To run a command as administrator (user "root"), use "sudo <command>".
See "man sudo root" for details.
informatica@centriole06:~$ sudo su
[sudo] password for informatica:
root@centriole06:/home/informatica# apt-get update
Hit:1 http://es.archive.ubuntu.com/ubuntu focal InRelease
Hit:2 http://es.archive.ubuntu.com/ubuntu focal-updates InRelease
Hit:3 http://es.archive.ubuntu.com/ubuntu focal-backports InRelease
Hit:4 http://es.archive.ubuntu.com/ubuntu focal-security InRelease
Reading package lists... Done
root@centriole06:/home/informatica#
```
#### **sudo** *apt-get upgrade*

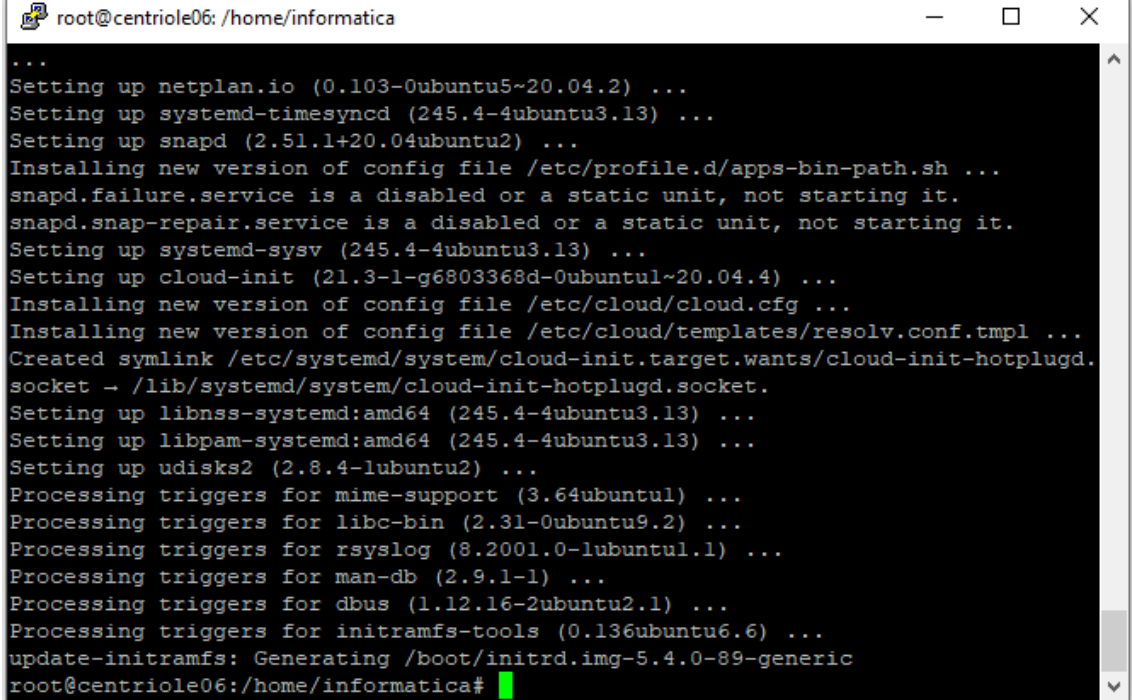

```
sudo apt-get install net-tools
Reading package lists... Done
Building dependency tree
Reading state information... Done
The following NEW packages will be installed:
 net-tools
0 upgraded, 1 newly installed, 0 to remove and 0 not upgraded.
Need to get 196 kB of archives.
After this operation, 864 kB of additional disk space will be used.
Get:1 http://es.archive.ubuntu.com/ubuntu focal/main amd64 net-tools amd64 1.60+
git20180626.aebd88e-lubuntul [196 kB]
Fetched 196 kB in 1s (278 kB/s)
Selecting previously unselected package net-tools.
(Reading database ... 71558 files and directories currently installed.)
Preparing to unpack .../net-tools 1.60+git20180626.aebd88e-lubuntul amd64.deb ..
Unpacking net-tools (1.60+git20180626.aebd88e-lubuntul) ...
Setting up net-tools (1.60+git20180626.aebd88e-lubuntul) ...
Processing triggers for man-db (2.9.1-1)
```
#### **sudo** *apt install vim wget unzip curl*

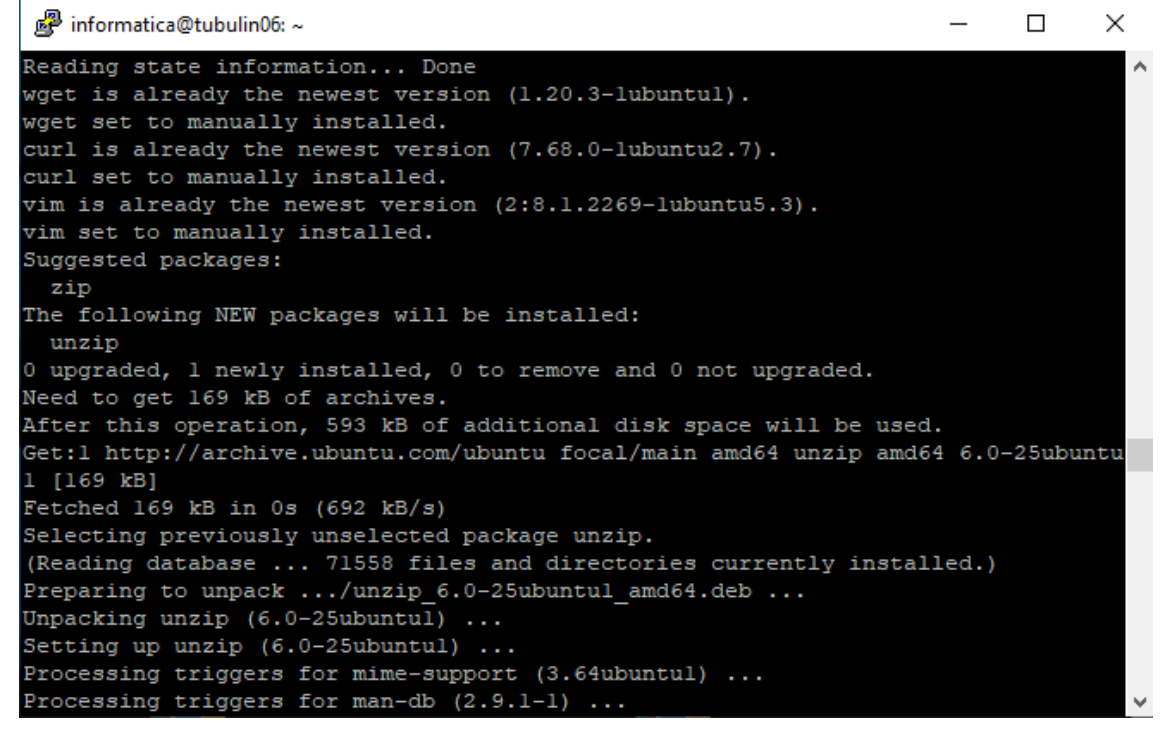

#### 1.3 Instal·lació del servidor MariaDB

Al servidor destinat a base de dades procedim a instal·lar MariaDB: *sudo apt install mariadb-server*

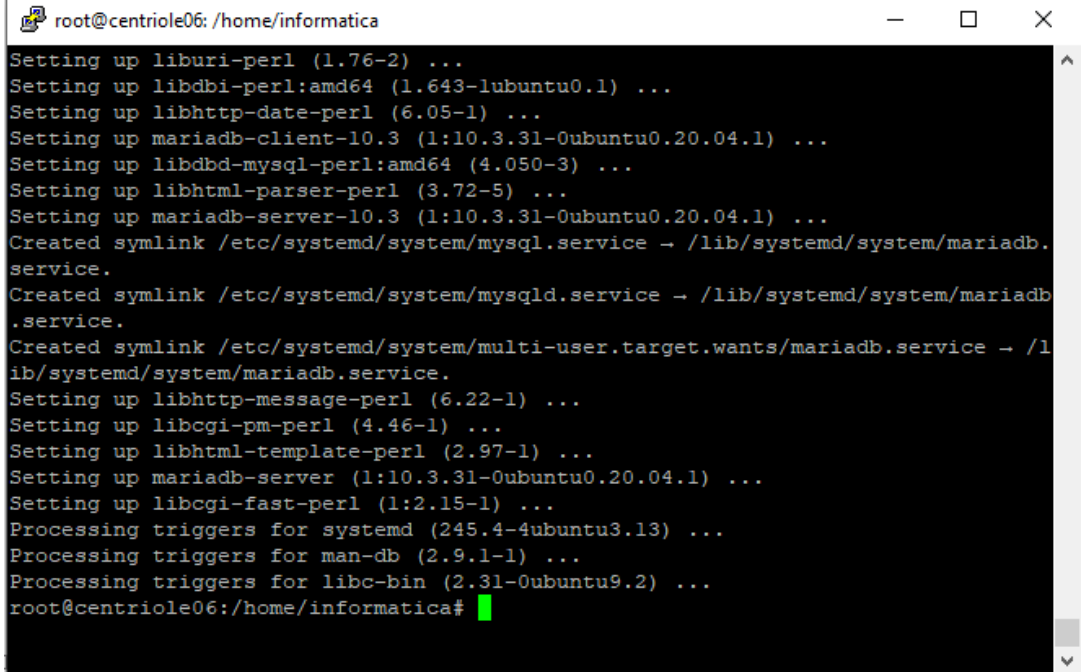

A continuació executem l'script per configurar els paràmetres de seguretat: *sudo mysql\_secure\_installation*

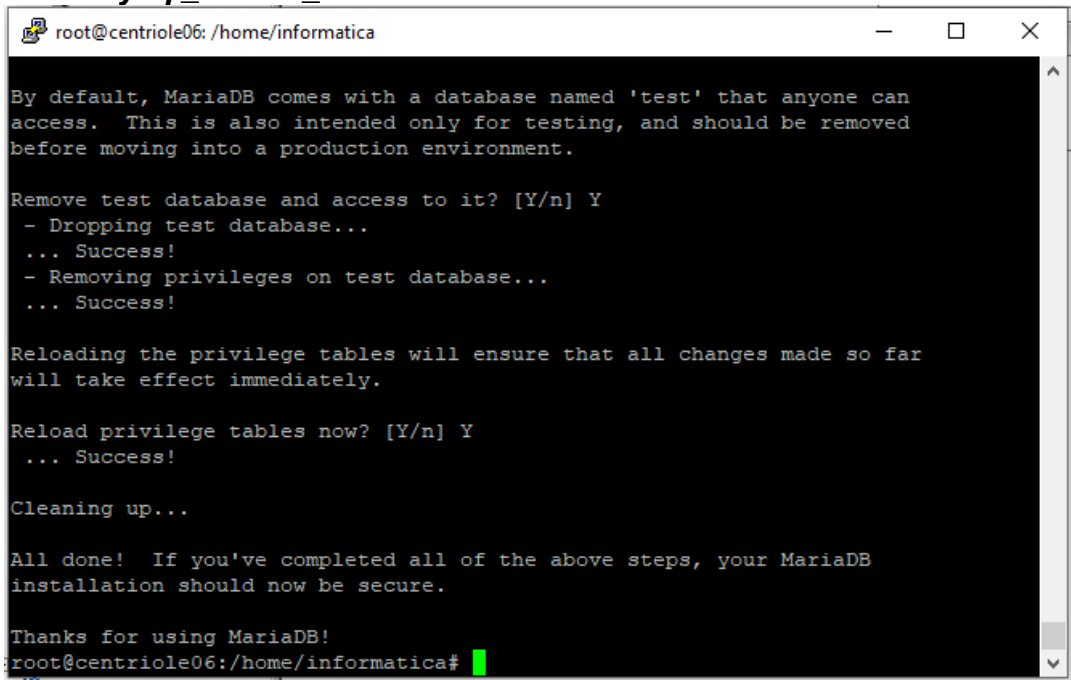

1.4 Instal·lació de phpMyAdmin

Al servidor de base de dades procedim a instal·lar phpMyAdmin: *sudo apt install phpmyadmin* Seleccionar apache2:

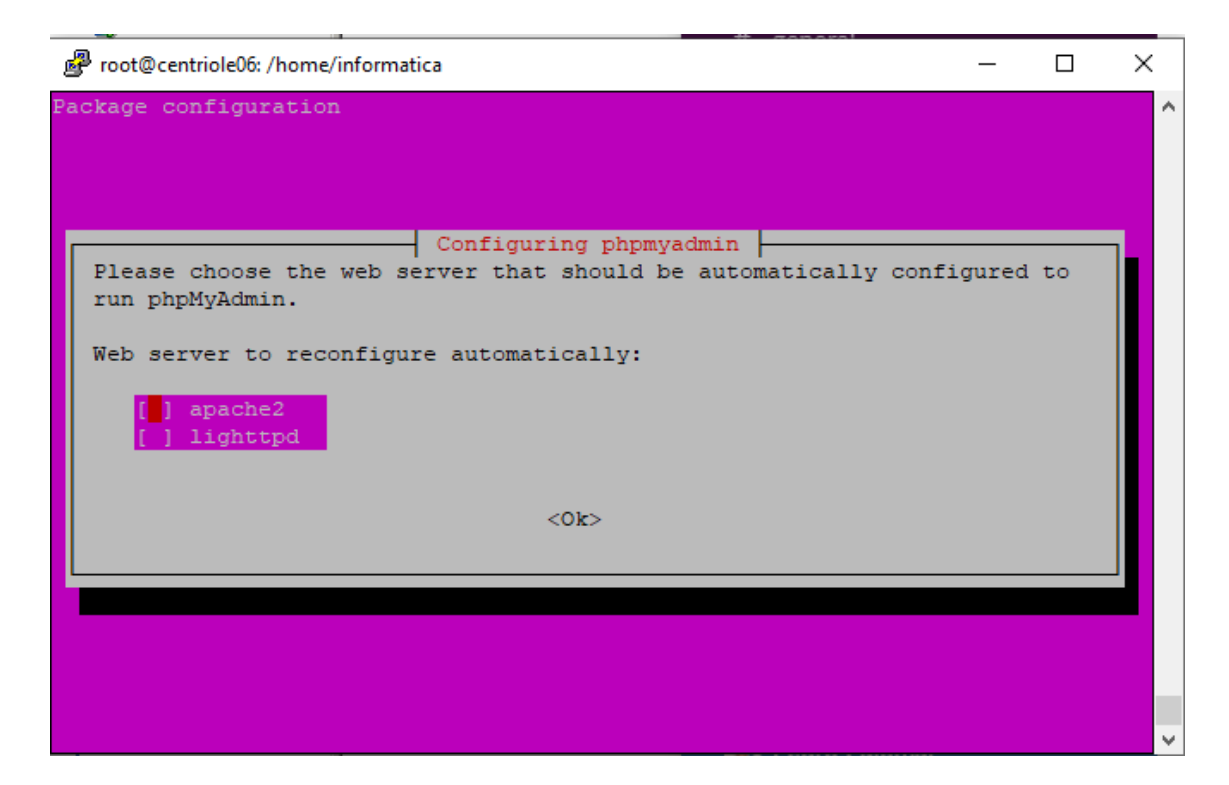

#### Seleccionar dbconfig-common:

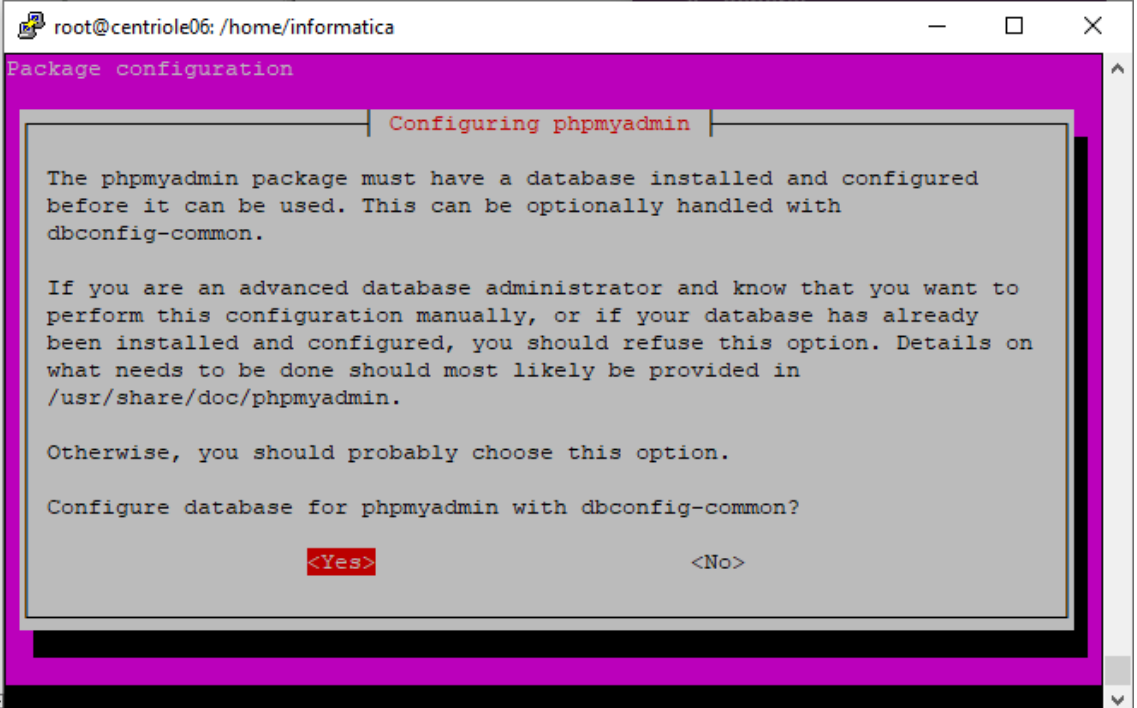

Introduir contrasenya:

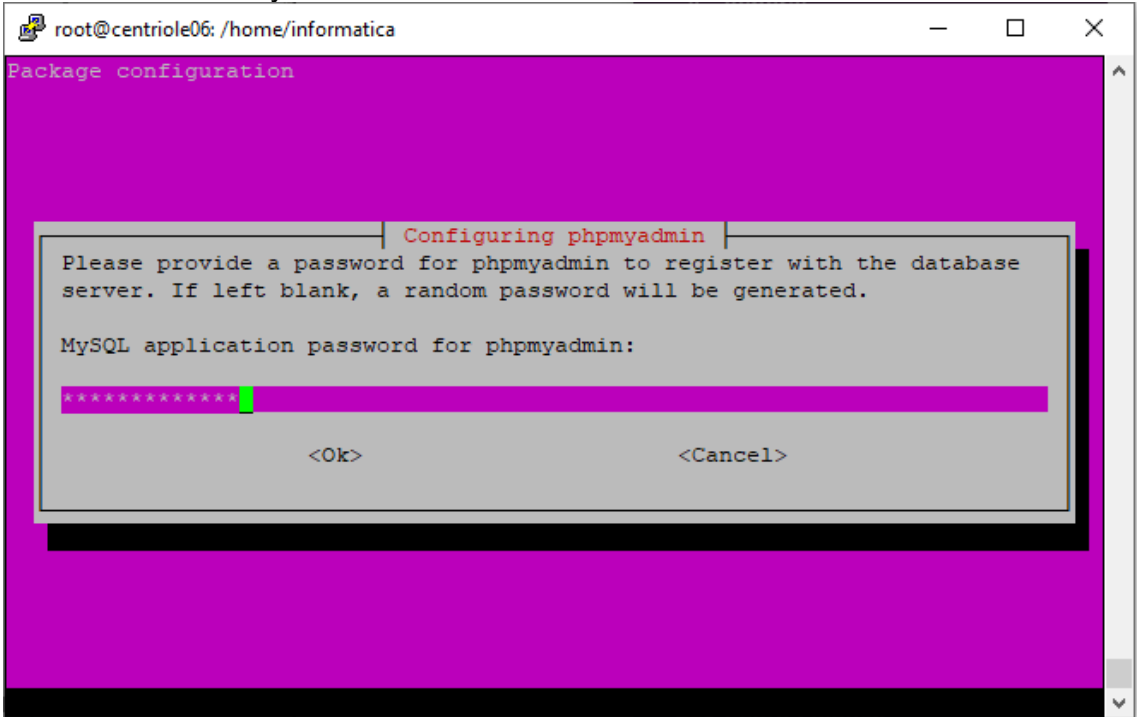

#### Confirmar contrasenya:

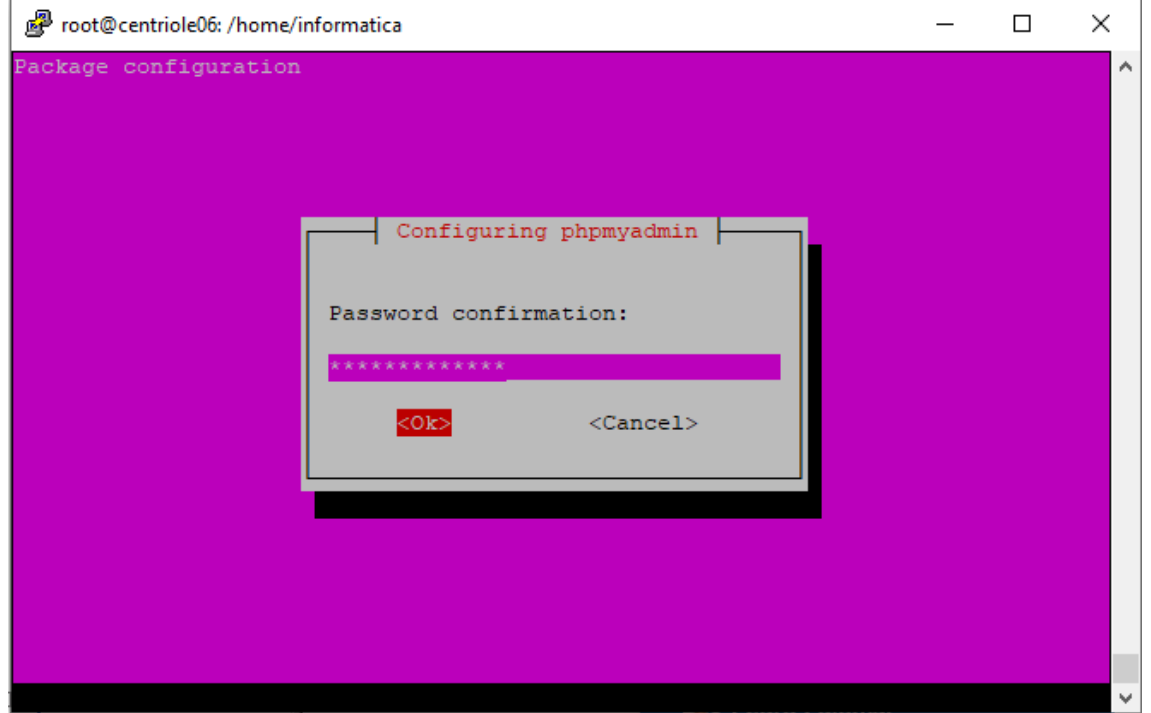

Finalitzar el procés d'instal·lació de phpMyAdmin:

```
Foot@centriole06: /home/informatica
                                                                           \Box\timesDetermining localhost credentials from /etc/mysql/debian.cnf: succeeded.
dbconfig-common: writing config to /etc/dbconfig-common/phpmyadmin.conf
Creating config file /etc/dbconfig-common/phpmyadmin.conf with new version
Creating config file /etc/phpmyadmin/config-db.php with new version
checking privileges on database phpmyadmin for phpmyadmin@localhost: user creati
on needed.
granting access to database phpmyadmin for phpmyadmin@localhost: success.
verifying access for phpmyadmin@localhost: success.
creating database phpmyadmin: success.
verifying database phpmyadmin exists: success.
populating database via sql... done.
dbconfig-common: flushing administrative password
apache2_invoke: Enable configuration phpmyadmin
Processing triggers for libc-bin (2.31-0ubuntu9.2) ...
Processing triggers for ufw (0.36-6) ...
Processing triggers for systemd (245.4-4ubuntu3.13) ...
Processing triggers for man-db (2.9.1-1) ...
Processing triggers for php7.4-cli (7.4.3-4ubuntu2.7) ...
Processing triggers for libapache2-mod-php7.4 (7.4.3-4ubuntu2.7) ...
root@centriole06:/home/informatica#
                                                                                   \checkmark
```
Configurar el servidor apache afegint la línia "Include /etc/phpmyadmin/apache.conf" al fitxer "/etc/apache2/apache2.conf": *sudo nano /etc/apache2/apache2.conf*

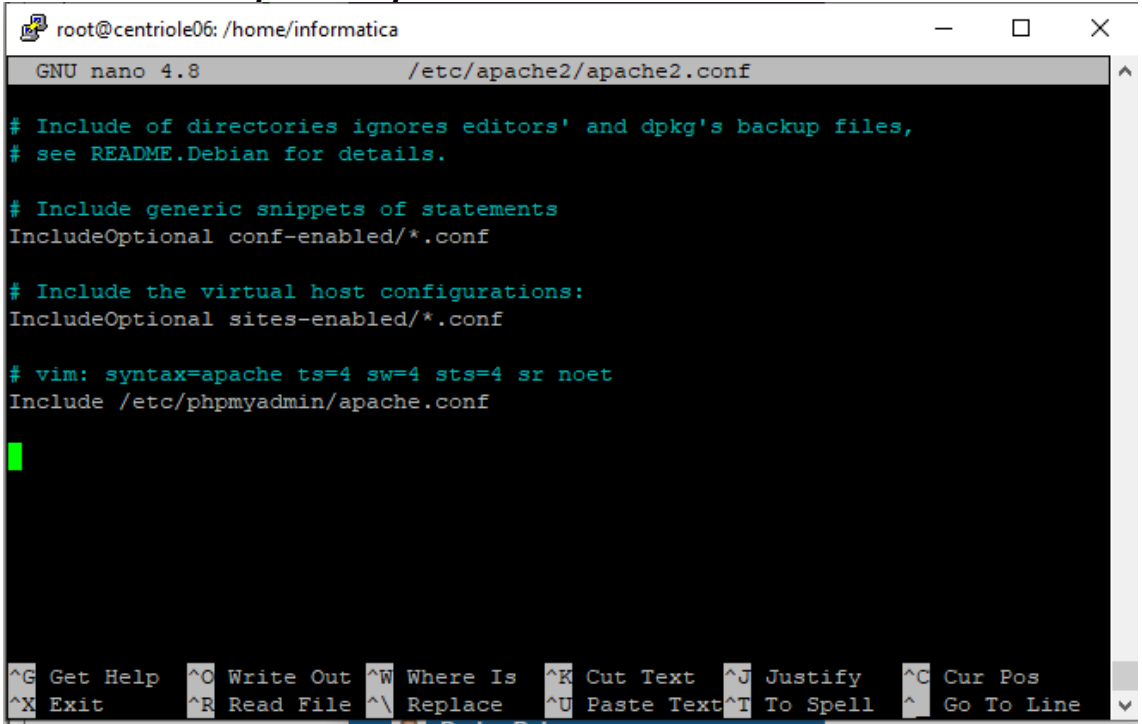

Reiniciar el servidor apache2 executant "sudo service apache2 reload" i a partir d'aquest moment ja es podrà accedir a l'eina:
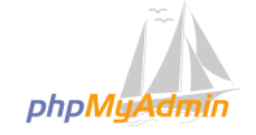

Bienvenido a phpMyAdmin

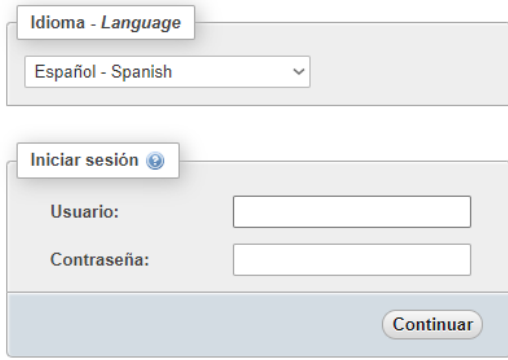

Per últim, cal crear els usuaris que volem que tinguin accés a phpMyAdmin:

#### *sudo mysql -p -u root*

CREATE USER 'informatica'@'%' IDENTIFIED BY 'contrasenya'; GRANT ALL PRIVILEGES ON \*.\* TO 'informatica'@'%' WITH GRANT OPTION; FLUSH PRIVILEGES;

```
Query OK, 0 rows affected (0.001 sec)
MariaDB [(none)]> GRANT ALL PRIVILEGES ON *.* TO 'informatica'@'%' WITH GRANT OP
TION;
Query OK, 0 rows affected (0.000 sec)
MariaDB [(none)]> FLUSH PRIVILEGES;
Query OK, 0 rows affected (0.000 sec)
MariaDB [(none)]> FLUSH PRIVILEGES;
```
A continuació ja podem accedir al phpMyAdmin amb l'usuari acabat de crear per realitzar la configuració de la base de dades.

# Accedim a phpMyAdmin:

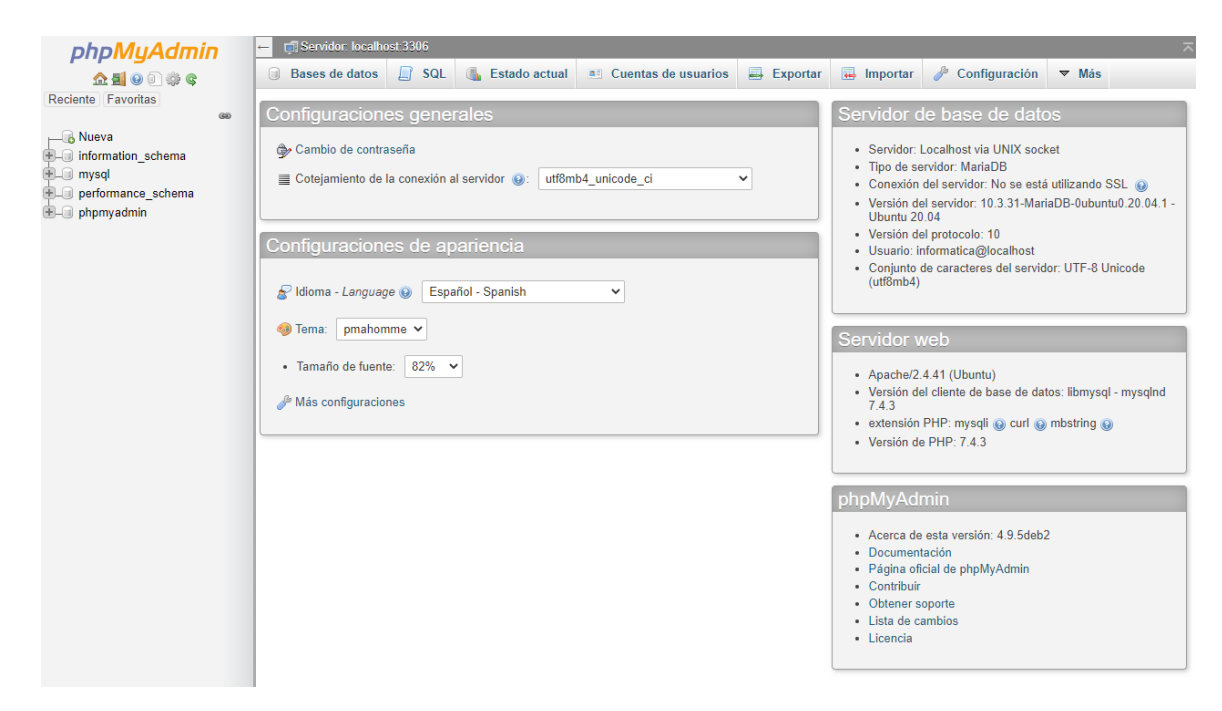

A continuació anem a "comptes d'usuaris" per crear un nou usuari. Introduïm les dades (nom, contrasenya i host al que volem permetre les connexions), i també marquem la casella "crear base de dades amb el mateix nom i atorgar tots els privilegis:

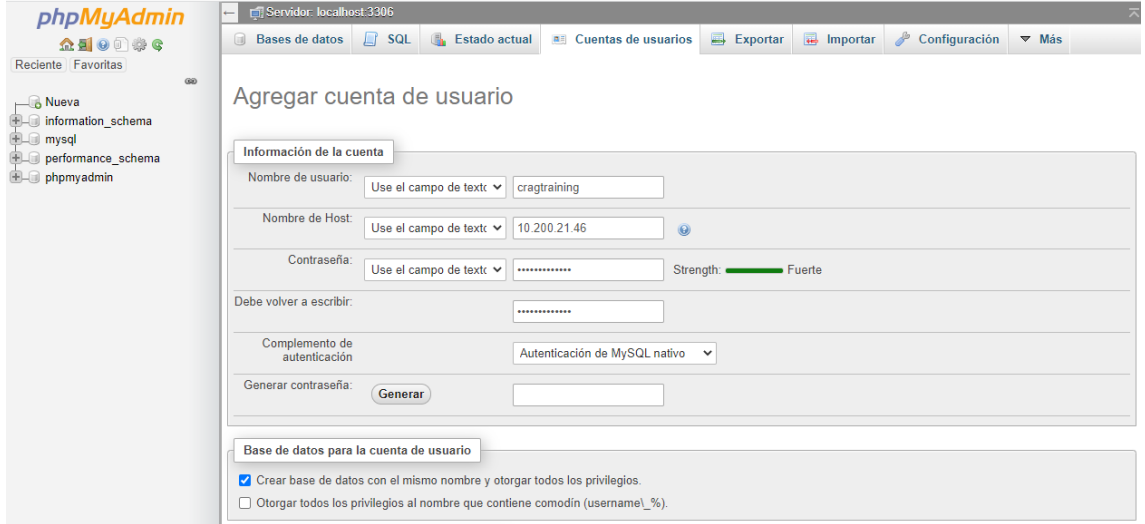

Per últim, habilitem l'accés remot al servidor MariaDB modificant el paràmetre bind-address del següent fitxer de configuració: *sudo vim /etc/mysql/mariadb.conf.d/50-server.cnf*

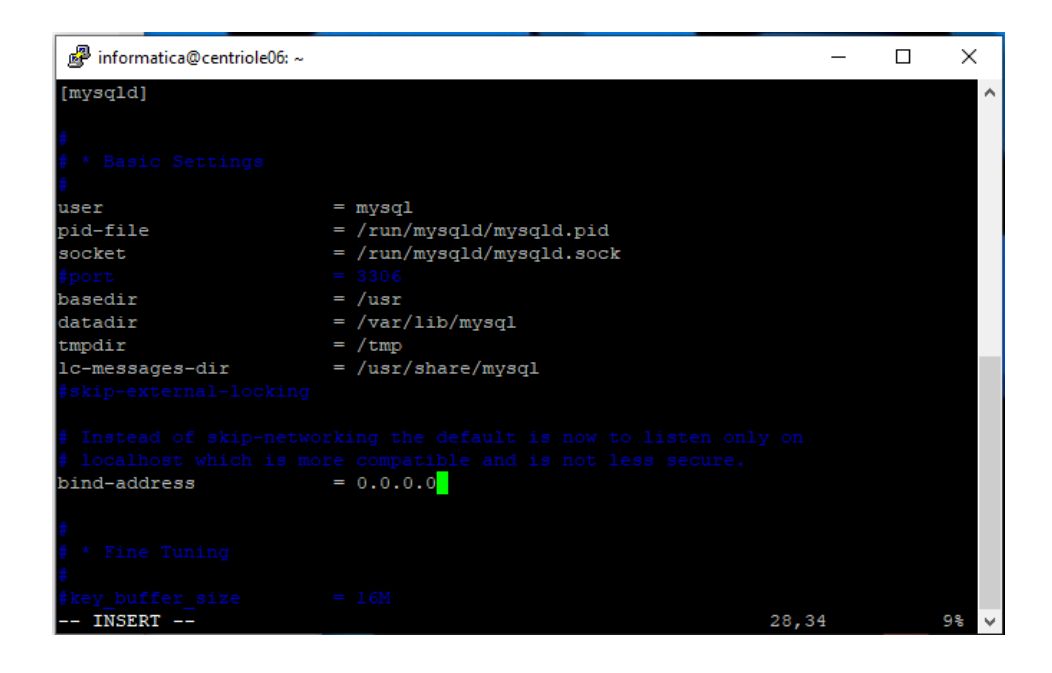

1.5 Instal·lació del servidor Apache

Al servidor destinat a allotjar la web procedim a instal·lar els següents paquets que ens seran necessaris a posteriori:

# *sudo apt install php7.4-common php7.4-cli php7.4-mysql php7.4-gd sudo apt install php libapache2-mod-php php-mysql php-xml*

| informatica@tubulin06: ~                                                                                                    |  | $\times$     |
|----------------------------------------------------------------------------------------------------|--|--------------|
| Creating config file /etc/php/7.4/mods-available/mysqli.ini with new version                                                                                                    |  | $\wedge$     |
| Creating config file /etc/php/7.4/mods-available/pdo mysql.ini with new version<br>Setting up $php7.4$ -readline $(7.4.3-4$ ubuntu2.7)                                                                               |  |              |
| Creating config file /etc/php/7.4/mods-available/readline.ini with new version<br>Setting up $php7.4$ -opcache $(7.4.3-4$ ubuntu2.7)                                                                                 |  |              |
| Creating config file /etc/php/7.4/mods-available/opcache.ini with new version<br>Setting up $php7.4-json$ (7.4.3-4ubuntu2.7)                                                                                         |  |              |
| Creating config file /etc/php/7.4/mods-available/json.ini with new version<br>Setting up $php7.4-cli$ (7.4.3-4ubuntu2.7)<br>update-alternatives: using /usr/bin/php7.4 to provide /usr/bin/php (php) in auto<br>mode |  |              |
| update-alternatives: using /usr/bin/phar7.4 to provide /usr/bin/phar (phar) in a<br>uto mode                                                                                                    |  |              |
| update-alternatives: using /usr/bin/phar.phar7.4 to provide /usr/bin/phar.phar<br>phar.phar) in auto mode                                                                                                    |  |              |
| Creating config file /etc/php/7.4/cli/php.ini with new version                                                                                                    |  |              |
| Processing triggers for man-db $(2.9.1-1)$                                                                                                    |  |              |
| Processing triggers for $php7.4-cli$ (7.4.3-4ubuntu2.7)                                                                                                    |  | $\mathbf{v}$ |

*sudo apt-get install php7.4-mbstring*

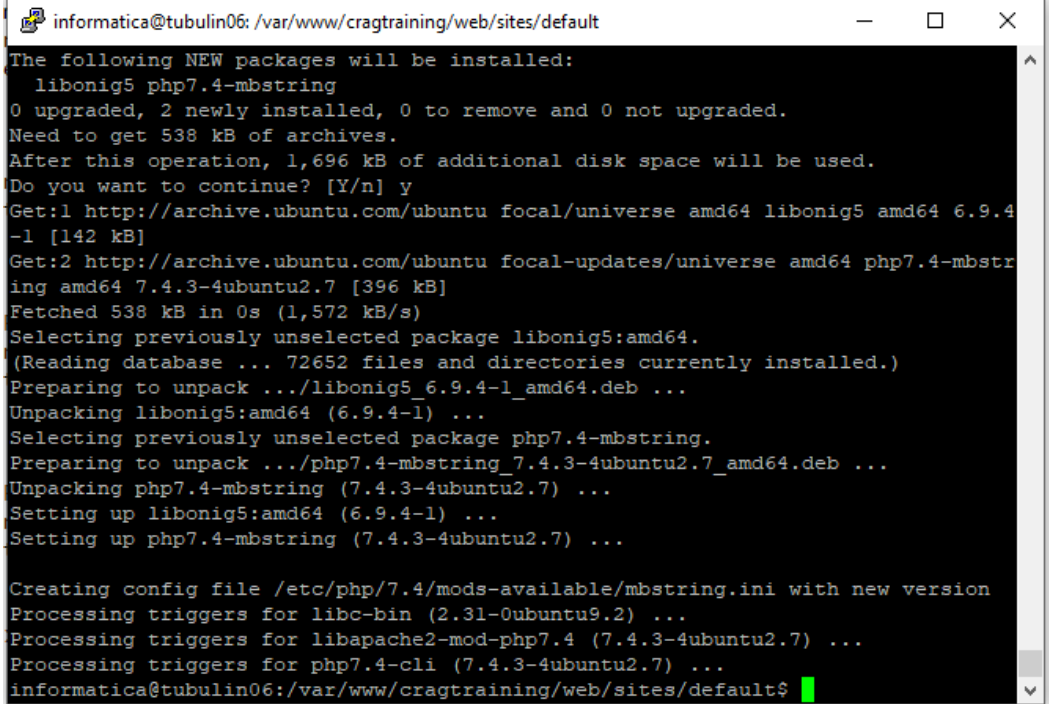

*sudo apt-get install php7.4-ldap*

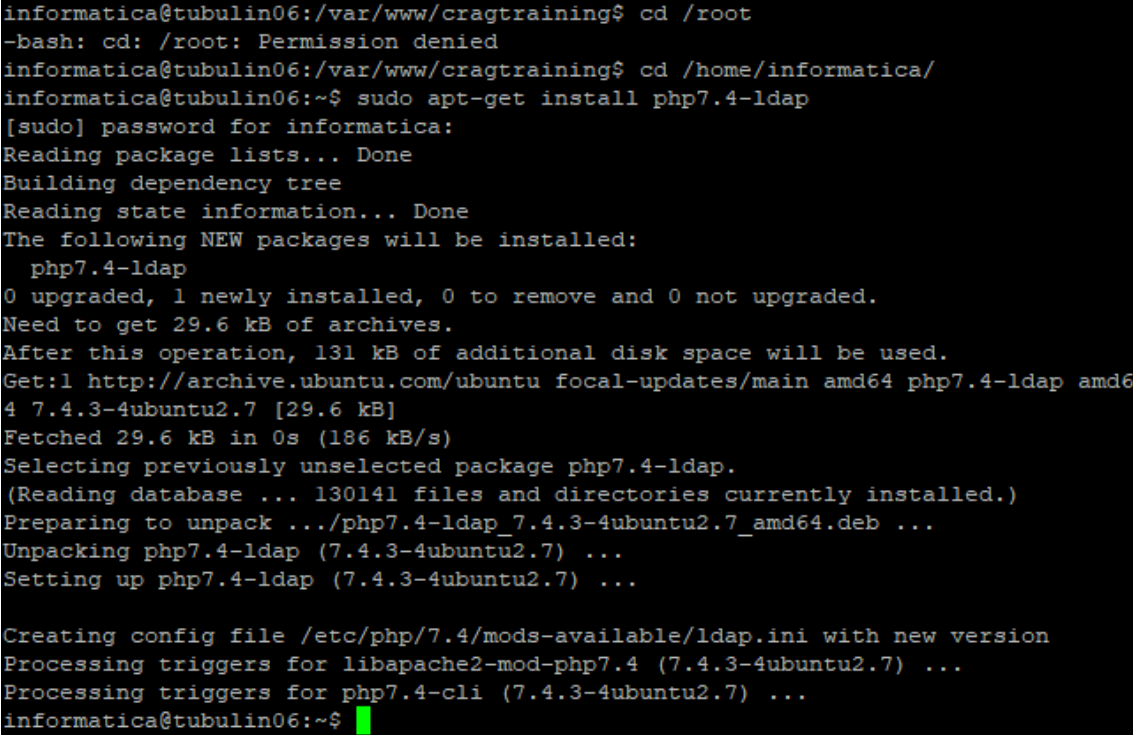

A continuació procedim amb la instal·lació de composer: *sudo wget -O composer-setup.php<https://getcomposer.org/installer>*

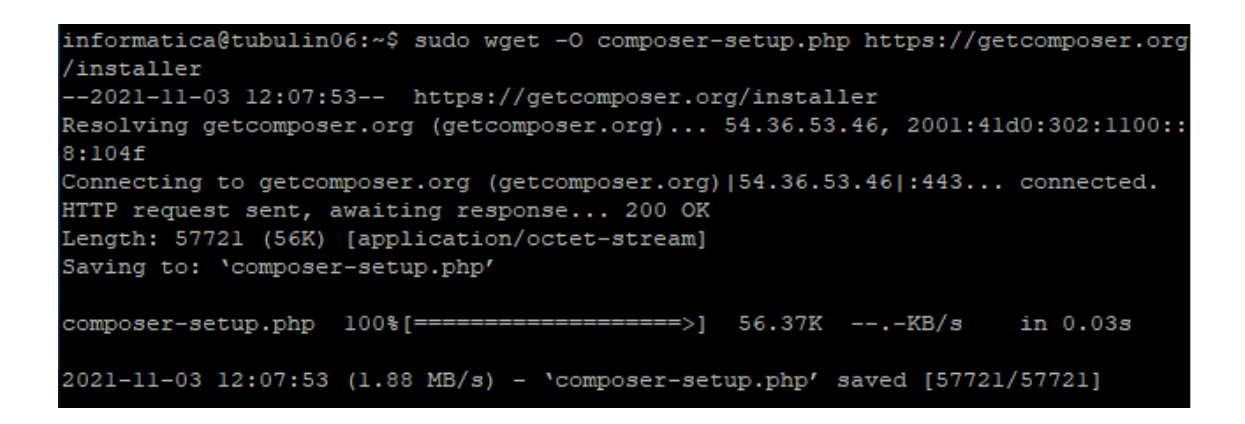

#### sudo php composer-setup.php --install-dir=/usr/local/bin *filename=composar*

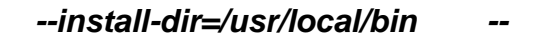

informatica@tubulin06:~\$ sudo php composer-setup.php --install-dir=/usr/local/bi n --filename=composer All settings correct for using Composer Downloading... Composer (version 2.1.11) successfully installed to: /usr/local/bin/composer Use it: php /usr/local/bin/composer

Comprovem les versions instal·lades de php i de composer : *php -v*

```
informatica@tubulin06:~$ php -v
PHP 7.4.3 (cli) (built: Oct 25 2021 18:20:54) ( NTS )
Copyright (c) The PHP Group
Zend Engine v3.4.0, Copyright (c) Zend Technologies
   with Zend OPcache v7.4.3, Copyright (c), by Zend Technologies
```
*composer -V*

informatica@tubulin06:~\$ composer -V Composer version 2.1.11 2021-11-02 12:10:25

Arribats a aquest punt portem a terme la instal·lació del servidor apache: *sudo apt install apache2*

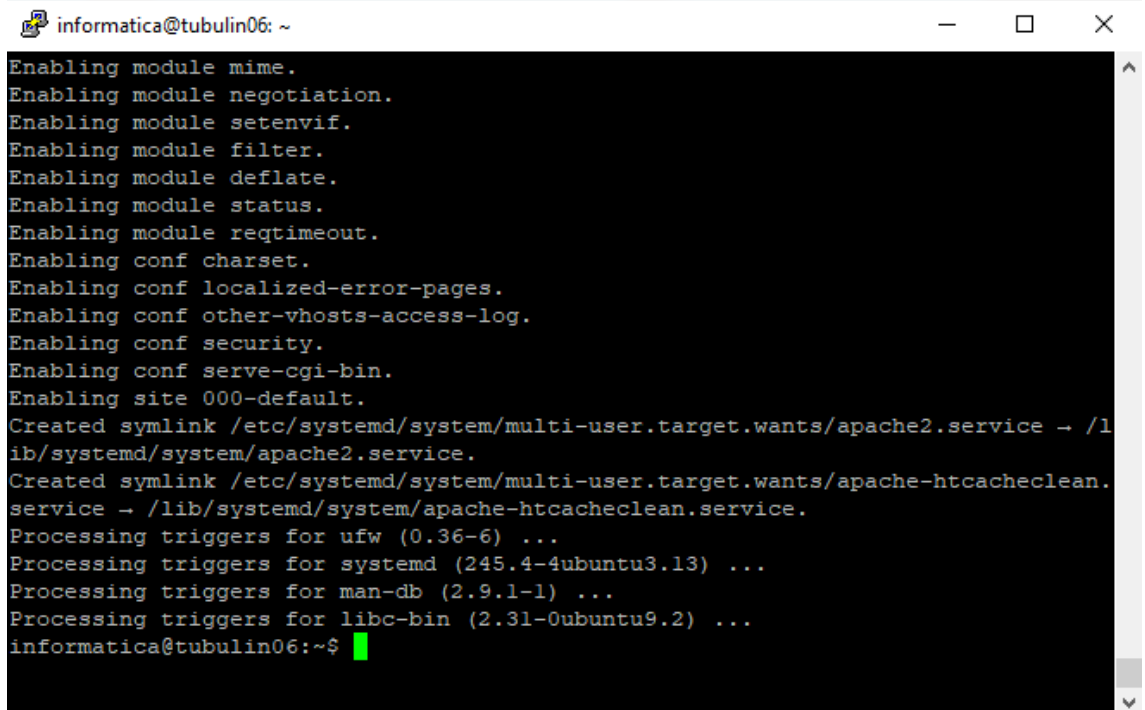

1.6 Generació de Certificat Digital pel lloc web

Com a pas previ a la instal·lació de drupal, procedirem a la obtenció d'un certificat digital emès per GEANT que necessitarem per configurar les comunicacions segures amb el nostre servidor. Per obtenir-lo caldrà generar una petició juntament amb la seva clau privada:

```
Generació de la petició i de la clau privada:<br>
[root@tubulin02 ~]# openss1 req -new -newkey rsa:2048 -nodes -out cragtraining.c<br>
sr -keyout cragtraining.key -subj "/C=ES/ST=Madrid/L=Madrid/O=Agencia Estatal Co<br>
nsejo Sup
a.e.Generating a 2048 bit RSA private key
. . . . . . . . . . . +++
writing new private key to 'cragtraining.key'
```
A continuació caldrà fer la petició a l'emissor mitjançat l'arxiu .req generat en el pas anterior:

# Solicitar Certificado

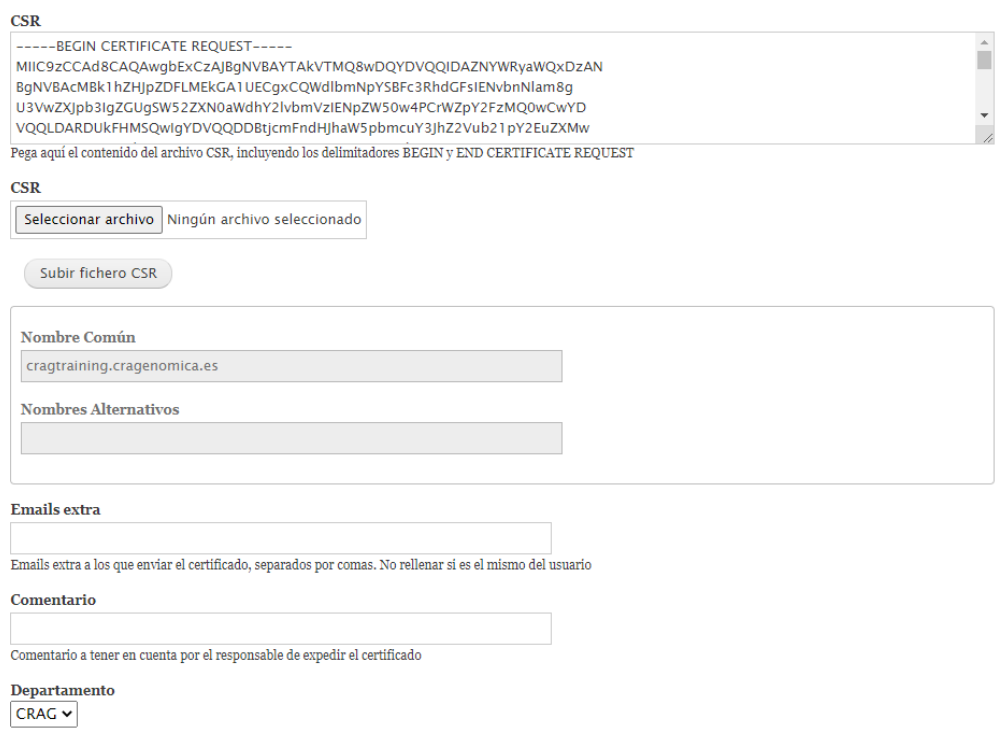

# Un cop rebuda l'aprovació, procedim a descarregar el certificar emès per poder configurar-lo posteriorment al servidor web:<br>
SSL Certificate Request for cragtraining.cragenomica.es approved

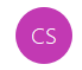

training.cragenomica.es

Certificate Services Manager <support@cert-manager.com> Para Heber Gómez Playà

Your SSL certificate request for cragtraining.cragenomica.es has been approved by your administrator. Approved Message: Petición aprobada.

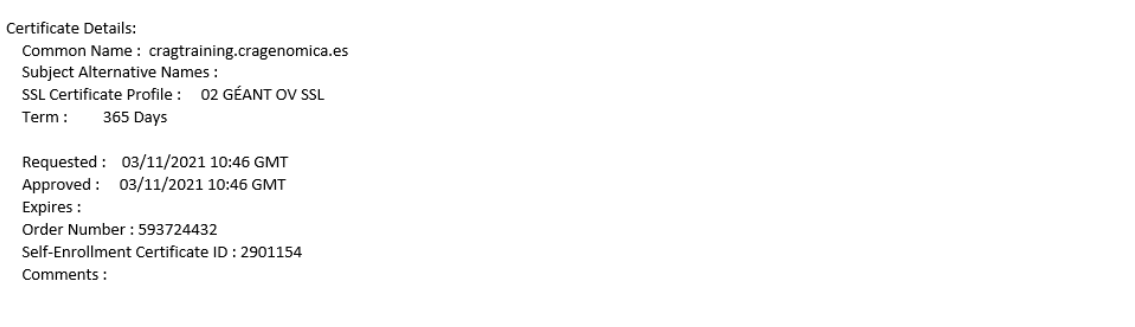

**GÉANT OV** 

SSL

Descargar

hgomez 03/11/2021 03/11/2022

# Per últim guardem el parell format pel certificat i la clau al servidor web:

 $CRAG$ 

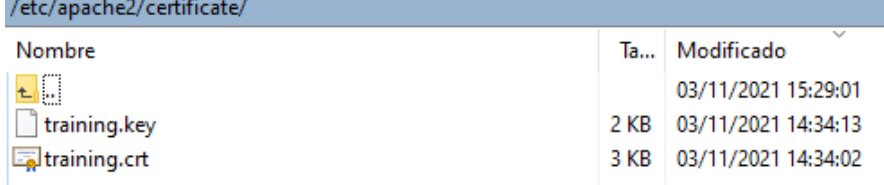

Emitido

### 1.7 Configuració apache

Per a la configuració del servidor apache editem el fitxer /etc/apache2/sitesavailable/000-default.conf i creem dos hosts virtuals tal i com es mostra a la imatge següent.

```
/etc/apache2/sites-available/000-default.conf - informatica@tubulin06.crag.local - Editor - WinSCP
日君团 自水自×国 つぐ 能装起信 Codificación ▼ □ Color • 参 ●
<VirtualHost *:80>
        RewriteEngine On
        RewriteCond %{HTTPS} != on
        RewriteRule ^/?(.*) https://%{SERVER_NAME}/$1 [R=301,L]
\langle/virtualhost>
<VirtualHost *:443>
        ServerName training.cragenomica.es
        ServerAdmin webmaster@localhost
        DocumentRoot /var/www/cragtraining/web
        ErrorLog ${APACHE_LOG_DIR}/error.log
        CustomLog ${APACHE_LOG_DIR}/access.log combined
        SSLEngine on
        SSLCertificateFile /etc/apache2/certificate/training.crt
        SSLCertificateKeyFile /etc/apache2/certificate/training.key
</VirtualHost>
```
El primer es per redireccionar totes les peticions rebudes pel port 80 cap al 443 i el segon virtual host es el que estarem utilitzant amb el port 443 per gestionar totes les peticions de manera segura mitjançat el certificat digital que hem generat anteriorment. Caldrà indicar el directori on allotjarem el Drupal i el nom de servidor pel qual hem emès el certificat.

#### 1.6 Instal·lació de Drupal

Per portar a terme la instal·lació de Drupal seguim les indicacions disponibles a [https://www.drupal.org/download.](https://www.drupal.org/download) Optem per realitzar la instal·lació mitjançant composer:

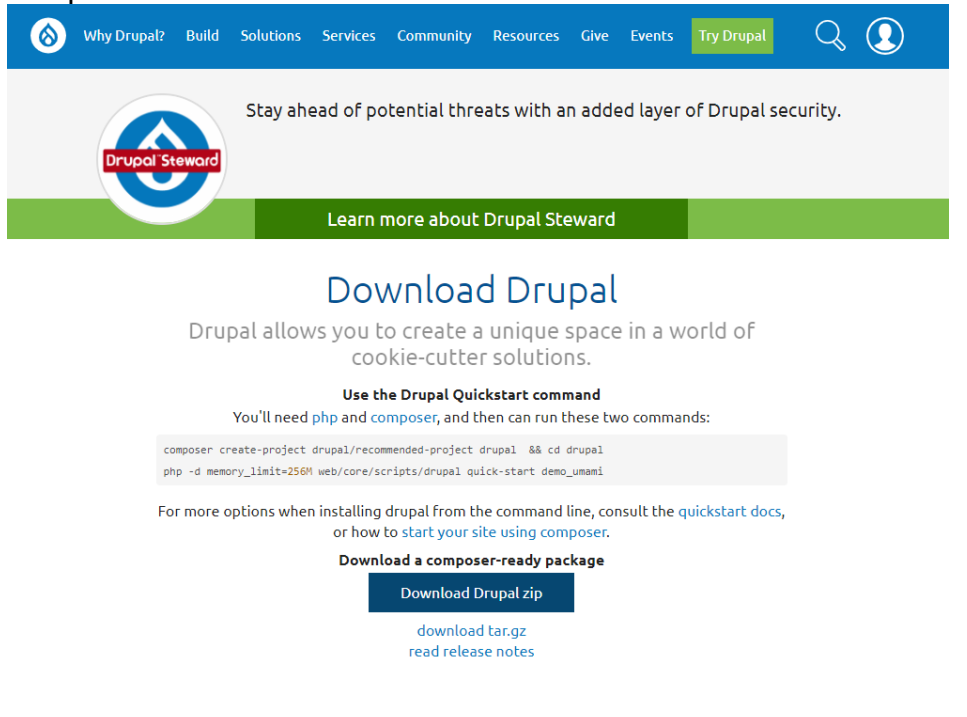

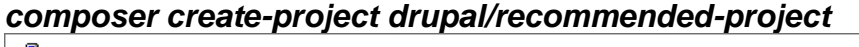

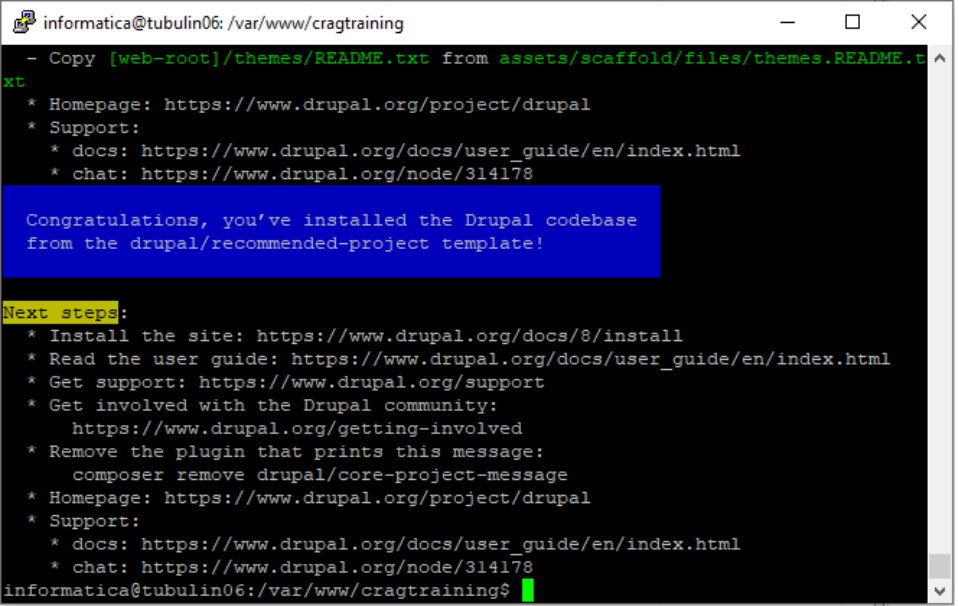

Activem els següents mòduls d'apache i a continuació reiniciem el servei:

*sudo a2enmod rewrite* [sudo] password for informatica: Enabling module rewrite. To activate the new configuration, you need to run: systemctl restart apache2 informatica@tubulin06:/var/www/cragtraining\$

#### *sudo a2enmod ssl*

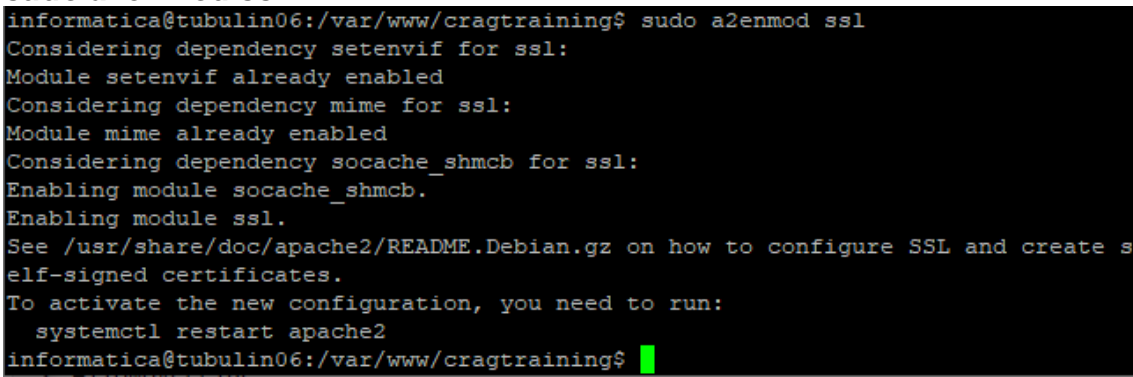

**sudo systemctl restart apache2**

A continuació accedim amb el navegador al lloc web publicat al nostre servidor i iniciem la instal·lació de drupal:

Seleccionar idioma:

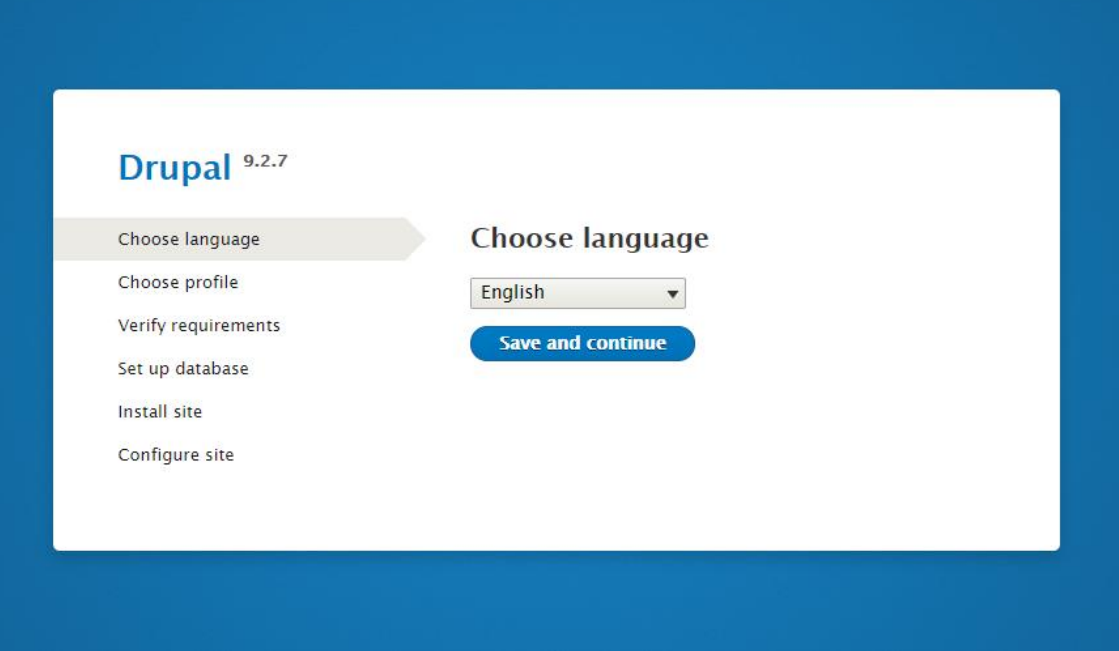

Seleccionar la instal·lació estàndard:

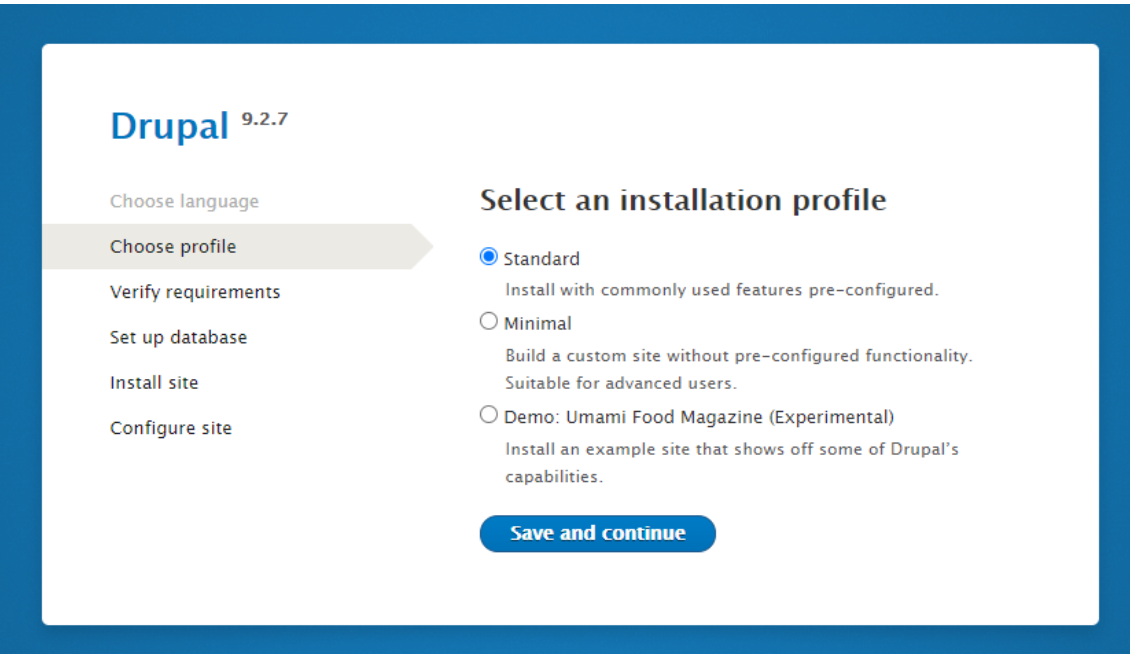

Seleccionem opcions avançades i introduïm les dades de connexió a la base de dades que hem creat en el punt 1.4:

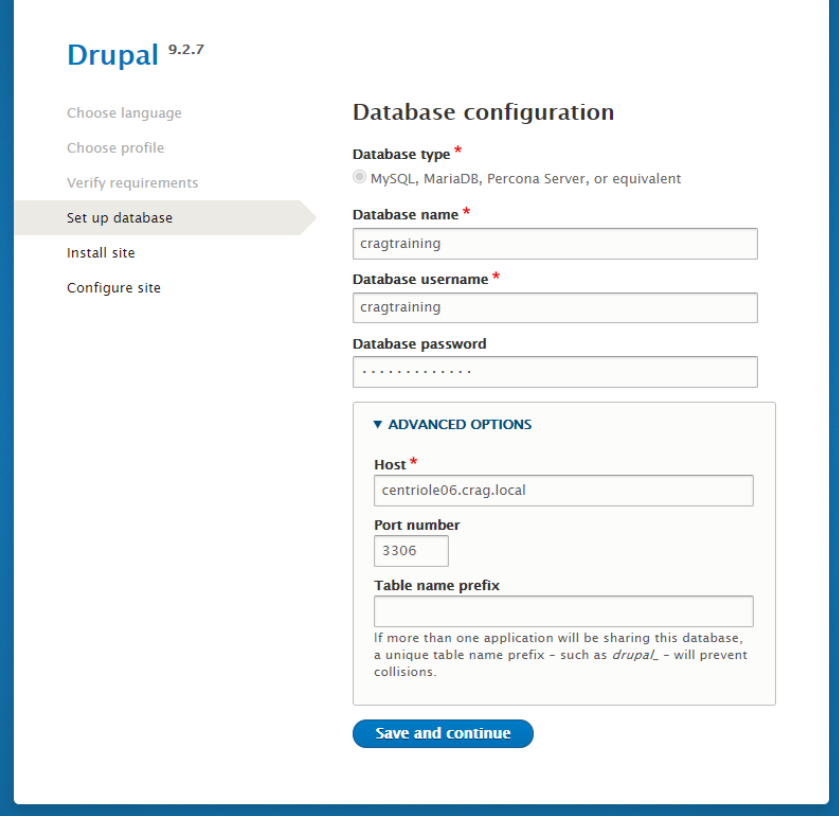

Portem a terme la instal·lació:

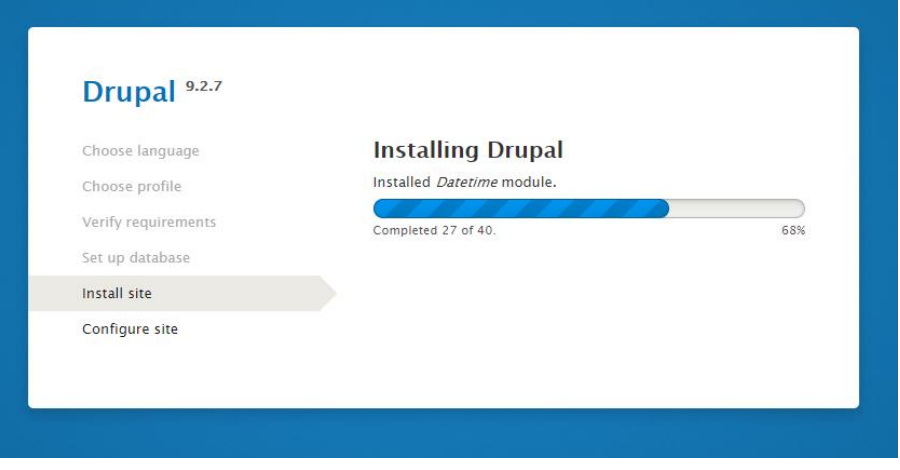

Configurem les dades del lloc web :

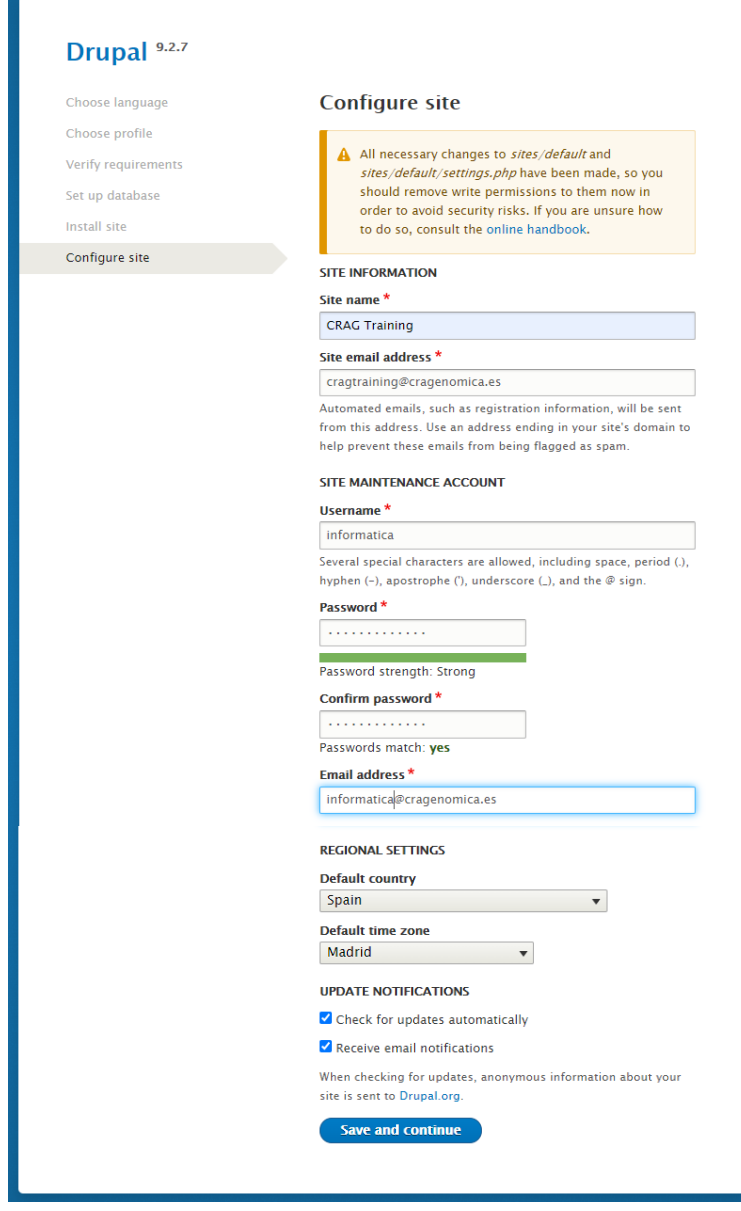

# Si tot ha anat bé haurem finalitzat la configuració inicial:

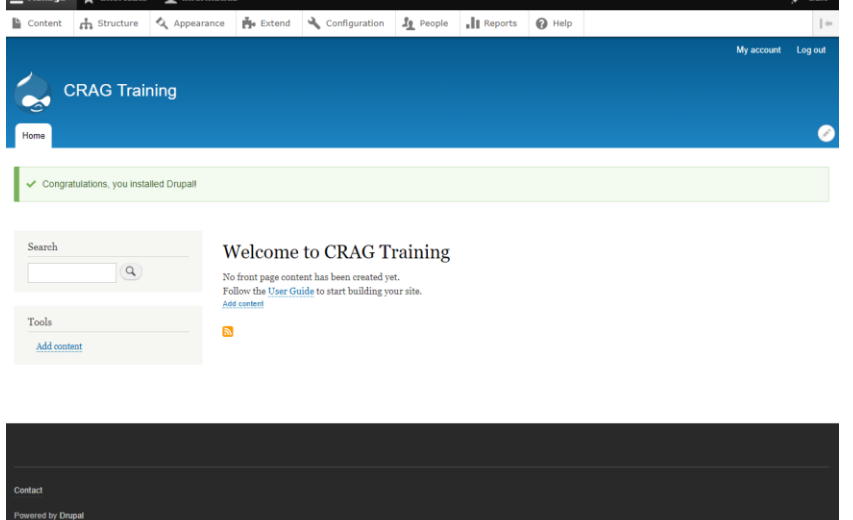

## 1.7 Configuració de PostFix

Com que un dels requisits d'aquest projecte es poder enviar notificacions per correu electrònic, serà necessari instal·lar postfix: *sudo apt install postfix*

I a continuació editar el fitxer /etc/postfix/main.cf per indicar el relayhost que utilitzarem per a l'enviament dels correus:

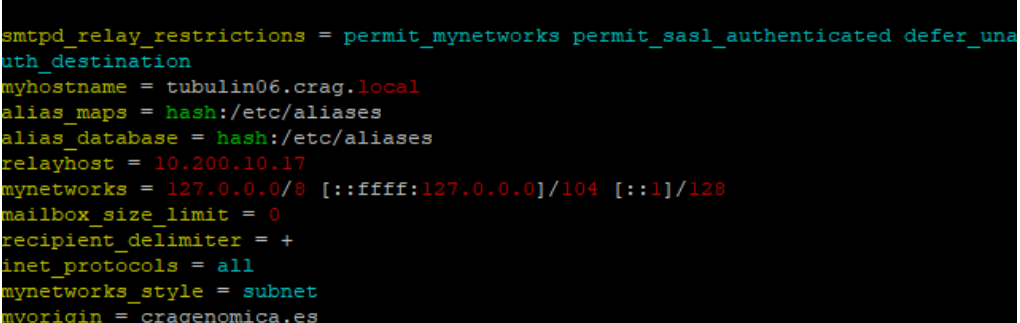

1.8 Instal·lació de mòduls contribuïts

Mitjançant composer instal·lem els següents mòduls contribuïts :

# **pathauto 8.x-1.8**

<https://www.drupal.org/project/pathauto/releases/8.x-1.8> composer require 'drupal/pathauto:^1.8'

# **devel 4.1.3**

<https://www.drupal.org/project/devel/releases/4.1.3> composer require 'drupal/devel:^4.1'

# **admin\_toolbar 3.0.3**

[https://www.drupal.org/project/admin\\_toolbar/releases/3.0.3](https://www.drupal.org/project/admin_toolbar/releases/3.0.3) composer require 'drupal/admin\_toolbar:^3.0'

# **front 9.1.x-dev**

<https://www.drupal.org/project/front/releases/9.1.x-dev> composer require 'drupal/front:9.1.x-dev@dev' Per aquest mòdul cal instal·lar també el següent patch: [https://www.drupal.org/files/issues/2020-08-31/front\\_page](https://www.drupal.org/files/issues/2020-08-31/front_page-remove_unused_theme_functions-3163796-2.patch)[remove\\_unused\\_theme\\_functions-3163796-2.patch](https://www.drupal.org/files/issues/2020-08-31/front_page-remove_unused_theme_functions-3163796-2.patch)

# **serial 8.x-1.0-alpha2**

<https://www.drupal.org/project/serial/releases/8.x-1.0-alpha2> composer require 'drupal/serial:^1.0@alpha'

# **simple\_mail 2.0.0**

[https://www.drupal.org/project/simple\\_mail/releases/2.0.0](https://www.drupal.org/project/simple_mail/releases/2.0.0) composer require 'drupal/simple\_mail:^2.0'

# **mimemail 8.x-1.0-alpha4**

<https://www.drupal.org/project/mimemail/releases/8.x-1.0-alpha4> composer require 'drupal/mimemail:^1.0@alpha'

## **feeds 8.x-3.0-alpha11**

<https://www.drupal.org/project/feeds/releases/8.x-3.0-alpha11> composer require 'drupal/feeds:^3.0@alpha'

## **tamper 8.x-1.0-alpha2**

<https://www.drupal.org/project/tamper/releases/8.x-1.0-alpha2> composer require 'drupal/tamper:^1.0@alpha'

## **feeds\_tamper 8.x-2.0-beta2**

[https://www.drupal.org/project/feeds\\_tamper/releases/8.x-2.0-beta2](https://www.drupal.org/project/feeds_tamper/releases/8.x-2.0-beta2) composer require 'drupal/feeds\_tamper:^2.0@beta'

## **authorization 8.x-1.0-beta6**

<https://www.drupal.org/project/authorization/releases/8.x-1.0-beta6> composer require 'drupal/authorization:^1.0@beta'

#### **ldap 8.x-4.2**

<https://www.drupal.org/project/ldap/releases/8.x-4.2> composer require 'drupal/ldap:^4.2'

## **fontawesome 8.x-2.19**

<https://www.drupal.org/project/fontawesome/releases/8.x-2.19> composer require 'drupal/fontawesome:^2.19'

#### **views\_entity\_form\_field 8.x-1.0-beta9**

[https://www.drupal.org/project/views\\_entity\\_form\\_field/releases/8.x-1.0-beta9](https://www.drupal.org/project/views_entity_form_field/releases/8.x-1.0-beta9) composer require 'drupal/views\_entity\_form\_field:^1.0@beta' **views\_conditional 8.x-1.4** [https://www.drupal.org/project/views\\_conditional/releases/8.x-1.4](https://www.drupal.org/project/views_conditional/releases/8.x-1.4) composer require 'drupal/views\_conditional:^1.4'

#### **simplelogin 8.x-6.0**

<https://www.drupal.org/project/simplelogin/releases/8.x-6.0> composer require 'drupal/simplelogin:^6.0'

#### **login\_redirect\_per\_role 8.x-1.8**

[https://www.drupal.org/project/login\\_redirect\\_per\\_role/releases/8.x-1.8](https://www.drupal.org/project/login_redirect_per_role/releases/8.x-1.8) composer require 'drupal/login\_redirect\_per\_role:^1.8'

# **twig\_tweak 3.1.3**

[https://www.drupal.org/project/twig\\_tweak/releases/3.1.3](https://www.drupal.org/project/twig_tweak/releases/3.1.3) composer require 'drupal/twig\_tweak:^3.1'

# **hide\_revision\_field 8.x-2.2**

https://www.drupal.org/project/hide revision field/releases/8.x-2.2 composer require 'drupal/hide\_revision\_field:^2.2'

#### **node\_save\_redirect 8.x-1.x-dev**

[https://www.drupal.org/project/node\\_save\\_redirect/releases/8.x-1.x-dev](https://www.drupal.org/project/node_save_redirect/releases/8.x-1.x-dev) composer require 'drupal/node\_save\_redirect:1.x-dev@dev'

#### **views\_distinc**

[https://www.drupal.org/files/issues/2021-02-23/views\\_distinct.zip](https://www.drupal.org/files/issues/2021-02-23/views_distinct.zip) Aquest mòdul l'instal·lem manualment copiant-lo a /web/modules/contrib

Un cop disposem de tots els mòduls, com administradors anem a <https://training.cragenomica.es/admin/modules> i els activem:

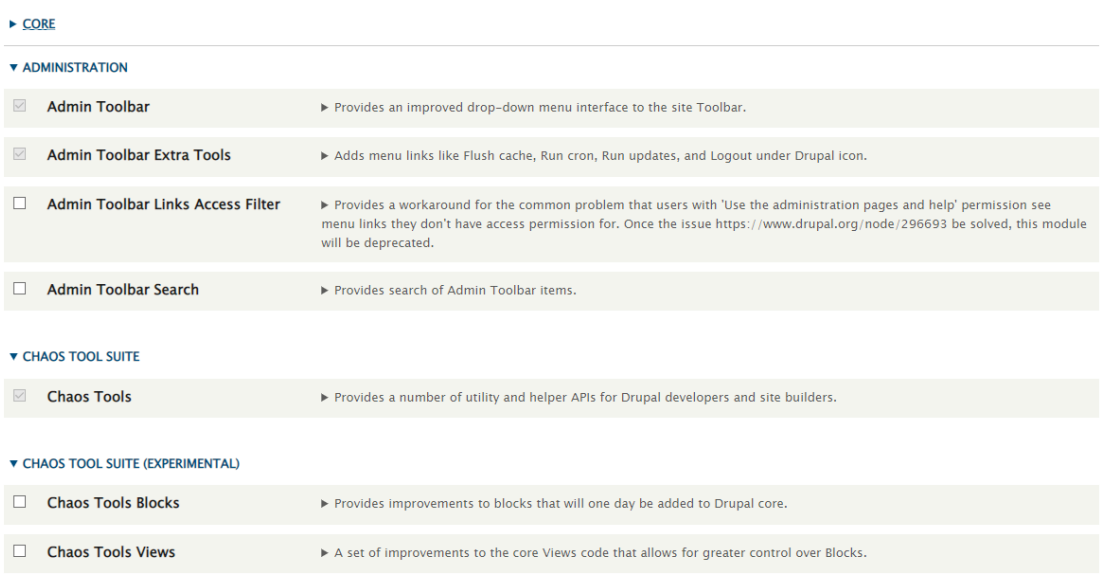

# 1.9 Configuració del tema

Mitjançant composer instal·lem bootstrap\_barrio:

#### **bootstrap\_barrio 5.5.4**

[https://www.drupal.org/project/bootstrap\\_barrio/releases/5.5.4](https://www.drupal.org/project/bootstrap_barrio/releases/5.5.4) composer require 'drupal/bootstrap\_barrio:^5.5'

A continuació copiem a /web/themes/custom/ la carpeta cragtraining\_theme que es el tema desenvolupat expressament per aquest projecte:

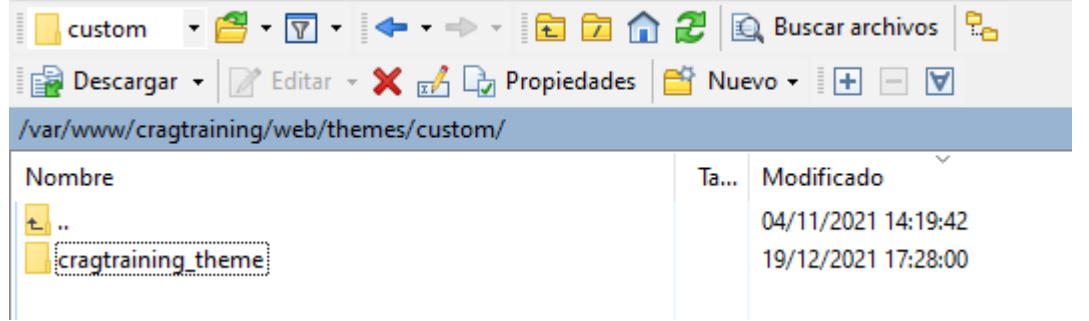

Un cop copiat el tema, entrem com administradors a <https://training.cragenomica.es/admin/appearance> i activem el tema Bootstrap\_barrio i fem el mateix amb el CRAGTraining\_theme i a més establim aquest últim com el tema per defecte:

**Installed themes** 

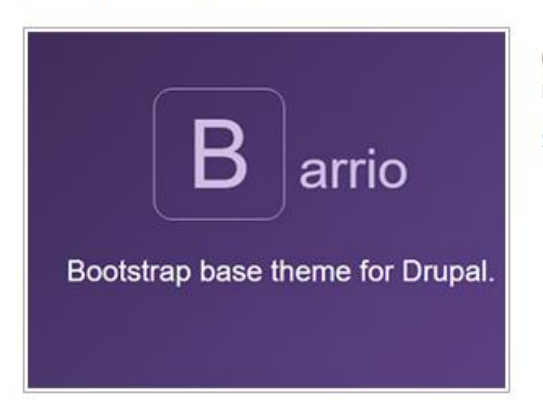

CRAGTraining\_theme 5.5.4 (default theme) Basic structure for a Bootstrap Barrio SubTheme.

Settings

1.10 Configuració del mòdul custom

A la carpeta /web/modules/custom copiem la carpeta cragtraining\_module i a continuació entrem com administradors a <https://training.cragenomica.es/admin/modules> i activem el mòdul CRAGTraining Module.

# 1.11 Creació dels tipus de continguts

#### Course

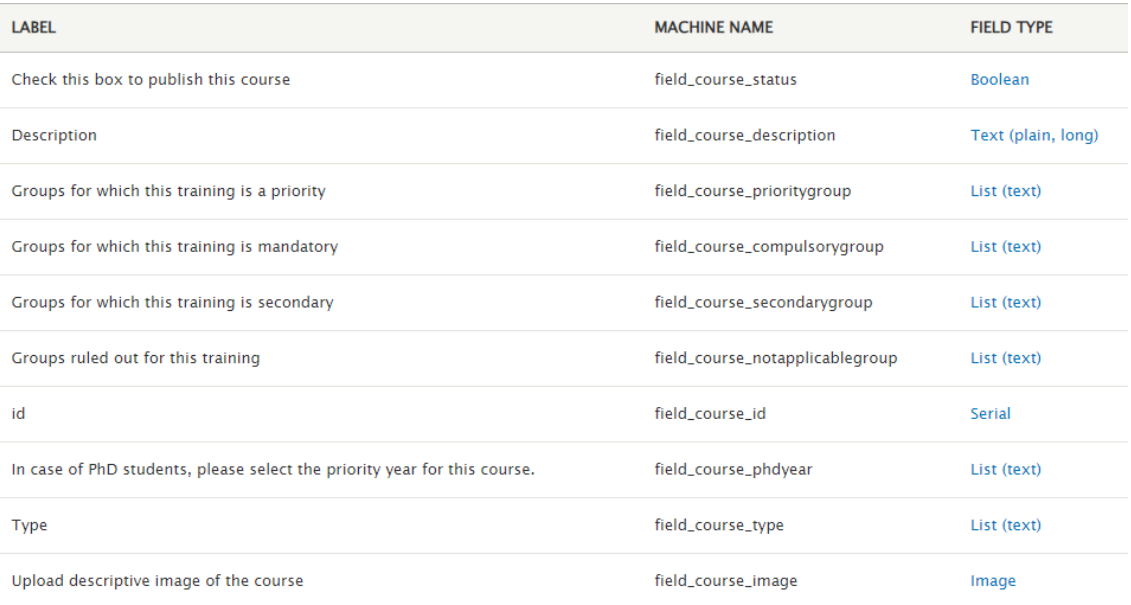

# Course\_edition

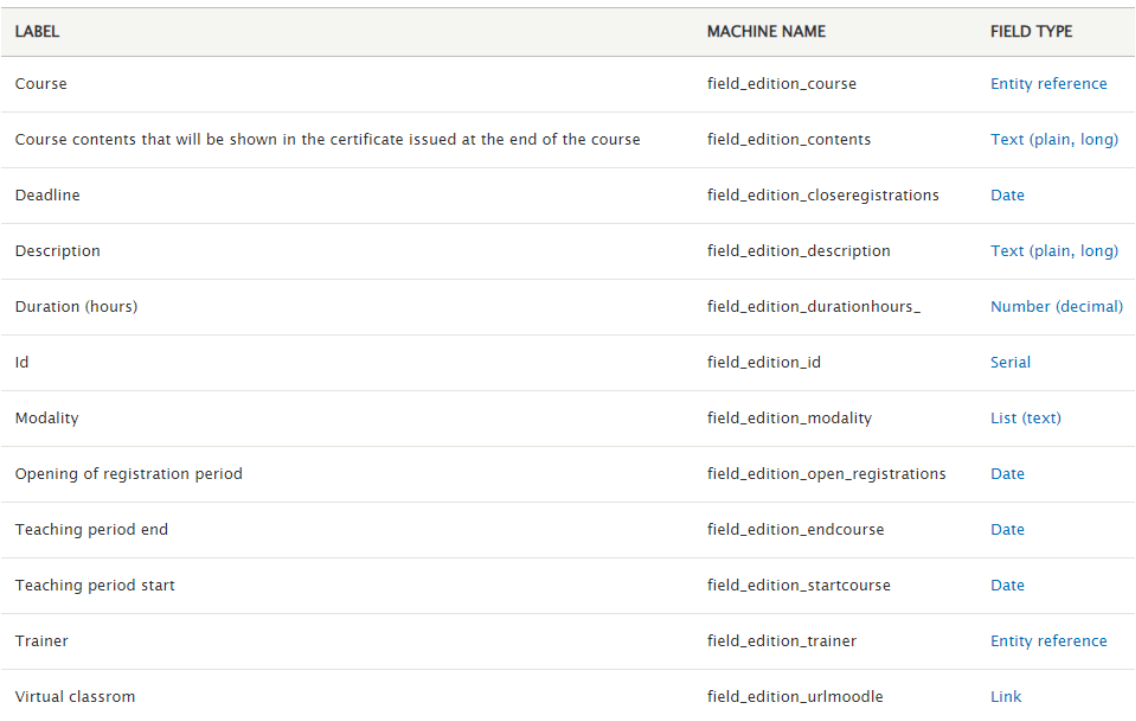

# Inscription

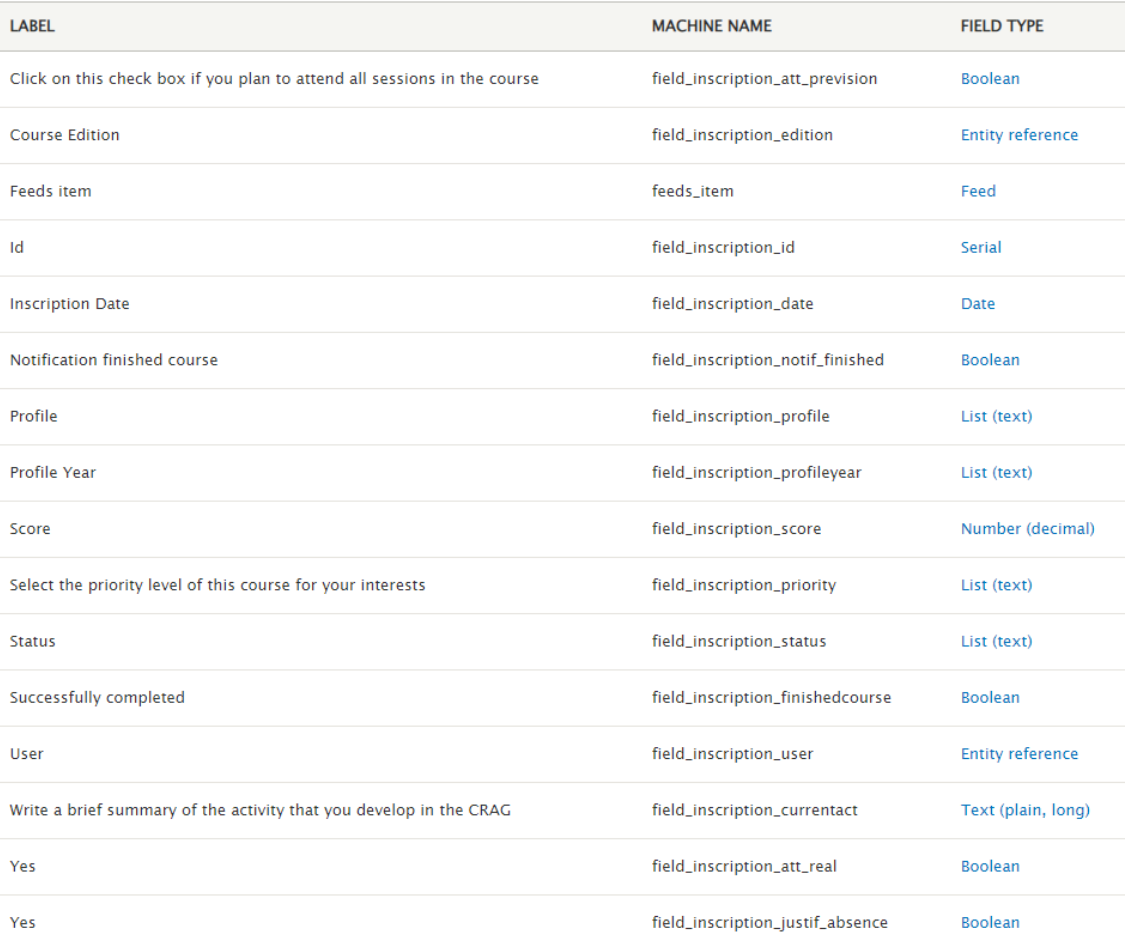

# Training Request

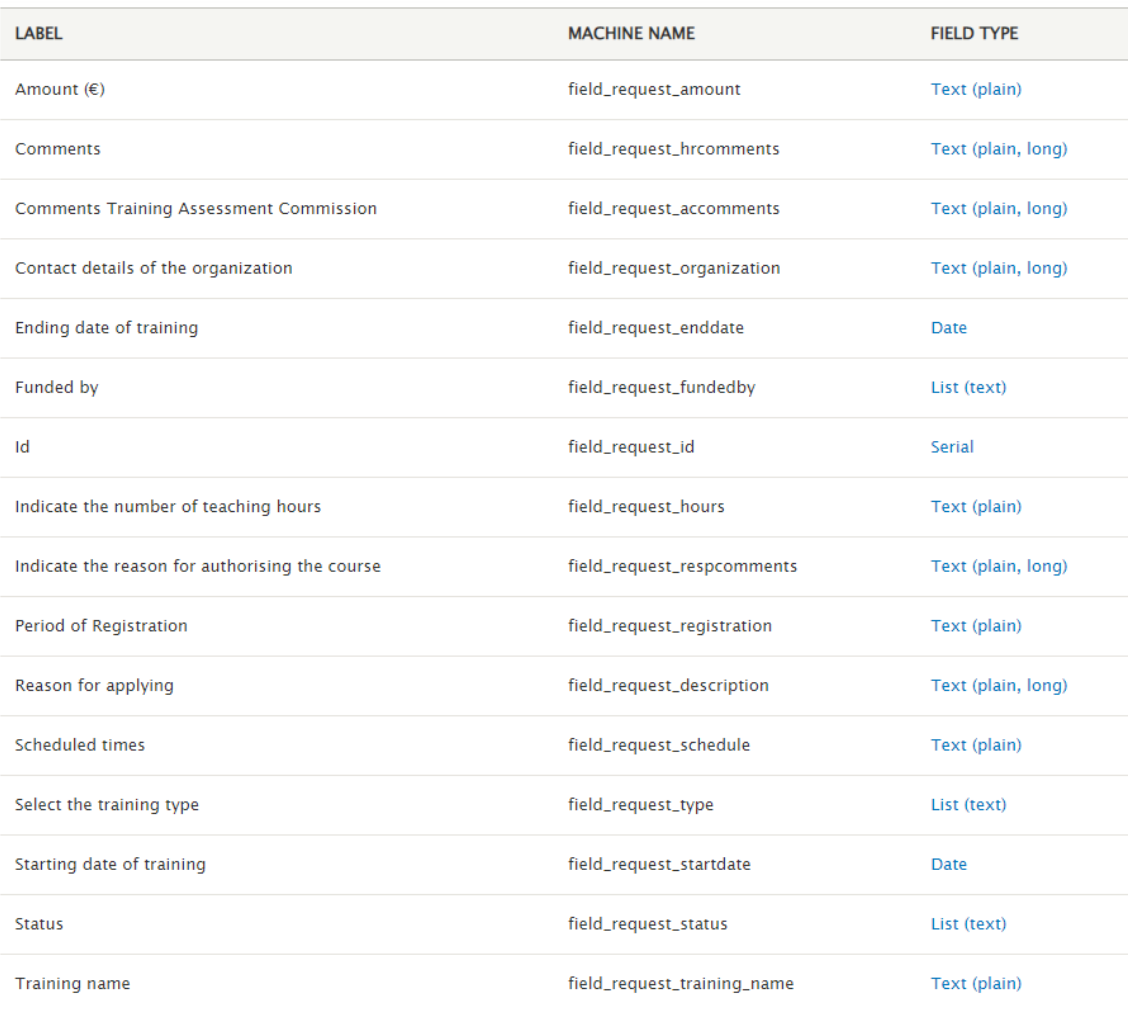

# 1.12 Configuració de les vistes

A continuació cal crear i configurar les diferents vistes:

- Vista de cursos pel rol de recursos humans
- Vista de sol·licituds d'accions formatives pel rol de recursos humans
- Vista de cursos filtrats per tipus
- Vista de grups de cursos
- Bloc d'edicions de cursos
- Vista d'inscrits a un curs
- Vista dels cursos que te assignats un formadors
- Vista dels cursos als que s'ha inscrit un empleat
- Vista de sol·licituds d'accions formatives que ha realitzat un empleat

#### All courses (rrhh) (Content)

Devel Edit

Home » Administration » Structure » Views

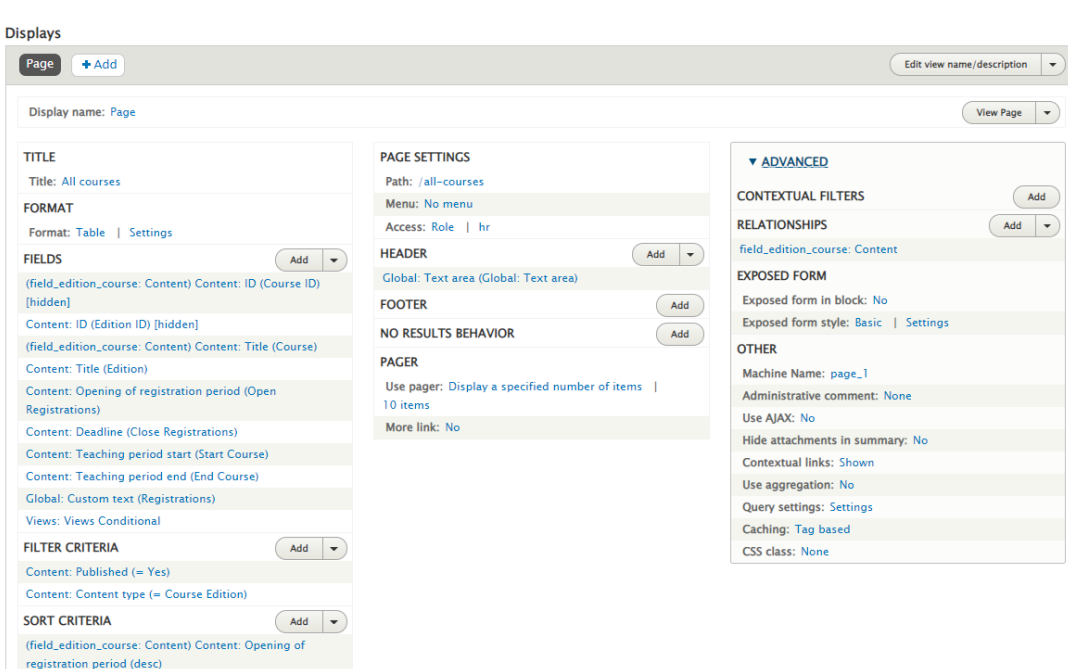

All training requests (hr) (Content)  $\hat{w}$ 

Content: Published (= Yes)

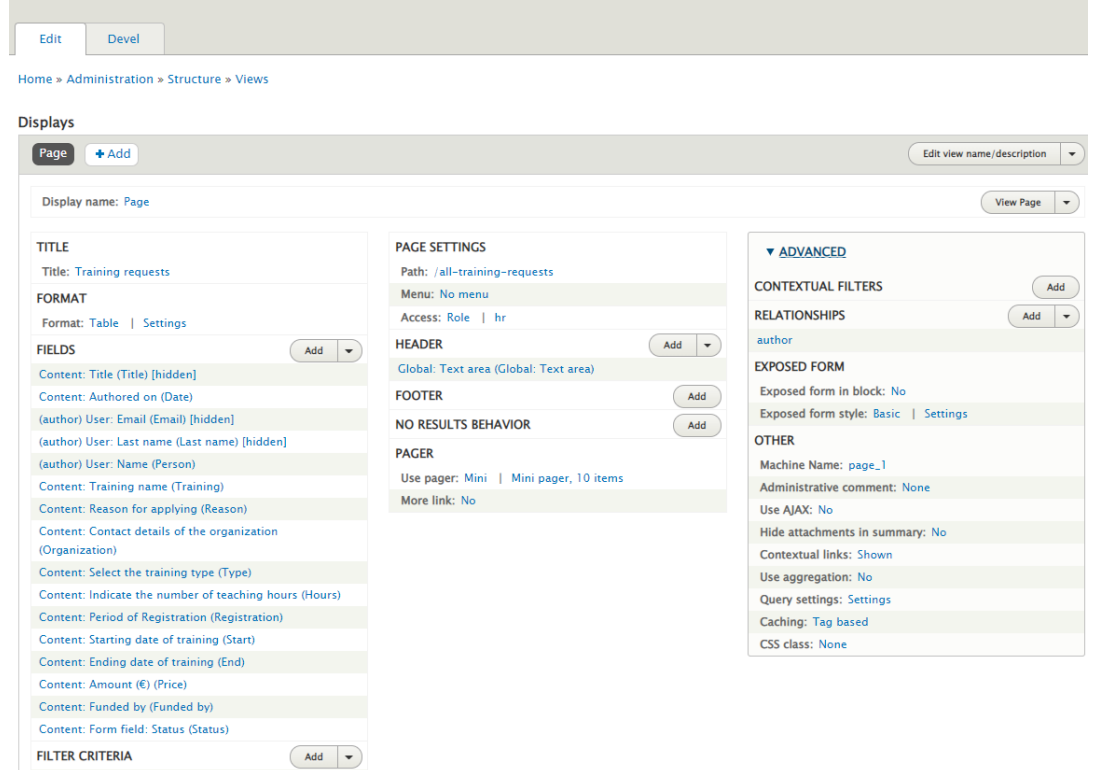

#### Courses (Content)  $\hat{\mathbb{Z}}$

Home » Administration » Structure » Views » Courses » Edit

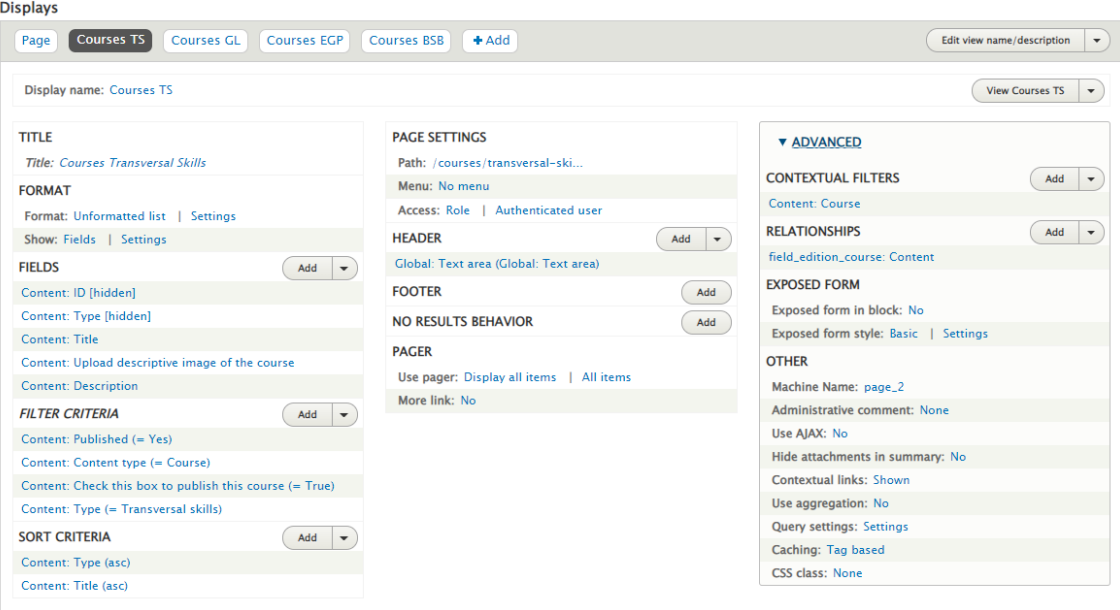

courses\_groups (Content)  $\updownarrow$ 

Devel Edit

Home » Administration » Structure » Views

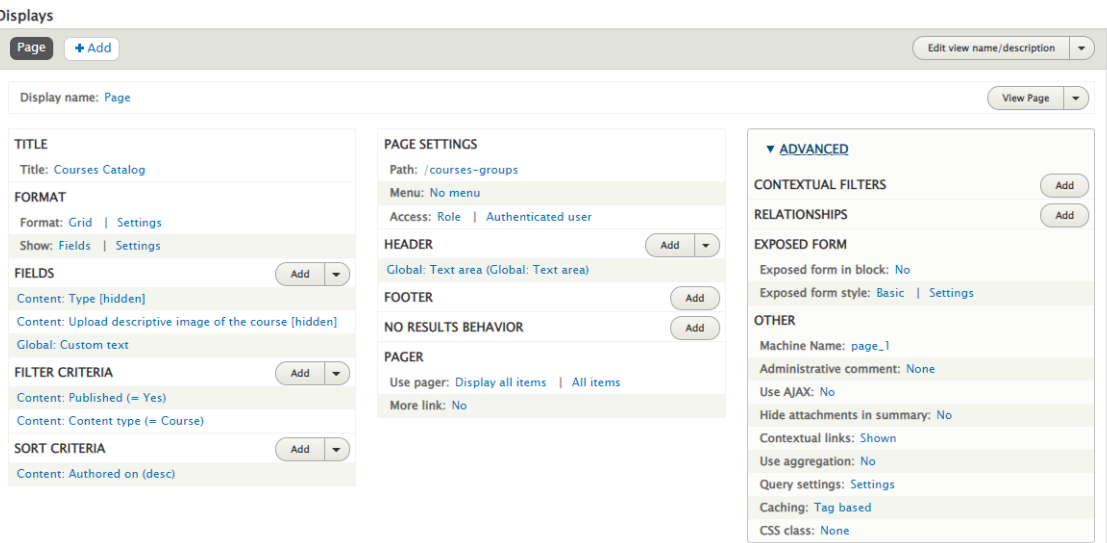

#### Editions (Content) Edit Devel Home » Administration » Structure » Views **Displays** Block + Add Edit view name/description  $\overrightarrow{\mathbf{v}}$ Display name: Block

#### TITLE  $R1$ Title: Information about the next editi. Blo  $B$ FORMAT **Al** Format: Unformatted list | Settings  $\overline{A}$ Show: Fields | Settings HE FIELDS  $Add \rightarrow$ FO Content: ID [hidden] File Usage: Entity ID [hidden] **NC** Content: Id [hidden]  $G$ Content: Title [hidden] PA Content: Opening of registration period (Open  $\mathbf{u}$ registrations) Content: Deadline (Deadline)  $\overline{M}$ **Content: Modality (Modality)** Link Content: Duration (hours) (Duration) (field\_edition\_trainer: User) User: Name [hidden] (field\_edition\_trainer: User) User: Last name [hidden] Content: Trainer (Trainer) Content: Teaching period start (Start course)

 $Add \rightarrow$ 

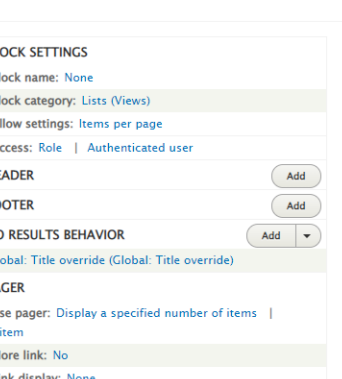

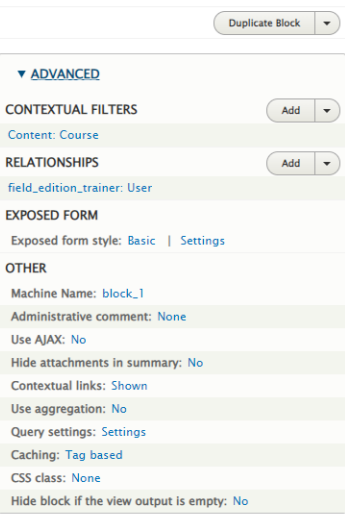

Inscriptions list (Content)  $\Im$ 

Content: Form field: Yes (Attended Fully?) Content: Form field: Yes (Excused Absence?)

Content: Teaching period end (End course)

Global: Custom text **FILTER CRITERIA** 

Content: Published (= Yes) Content: Content type (= Course Edition)

Edit Devel Home » Administration » Structure » Views **Displays** Page Inscriptions List | +Add Edit view name/description  $\rightarrow$ Display name: Page Inscriptions List Duplicate Page Inscriptions List  $\vert \bullet \rangle$ **TITLE PAGE SETTINGS v** ADVANCED Title: Inscriptions Path: /inscriptions\_list/% **CONTEXTUAL FILTERS**  $Add \rightarrow$ Menu: No menu **FORMAT Content: Course Edition** Access: Role | Multiple roles Format: Table | Settings **RELATIONSHIPS**  $Add \rightarrow$ **HEADER**  $Add \rightarrow$ **FIELDS**  $Add \rightarrow$ field\_inscription\_user: User Global: Text area (Global: Text area) Content: ID (ID) [hidden] **EXPOSED FORM** Global: Text area (Global: Text area) **Content: Course Edition [hidden]** Exposed form in block: No  $Add$ Content: Inscription Date (Inscription) **FOOTER** Exposed form style: Basic | Settings (field inscription user: User) User: Email (Email) [hidden] NO RESULTS BEHAVIOR  $Add \rightarrow$ **OTHER** (field\_inscription\_user: User) User: Name (Name) [hidden] Global: Text area (Global: Text area) (field\_inscription\_user: User) User: Last name (Name) Machine Name: page\_2 **PAGER** Content: Profile (Profile) Administrative comment: None Use pager: Display all items | All items Content: Profile Year (Profile Year) Use AJAX: No More link: No Content: Write a brief summary of the activity that you Hide attachments in summary: No develop in the CRAG [hidden] Contextual links: Shown Content: Write a brief summary of the activity that you Use aggregation: No evelop in the CRAG (Current Activity) Query settings: Settings Content: Select the priority level of this course for your Caching: Tag based interests (Priority) CSS class: None Content: Form field: Score (Score) Content: Click on this check box if you plan to attend all sessions in the course (Plan to attend fully?)

121

#### My courses (staff) (Content)  $\hat{w}$

Devel Edit

Home » Administration » Structure » Views

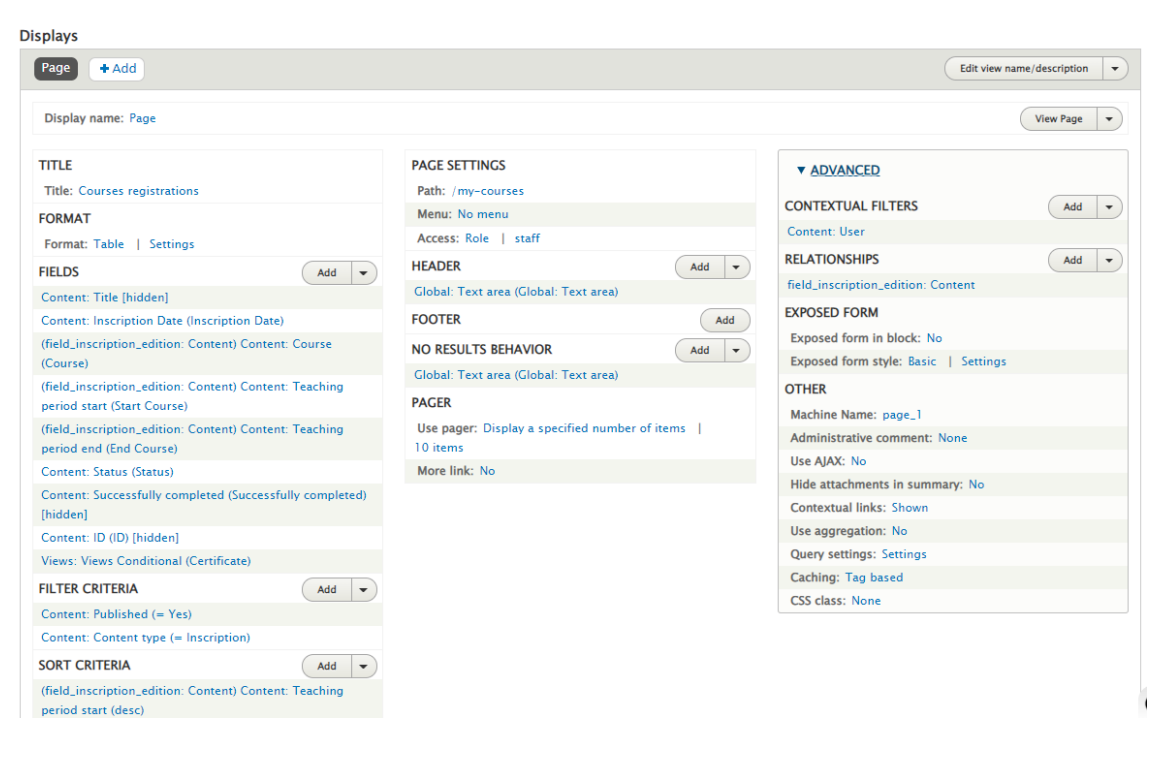

My courses (trainer) (Content)  $\hat{\omega}$ 

Edit Devel

Home » Administration » Structure » Views

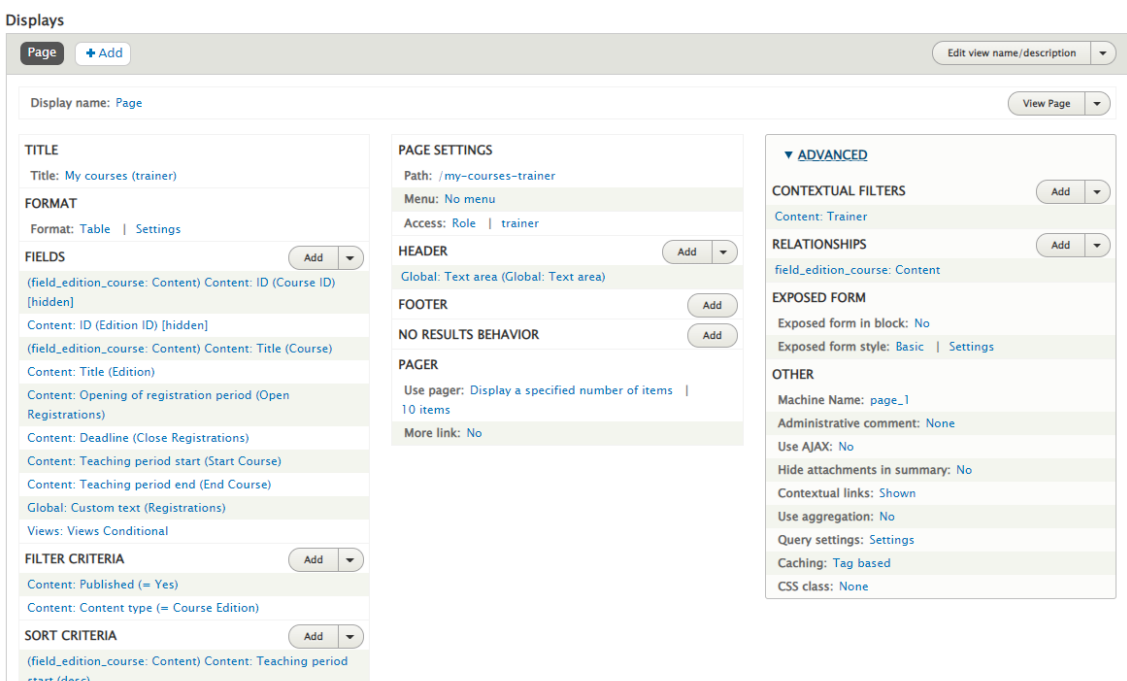

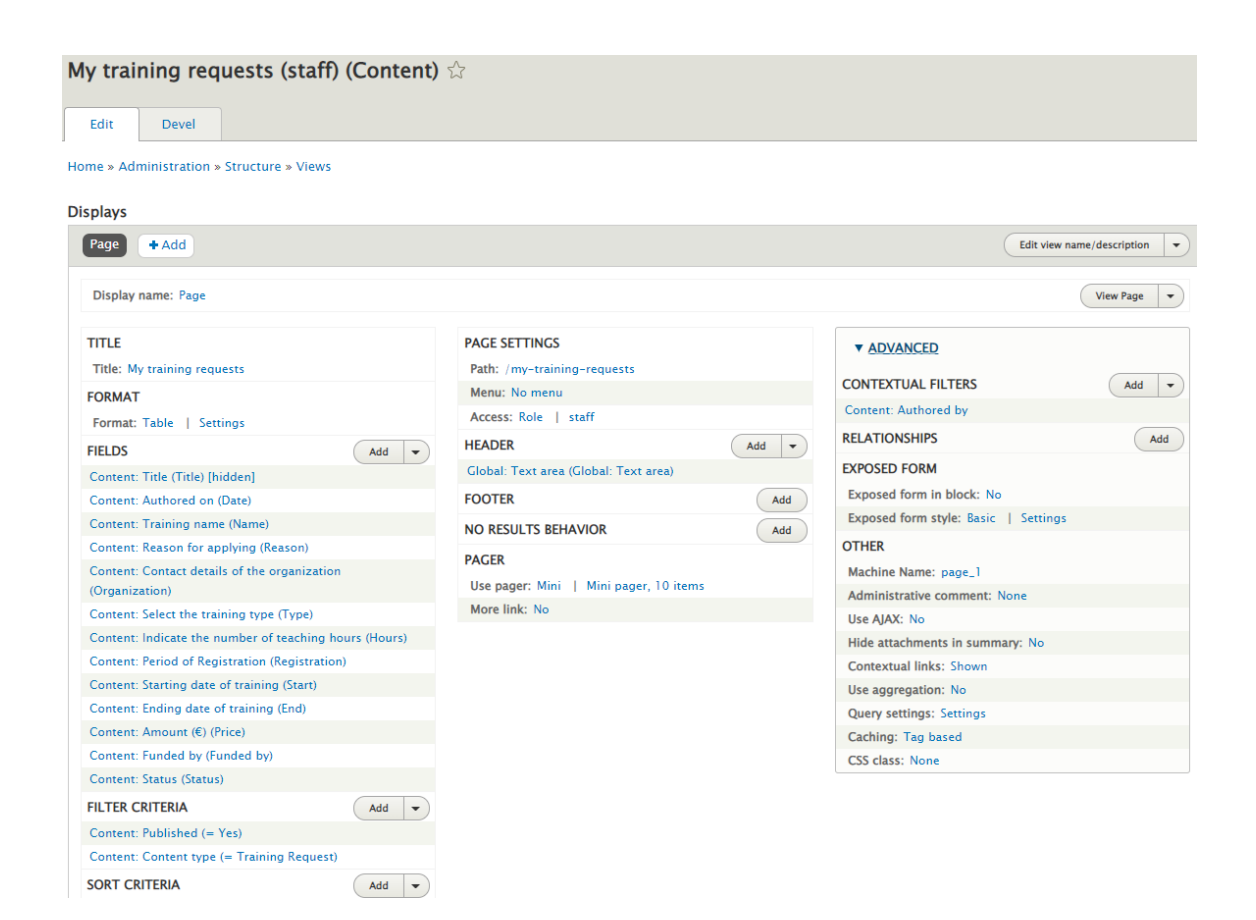

# 1.13 Integració amb Ldap

A continuació es mostra la configuració del mòdul LDAP i les captures de pantalla per configurar la connexió amb el servidor i la resta de paràmetres:

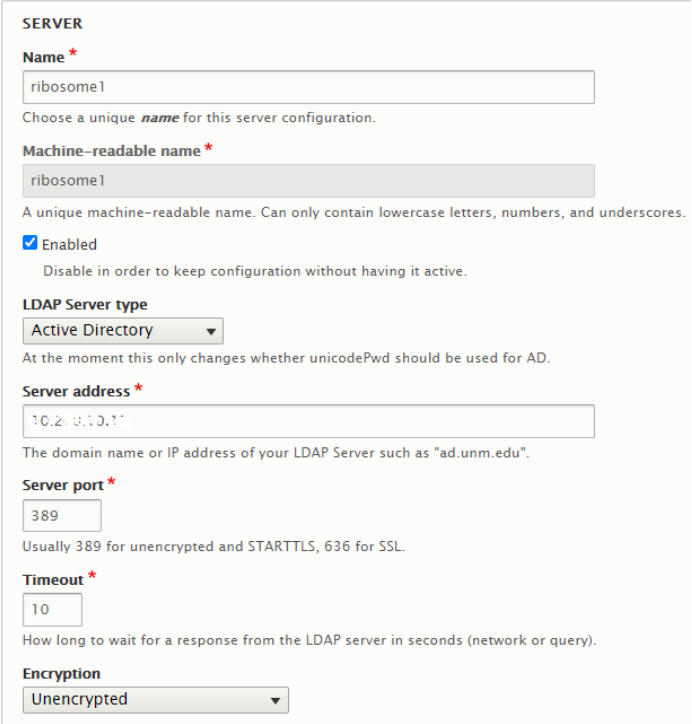

#### **BINDING**

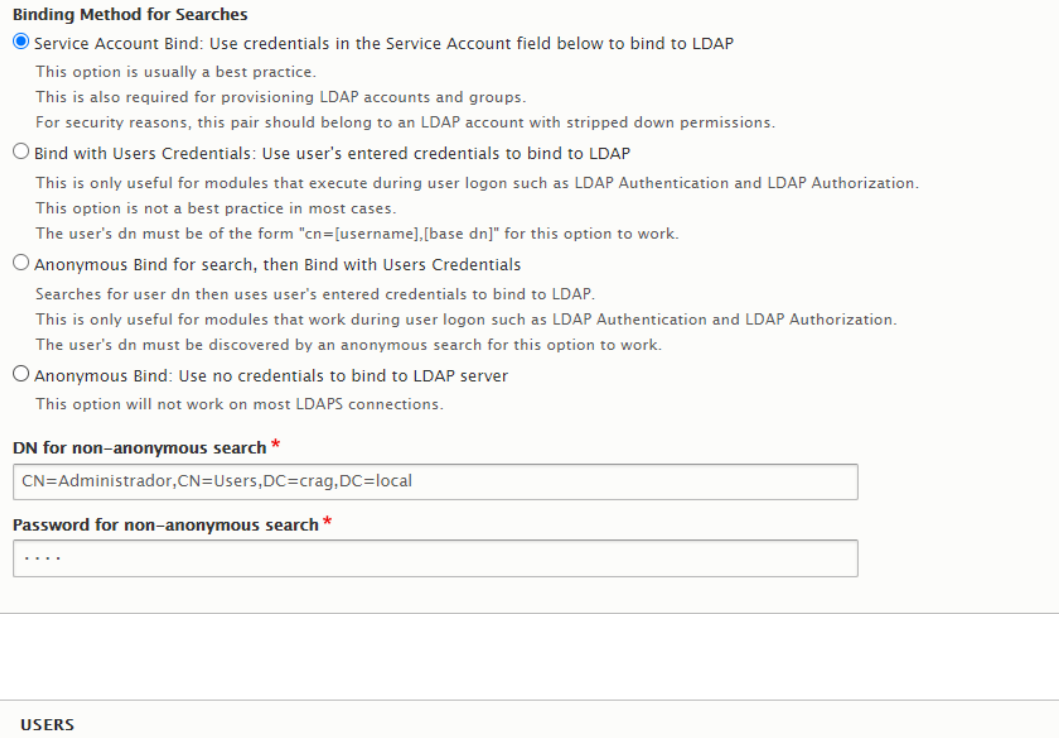

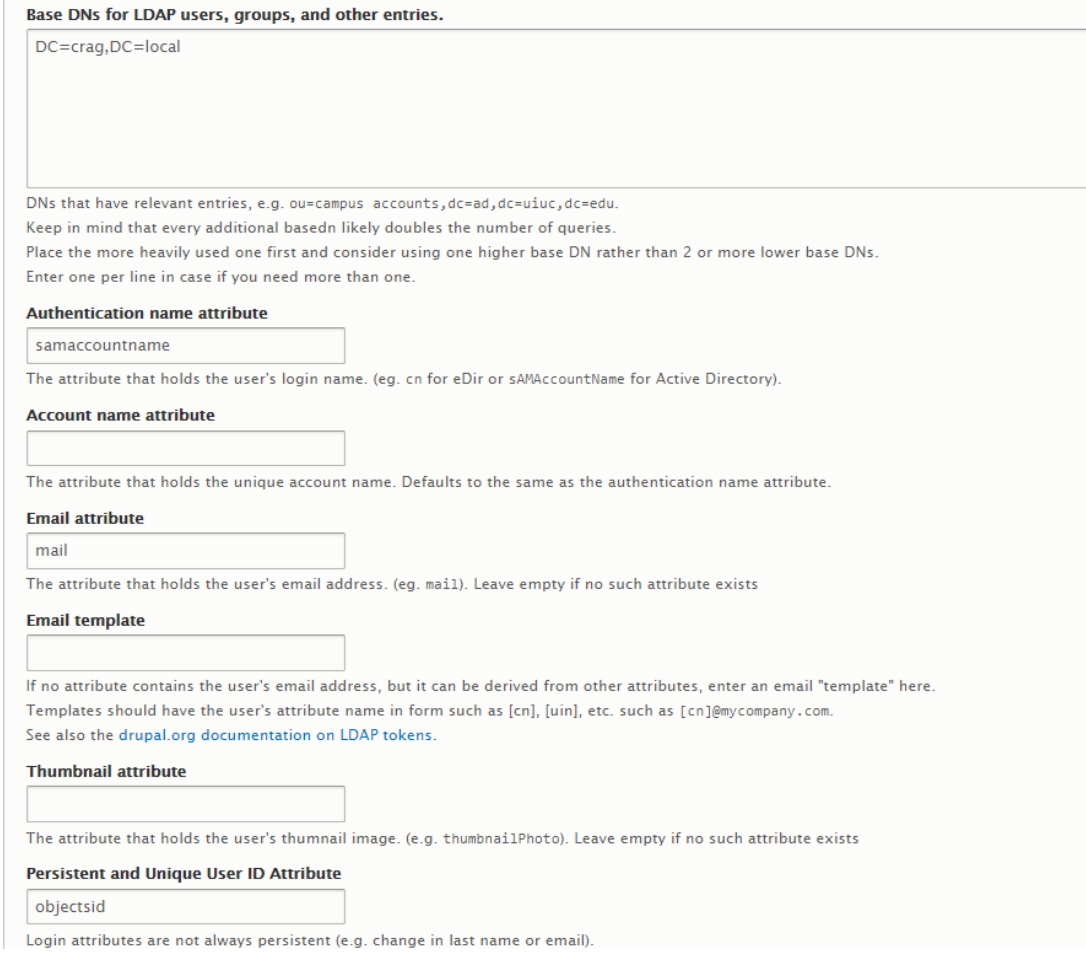

# 1.14 Configuració de Feeds

Cal crear el feed "CRAG Staff feed" per importar nous usuaris i actualitzar els canvis produïts a partir d'un fitxer csv generat diàriament pel job de pentaho:

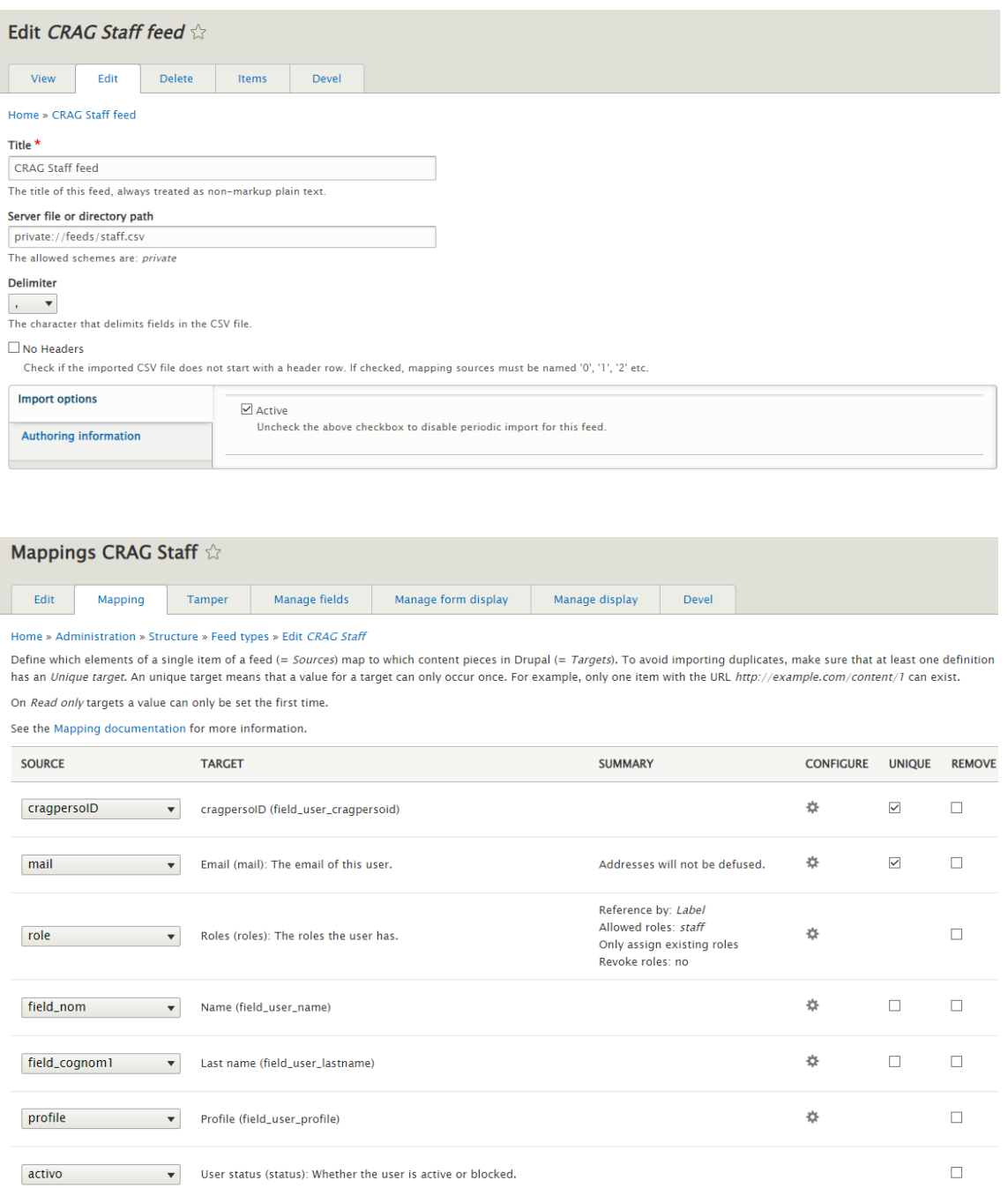

 $\Box$ 

Default timezone: Europe/Madrid ---

Cal crear el Feed "CRAG old inscriptions" per importar dades històriques de cursos realitzats en el passat a partir d'un fitxer csv:

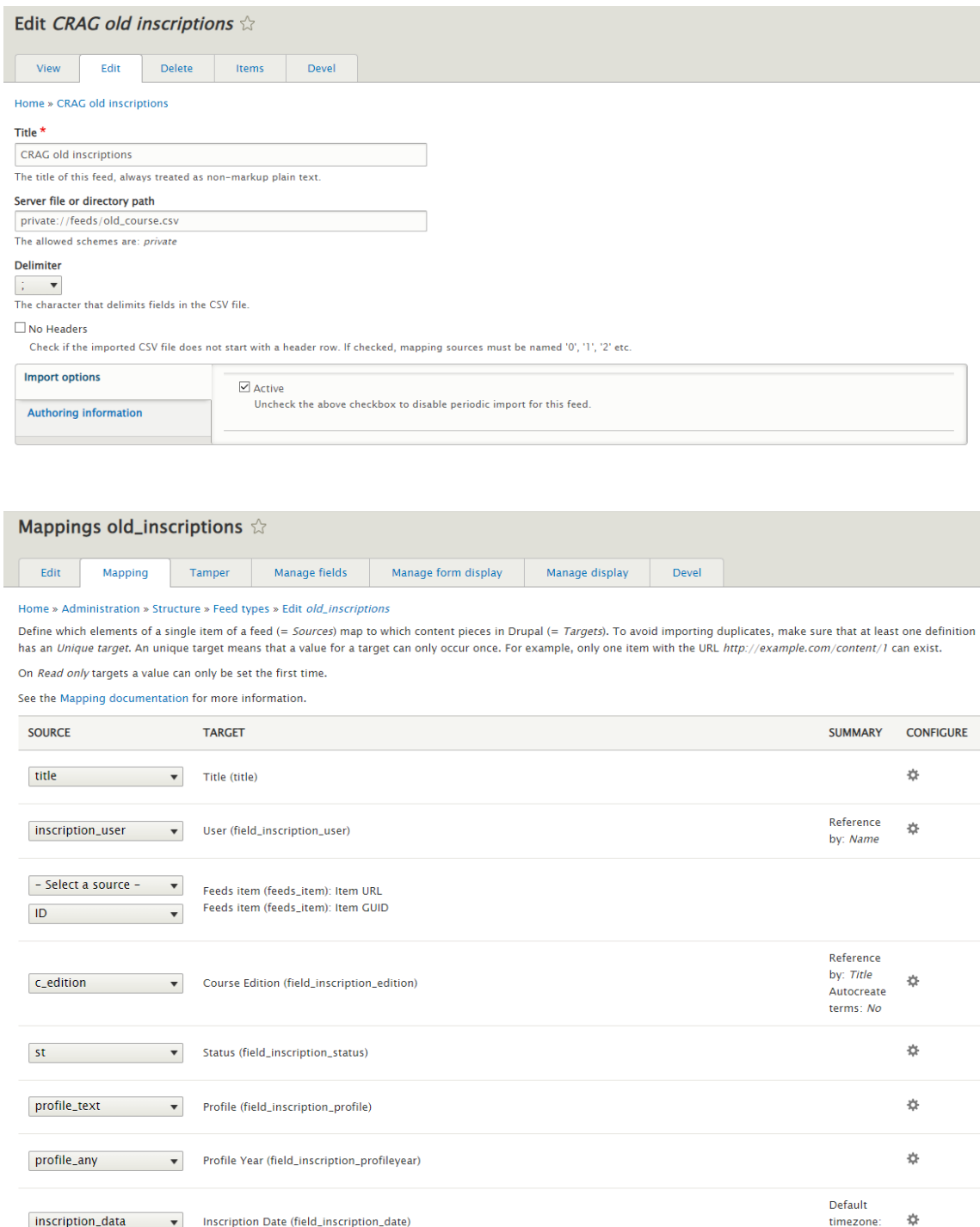

Per últim, caldrà crear també altres detalls com son el menú, la capçalera i el peu de pàgina.

# Menú Principal:

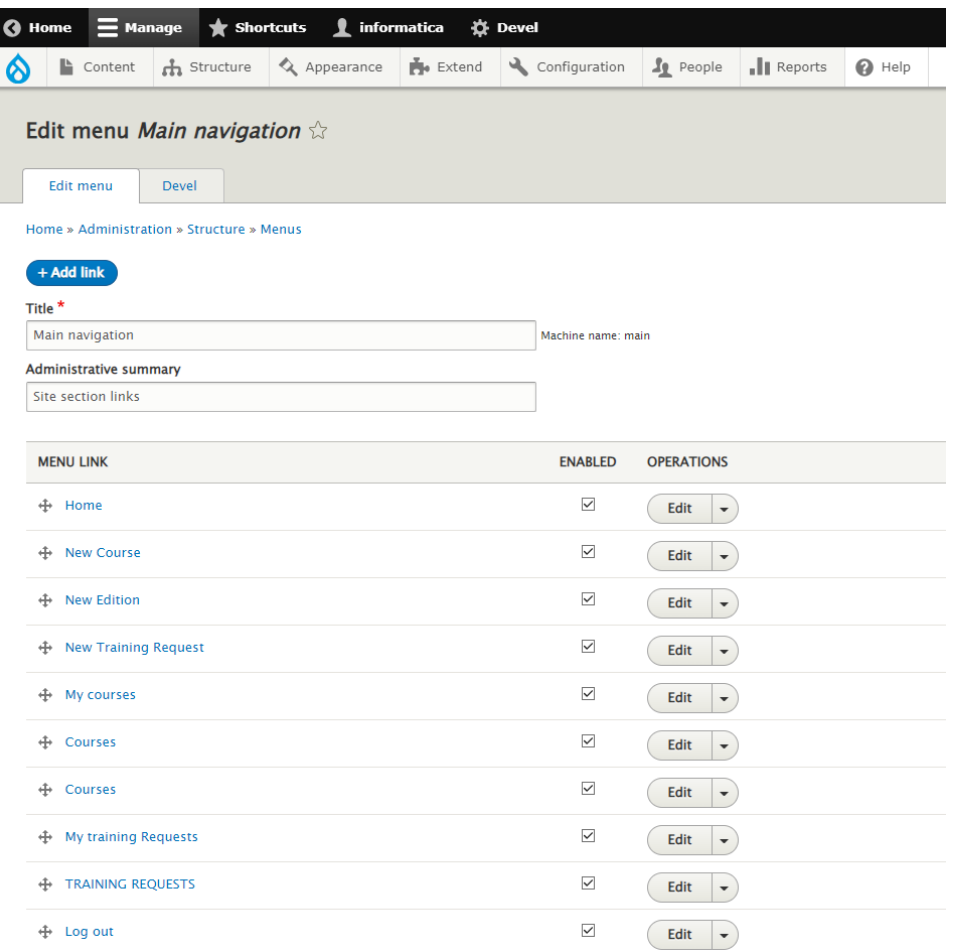

# Peu de pàgina:

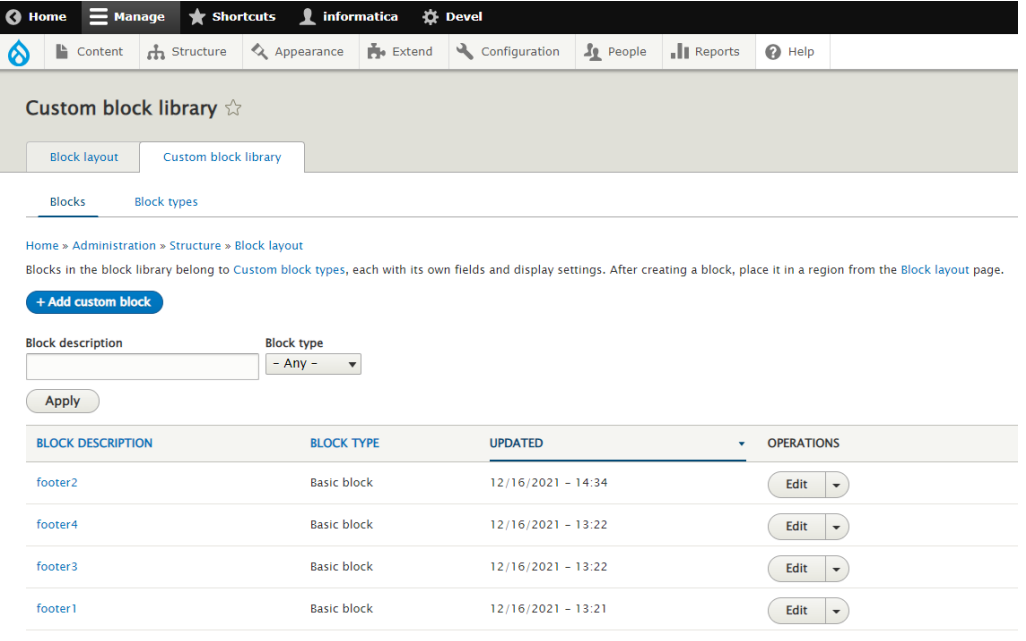

Block layout:

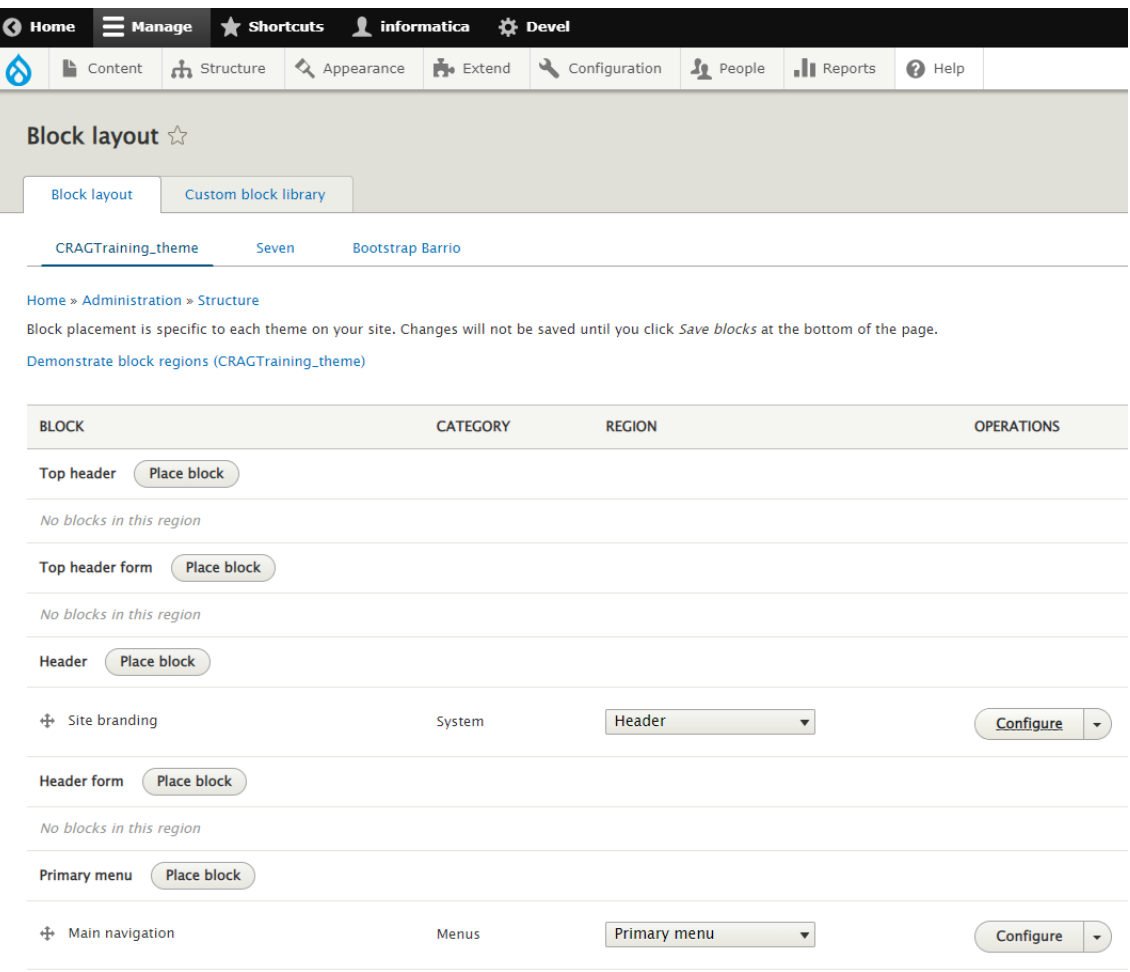

# 13.2 Manual d'usuari

Per accedir a l'aplicació CRAGTraining cal dirigir-se a la url [https://cragtraining.cragenomica.es](https://cragtraining.cragenomica.es/) i ens apareixerà la pantalla de login on cal introduir l'usuari i contrasenya per iniciar sessió:

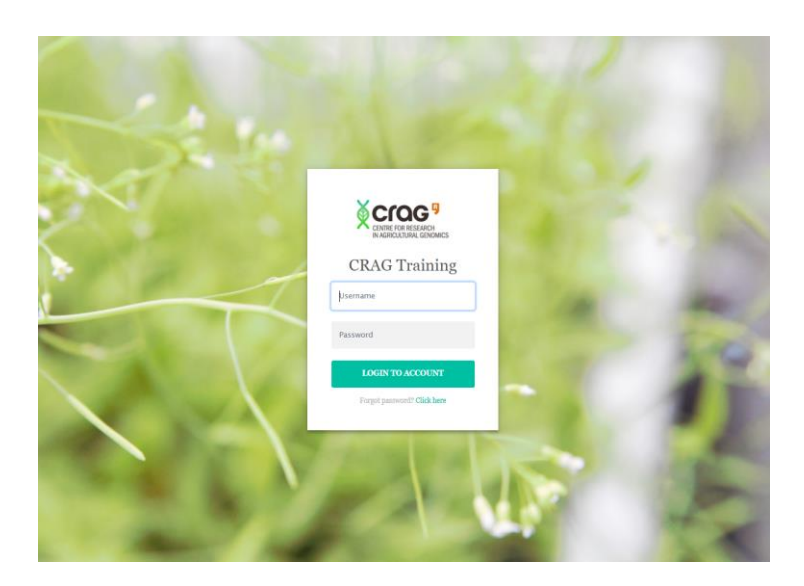

Existeixen tres rols d'usuari diferenciats: empleat, formador i recursos humans. En els següents apartats es mostren les funcionalitats per a cadascún d'ells.

#### 13.2.1 Rol empleat

Quan un empleat inicia sessió se li mostra la pantalla inicial amb els 4 tipus de cursos que ofereix el centre:

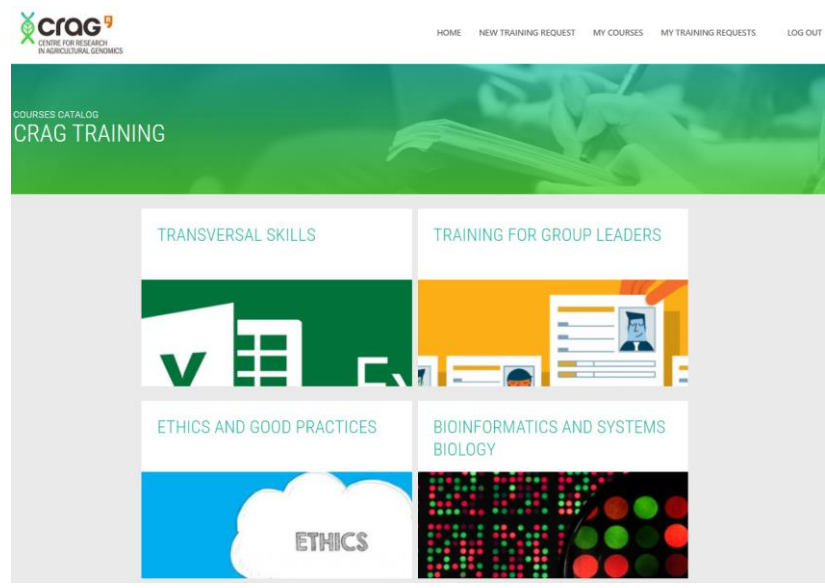

I un menú a la part dreta superior amb les accions que pot realitzar.

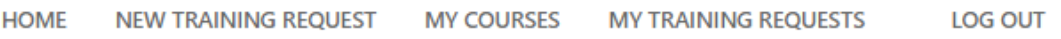

# **INSCRIPCIÓ A UN CURS**

Si l'usuari selecciona un dels tipus de cursos se li mostrarà el llistat de cursos corresponent:<br>
«Cros

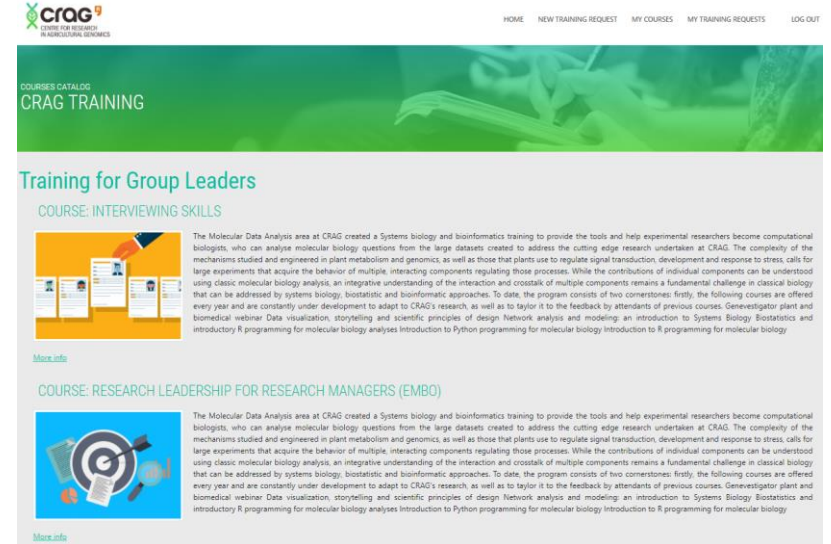

Si després selecciona un dels cursos se lo mostrarà la pàgina del curs:

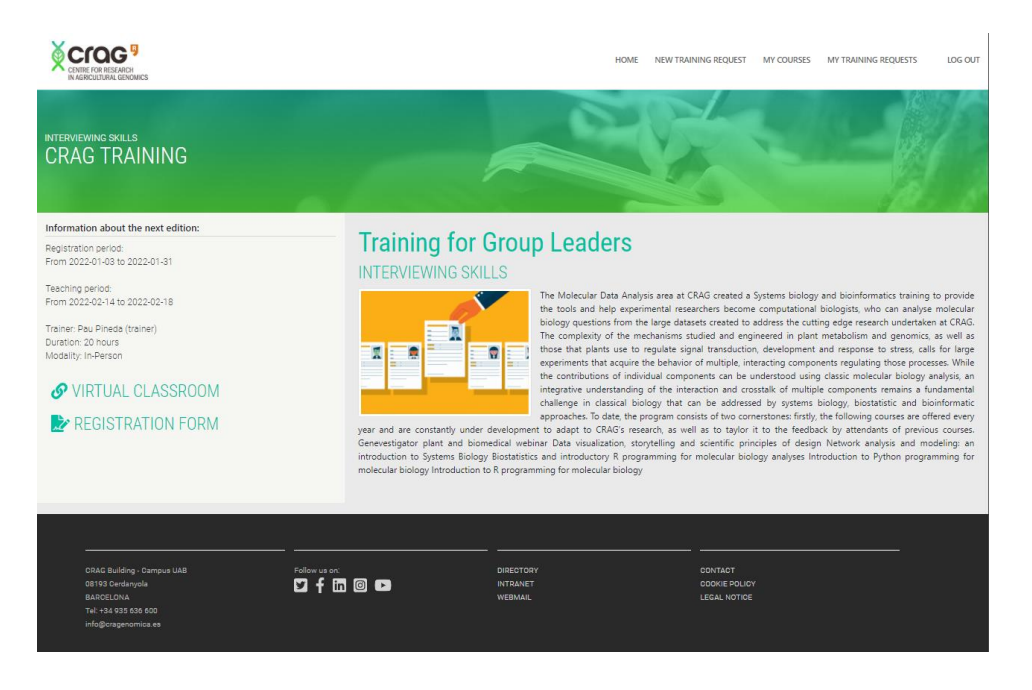

A la part esquerra podrà veure si hi ha alguna edició del curs amb el període d'inscripció obert. En cas afirmatiu podrà clicar al formulari d'inscripció:

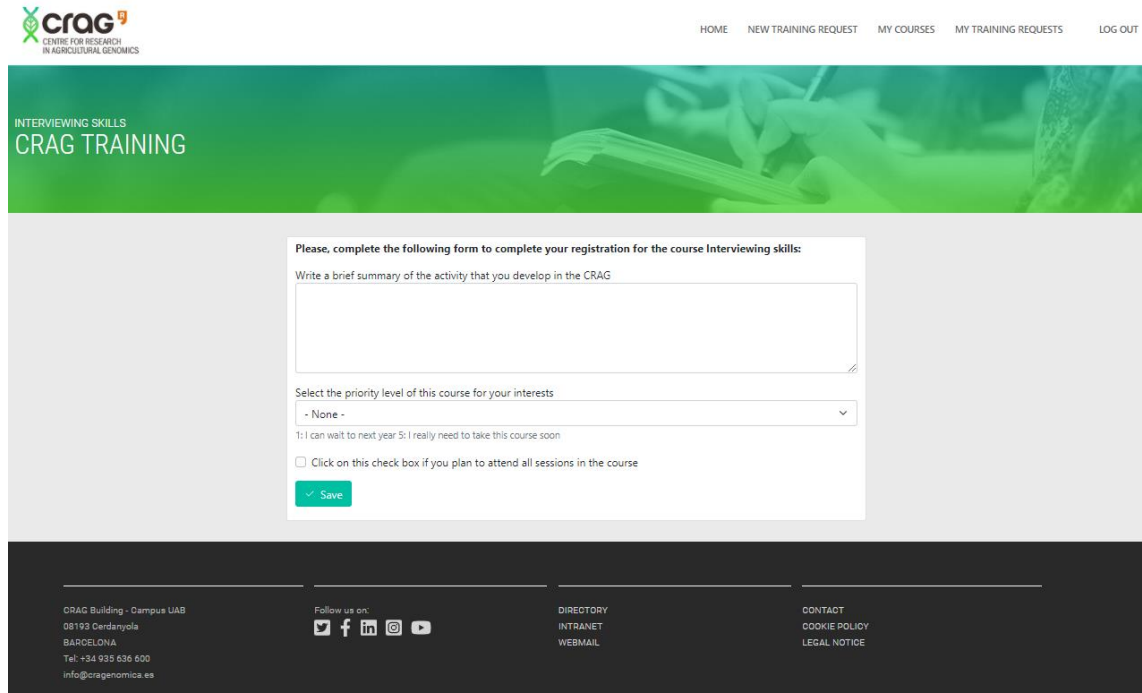

Com ja tenim totes les dades del treballador, únicament caldrà que contesti algunes preguntes relacionades amb el curs i guardi la inscripció:

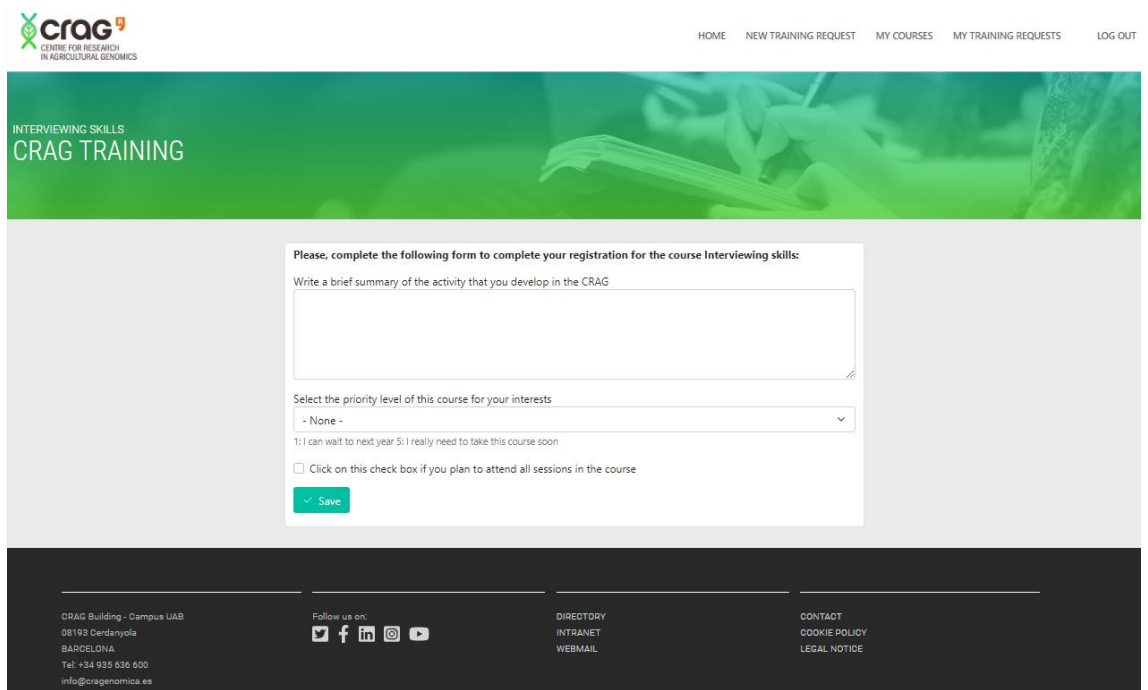

Un cop grabada serà redirigit a la pàgina inicial i rebrà un correu de confirmació:

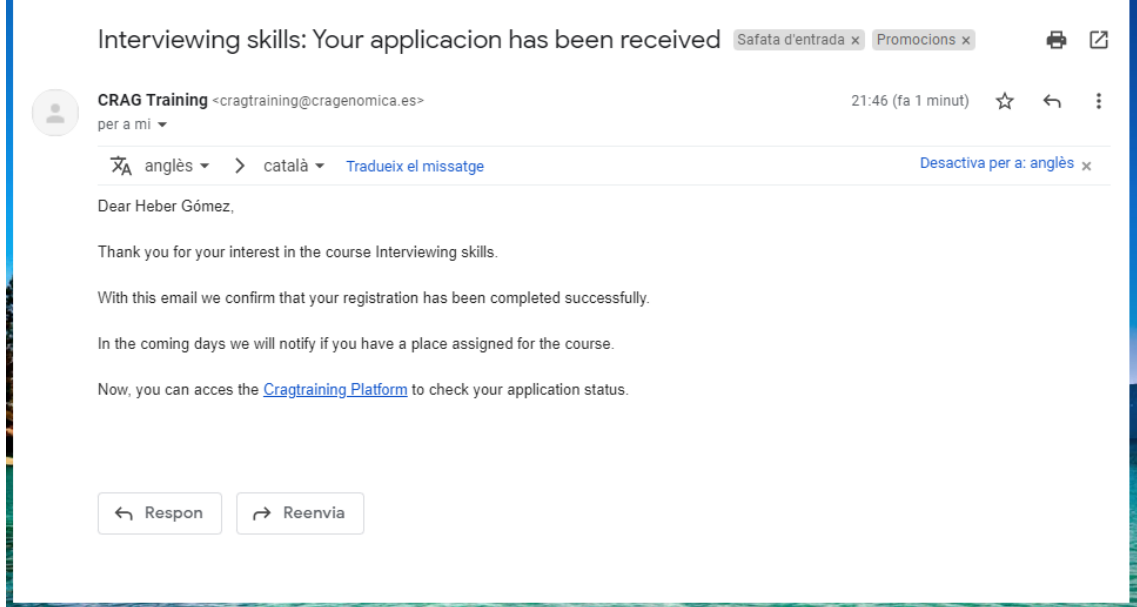

# **SOL·LICITUD D'ACCIÓ FORMATIVA**

Per mitjà del menú superior, amb l'opció "New Training Request" l'empleat pot fer una sol·licitud d'acció formativa:

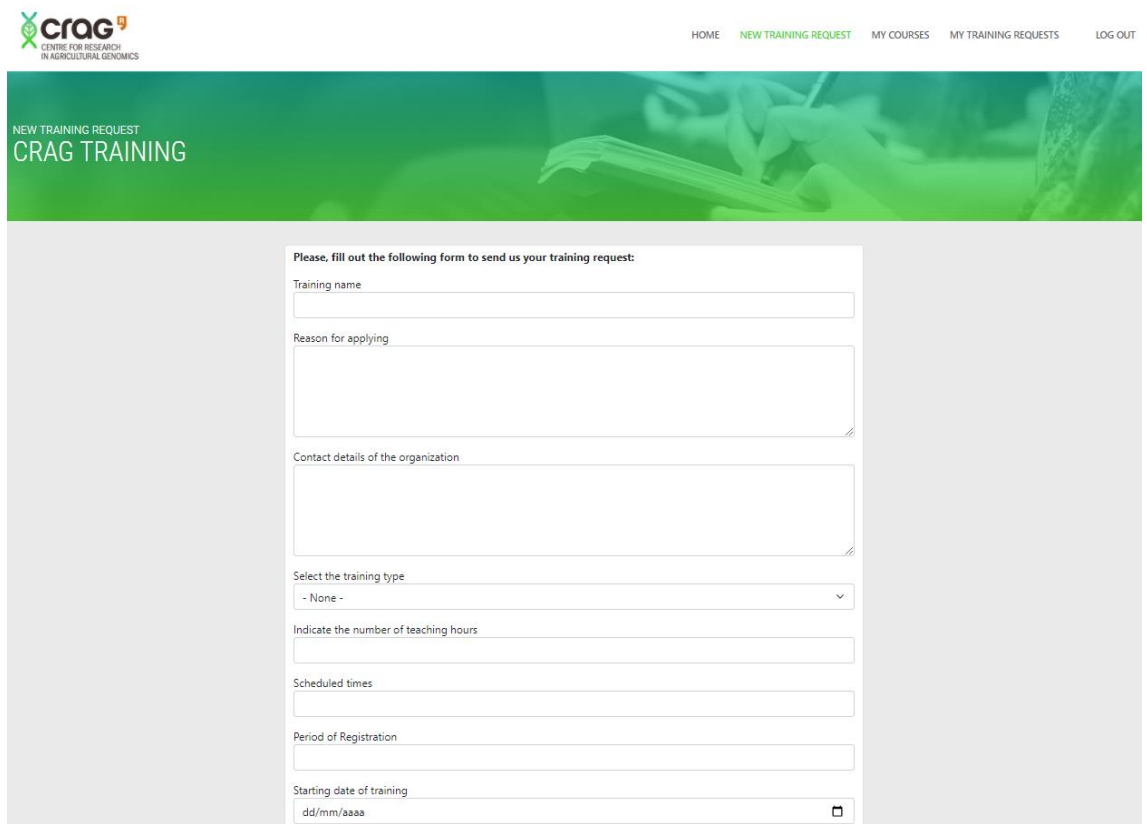

L'usuari ha d'omplir els camps del formulari i guardar-lo.

L'usuari serà redireccionat a la pàgina on es mostra el llistat de les seves sol·licituds:

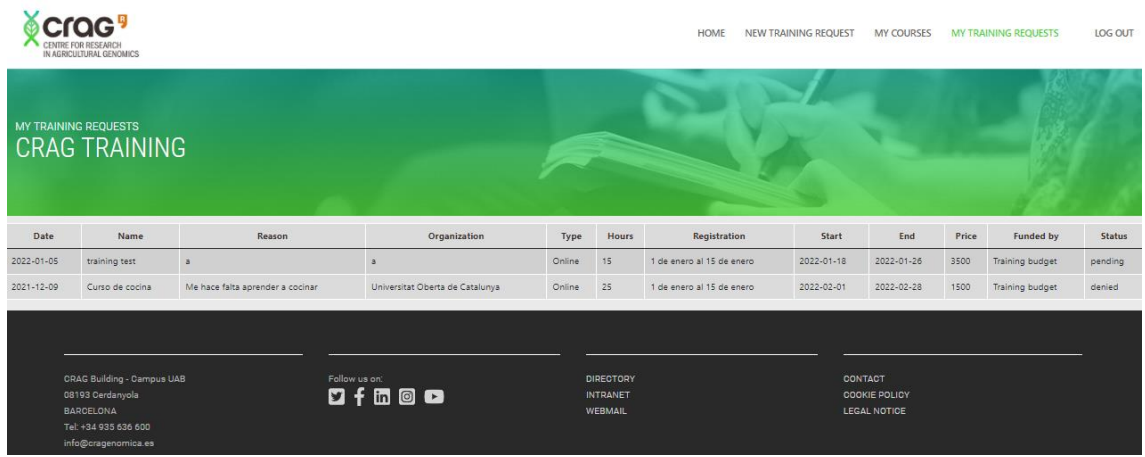

I recursos humans rebrà una notificació de la sol·licitud realitzada per l'usuari:

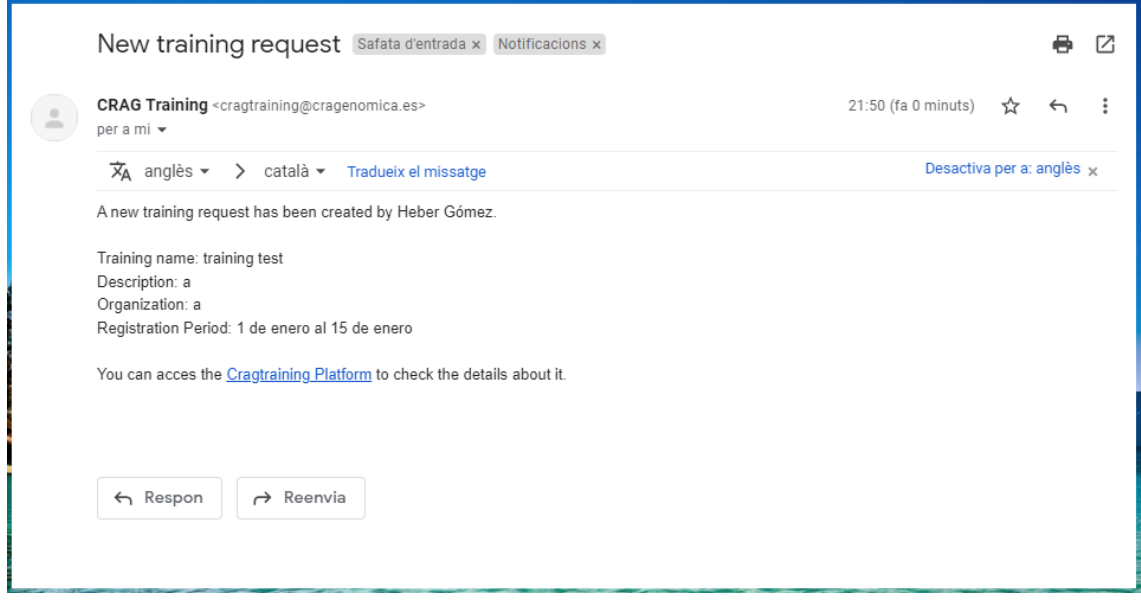

Per últim, quan l'usuari accedeix a l'opció del menú anomenada "My courses" té accés al llistat de les seves inscripcions:

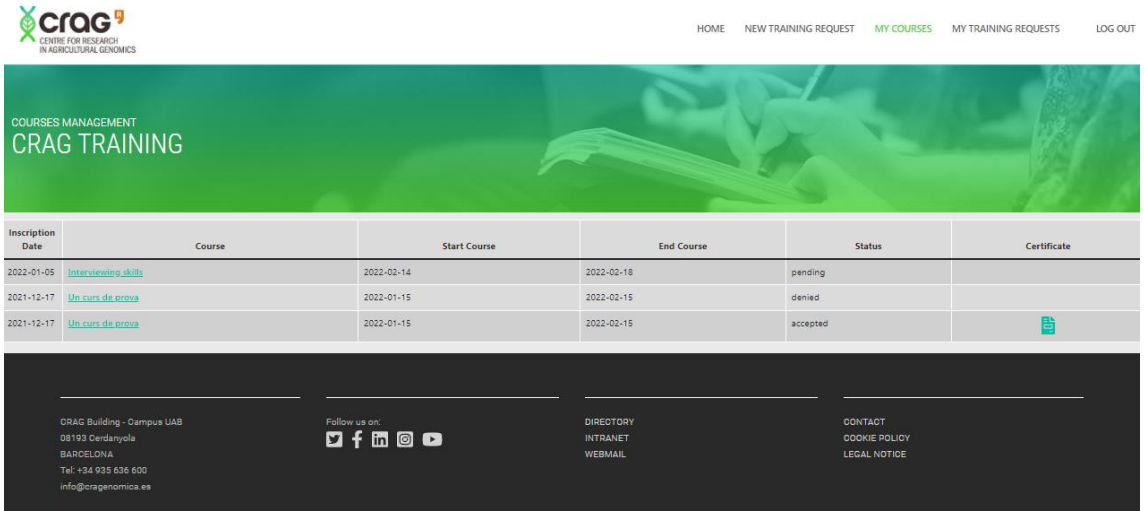

Des d'aquesta pantalla pot consultar l'estat de les seves inscripcions i descarregar el certificat d'aquells cursos que ja ha finalitzat satisfactoriament:

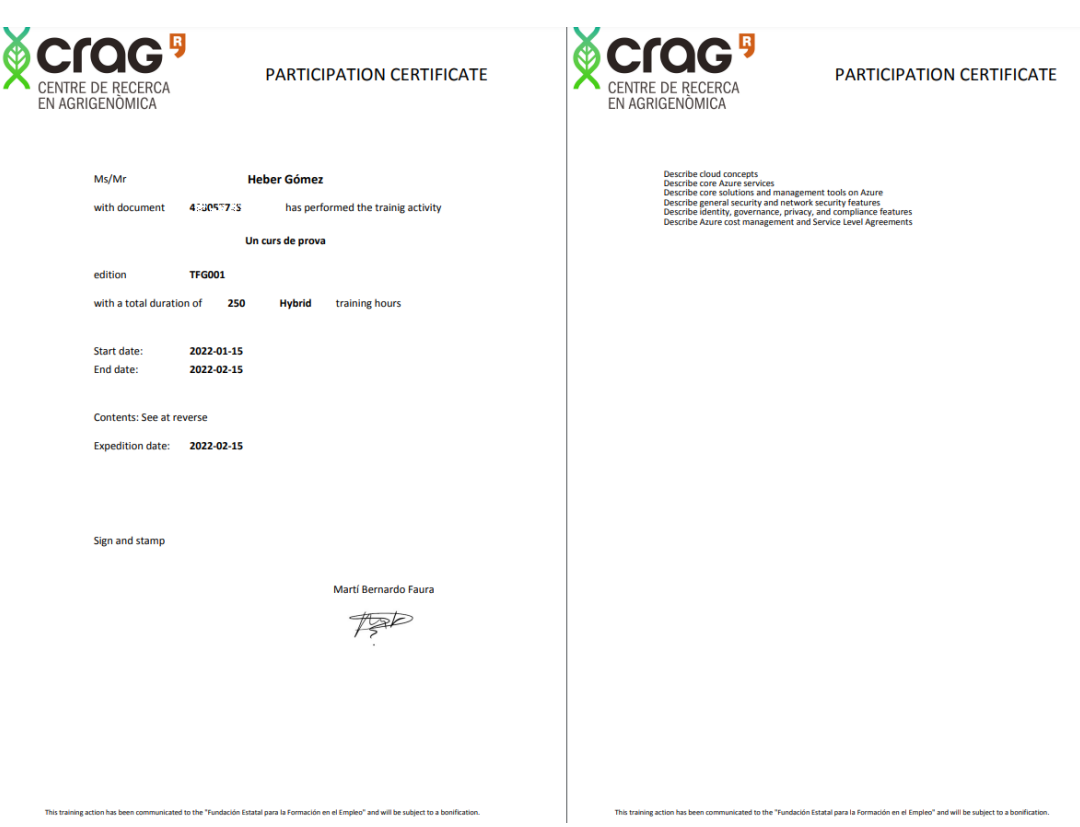

Per últim, mitjançant l'opció de menú "log out" es pot finalitzar la sessió.

# 13.2.2 Rol formador

# **GESTIÓ D'INSCRIPCIONS**

Els usuaris amb el rol formador, poden accedir a la informació dels cursos ofertats tal i com hem vist amb el rol empleat, però unicament tenen una opció de menú anomenada courses on poden consultar tots els cursos que tenen assignats:

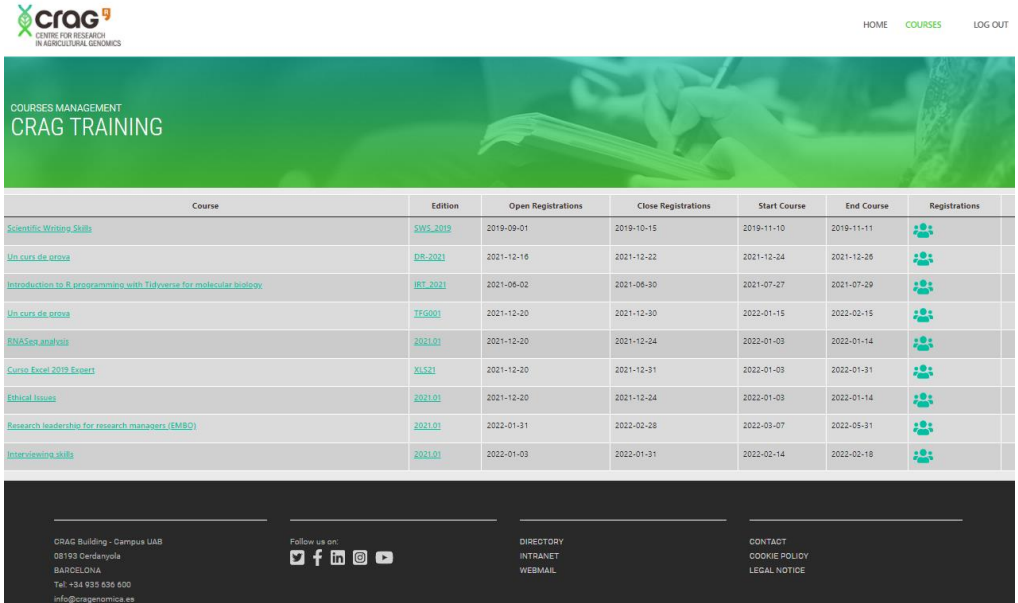

Des d'aquesta pantalla poden accedir a la gestió de les inscripcions de cada curs. Des d'aquest llistat, a més de veure la informació dels inscrits per ordre de puntuació que els ha assignat el sistema, també poden modificar la puntuació, modificar l'estat de la inscripció, indicar si han assistit a tot el curs, si han justificat les absencies en cas d'have-ne i si han completat el curs satisfactoriament.

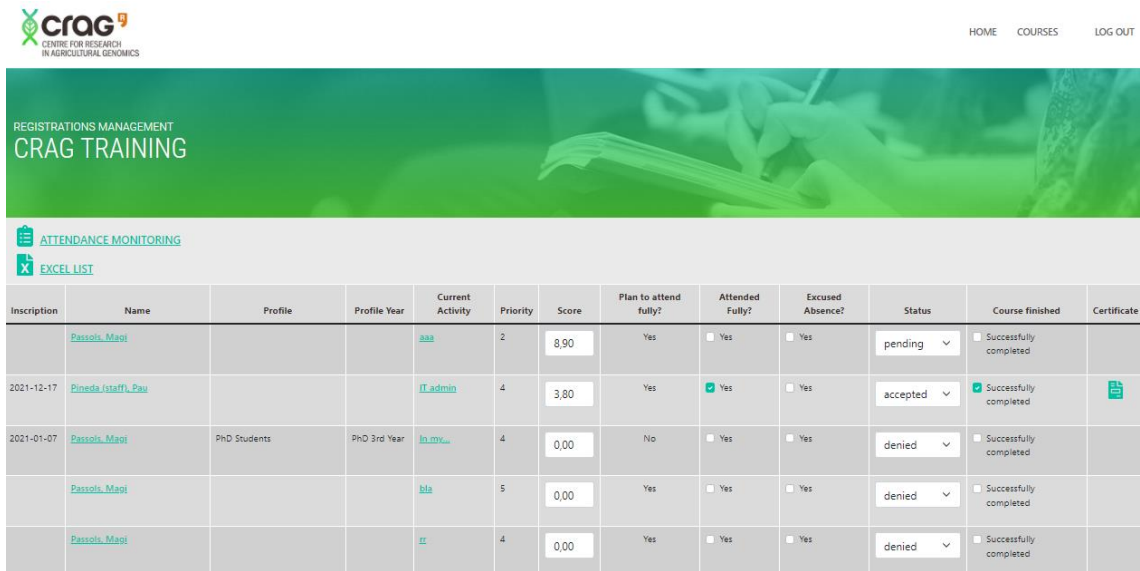

Des d'aquesta pantalla, el formador també té accès a la descarrega del llistat d'inscrits per poder passar llista clicant a "Attendance Monitoring":

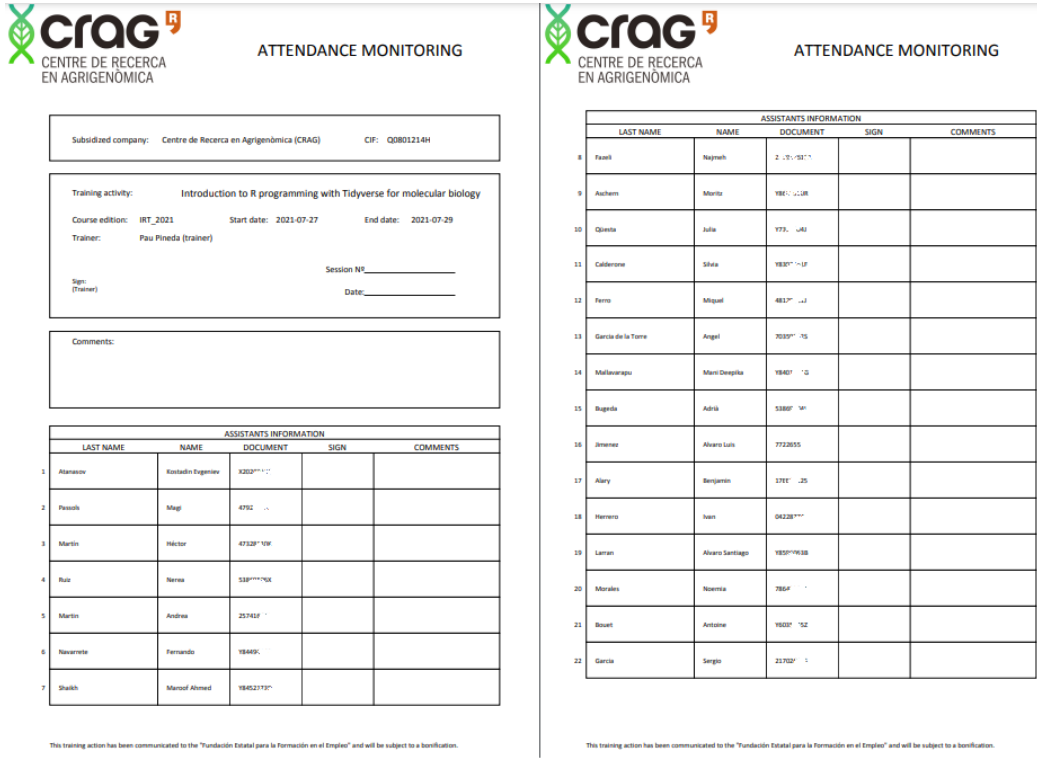

#### També té disponible el llistat d'inscrits en format xls si fa clic a "Excel list":

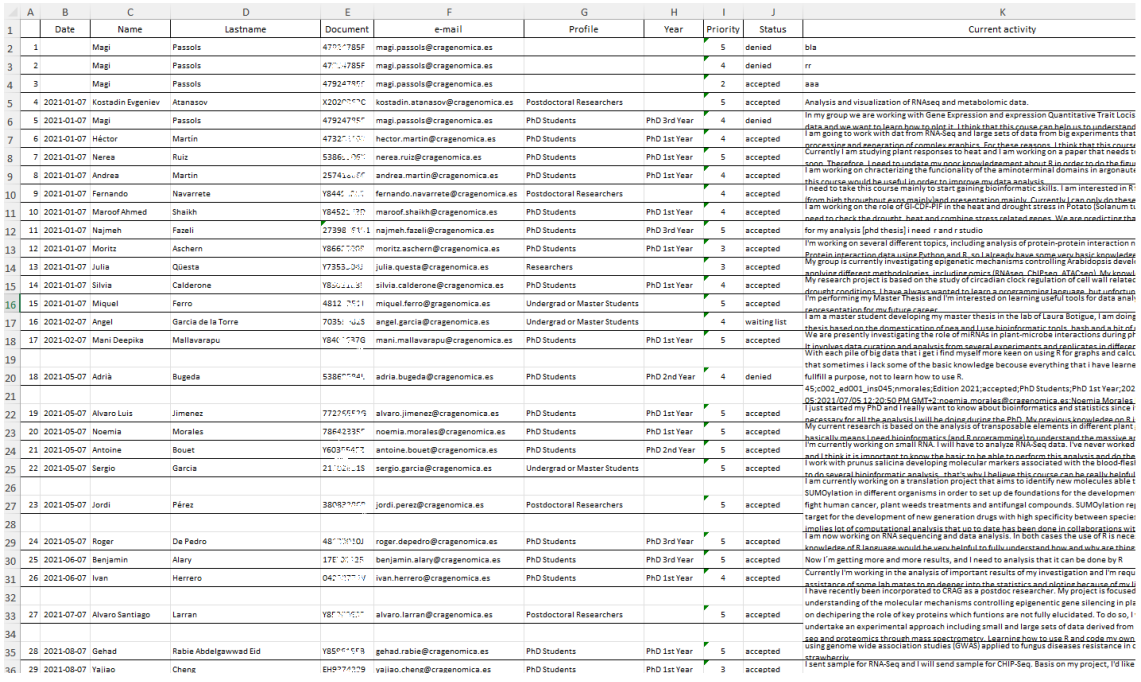

# Si canvia l'estat d'una inscripció l'usuari rebrà un correu informant d'aquest fet:

r.

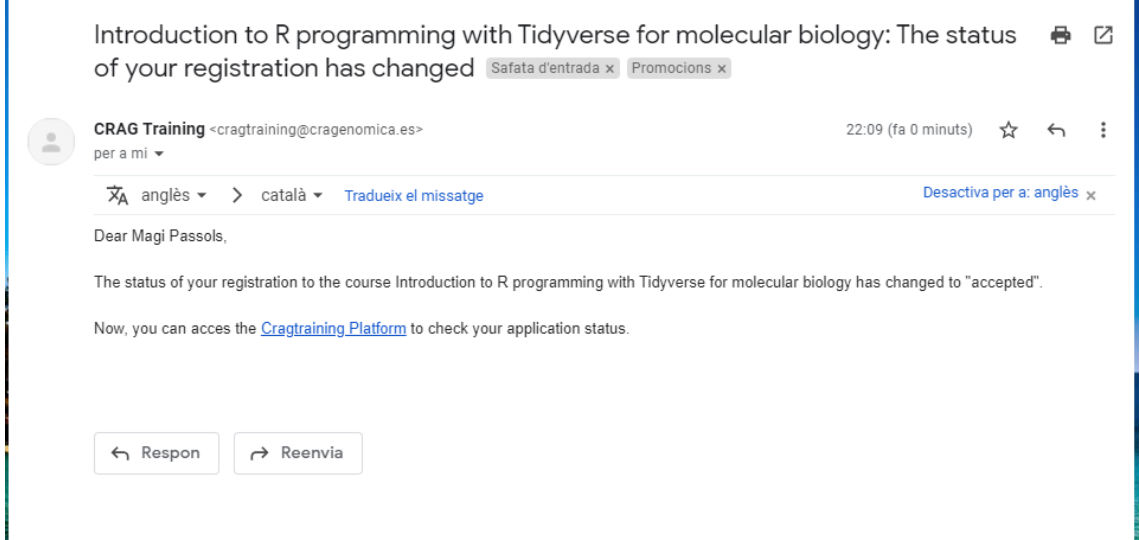

Si indica que un usuari ha finalitzat satisfactoriament un curs, el treballador rebrà un correu informant que ja té disponible per descarregar el certificat d'assistència corresponent.
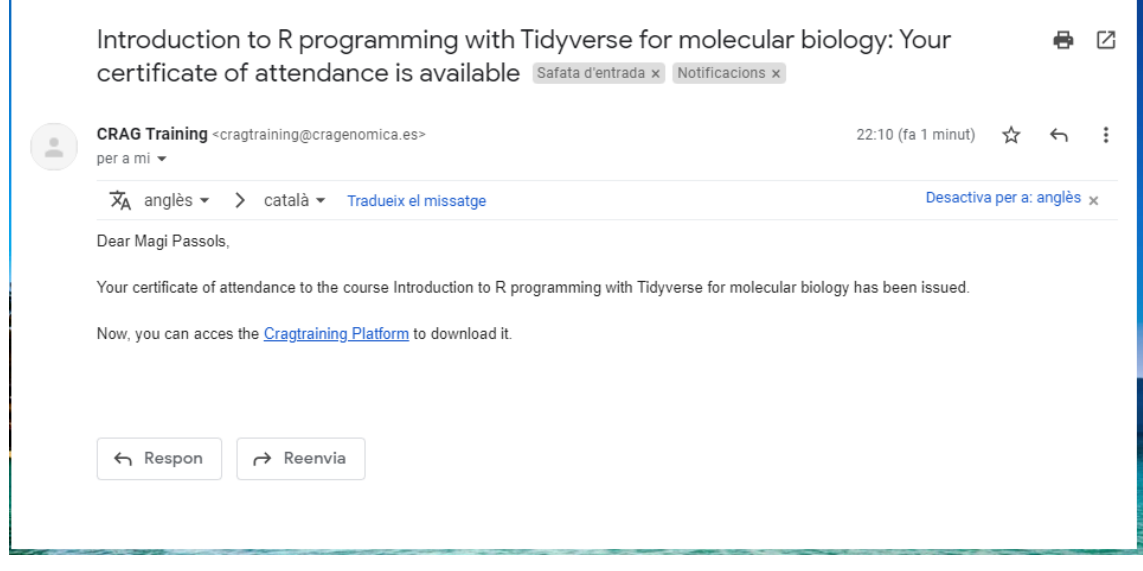

Per altra banda, també pot editar els cursos existents i editar-ne les edicions fent clic sobre el nom corresponent:

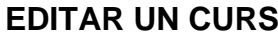

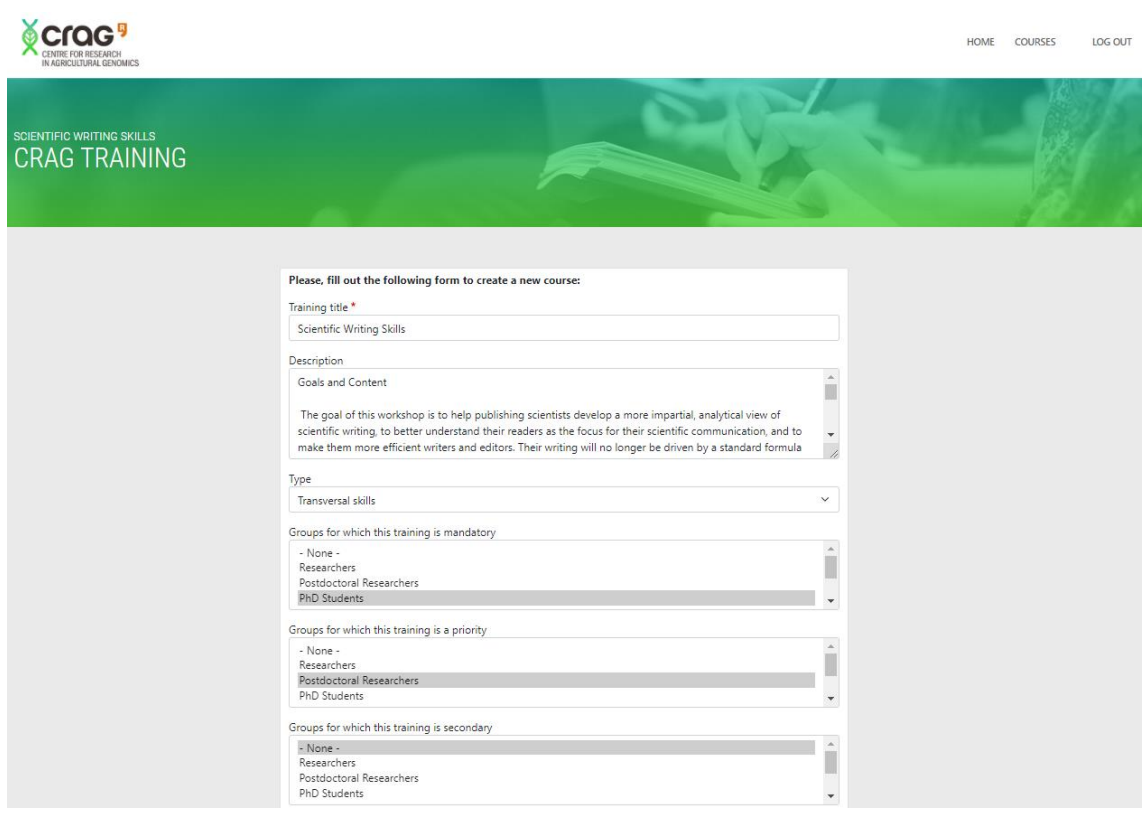

## **EDITAR UNA EDICIÓ**

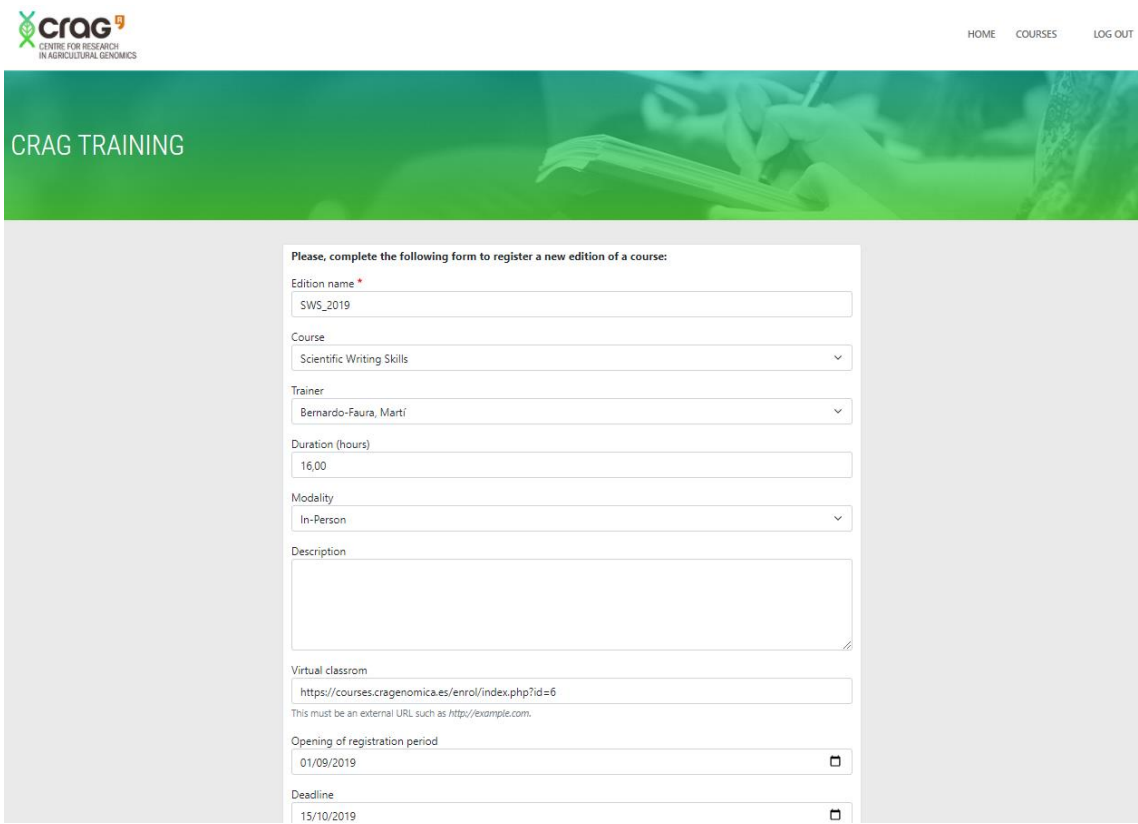

Per últim, mitjançant l'opció de menú "log out" es pot finalitzar la sessió. 13.2.3 Rol recursos humans

Aquest rol es el que té permisos superiors a l'aplicació.

Per una banda, pot realitzar les mateixes accions que el formador però amb accés a la totalitat dels cursos.

A més, també pot realitzar l'alta de nous cursos i de noves edicions de cursos.

### **ALTA NOU CURS**

Per fer l'alta d'un curs cal clicar a l'opció de menú "New course" i es carregarà el formulari corresponent:

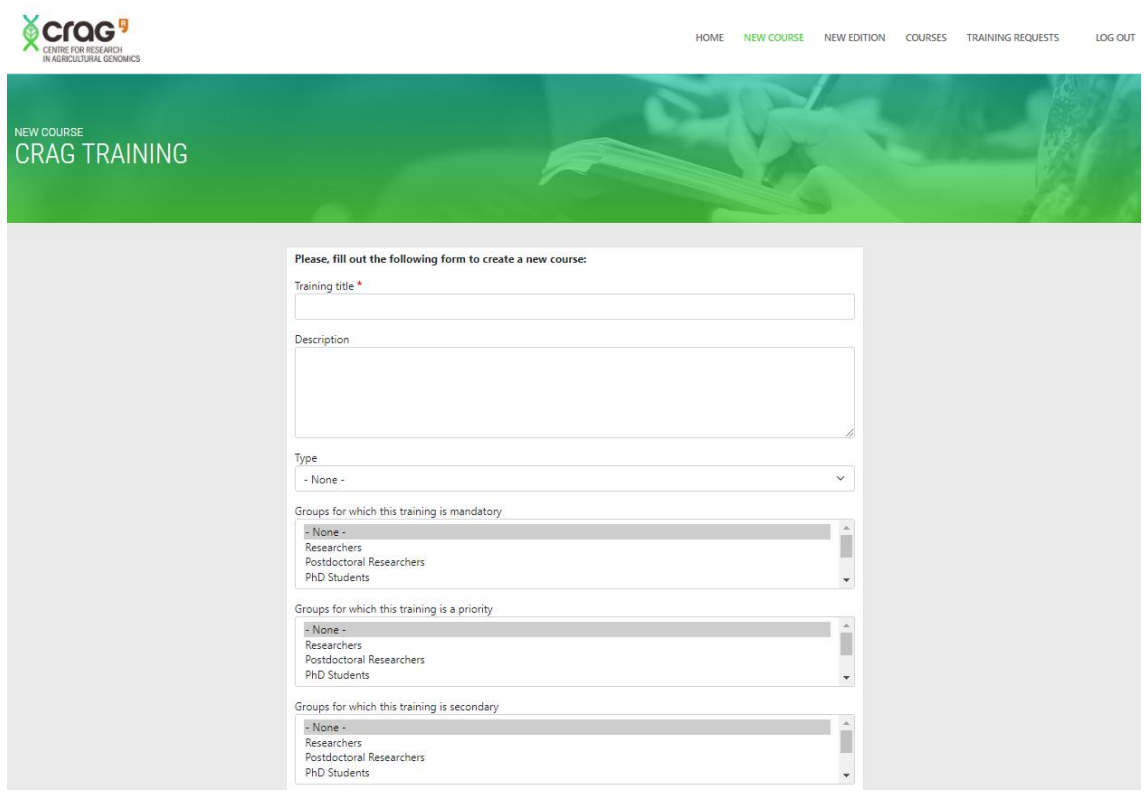

# **ALTA NOVA EDICIÓ D'UN CURS**

Per fer l'alta d'una edició cal clicar a l'opció de menú "New edition" i es carregarà el formulari corresponent:

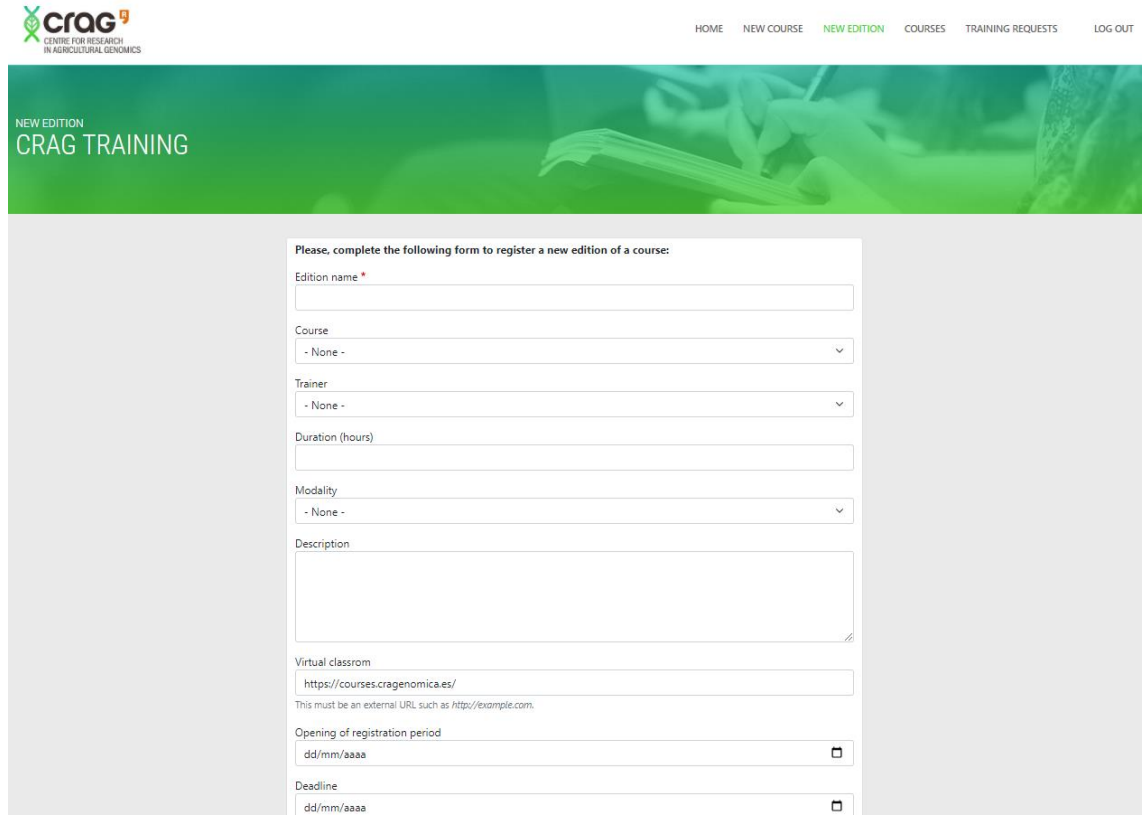

### **TRAINING REQUESTS**

A més, aquest rol es l'encarregat de gestionar les sol·licituds d'accions formatives mitjançant l'opció de menú "Training requests":

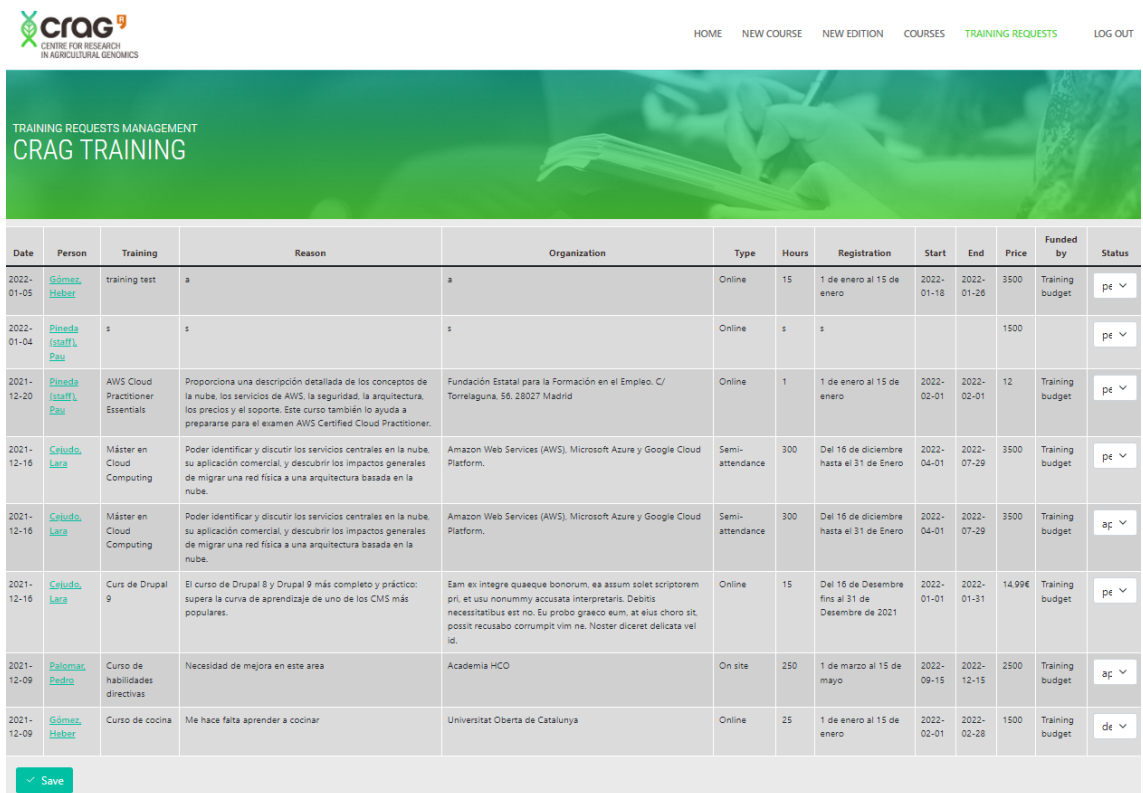

Aquesta pantalla permet modificar l'estat de cada petició, i al realitzar algun canvi, l'empleat rep una notificació per correu electrònic informant:

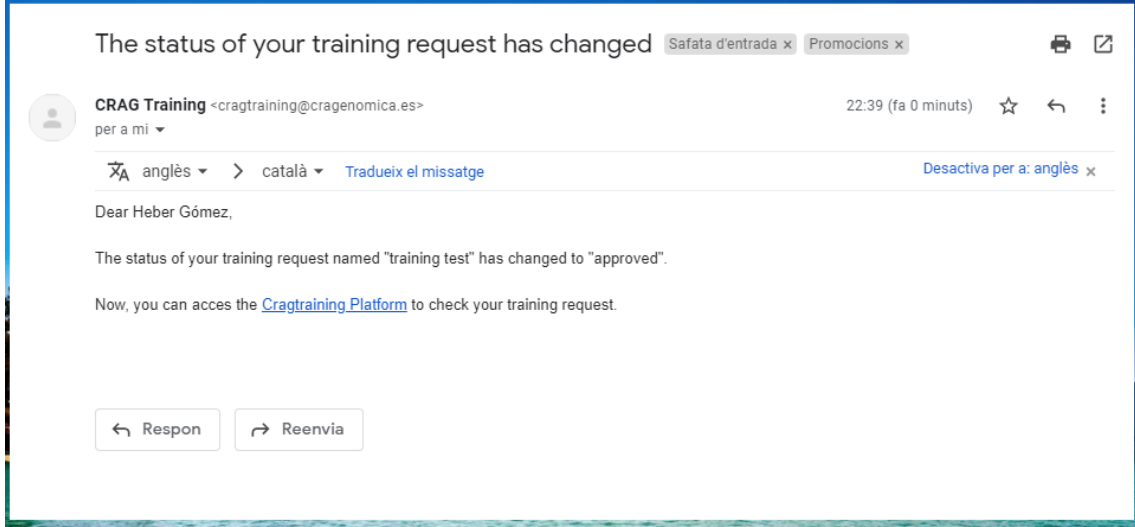

Per últim, mitjançant l'opció de menú "log out" es pot finalitzar la sessió.

#### 13.3 Manual pentaho

Per crear els certificats d'assistència així com els diferents llistats i la sincronització dels usuaris amb la base de dades de recursos humans s'ha fet ús de les solucions de pentaho tal i com es mostra a continuació:

### **CREACIÓ D'INFORMES**

man and a

Mitjançant l'eina "Pentaho Report Designer" es creen els diferents informes necessaris per l'aplicació CRAGTraining. En concret es creen els tres següents:

- CRAGTraining\_attendance.prpt
- CRAGTraining\_certificate.prpt.
- CRAGTraining\_inscription\_list.prpt

Per fer-ho, primer cal crear la connexió a la base de dades del nostre Drupal mitjançant el driver JDBC.

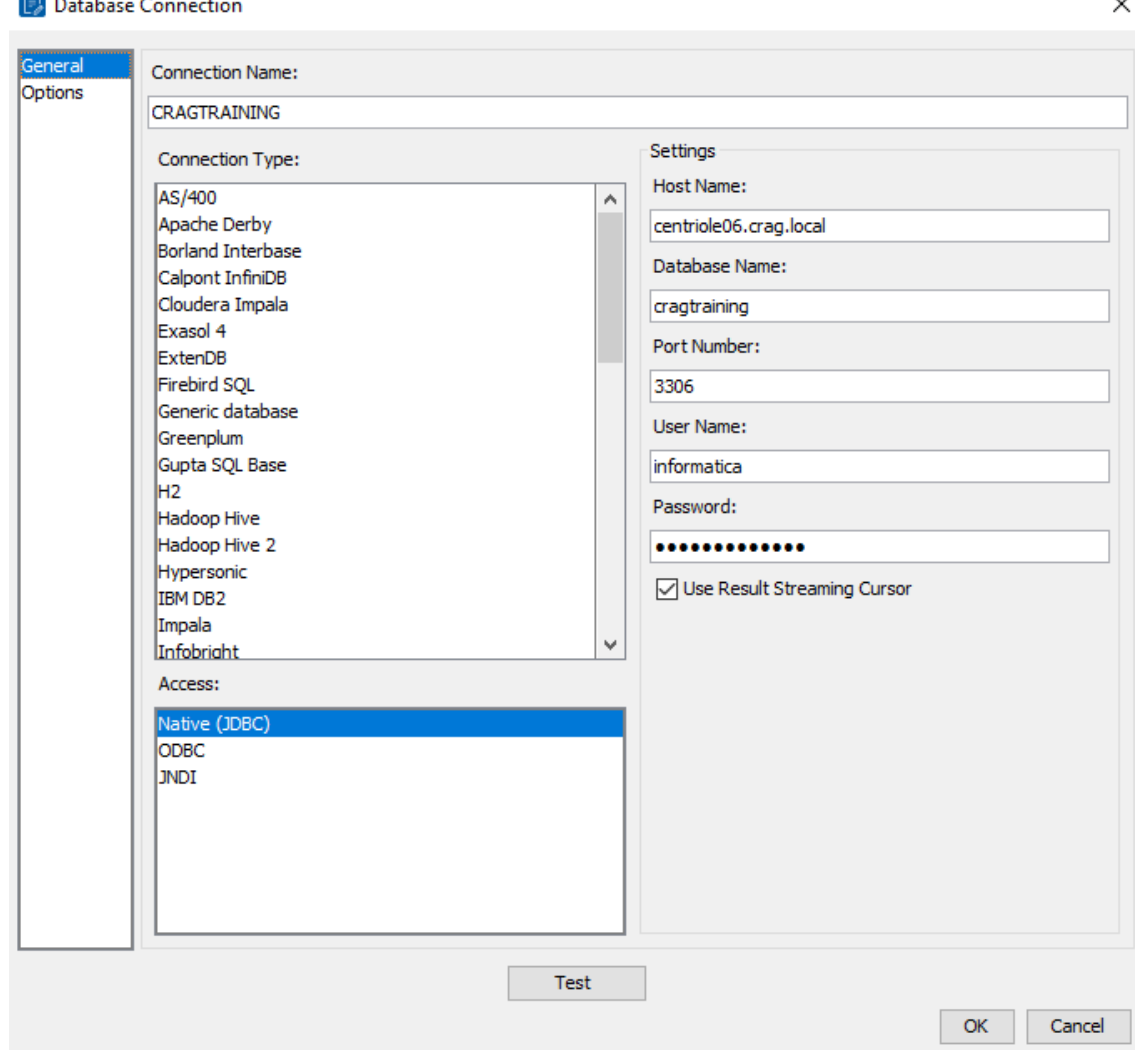

A continuació es crea la consulta que retornarà les dades que volem incloure a l'informe:

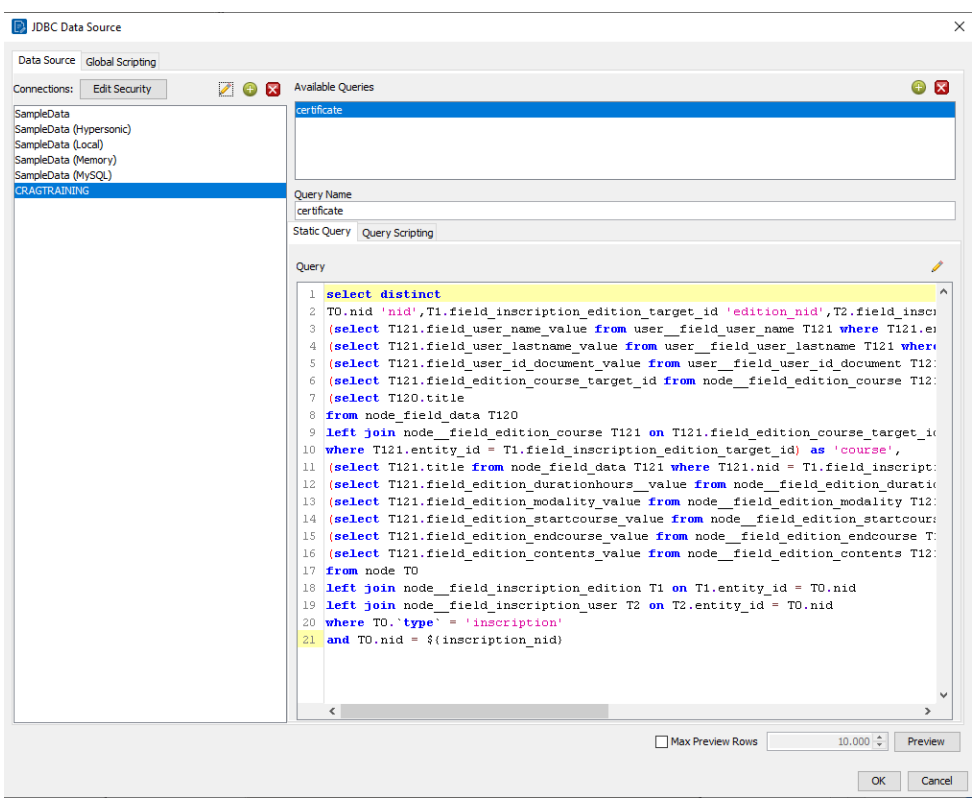

Després es porta a terme el disseny de l'informe desitjat:

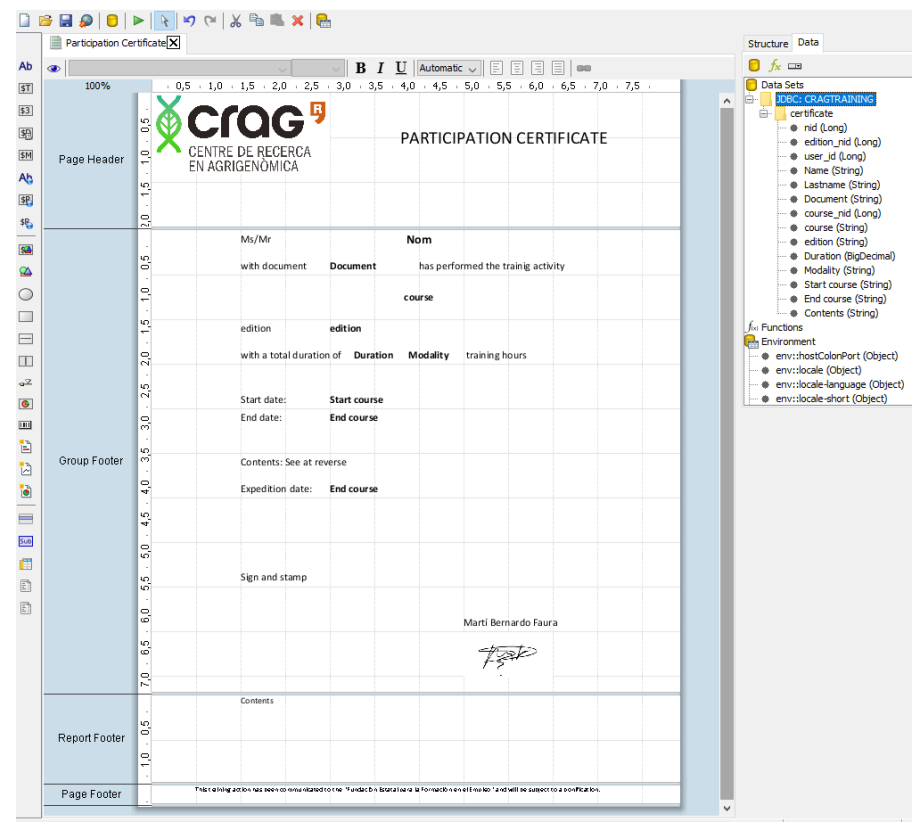

I per últim, es publica l'informe creat a la carpeta del biserver per a que estigui disponible.

### **CREACIÓ DE JOB**

Mitjançant l'eina "Kettle – Spoon" es crea el job que permetrà mantenir sincronitzats els usuaris del Drupal amb la base de dades de recursos humans.

Per fer-ho es crea un job que realitzarà una transformació per obtenir un fitxer csv amb la informació desitjada.

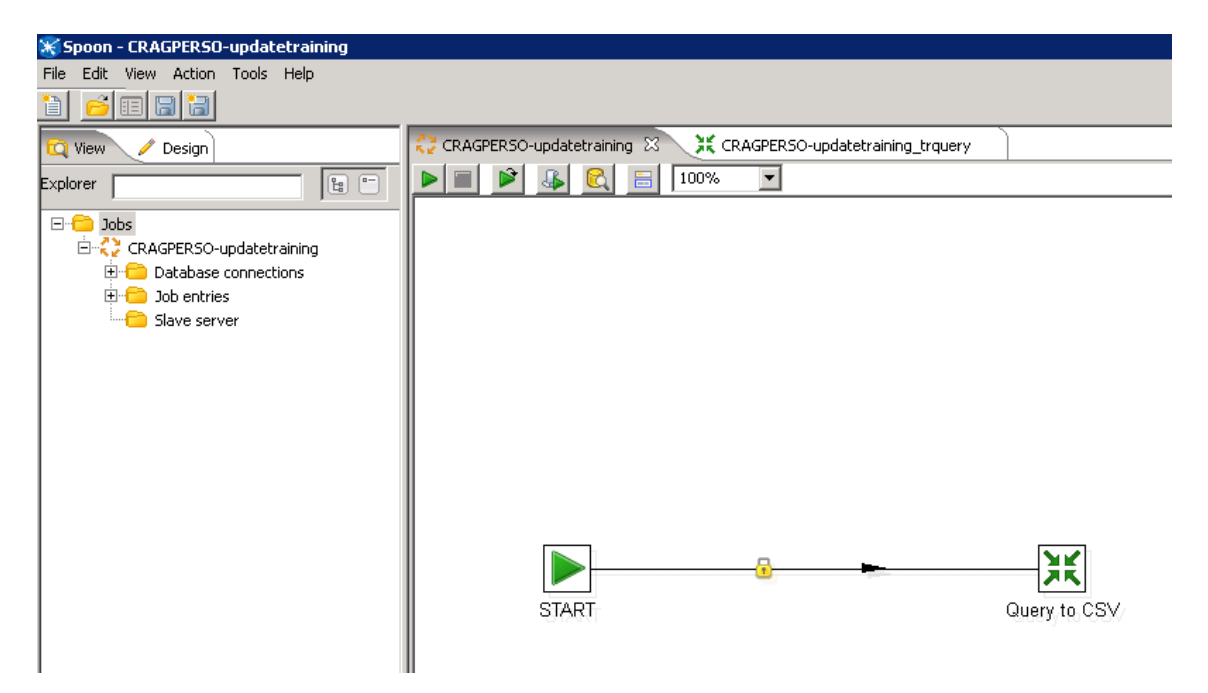

Aquesta transformació consisteix en la fusió d'una "table input" de la base de dades de recursos humans amb una "ldap input" del servidor de directori actiu que genera com a sortida un fitxer csv amb el resultat:

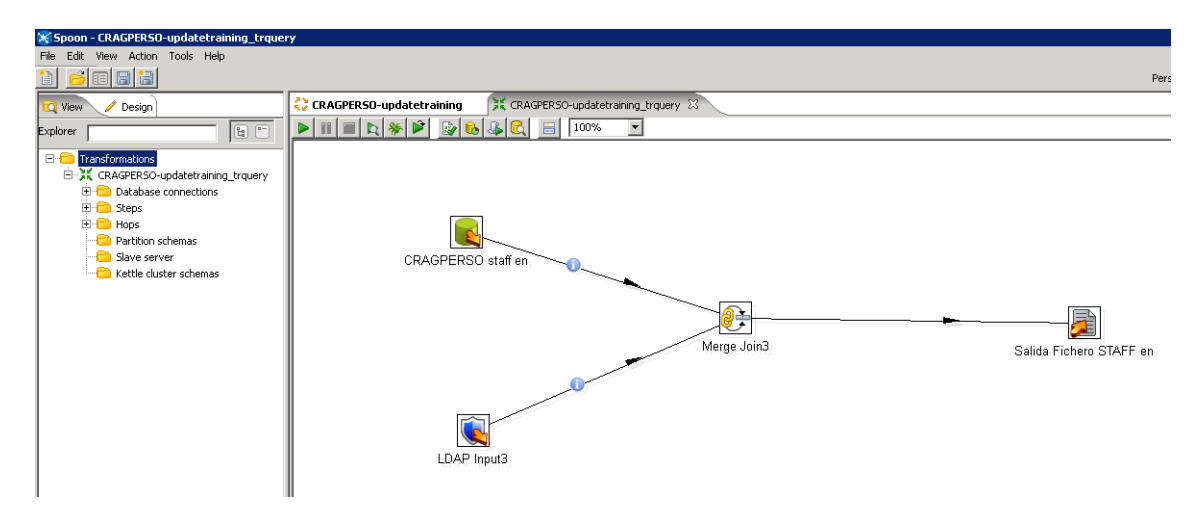

Table Input (consulta a la base de dades de recursos humans):

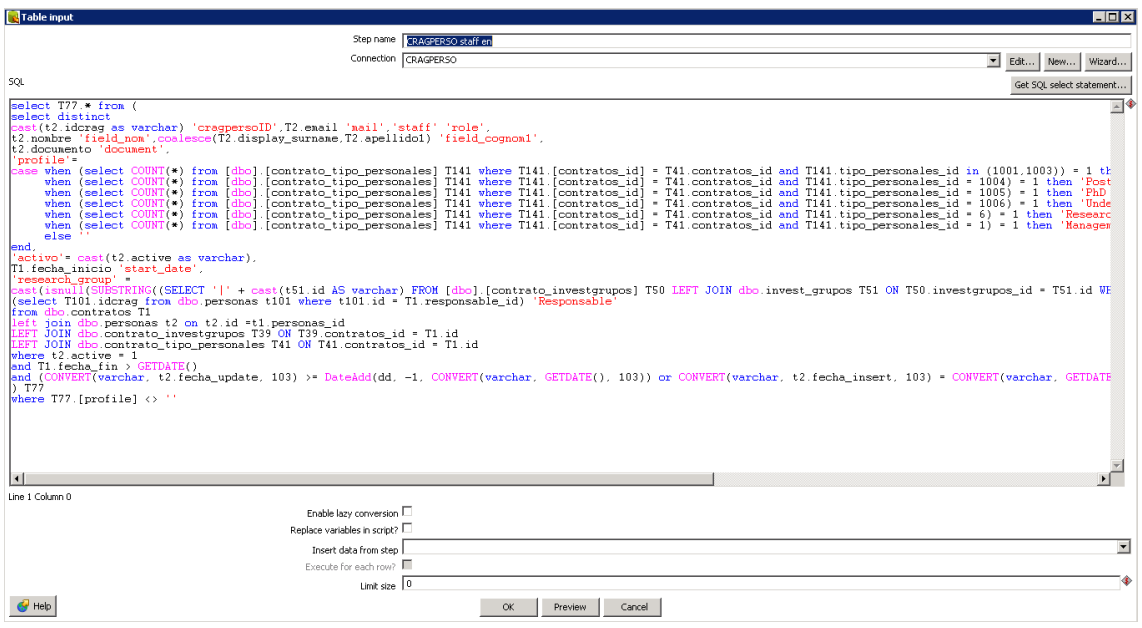

LDAP input (consulta al servidor de directori actiu):

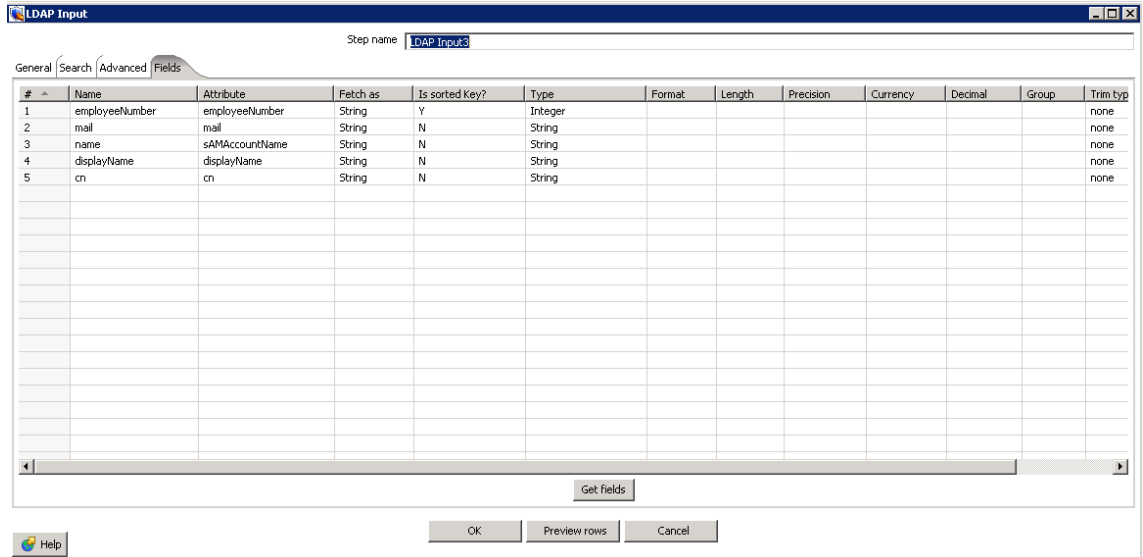

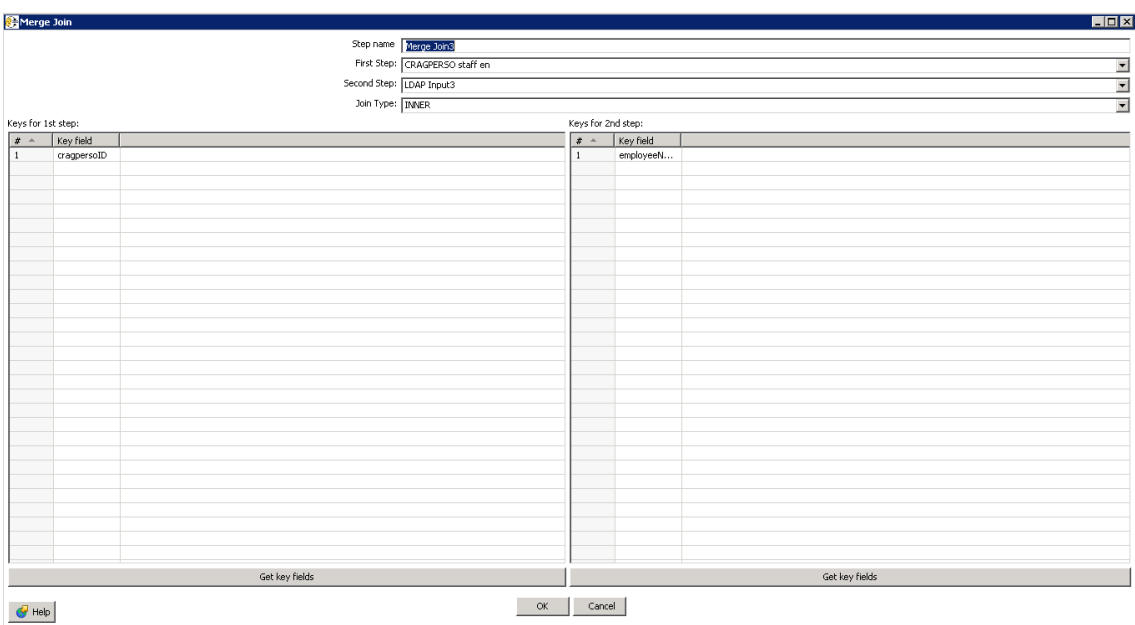

Merge Join (fusió dels resultats obtinguts en els dos passos anteriors:

### Sortida en format csv:

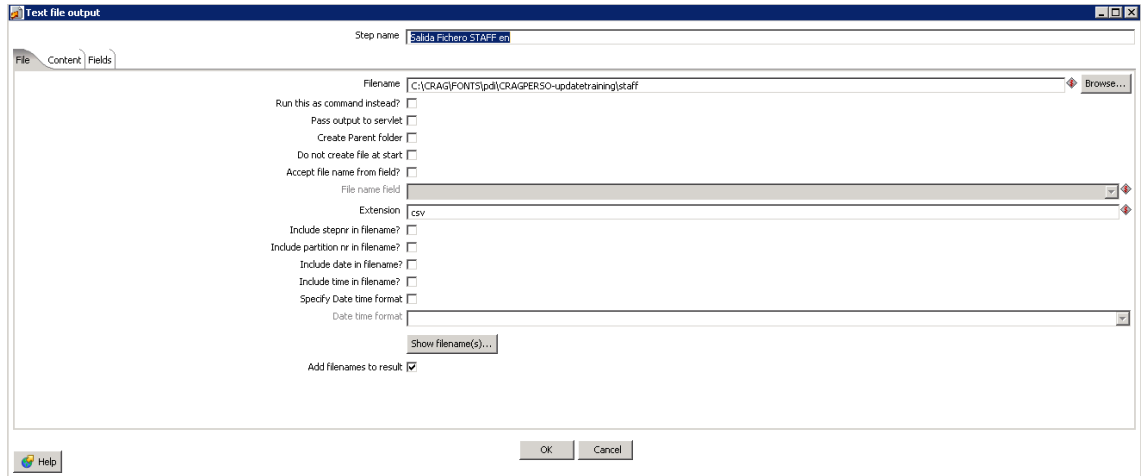

Mitjançant una tasca programa s'executa aquest job diariament i drupal el carrega amb el modul feeds per mantenir els usuaris sincronitzats.